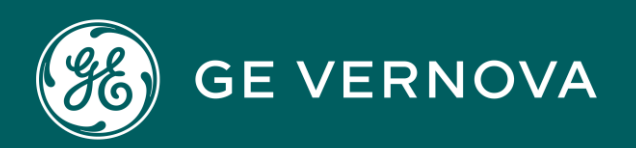

PROFICY®SOFTWARE & SERVICES

# **PROFICY HISTORIAN**

REST APIs Reference **Manual** 

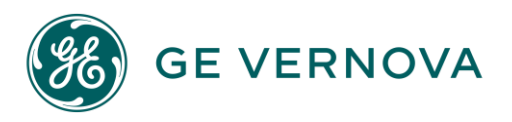

#### **Proprietary Notice**

The information contained in this publication is believed to be accurate and reliable. However, GE Vernova assumes no responsibilities for any errors, omissions or inaccuracies. Information contained in the publication is subject to change without notice.

No part of this publication may be reproduced in any form, or stored in a database or retrieval system, or transmitted or distributed in any form by any means, electronic, mechanical photocopying, recording or otherwise, without the prior written permission of GE Vernova. Information contained herein is subject to change without notice.

© 2024 GE Vernova and/or its affiliates. All rights reserved.

#### **Trademark Notices**

"GE VERNOVA" is a registered trademark of GE Vernova. The terms "GE" and the GE Monogram are trademarks of the General Electric Company, and are used with permission.

Microsoft® is a registered trademark of Microsoft Corporation, in the United States and/or other countries.

All other trademarks are the property of their respective owners.

We want to hear from you. If you have any comments, questions, or suggestions about our documentation, send them to the following email address: doc@ge.com

# Contents

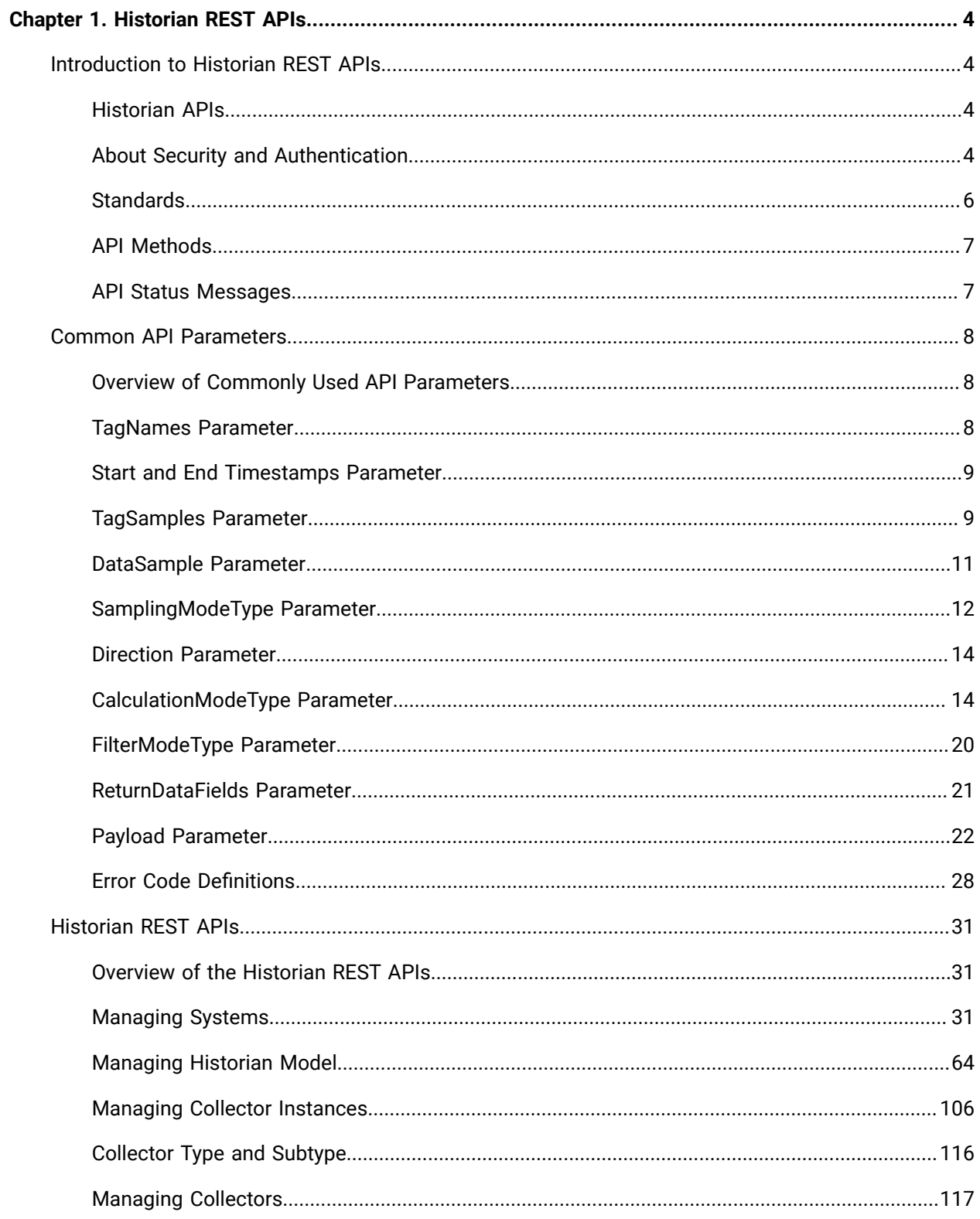

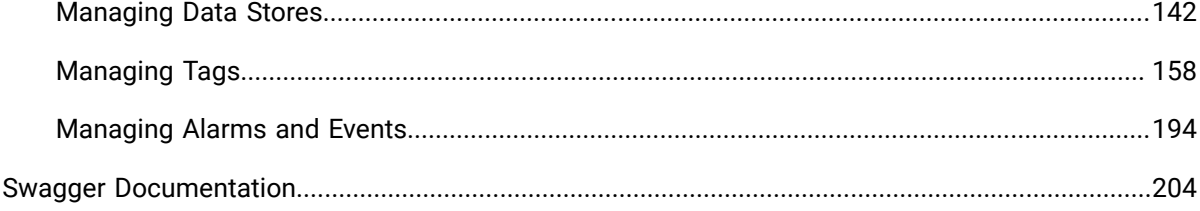

# <span id="page-4-0"></span>Chapter 1. Historian REST APIs

# <span id="page-4-1"></span>Introduction to Historian REST APIs

#### <span id="page-4-2"></span>Historian APIs

Historian is a high performance data archiving system designed to collect, store, and retrieve time-based information at extremely high speed efficiently. The Historian environment provides a set of REST APIs to query data from the archives.

This document provides links for setting up your development environment, as well as information for getting started with the Historian services and their associated APIs.

Starting Historian 8.0, the default https port is 443. If you use the default port, you need not include it in the Rest API calls.

Also, the default admin client name is changed from admin to hostname.admin, and it is case-sensitive.

Example:

```
curl -u admin:adminsecret https://<nodename>:443/uaa/oauth/token -d
       'grant_type=client_credentials'
```
#### should be replaced with

```
curl -u hostname.admin:adminsecret https://<nodename>/uaa/oauth/token -d
       'grant_type=client_credentials'
```
See the following topics for more information:

- About Security and [Authentication](#page-4-3) *[\(on page 4\)](#page-4-3)*
- [Standards](#page-6-0) *[\(on page 6\)](#page-6-0)*
- [API Methods](#page-7-0) *[\(on page 7\)](#page-7-0)*
- [API Status Messages](#page-7-1) *[\(on page 7\)](#page-7-1)*

## <span id="page-4-3"></span>About Security and Authentication

For security purposes, Historian uses the Proficy Authentication service as a trusted source of tokens issued for authentication. It is a multi-tenant identity management service, used in Cloud Foundry, but also available as a standalone OAuth2 server. Its primary role is as an OAuth2 provider, issuing tokens for client applications to use when they act on behalf of Cloud Foundry users. It can also authenticate users with Cloud Foundry credentials, and can act as an SSO service using those credentials, or others. It contains endpoints for managing user accounts, registering OAuth2 clients, and other management functions.

The following diagram shows how the Proficy Authentication server functions with a Python REST client:

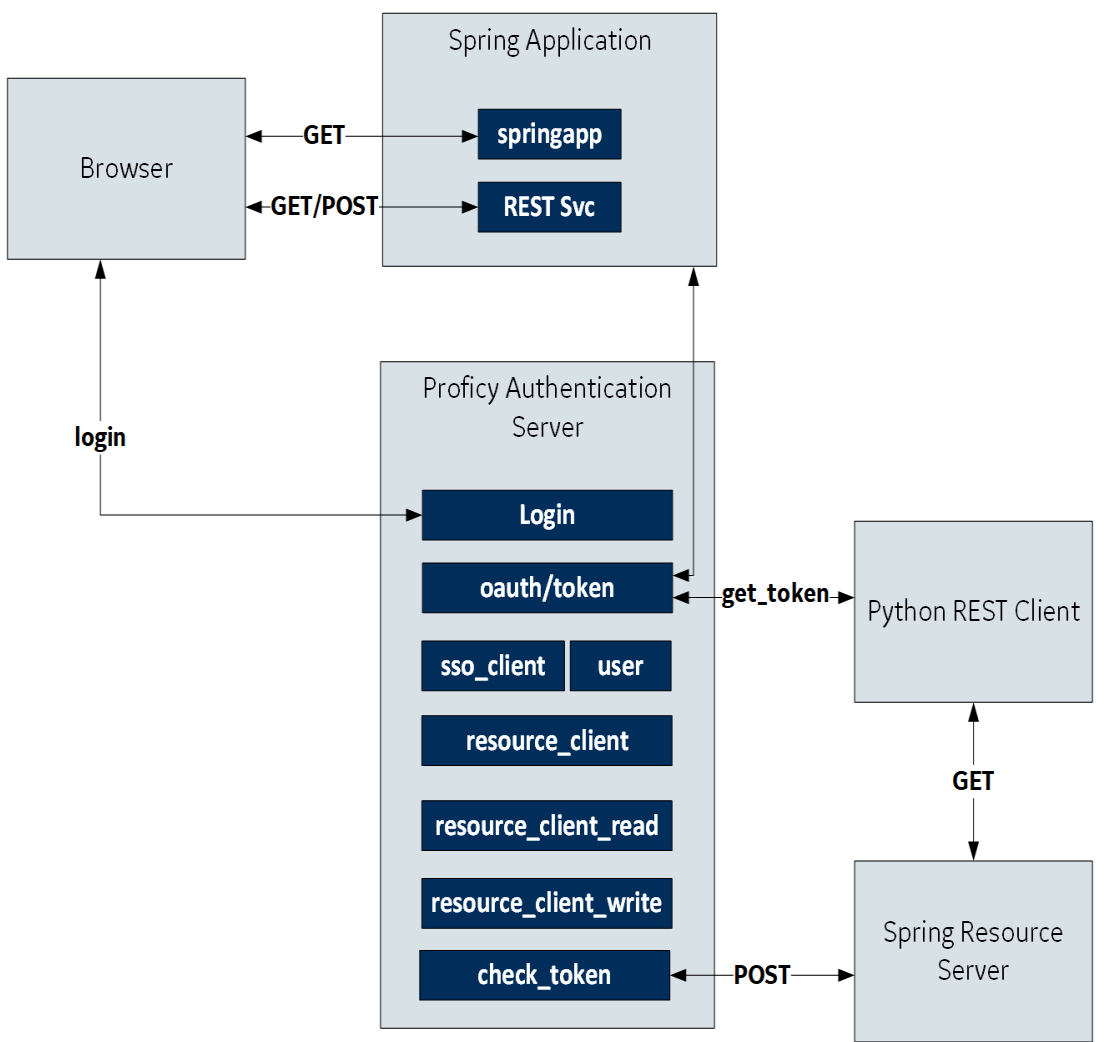

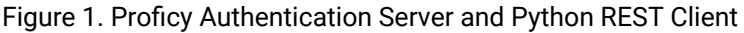

#### **Authorization**

For exchanging data between the client-server system, user authentication is required. Once you have provided your client credentials, an access or bearer token is generated. This token is used for the REST APIs.

**cURL command format for generating an oauth token for clients**: curl -u <client ID>:<client secret> https://<node name>:443/uaa/oauth/token -d 'grant\_type=client\_credentials'

**Example:** curl -u server1.admin:adminsecret https://server1:443/uaa/oauth/token -d

'grant\_type=client\_credentials'

**cURL command format for generating an oauth token for Proficy Authentication users**: curl -d

```
"client_id=<value>&client_secret=<value>&grant_type=password&username=<value>&password=<value>&token_format=opaque&response_type=token" 
https://<node name>:8080/uaa/oauth/token
```
#### **Example:** curl -d

```
"client_id=historian_public_rest_api&client_secret=publicapisecret&grant_type=password&username=<value>&password=<value>&token_format=opaque&response_type=token" 
https://<nodename>/uaa/oauth/token
```
In the following image, the actual token text is blurred for security concerns.

#### Figure 2. OAuth Access Token Sample

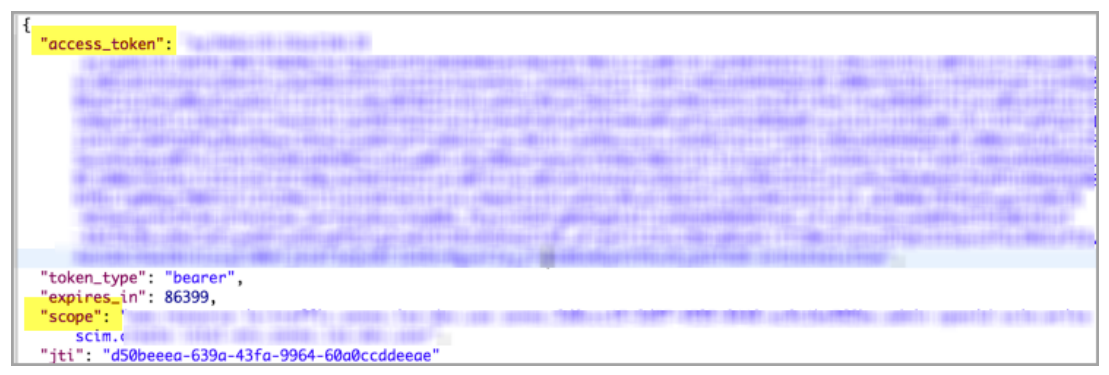

Client applications can access data using service REST API endpoints. Your application makes an HTTP request and parses the response. You can use any web-development language to access the APIs.

#### <span id="page-6-0"></span>**Standards**

Historian APIs use a REST application architecture constrained by Hypermedia as the Engine of Application State (HATEOAS) that distinguishes it from most other network application architectures. Therefore, a client interacts with a network application entirely through hypermedia provided dynamically by application servers. The REST client doesn't need prior knowledge about how to interact with a particular application or server beyond a basic understanding of hypermedia.

As defined by the query parameters, the Historian APIs use "search" functions to access raw data using cURL and HTTP, while responses are in JSON format.

cURL is a command-line utility used to transfer data from or to a server, using one of the supported protocols, such as DICT, FILE, FTP, FTPS, GOPHER, HTTP, HTTPS, IMAP, IMAPS, LDAP,LDAPS, POP3, POP3S, RTMP, RTSP, SCP, SFTP, SMTP, SMTPS, TELNET and TFTP. The command is designed to work without user interaction.

cURL offers many useful functions such as proxy support, user authentication, FTP upload, HTTP post, SSL connections, cookies, file transfer resume, user and password authentication, and more.

You can run the sample commands provided in this document from Bash on Windows in the Windows operating system, and also in Linux Shell in the Linux operating system.

As a prerequisite, make sure you install cURL on your system, if it is not already installed. Run the  $cur1 -$ version command on Windows Bash or Linux shell to check if cURL is installed on your system.

#### **Important:**

U

Do not create your own URIs. Instead, use the links in this document and in the responses to navigate between resources.

## <span id="page-7-0"></span>API Methods

The Historian APIs use GET, POST, PUT, and DELETE methods.

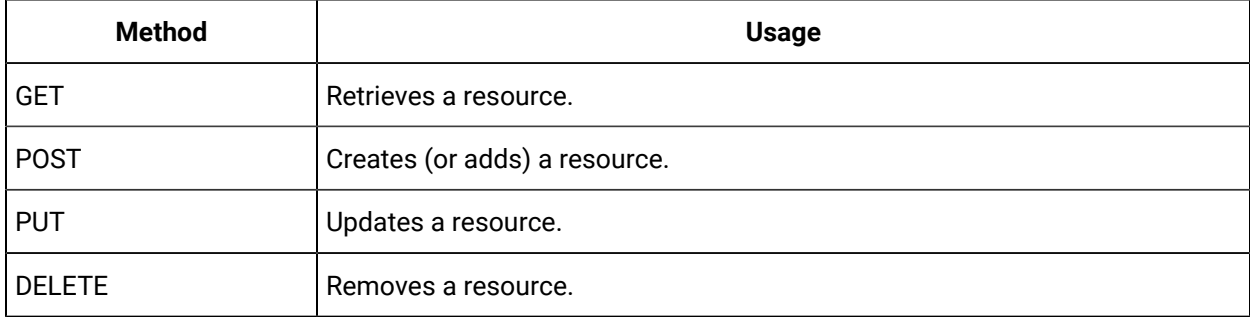

#### <span id="page-7-1"></span>API Status Messages

In its use of the following HTTP status codes, the Historian API services adhere as closely as possible to standard HTTP and REST conventions.

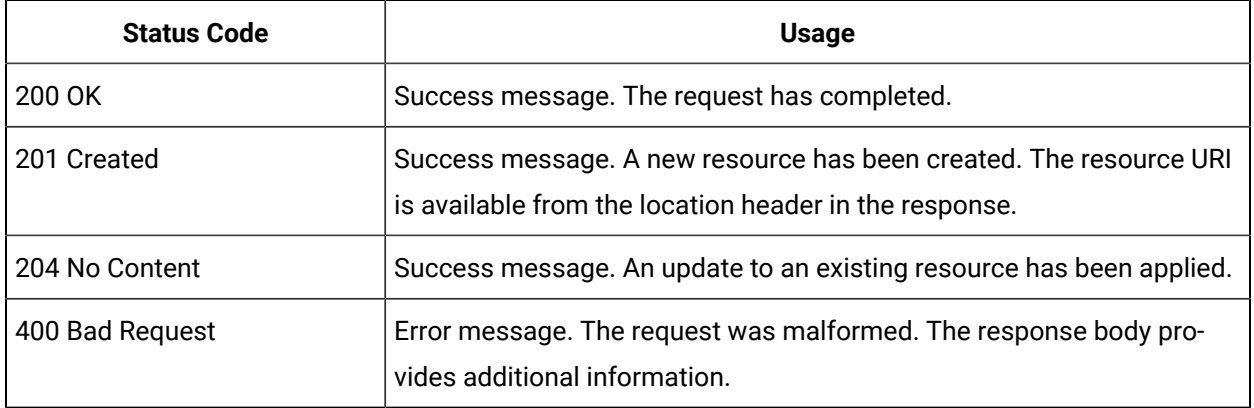

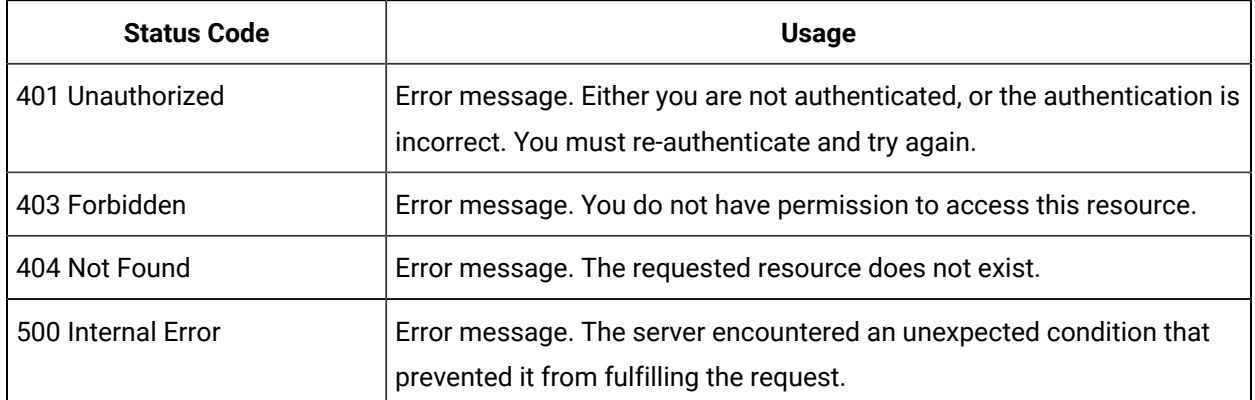

# <span id="page-8-0"></span>Common API Parameters

# <span id="page-8-1"></span>Overview of Commonly Used API Parameters

The Historian REST service provides various REST API calls to retrieve the current tags list and query data with different sampling modes. Most of these API calls use the following common parameters:

- [tagNames](#page-8-2) *[\(on page 8\)](#page-8-2)*
- Start and End [timestamps](#page-9-0) *[\(on page 9\)](#page-9-0)*
- [TagSamples](#page-9-1) *[\(on page 9\)](#page-9-1)*
- [DataSamples](#page-11-0) *[\(on page 11\)](#page-11-0)*
- [SamplingModeType](#page-12-0) *[\(on page 12\)](#page-12-0)*
- [Direction](#page-14-0) *[\(on page 14\)](#page-14-0)*
- [CalculationModeType](#page-14-1) *[\(on page 14\)](#page-14-1)*
- [FilterModeType](#page-20-0) *[\(on page 20\)](#page-20-0)*
- [ReturnDataFields](#page-21-0) *[\(on page 21\)](#page-21-0)*
- [Payload](#page-22-0) *[\(on page 22\)](#page-22-0)*
- Error Code [Definitions](#page-28-0) *[\(on page 28\)](#page-28-0)*

# <span id="page-8-2"></span>TagNames Parameter

By default, the Historian REST service provides support to read samples for multiple tags. Multiple tag names are separated by semicolons (**;**). For example, "tagname1;tagname2;tagname3".

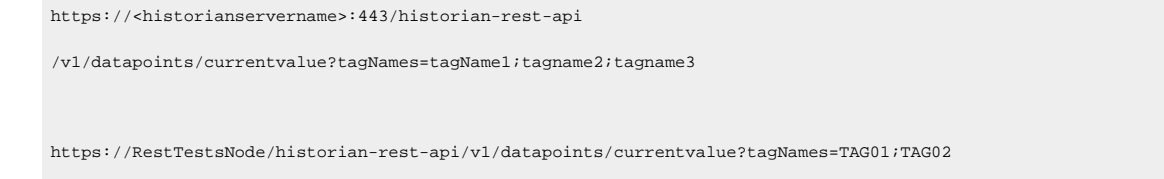

Encode the semicolon as 83B if using the URI format, as the semicolon is also a valid character for a Historian name, and the web service parses the tag names incorrectly if a tag name contains a semicolon.

#### <span id="page-9-0"></span>Start and End Timestamps Parameter

For the Start and End Timestamps parameter, the Timestamp format in the URI must be in ISO data format, such as **YYYY-MM-DDTHH:mm:ss.SSSZ.** 

EPOCH time (standard base time) is only valid in the JSON-format request body or response body, such as \/Date(928167600000-0500)\/. If you use the same timestamp for start and end timestamps, the request returns a single result.

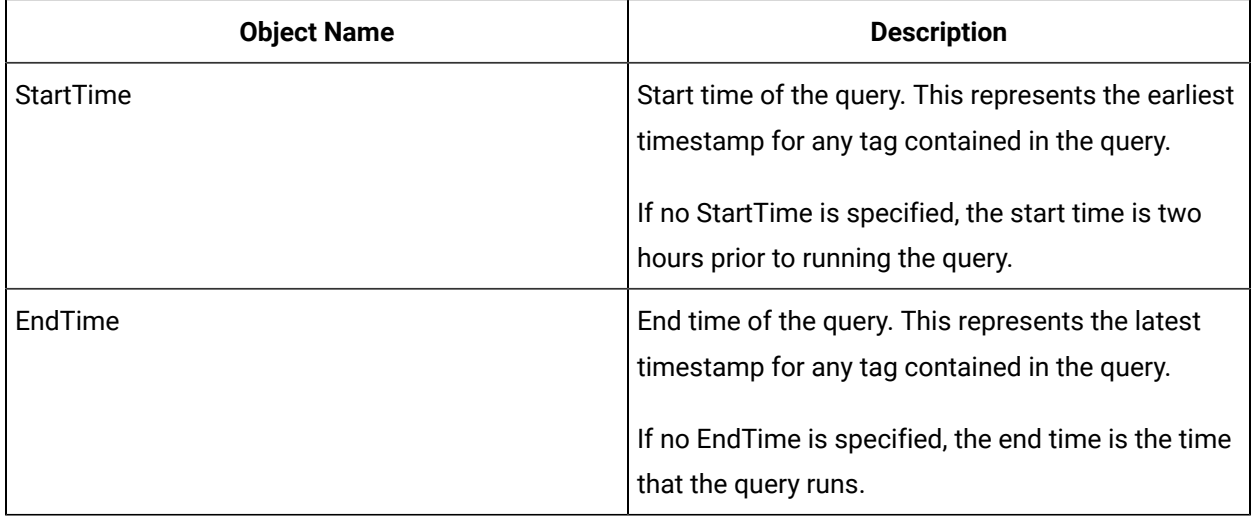

All timestamps passed to the REST service must be formatted as UTC timestamps.

#### <span id="page-9-1"></span>TagSamples Parameter

The TagSamples parameter is the output from the REST API calls.

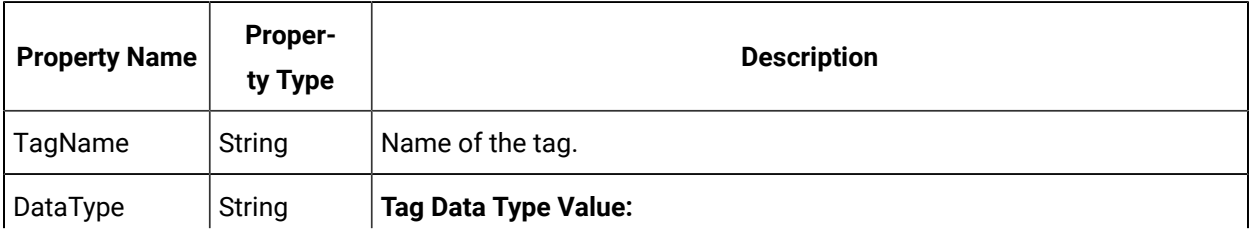

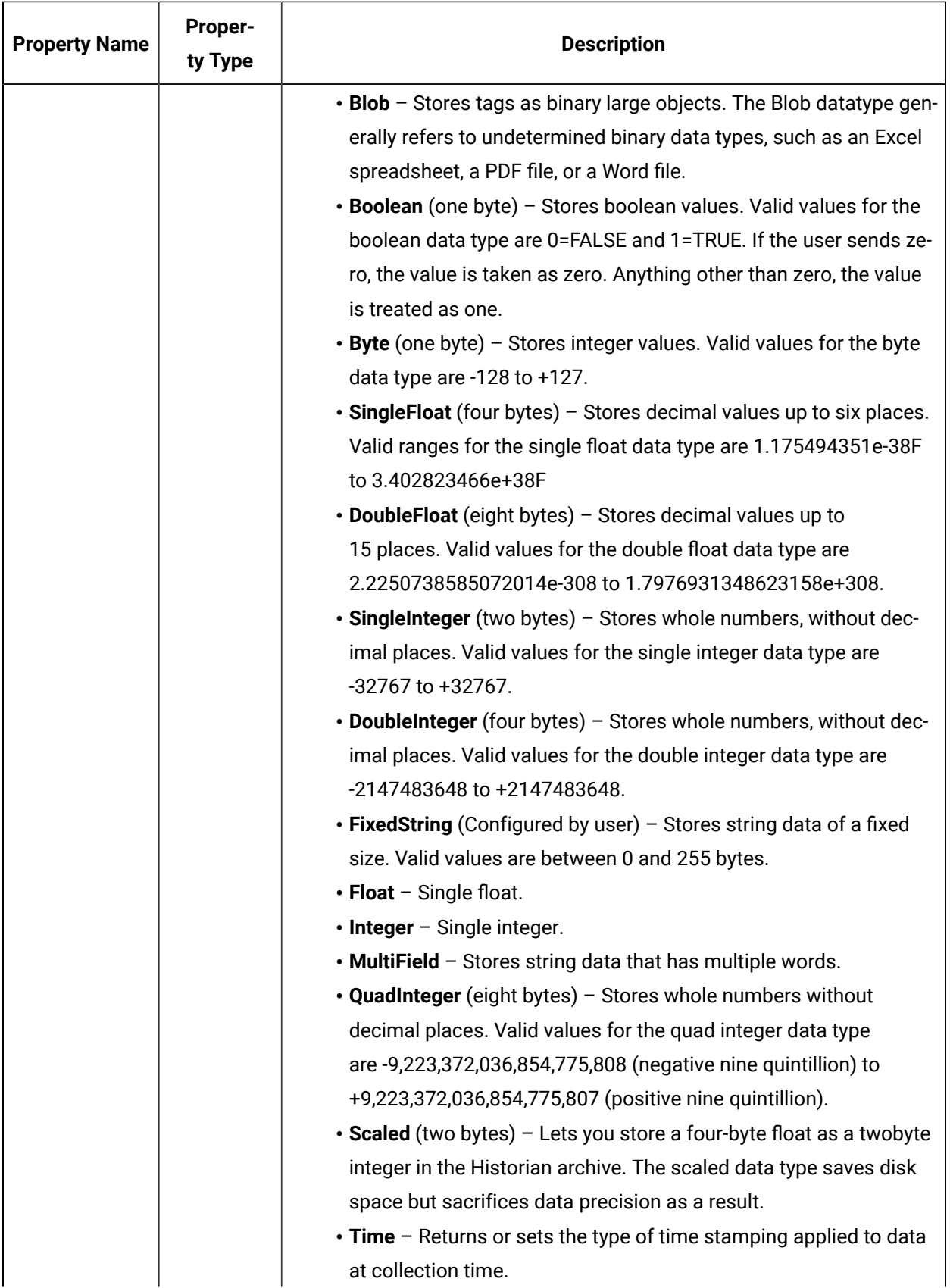

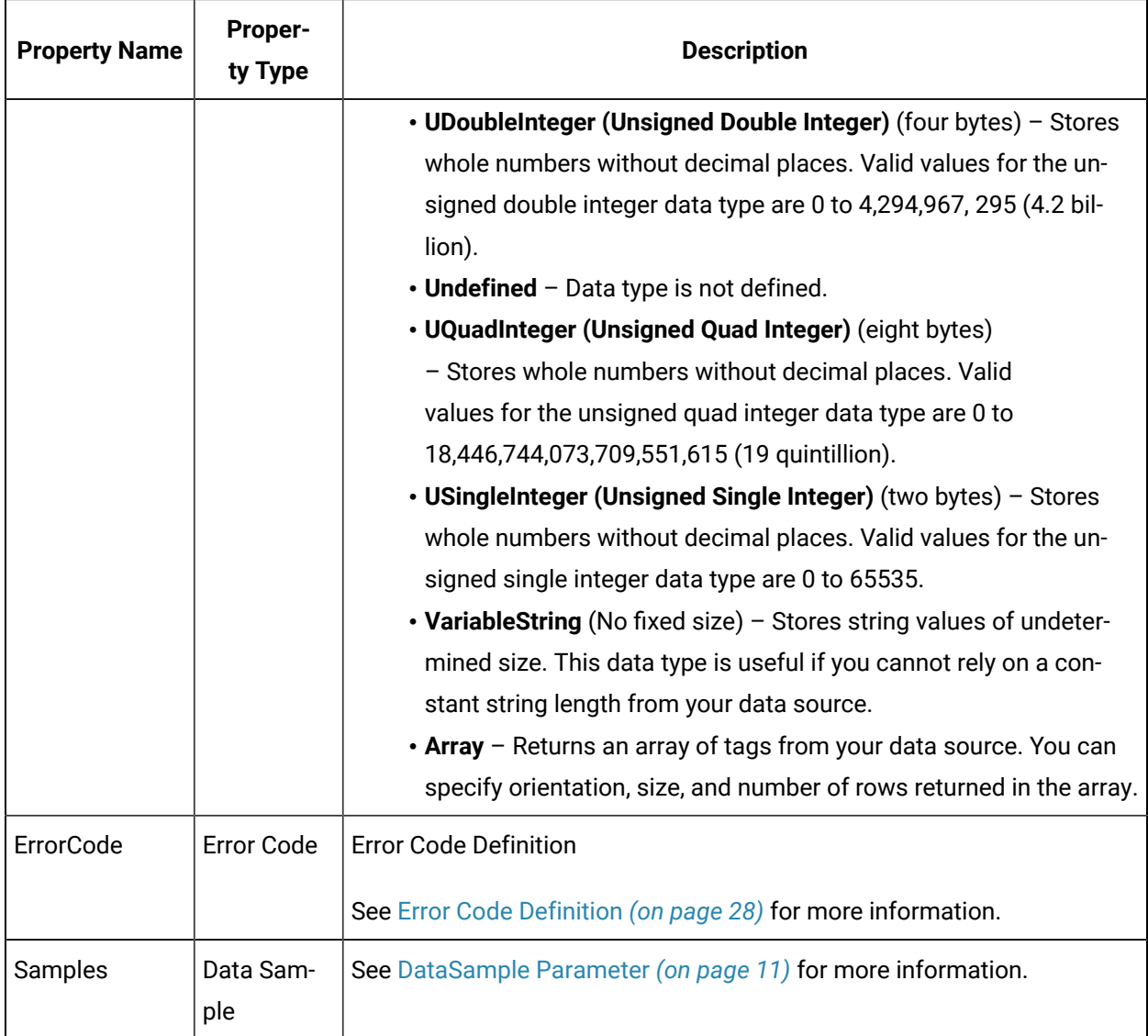

# <span id="page-11-0"></span>DataSample Parameter

The DataSample Parameter specifies the number of data samples to retrieve from the archive. Samples are evenly spaced within the time range defined by start time and end time for most sampling modes.

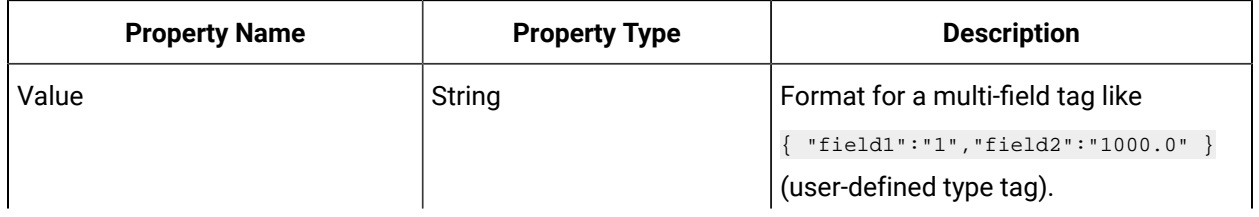

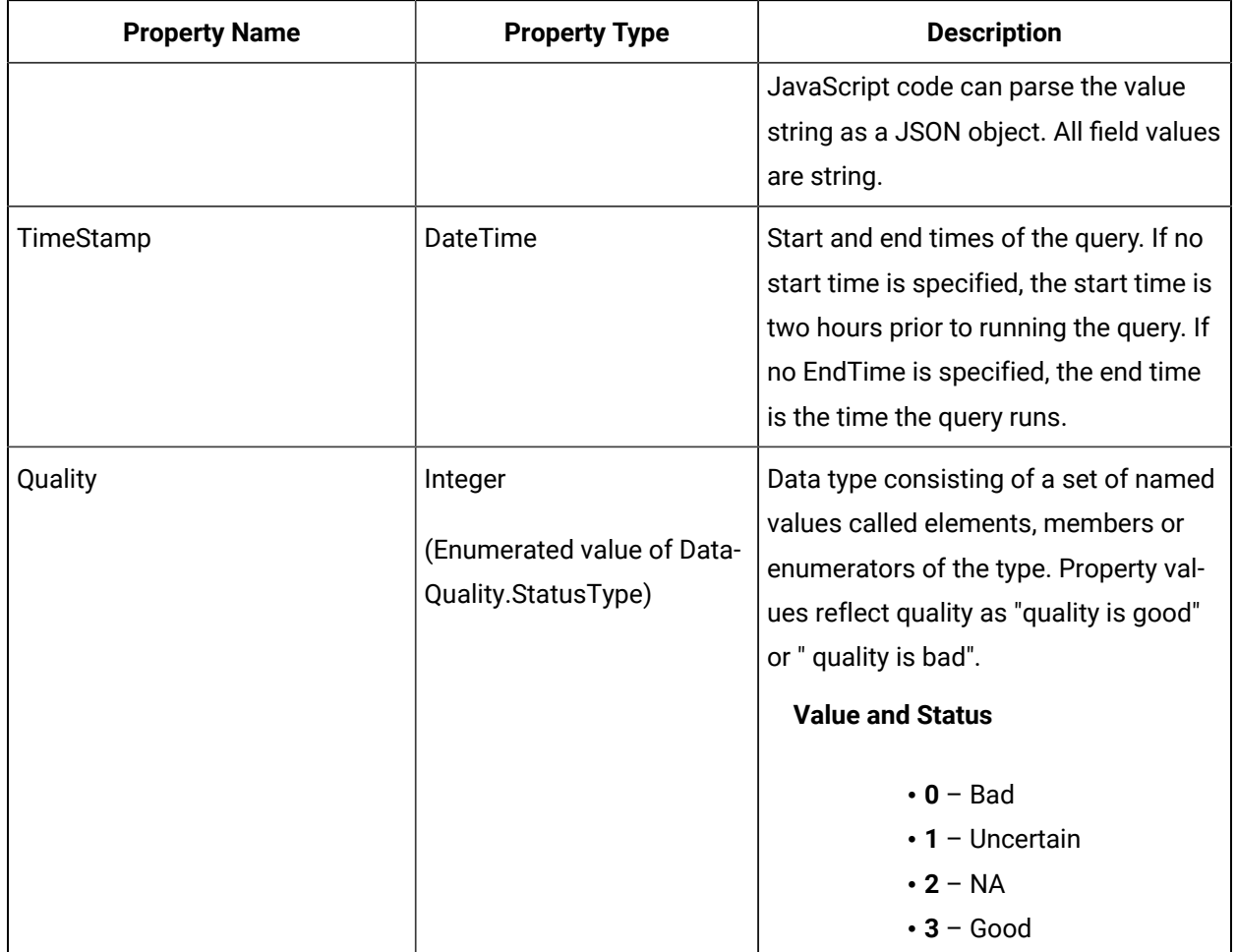

# <span id="page-12-0"></span>SamplingModeType Parameter

The SamplingModeType parameter is the mode of sampling data from the archive. The default setting for the Sampling Mode is Calculated.

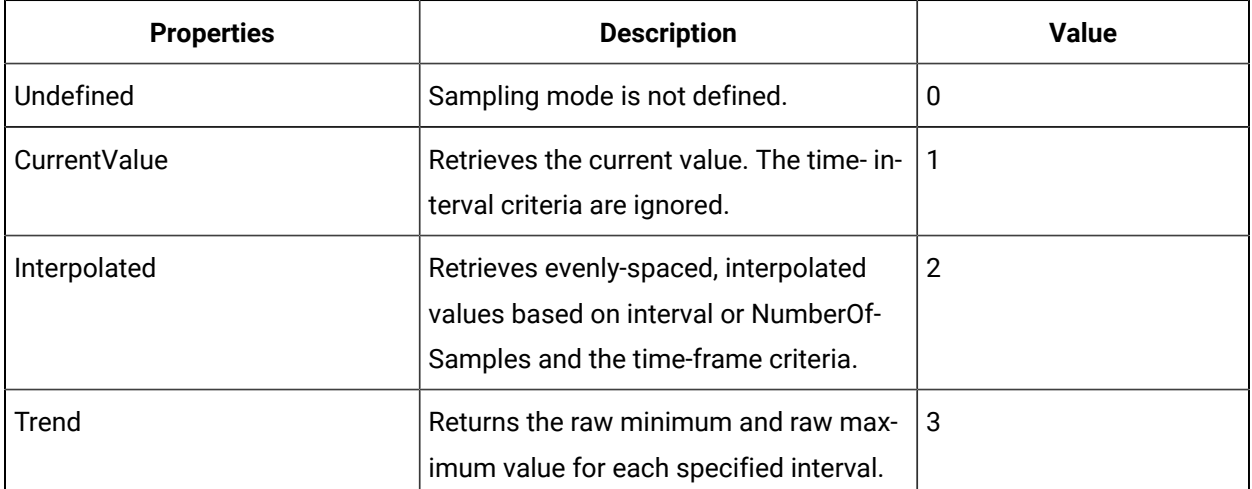

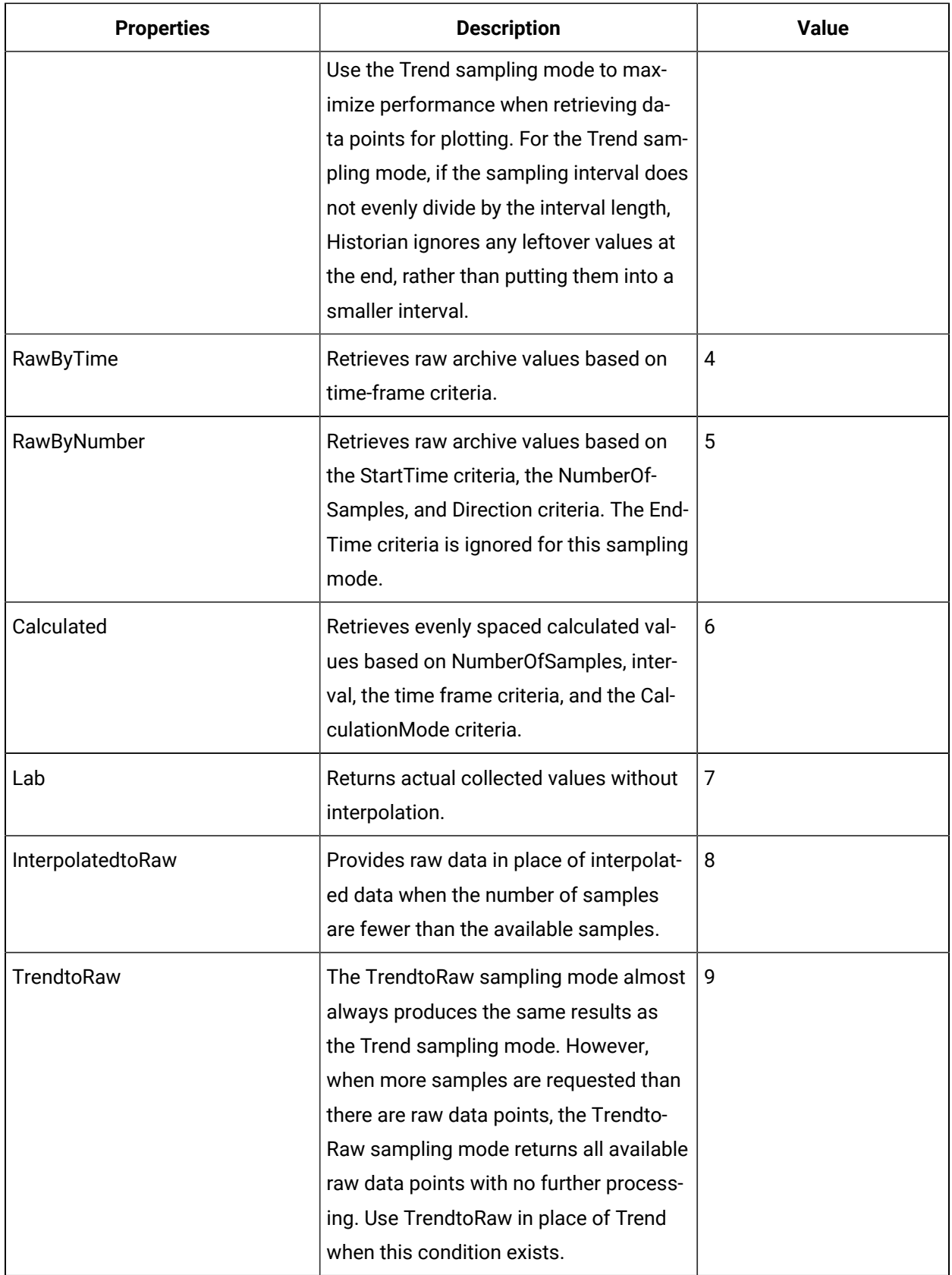

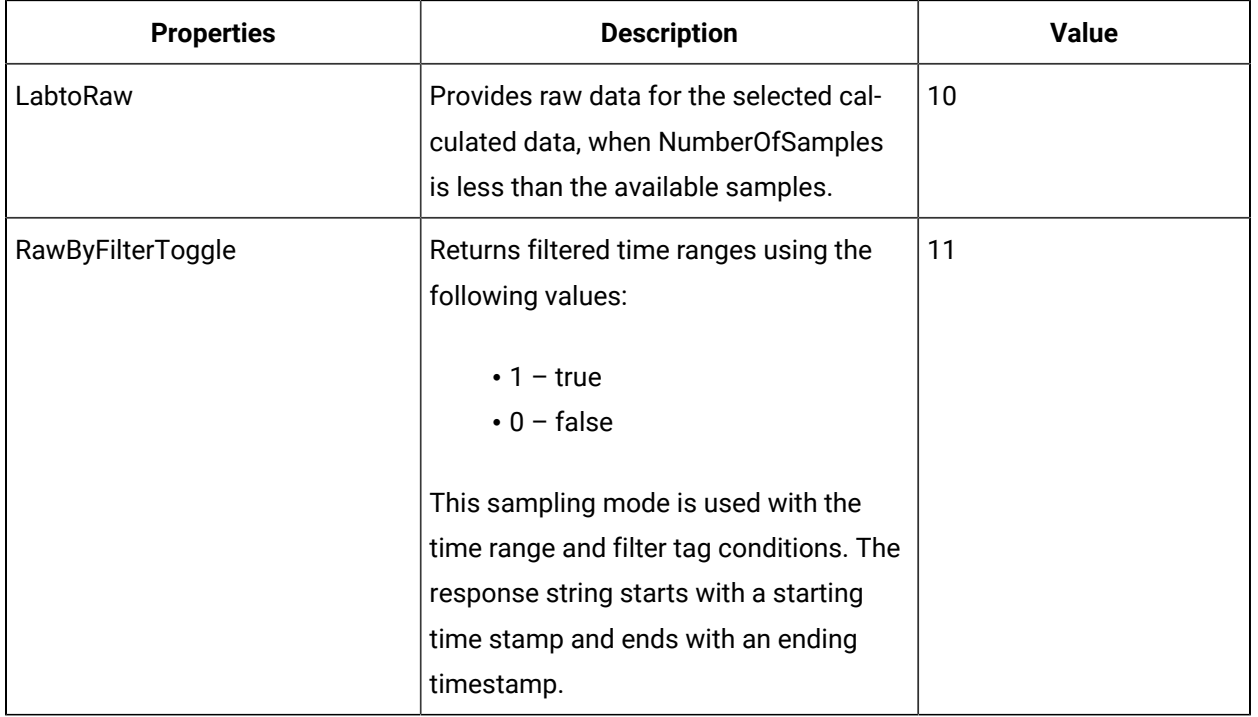

### <span id="page-14-0"></span>Direction Parameter

The Direction Parameter specifies the direction (Forward or Backward from the starting time) of data sampling from the archive. The default value is Forward.

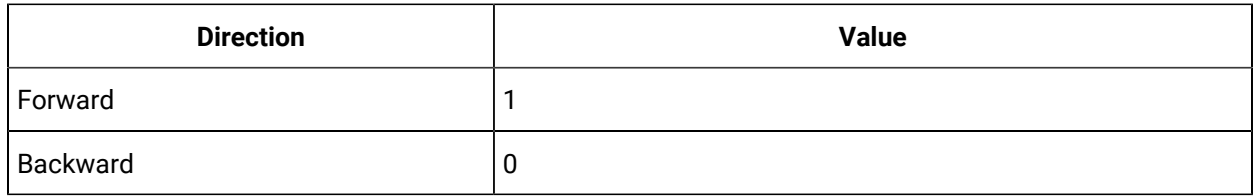

## <span id="page-14-1"></span>CalculationModeType Parameter

The CalculationModeType parameter is only applied if the Sampling Mode is set to Calculated. It represents the type of calculation to use on the archive data. The default Calculation Mode, if none is specified, is Average.

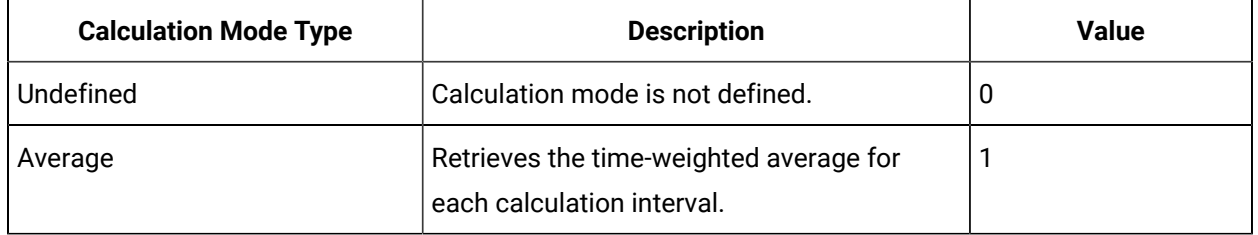

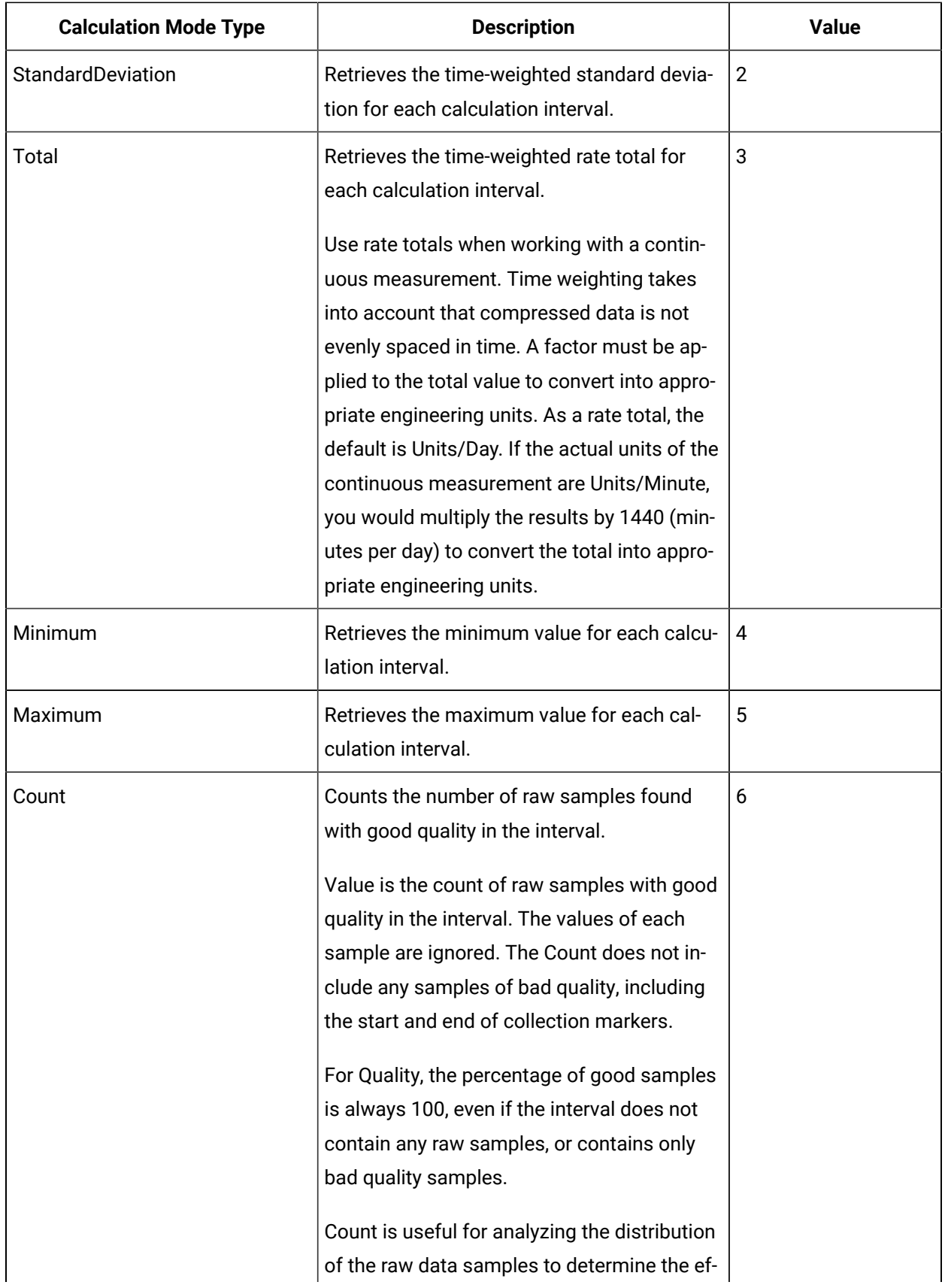

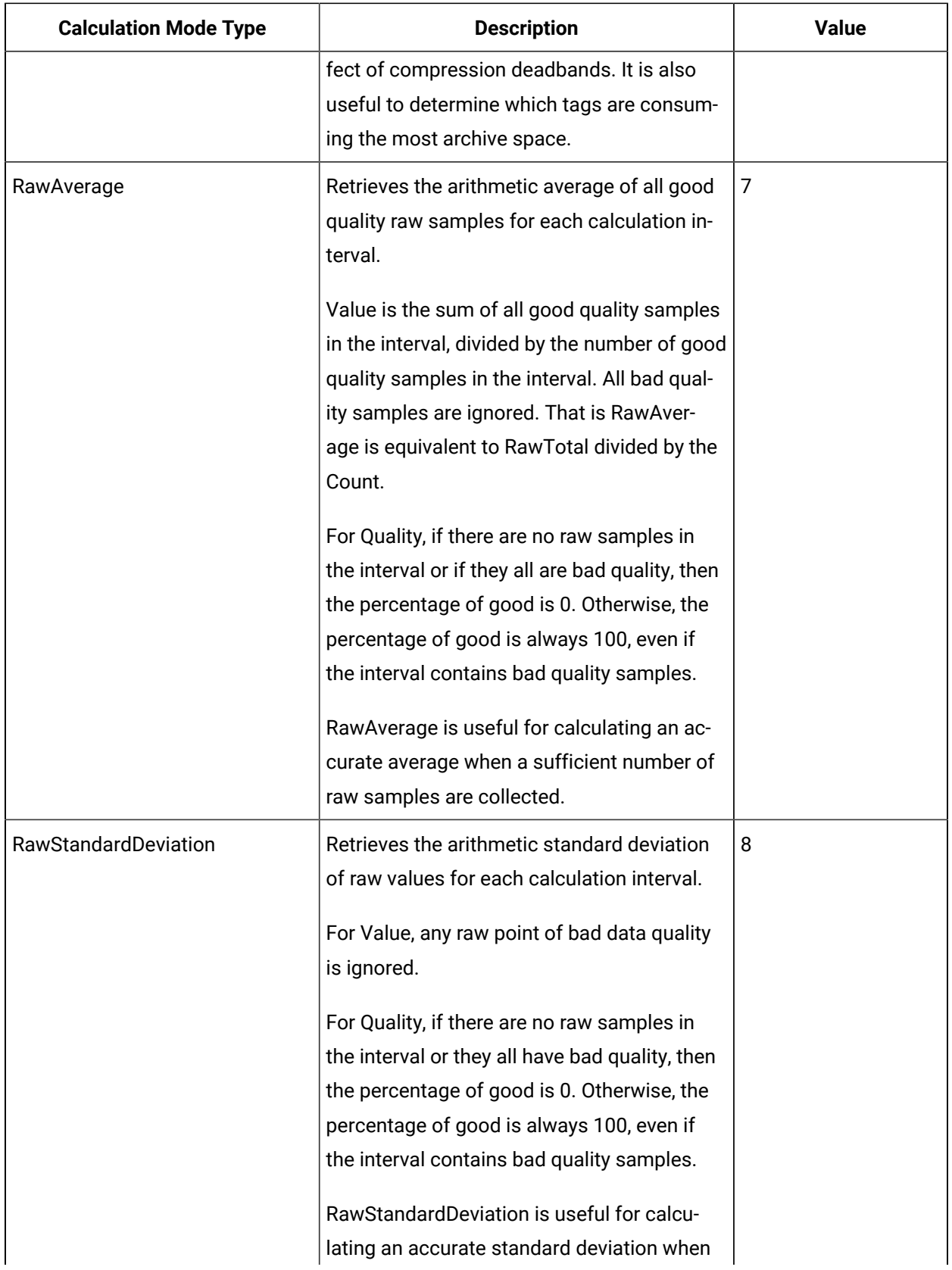

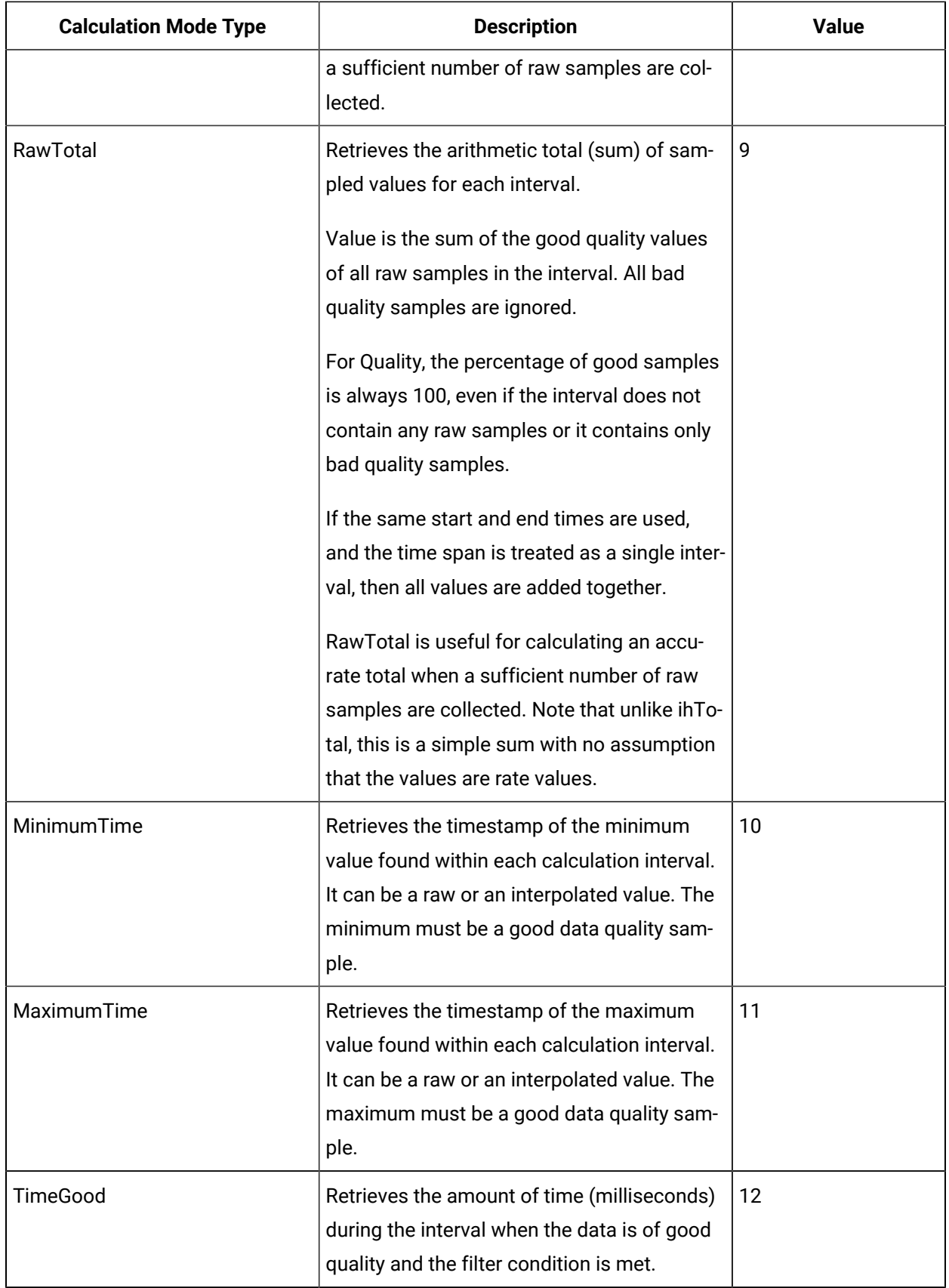

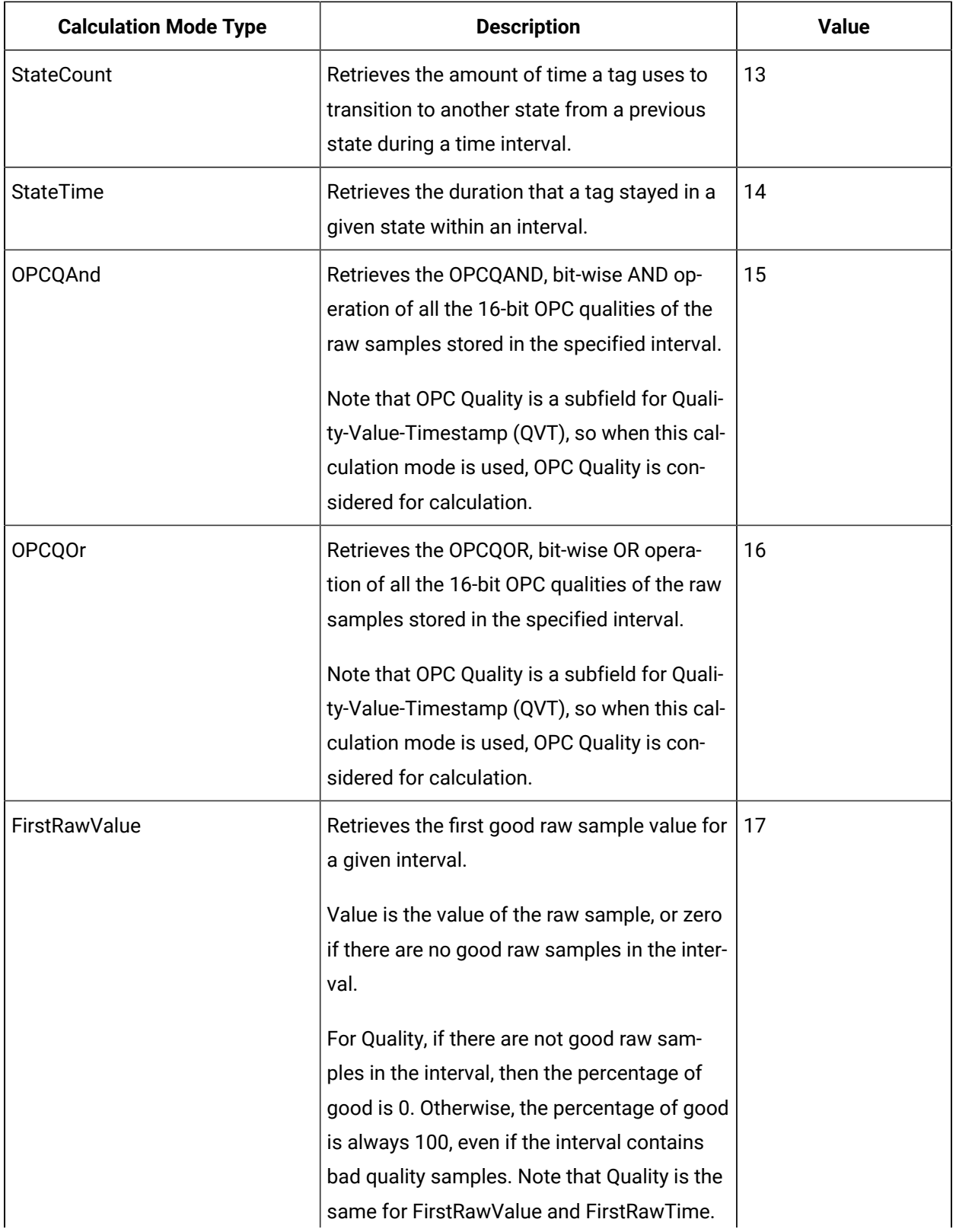

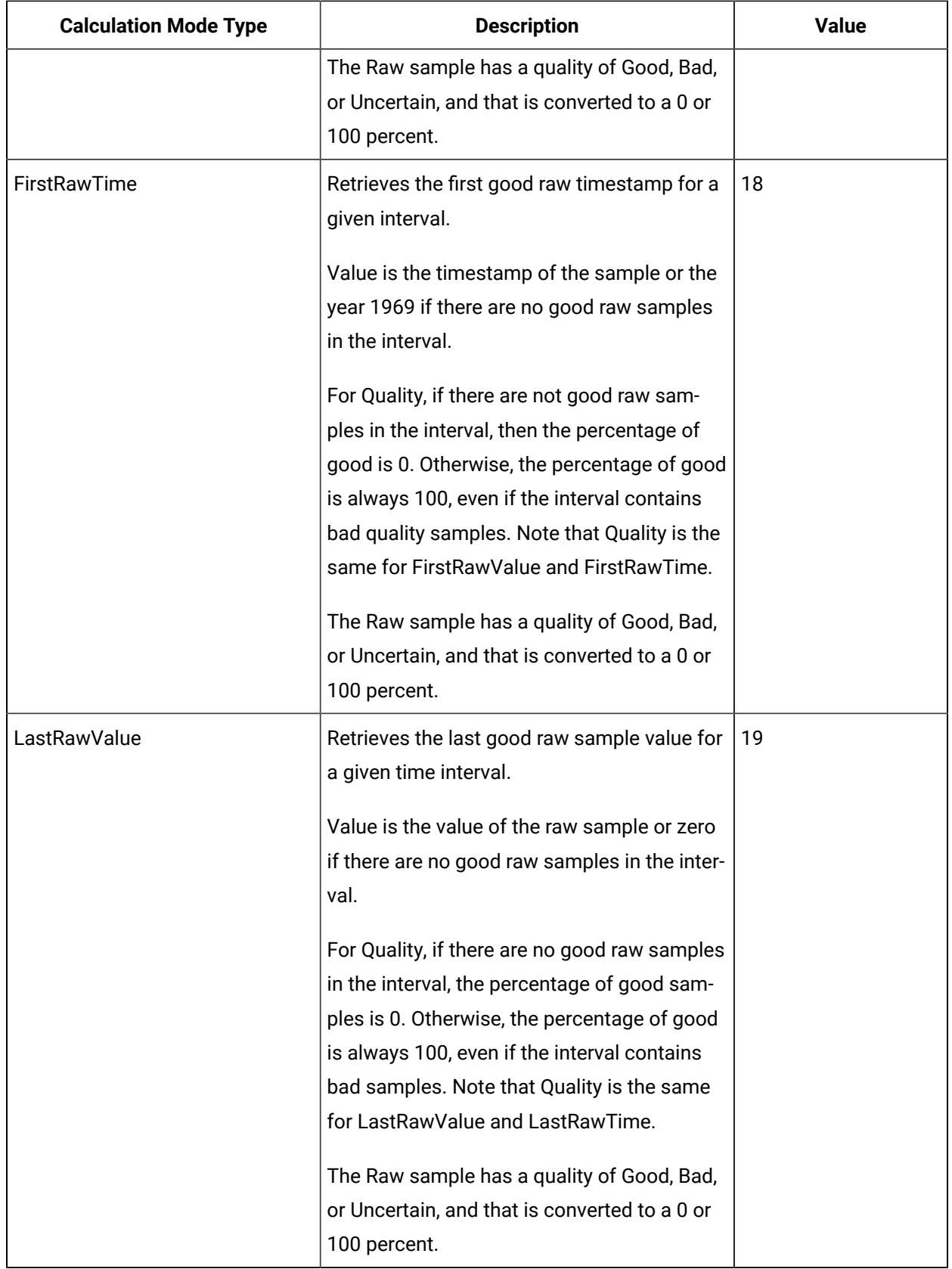

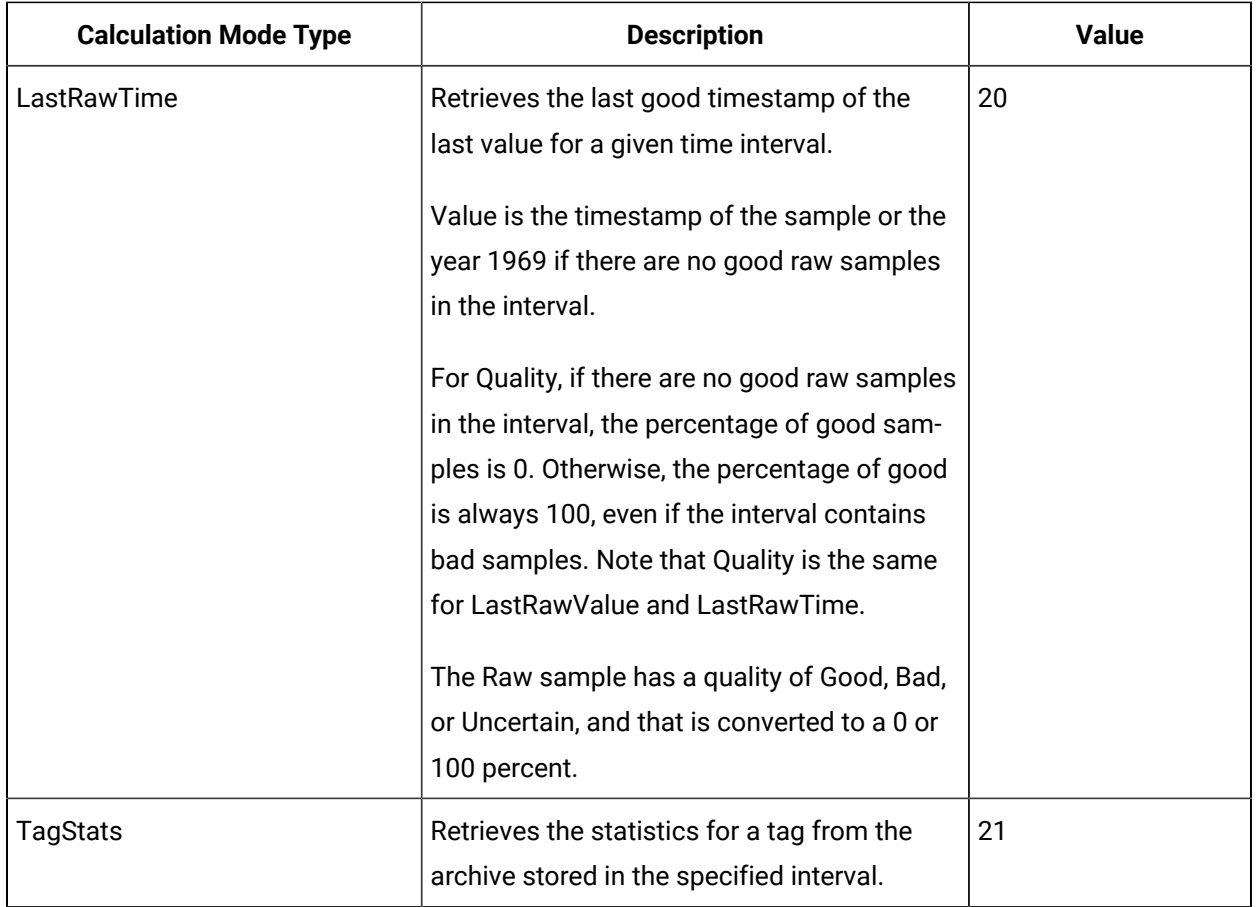

## <span id="page-20-0"></span>FilterModeType Parameter

The FilterModeType parameter defines how time periods before and after transitions in the filter condition should be handled.

When the FilterModeType parameter is applied, then the Start time and End time are specified as:

- ExactTime
- BeforeTime
- AfterTime
- BeforeAndAfterTime

For example, AfterTime indicates that the filter condition should be True starting at the timestamp of the archive value that triggered the True condition, and leading up to the timestamp of the archive value that triggered the False condition.

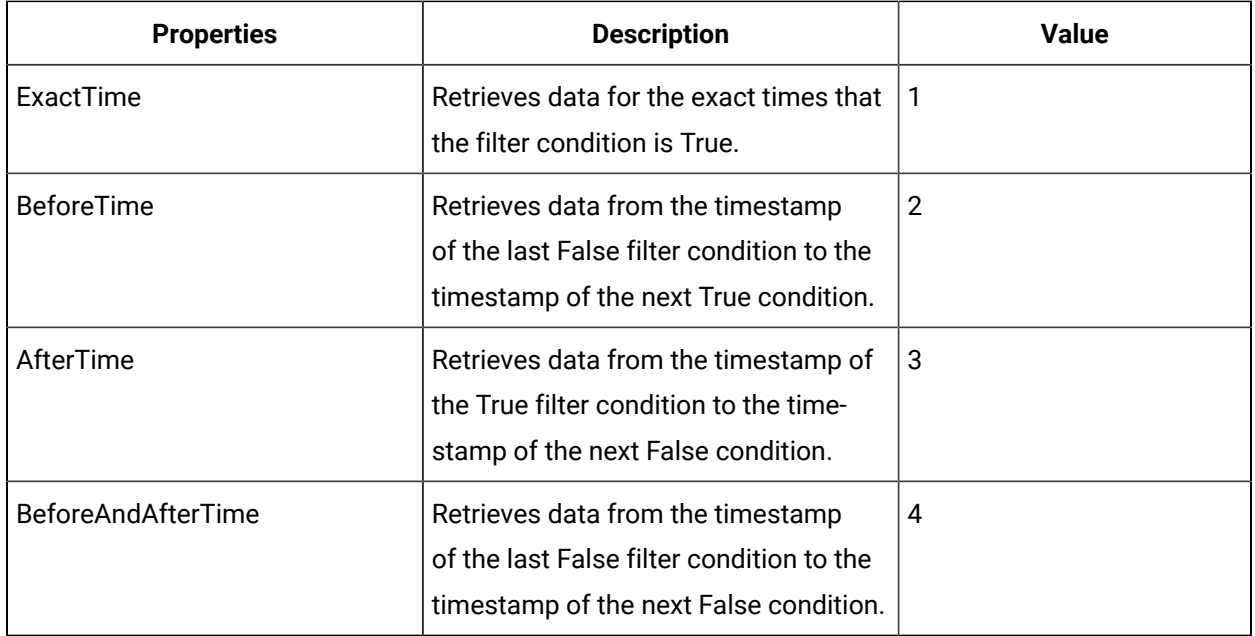

# <span id="page-21-0"></span>ReturnDataFields Parameter

The ReturnDataFields bitwise parameter specifies which data fields are returned in a query. Using it in a query returns data such as TimeStamp, and each field returns a Boolean value.

Each time-series data sample contains QVT (quality, value, and timestamp) values. If ReturnDataFields is not provided, then the default value of 0 is considered, and all QVT values are returned for each data sample. To return one of the data field properties, such as TimeStamp, use the TimeStamp option as shown in the table.

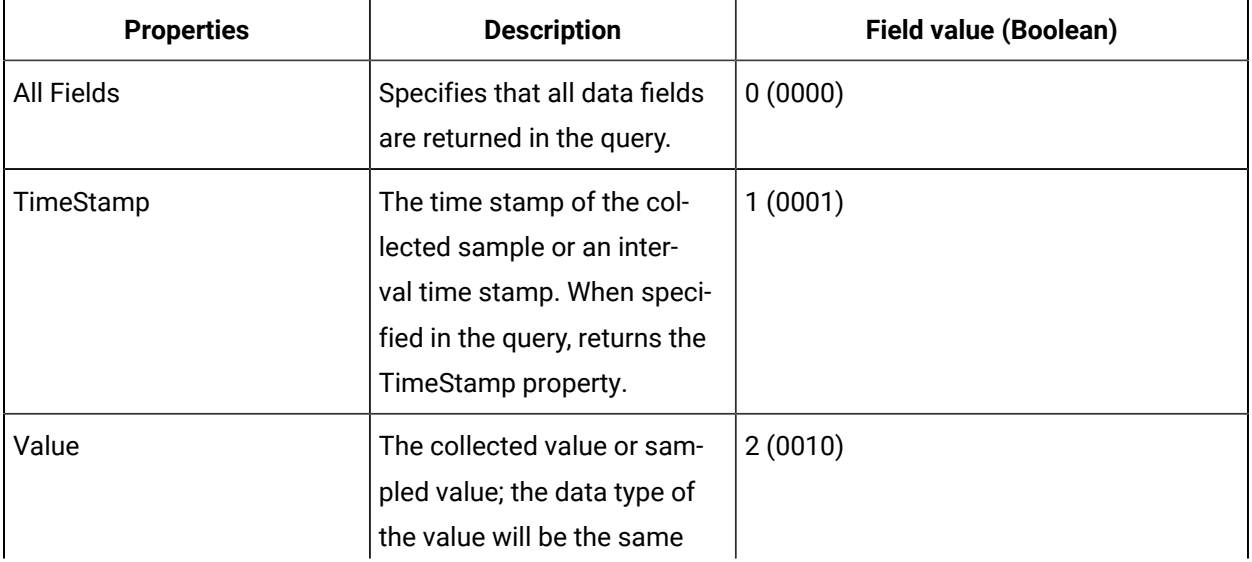

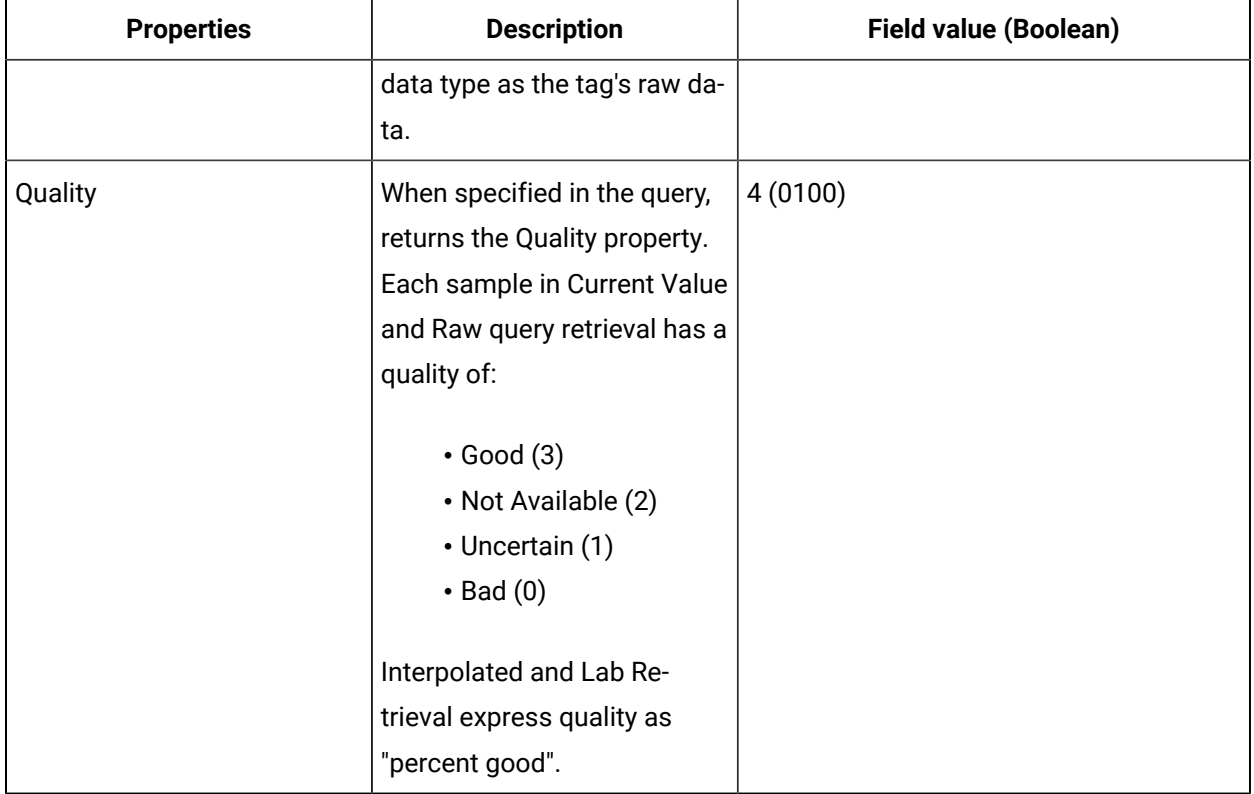

#### <span id="page-22-0"></span>Payload Parameter

This parameter queries for the tag properties requested from the server.

Use the Payload parameter to query for all the tag properties to return from the server. In the Update Tag Configuration API, you must provide the actual tag property value. However, in the Get Tag Properties API, you must provide the property name and value of 1 (true), so the property can be read from the server and returned.

The properties listed in the following table are valid in APIs that use the Payload parameter, unless otherwise specified. For Property Names used in the Get Tag Properties API, the property name is always a Boolean (true/false) value, while it can be a string or integer for other APIs.

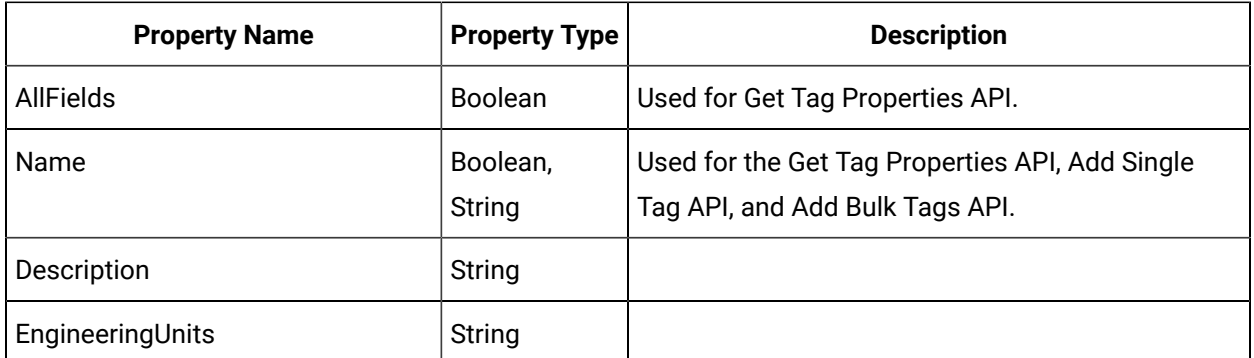

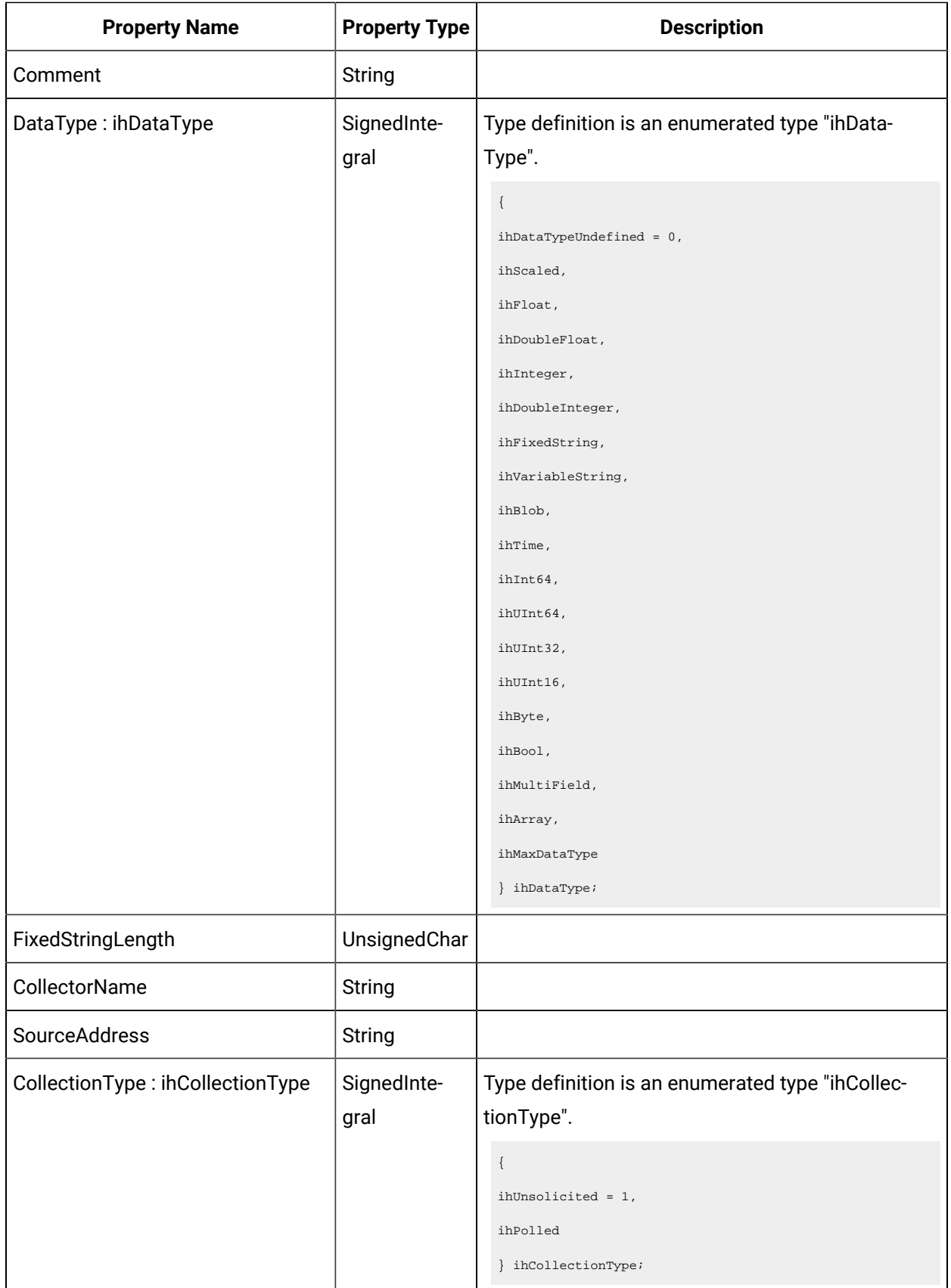

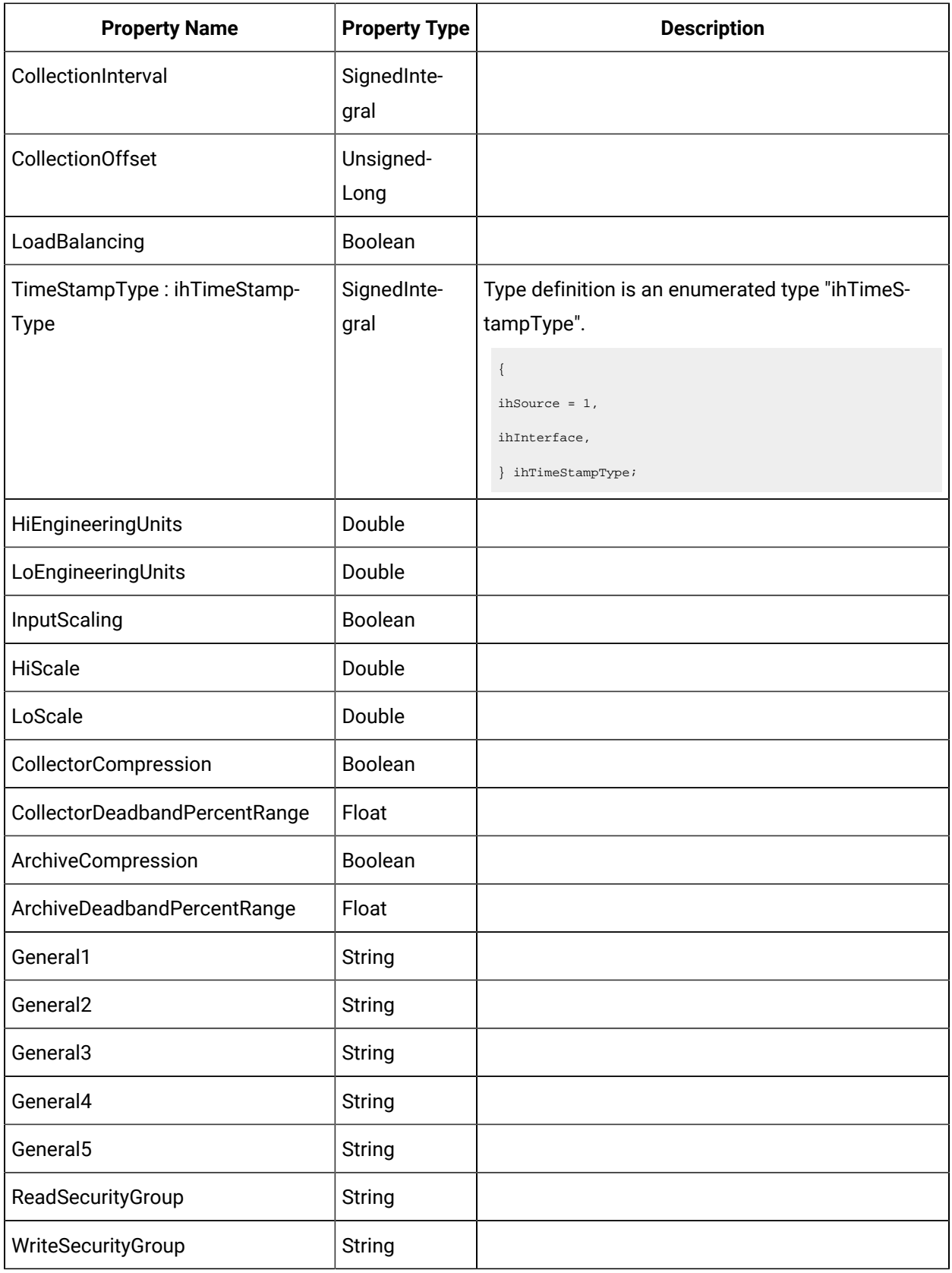

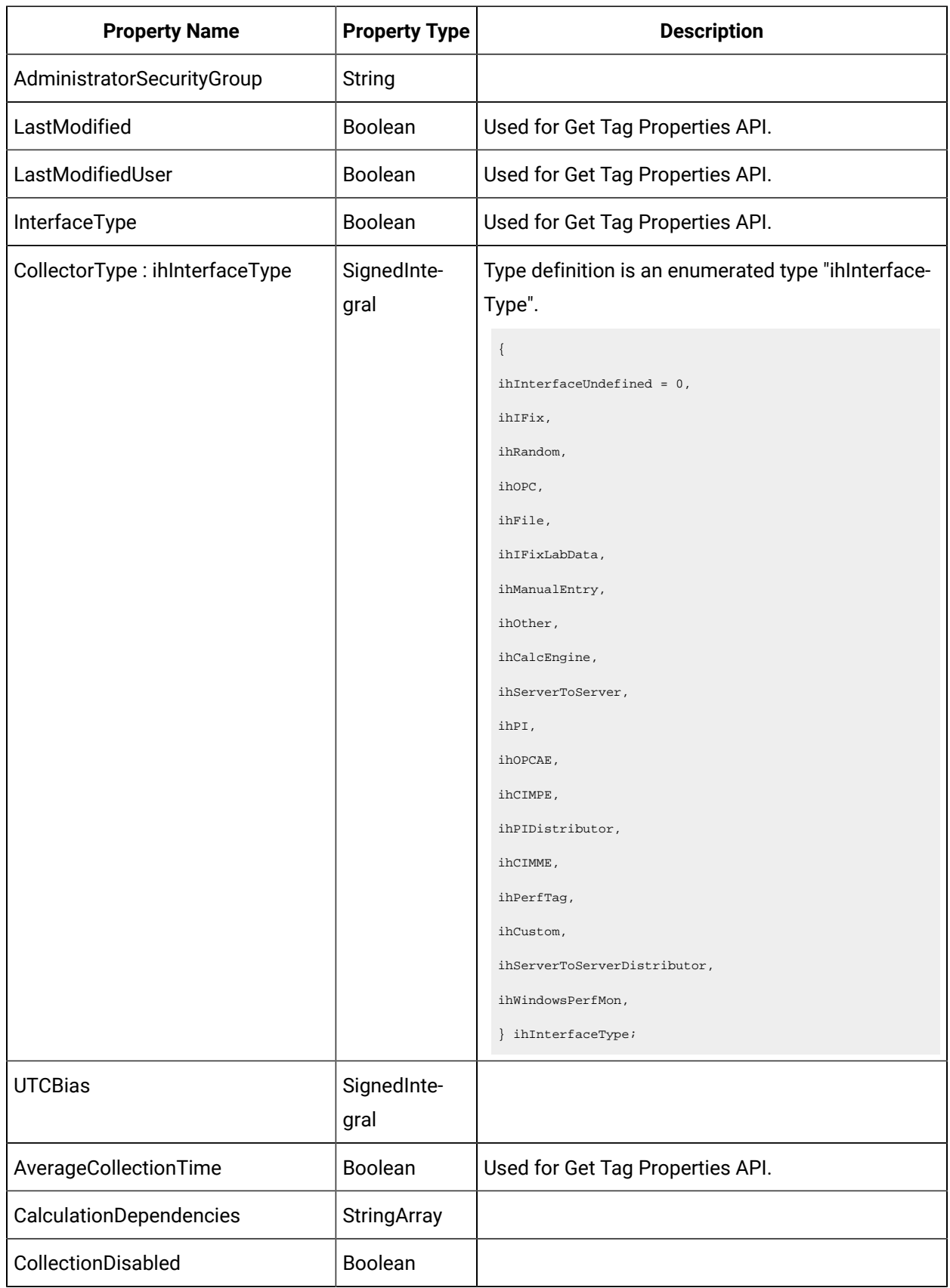

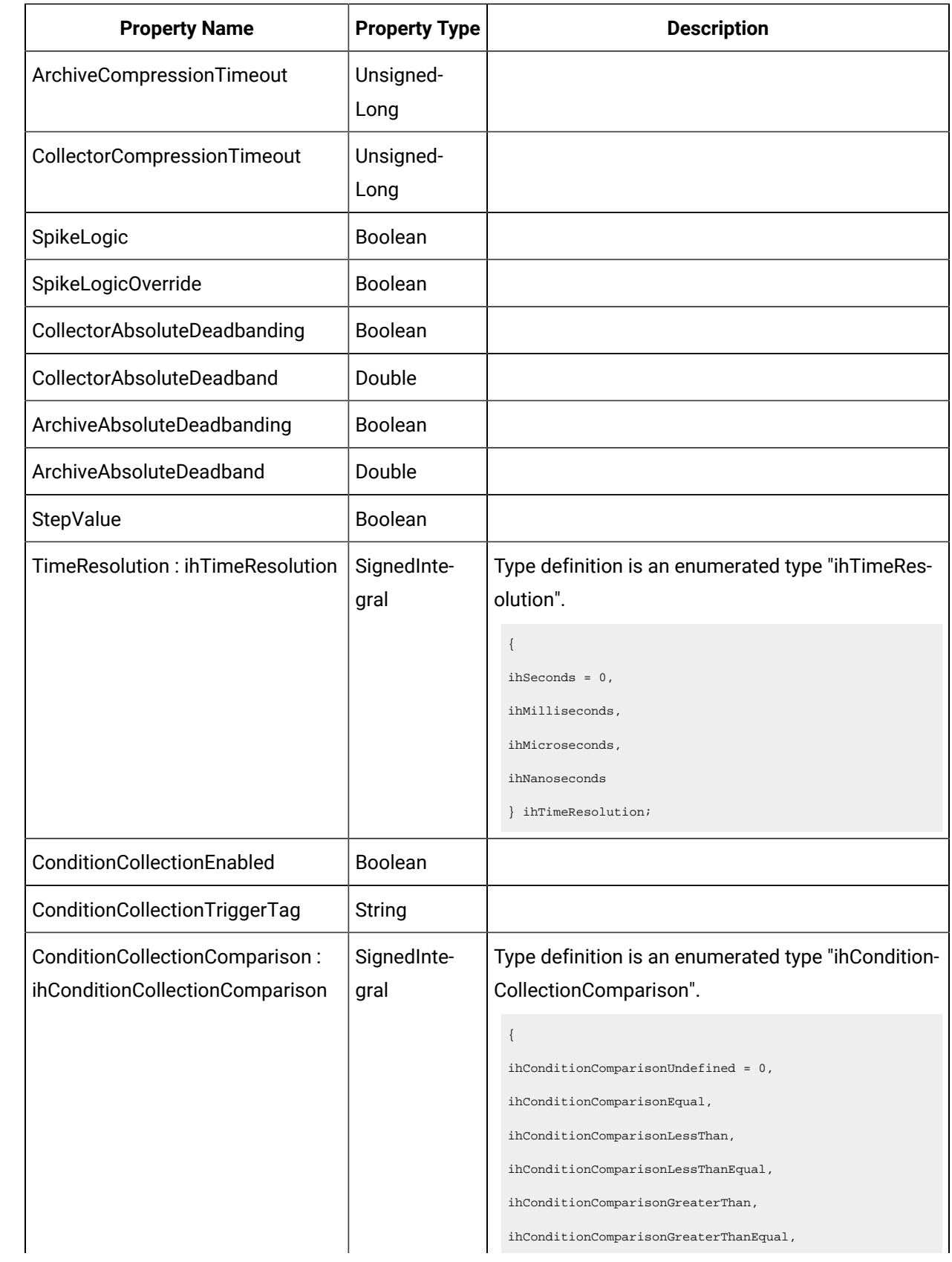

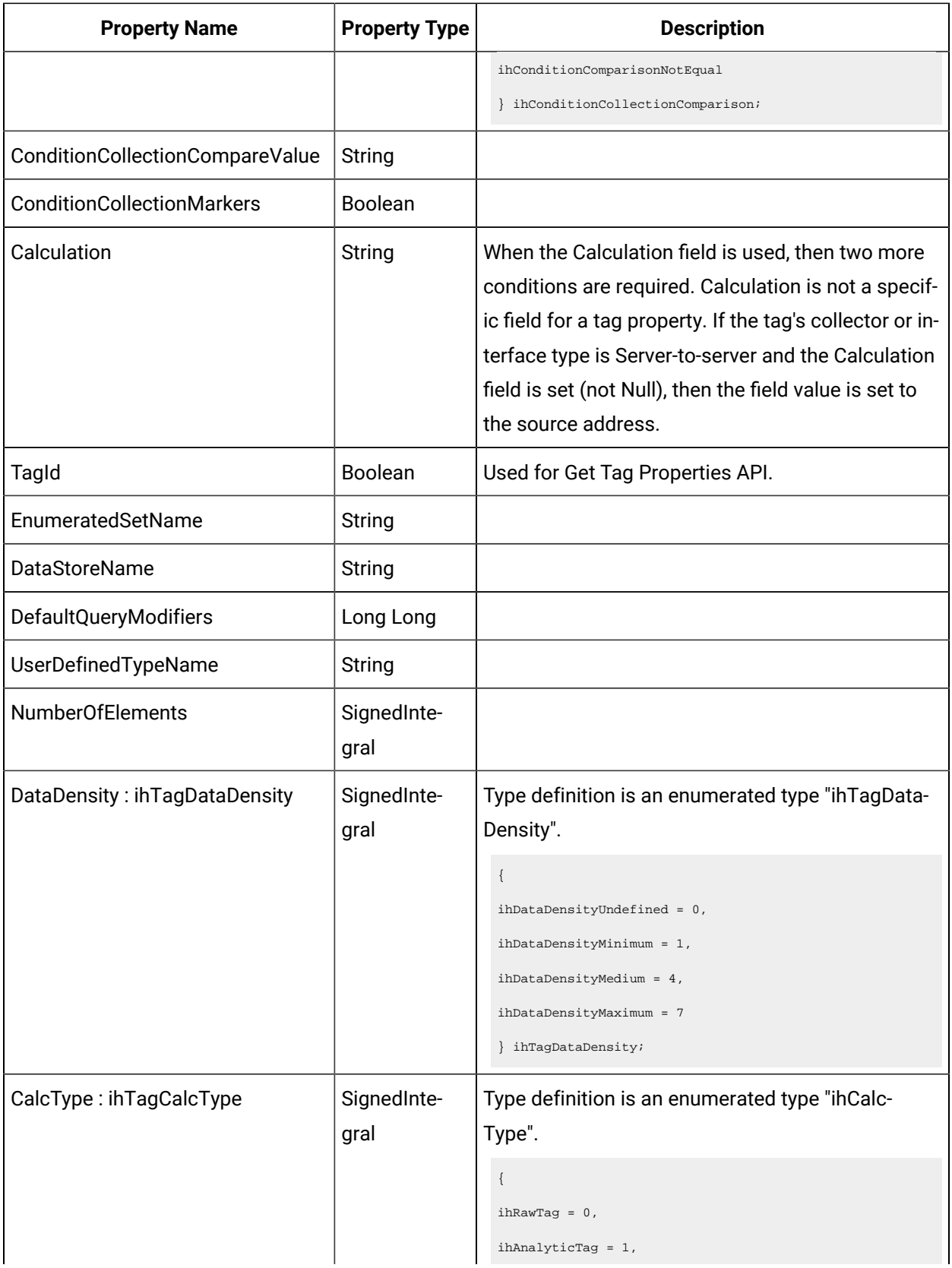

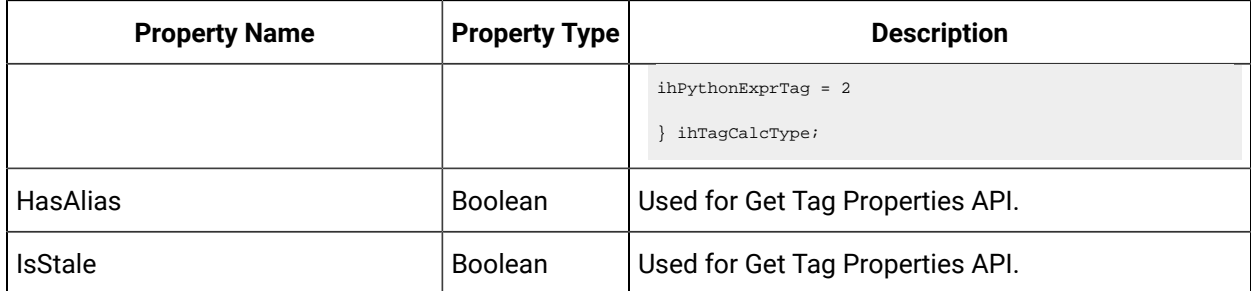

# <span id="page-28-0"></span>Error Code Definitions

The following table provides the values and definitions for the ErrorCode parameter.

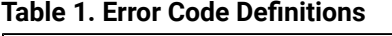

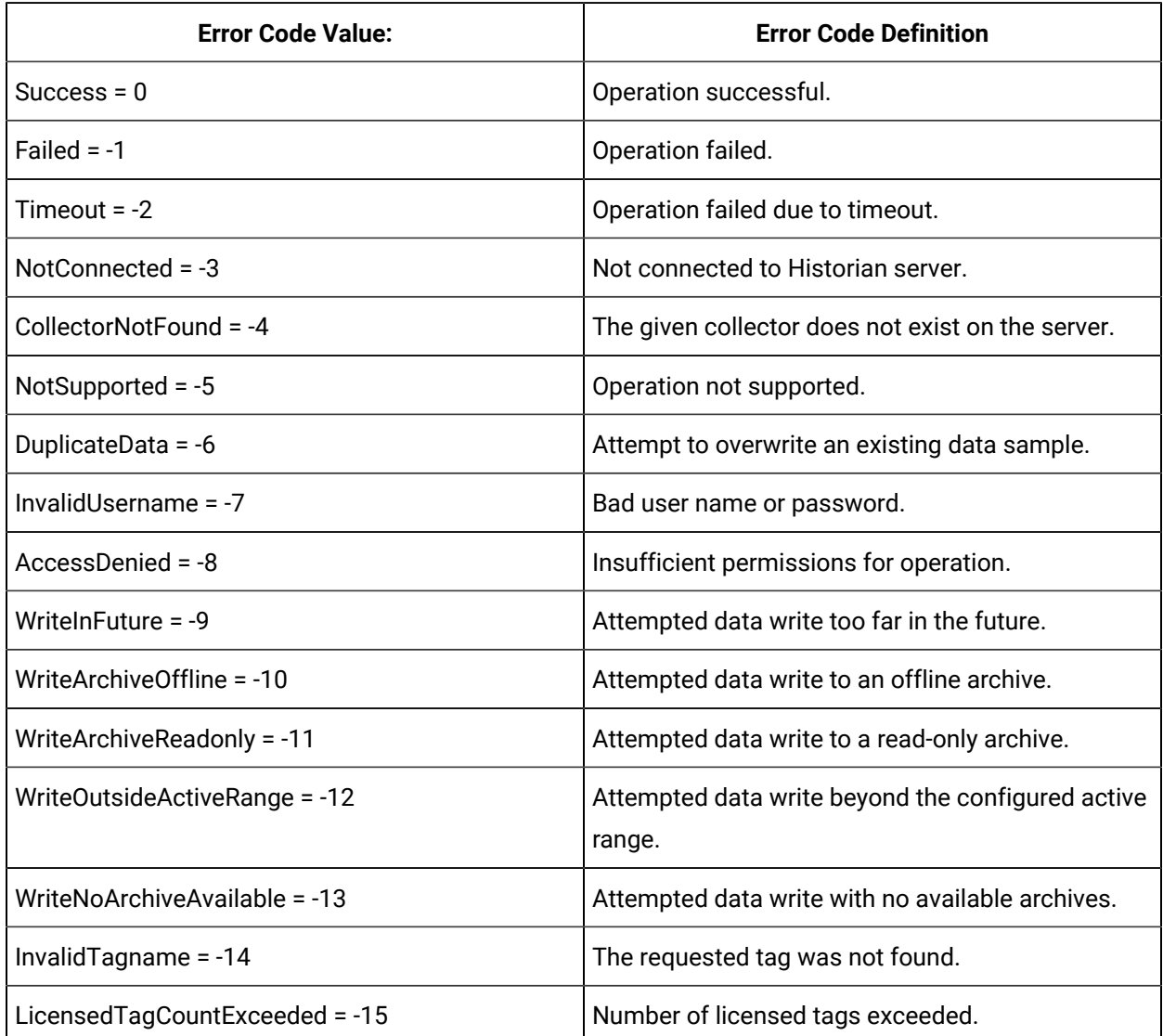

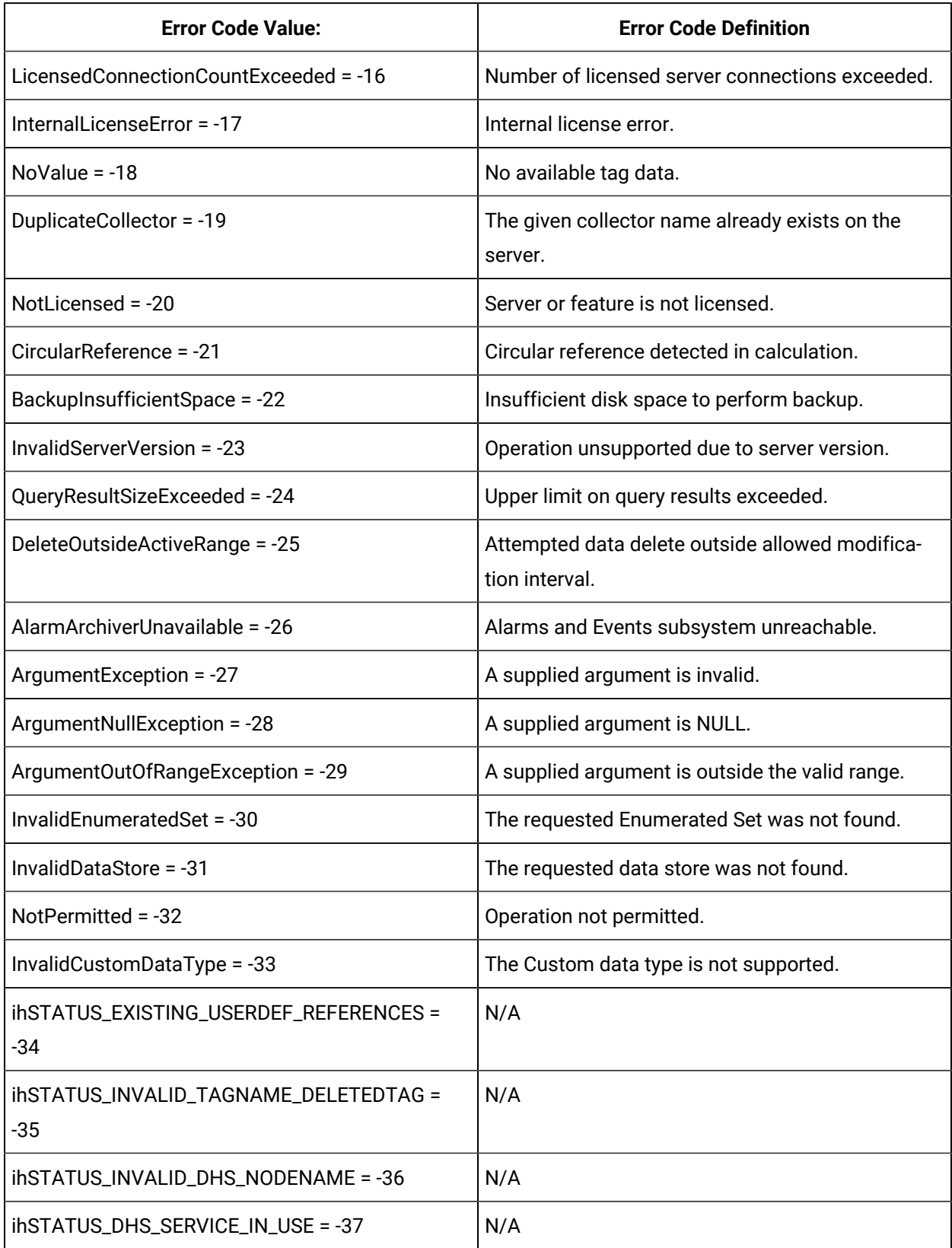

#### **Table 1. Error Code Definitions (continued)**

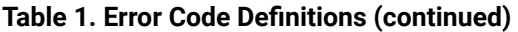

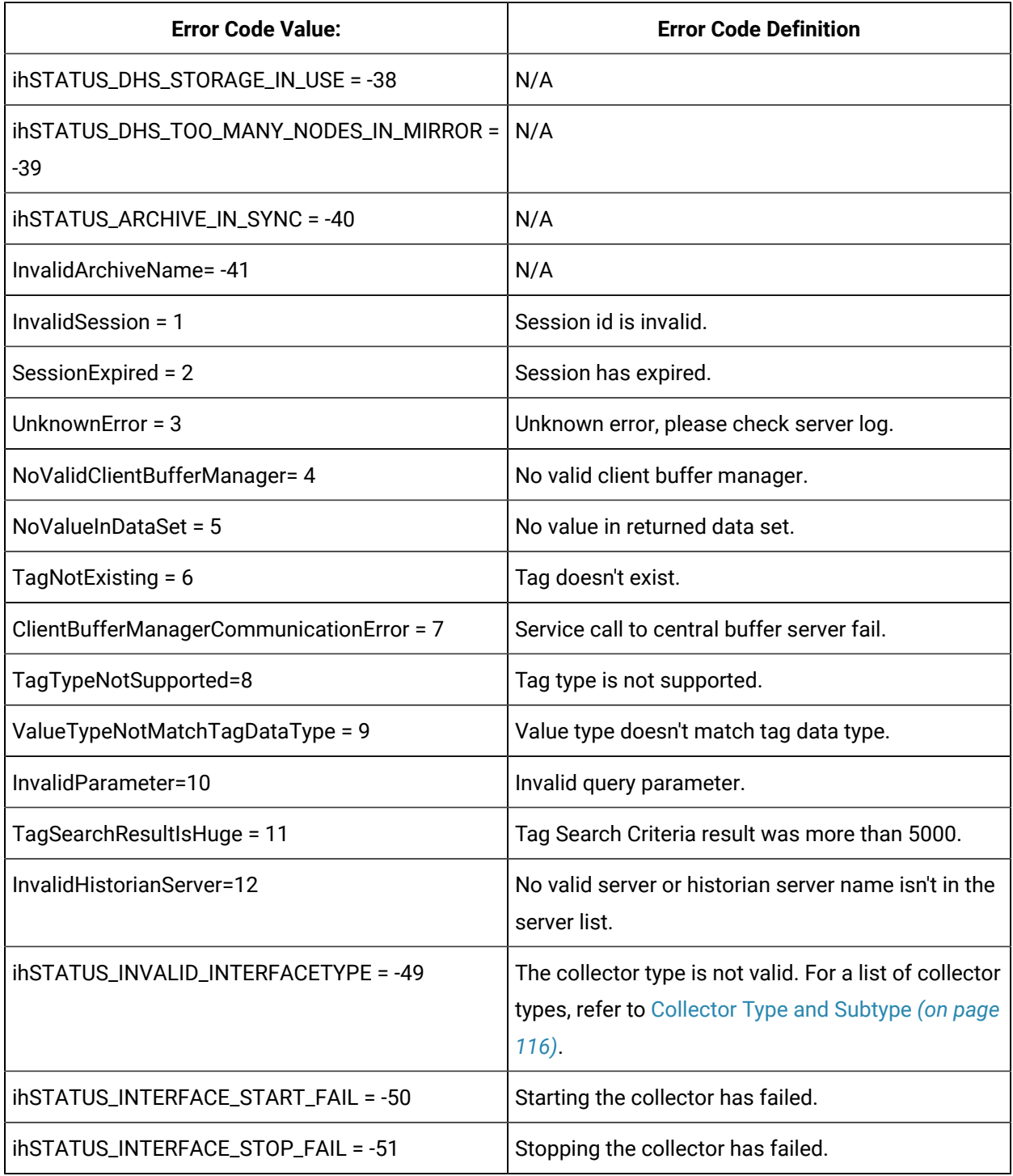

# <span id="page-31-0"></span>Historian REST APIs

# <span id="page-31-1"></span>Overview of the Historian REST APIs

Historian provides REST APIs to manage Historian systems, collectors, data stores, and tags. In addition, it provides APIs to install and manage collector instances.

#### **Important:**

T.

Port 443 is used in examples and sample code. If you copy and paste the sample code from Help, you must change this port to your installed port.

# <span id="page-31-2"></span>Managing Systems

#### **The Get DHS Machines API**

Using the Get DHS Machines API, you can view the list of DHS machines in a location.

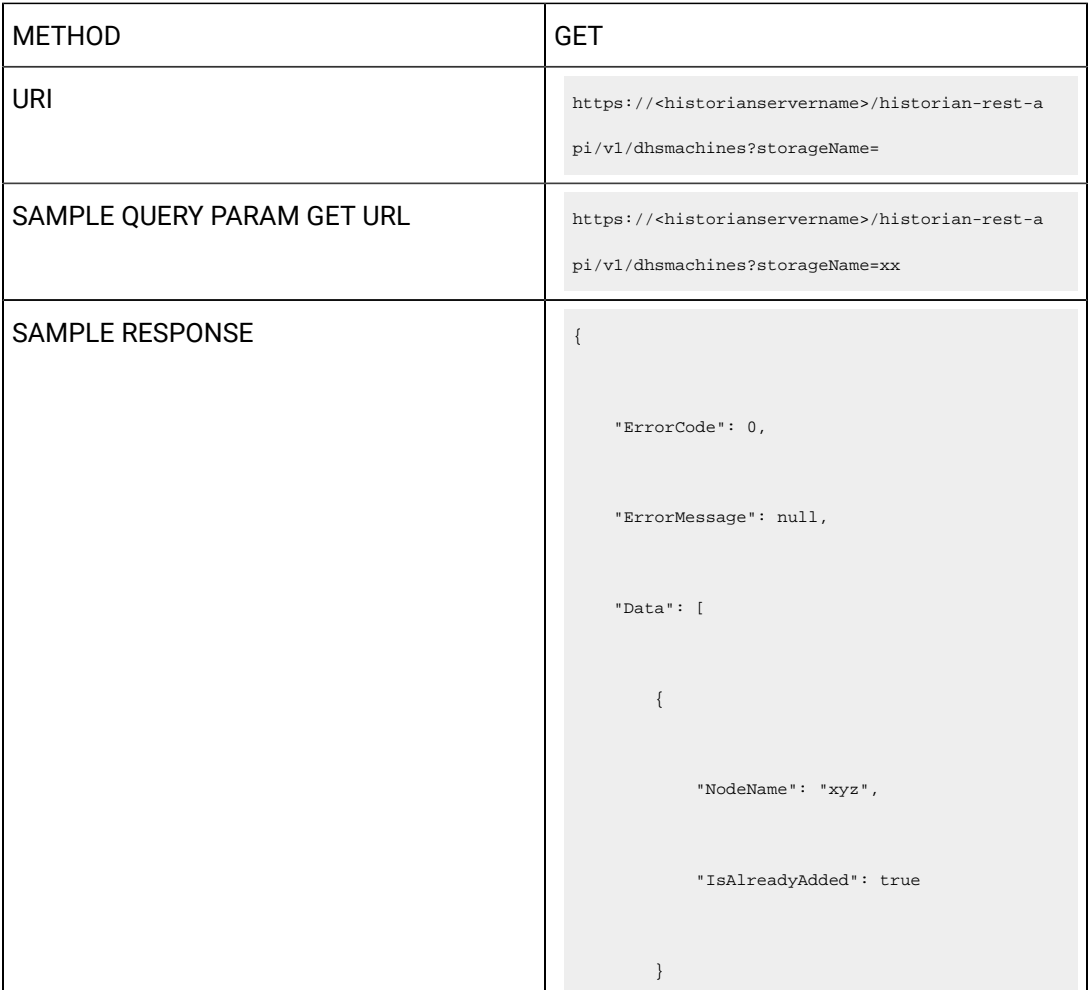

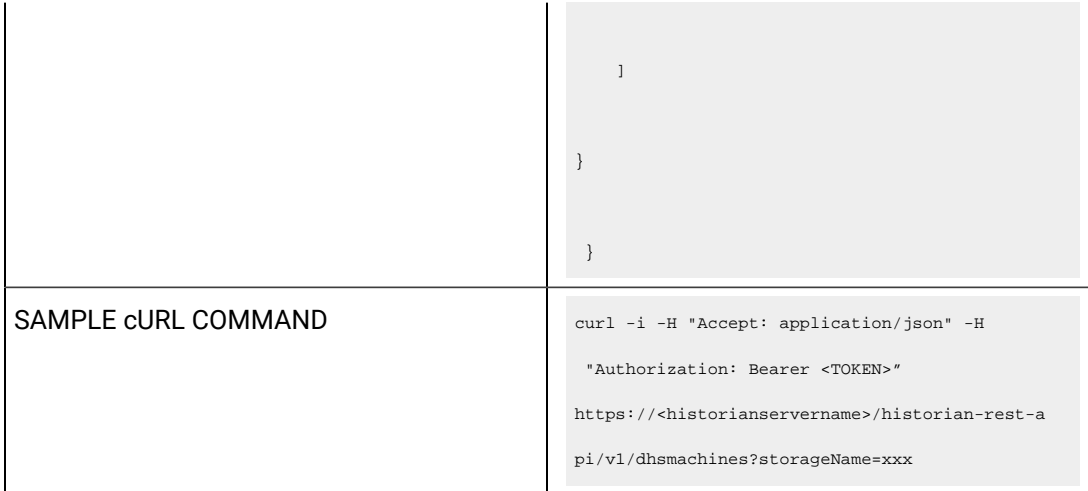

#### **Table 2. Query Parameters**

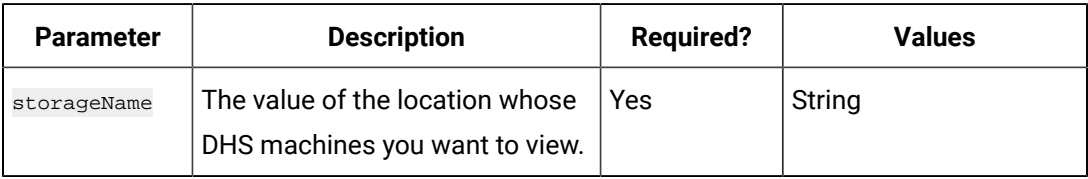

#### **Table 3. Response Parameters**

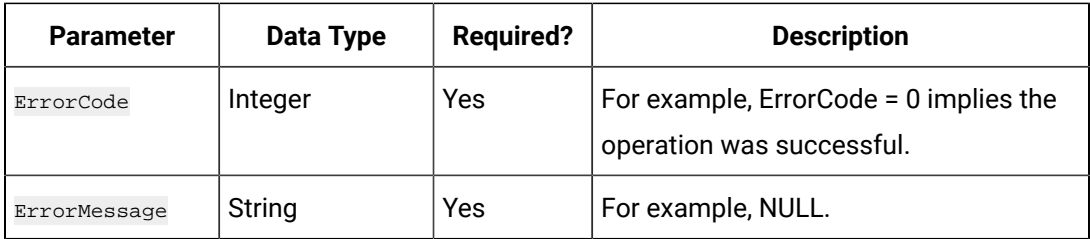

#### **The Get DHS Services API**

Using the Get DHS Services API, you can view the list of DHS services in a data store.

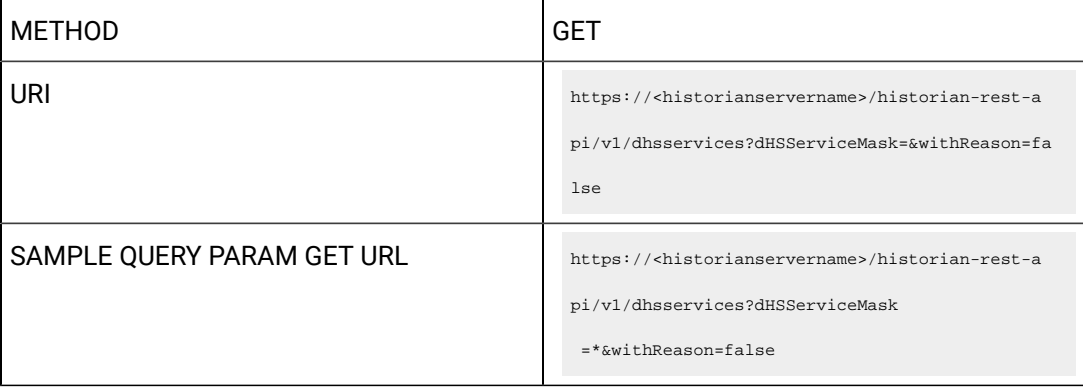

```
SAMPLE RESPONSE
                                                            "ErrorCode": 0,
                                                            "ErrorMessage": null,
                                                            "Data": [
                                                              \left\{ \begin{array}{c} \end{array} \right. "LogicalName": 
                                                         "ConfigManager_NPI212611749M1",
                                                                   "NodeName": "NPI212611749M1",
                                                                   "ServiceType": 4,
                                                                    "Status": 1,
                                                                   "TCPPort": 14002
                                                                },
                                                                {
                                                                   "LogicalName": 
                                                         "DataArchiver_NPI212611749M1",
                                                                   "NodeName": "NPI212611749M1",
                                                                    "ServiceType": 2,
                                                                    "Status": 1,
                                                                    "TCPPort": 14001
                                                                },
```

```
 {
            "LogicalName": 
 "ClientManager_NPI212611749M1",
            "NodeName": "NPI212611749M1",
            "ServiceType": 3,
            "Status": 1,
           "TCPPort": 14000
        },
        {
            "LogicalName": 
 "DiagnosticsManager_NPI212611749M1",
            "NodeName": "NPI212611749M1",
            "ServiceType": 5,
            "Status": 1,
           "TCPPort": 14003
        },
        {
            "LogicalName": 
 "DataArchiver_distmachine2",
            "NodeName": "distmachine2",
```

```
 "ServiceType": 2,
           "Status": 0,
           "TCPPort": 14001
       },
        {
           "LogicalName": 
 "DataArchiver_distmachine1",
           "NodeName": "distmachine1",
           "ServiceType": 2,
           "Status": 1,
           "TCPPort": 14001
       },
        {
           "LogicalName": 
 "ClientManager_distmachine1",
           "NodeName": "distmachine1",
           "ServiceType": 3,
           "Status": 1,
           "TCPPort": 14000
```
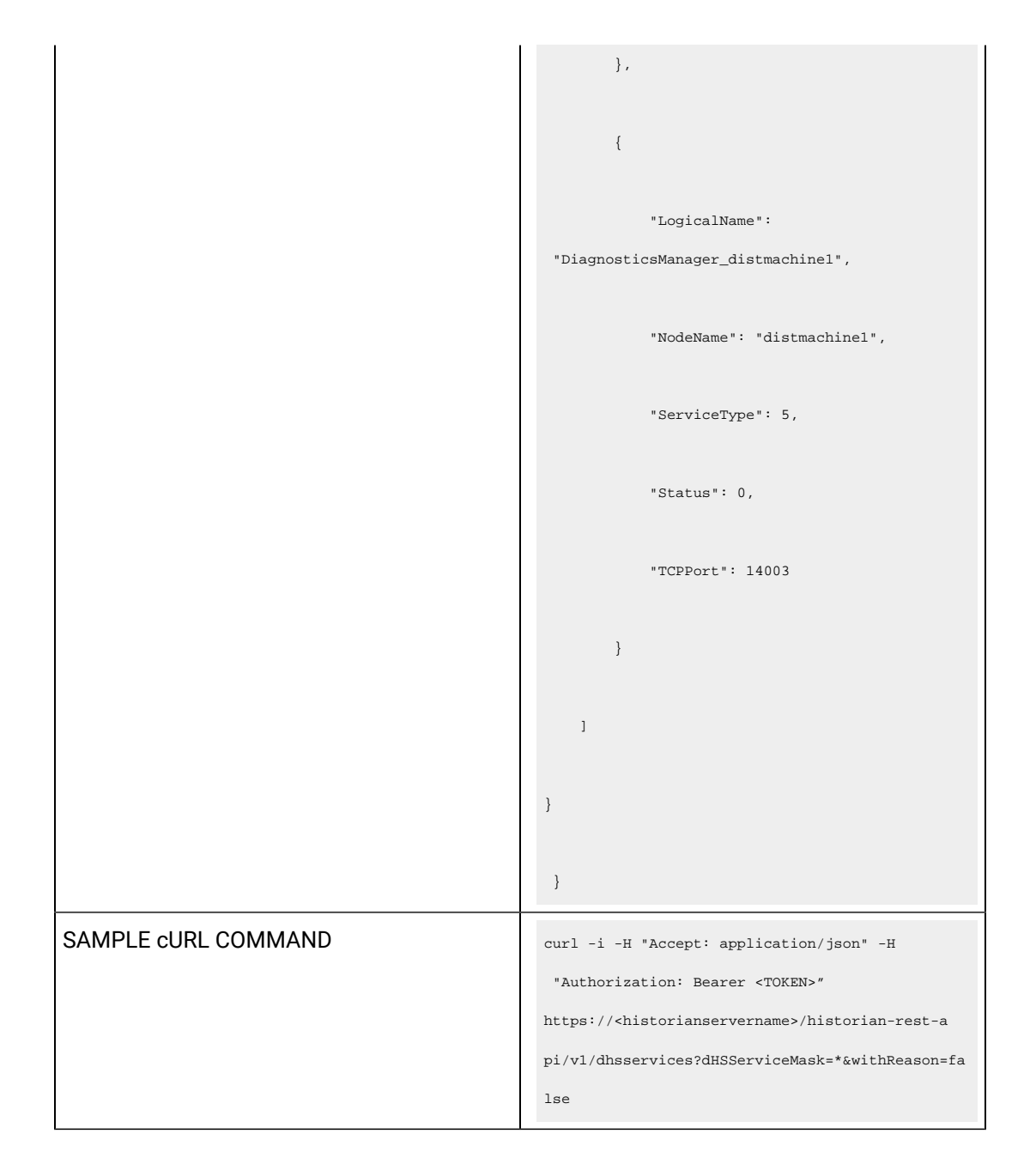

#### **Table 4. Query Parameters**

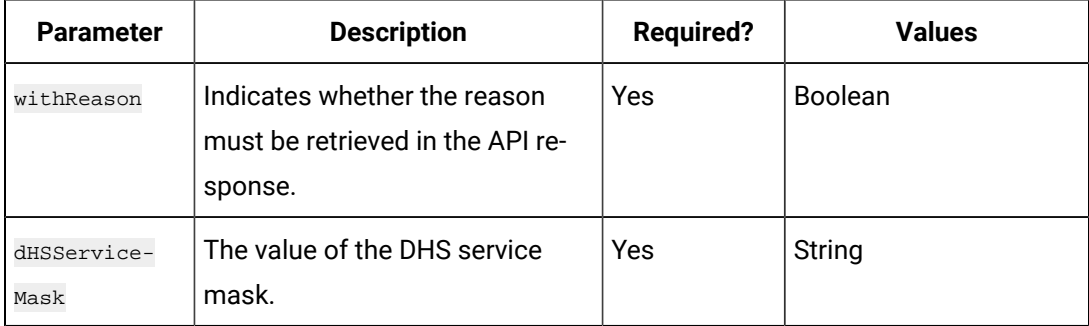

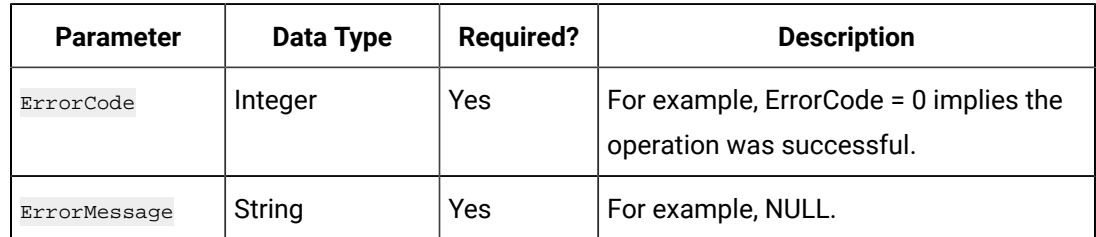

#### **Table 5. Response Parameters**

#### **The Get Server Properties API**

Using the Get Server Properties API, you can view the list of properties of a server.

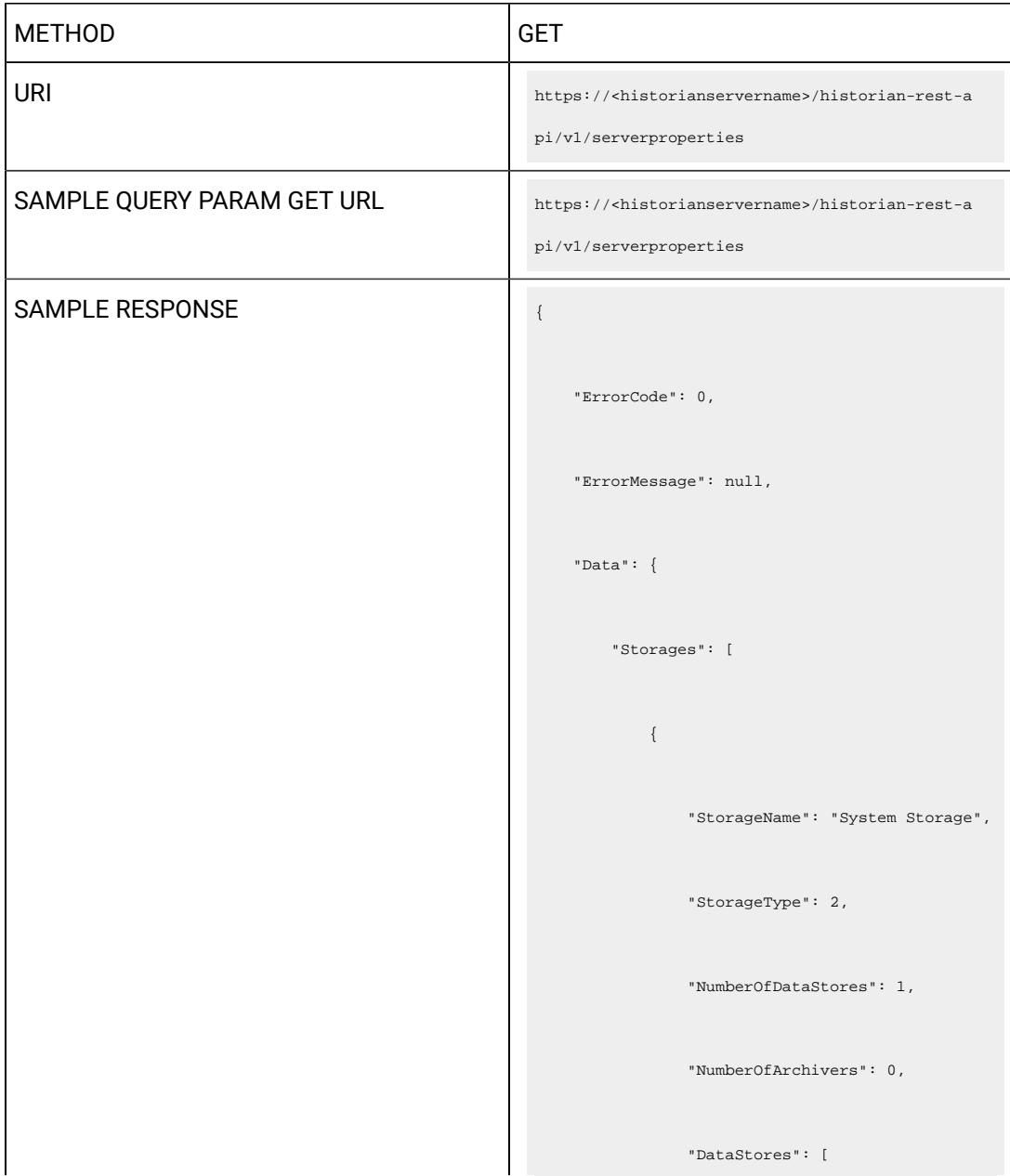

```
 "System"
                ],
                "Id": 
 "861C2743-72E0-46FC-9B31-90E28CC39B8D",
               "IsDefault": false,
               "LastModifiedUser": null,
               "LastModifiedTime": 
 "1970-01-01T00:00:00.000Z",
                "ArchiverServices": []
            },
\{ "StorageName": "xyz",
                "StorageType": 0,
                "NumberOfDataStores": 3,
                "NumberOfArchivers": 1,
                "DataStores": [
                    "ScadaBuffer",
                    "DHSSystem",
                   "User"
```

```
 ],
                  "Id": 
 "5F267DF3-879A-4222-8A0E-D31EDEA83C14",
                  "IsDefault": true,
                  "LastModifiedUser": null,
                  "LastModifiedTime": 
 "1970-01-01T00:00:00.000Z",
                  "ArchiverServices": [
                     \{ "LogicalName": 
 "DataArchiver_xyz",
                           "NodeName": "xyz",
                           "ServiceType": 2,
                           "IsAlreadyAdded": true,
                           "TCPPort": 14001
                   \left\{\begin{array}{c}1\end{array}\right\}\qquad ] \qquad\qquad \} ],
         "Servers": [
```

```
\{ "LogicalName": 
 "DataArchiver_xyz0",
                "NodeName": "xyz",
                "ServiceType": 2,
                "Status": 1,
                "TCPPort": 14001,
                "MemoryVMSize": "4778",
                "TotalFailedWrites": "0",
                "WriteCacheHitRatio": "0.748",
                "TotalOutOfOrder": "3",
                "CompressionRatio": "0.321",
                "ReadQueueSize": "0",
                "WriteQueueSize": "0",
                "MsgQueueSize": "0",
                "ReadQueueProcessingRate": "1",
                "WriteQueueProcessingRate": 
 "31",
                "MsgQueueProcessingRate": "0"
            }
```
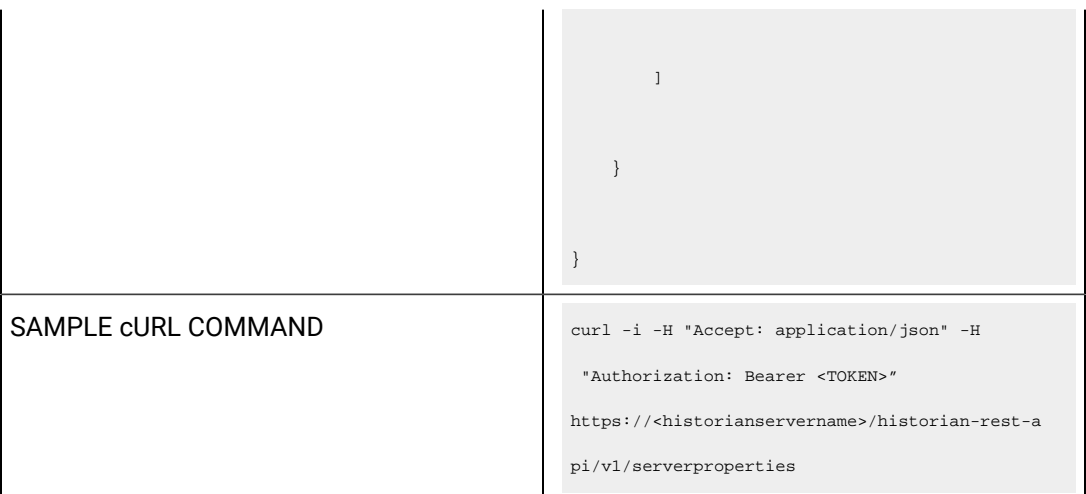

## **Table 6. Response Parameters**

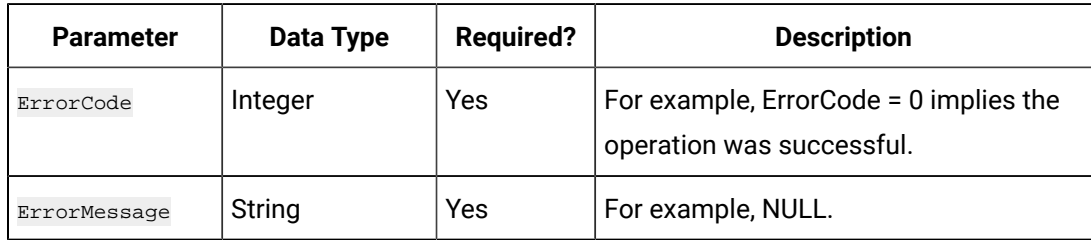

# **The Get System Statistics API**

Using the Get System Statistics API, you can view the statistics of a system.

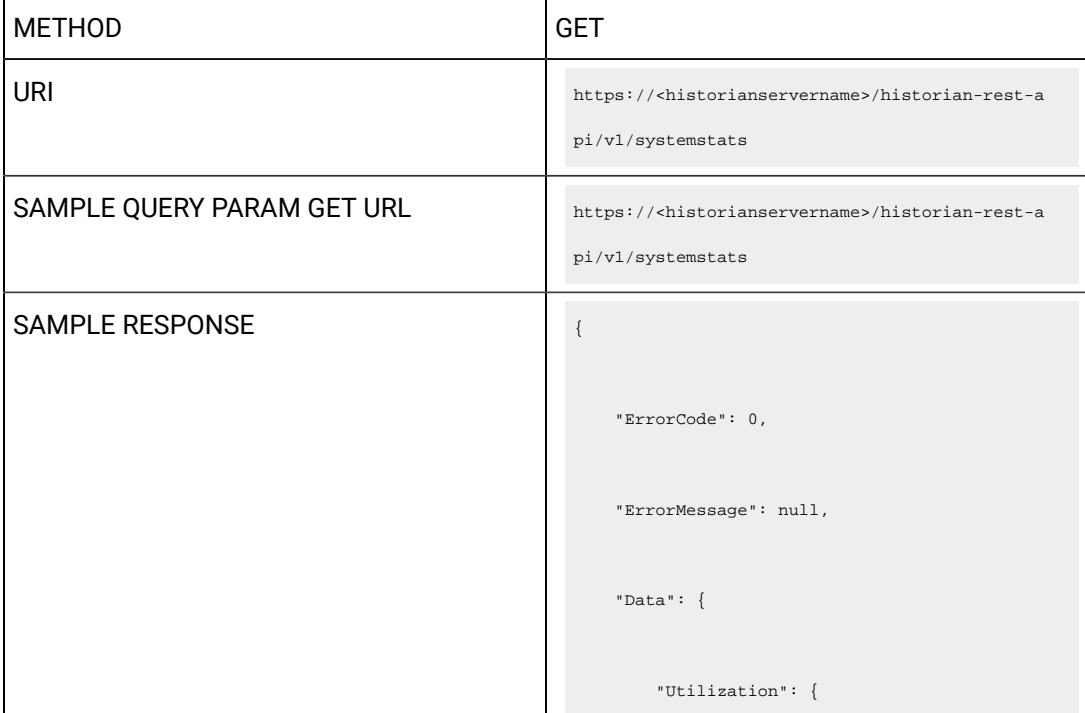

```
 "WriteCacheHitRatio": "0.499",
     "SpaceConsumptionRate": "",
     "CompressionRatio": "0.199",
     "ReadQueueSize": "0",
     "WriteQueueSize": "0",
     "MsgQueueSize": "0",
     "ReadQueueProcessRate": "3",
     "WriteQueueProcessRate": "0",
     "MsgQueueProcessRate": "0",
     "MemoryVMUsage": "62",
     "OutOfOrderRate": "0",
     "ReadThreadUsage": "0",
     "WriteThreadUsage": "0",
     "FailedWriteRate": "0",
     "DiskFreeSpace": "59828"
 },
 "AlarmEvents": {
    "AverageAlarmRate": ""
```
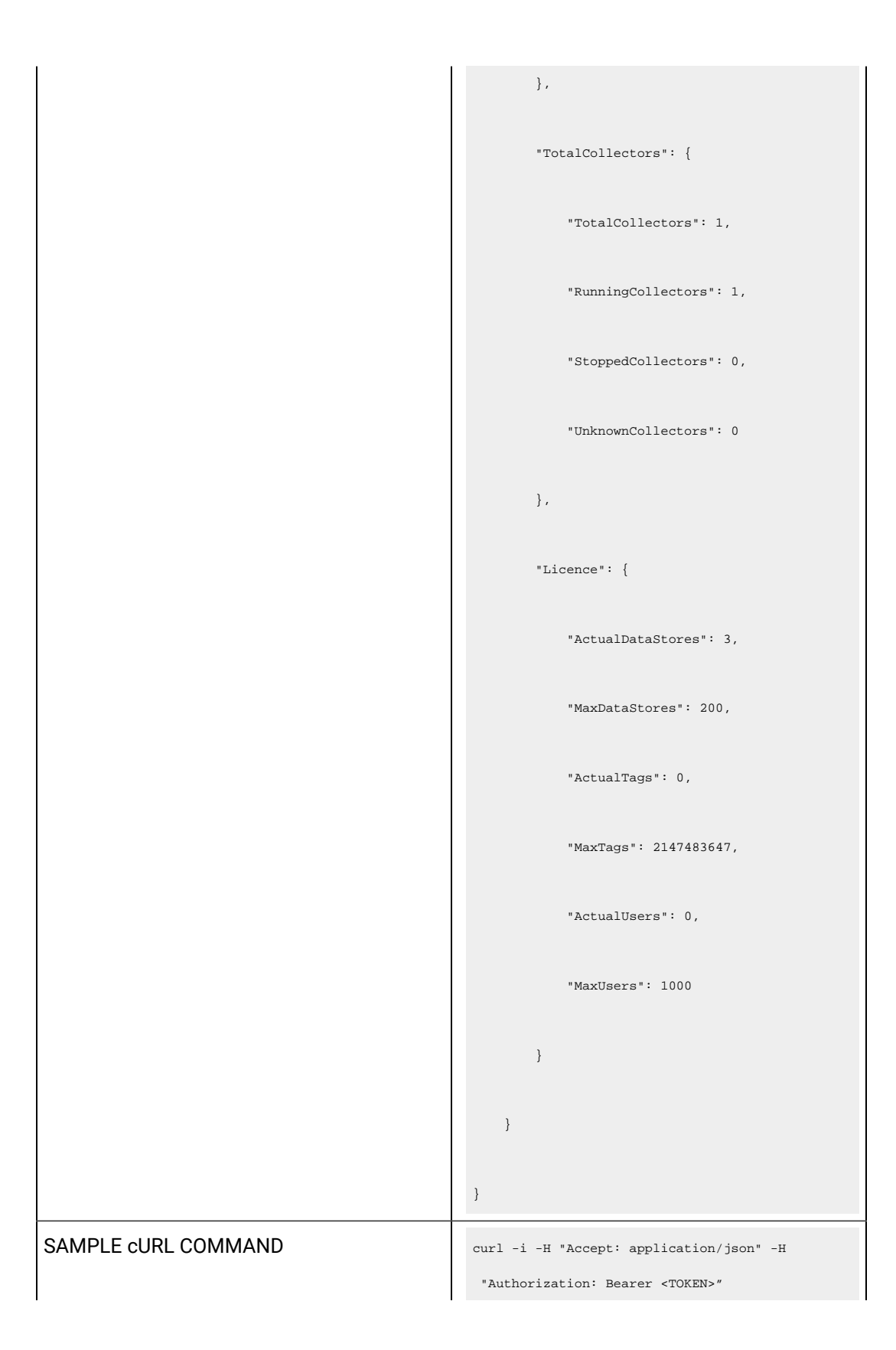

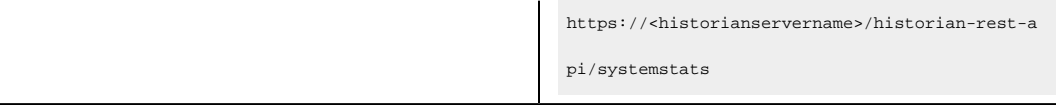

#### **Table 7. Response Parameters**

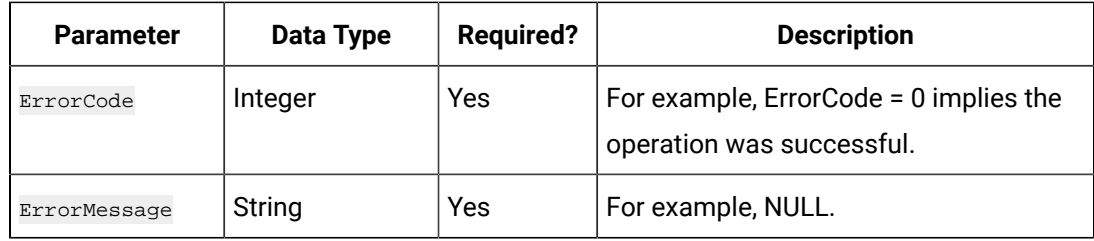

#### **The Get Read Sample and Receive Rate API**

Using the Get Read Sample and Receive Rate API, you can view the read rate and receive rate of a system.

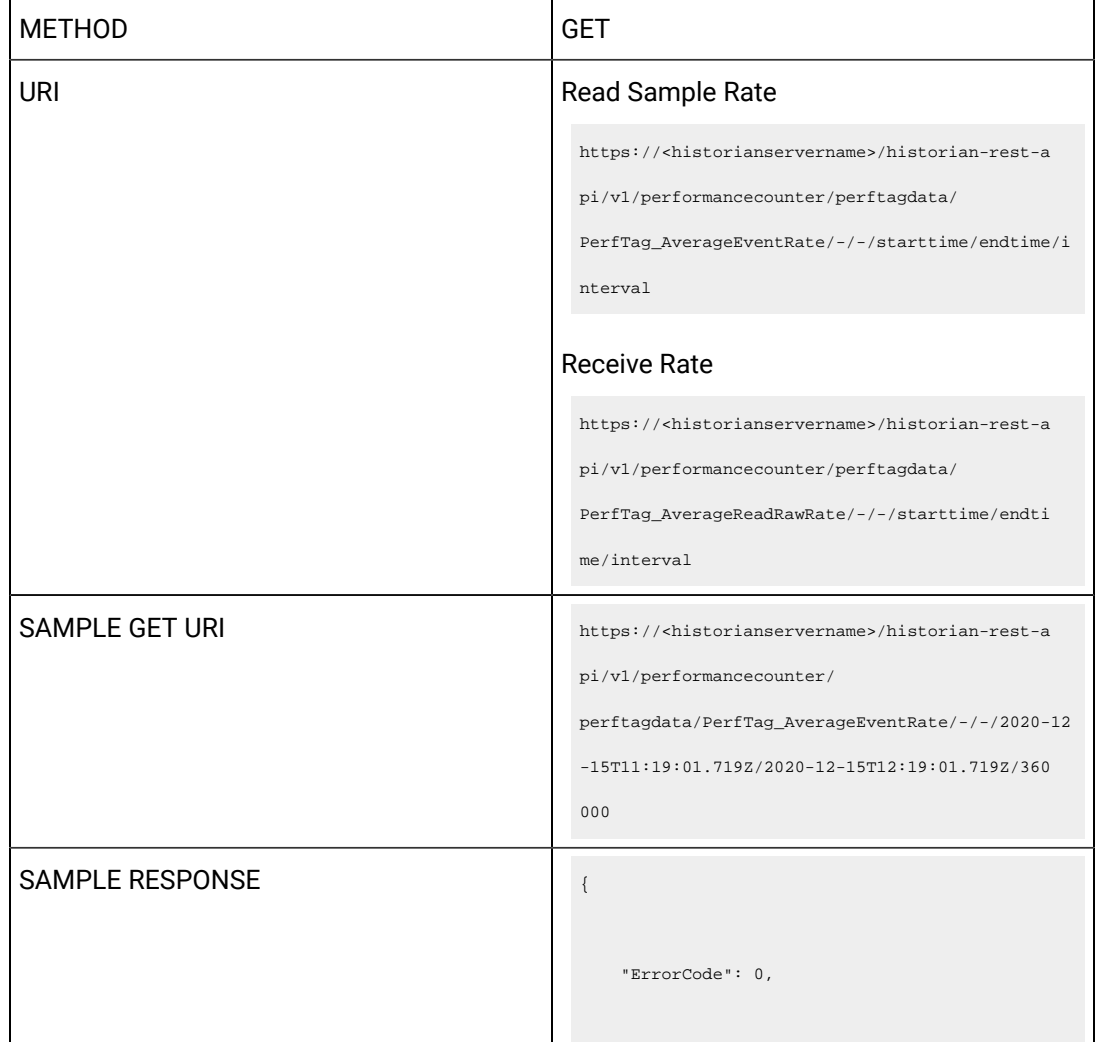

```
 "ErrorMessage": null,
    "Data": [
      \left\{ \begin{array}{c} 1 \end{array} \right. "TagName": 
 "PerfTag_AverageEventRate",
            "ErrorCode": 0,
            "DataType": "DoubleFloat",
            "Samples": [
              \{ "TimeStamp": 
 "2020-11-18T05:35:22.612Z",
                     "Value": "0",
                    "Quality": 0
                 },
                \{ "TimeStamp": 
 "2020-11-18T05:47:22.612Z",
                     "Value": "0",
                    "Quality": 0
                },
```

```
\{x_1, x_2, \ldots, x_n\} "TimeStamp": 
 "2020-11-18T05:53:22.612Z",
                   "Value": "0",
                  "Quality": 0
               },
              \{ "TimeStamp": 
 "2020-11-18T06:11:22.612Z",
                   "Value": "0",
                 "Quality": 0
               },
              \{ "TimeStamp": 
 "2020-11-18T06:29:22.612Z",
                   "Value": "0",
                   "Quality": 0
            }
         \sim1 }
```
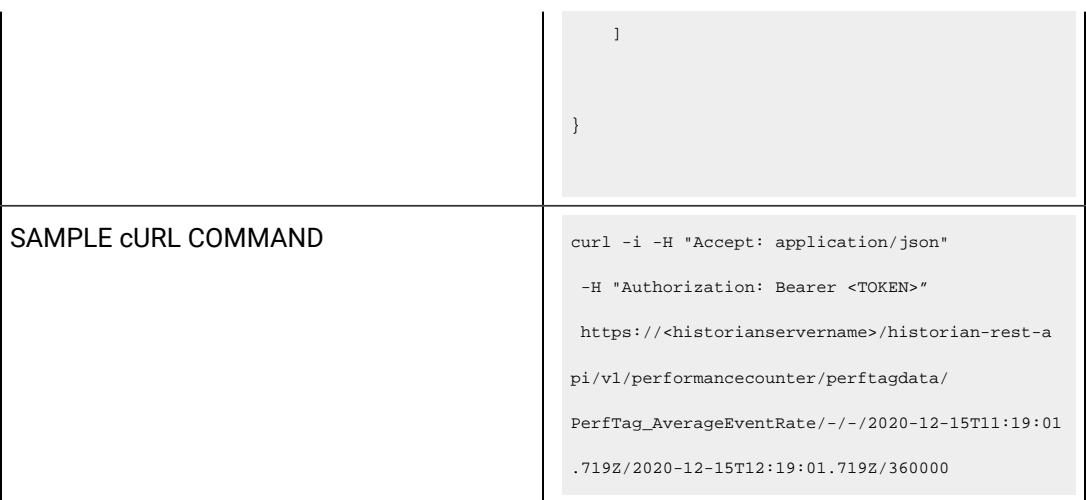

## **Table 8. Response Parameters**

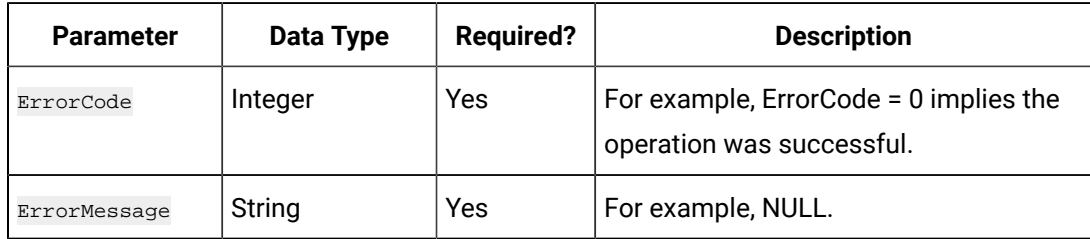

# **The Get Storages API**

Using the Get Storages API, you can view the list of locations in a system.

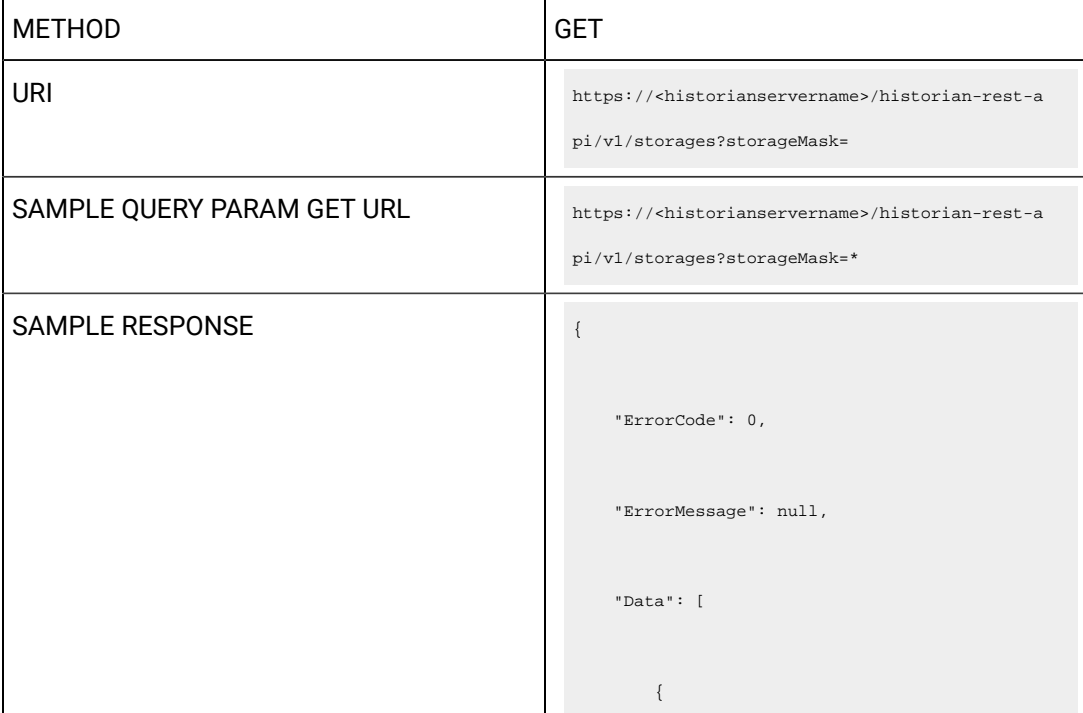

```
 "StorageName": "System Storage",
            "StorageType": 2,
            "NumberOfDataStores": 1,
            "NumberOfArchivers": 0,
            "DataStores": [
                "System"
            ],
            "Id": 
 "861C2743-72E0-46FC-9B31-90E28CC39B8D",
            "IsDefault": false,
            "LastModifiedUser": null,
            "LastModifiedTime": 
"1970-01-01\mathtt{T00}:00:000.000\mathtt{Z}" \; , "ArchiverServices": []
        },
        {
            "StorageName": "srinivaswin10",
            "StorageType": 0,
            "NumberOfDataStores": 3,
```

```
 "NumberOfArchivers": 1,
            "DataStores": [
                "ScadaBuffer",
                "DHSSystem",
                "User"
           ],
            "Id": 
 "5F267DF3-879A-4222-8A0E-D31EDEA83C14",
           "IsDefault": true,
           "LastModifiedUser": null,
           "LastModifiedTime": 
 "1970-01-01T00:00:00.000Z",
           "ArchiverServices": [
\{x_1, x_2, \ldots, x_n\} "LogicalName": 
 "DataArchiver_xyz",
                    "NodeName": "xyz",
                    "ServiceType": 2,
                    "TCPPort": 14001
               }
```
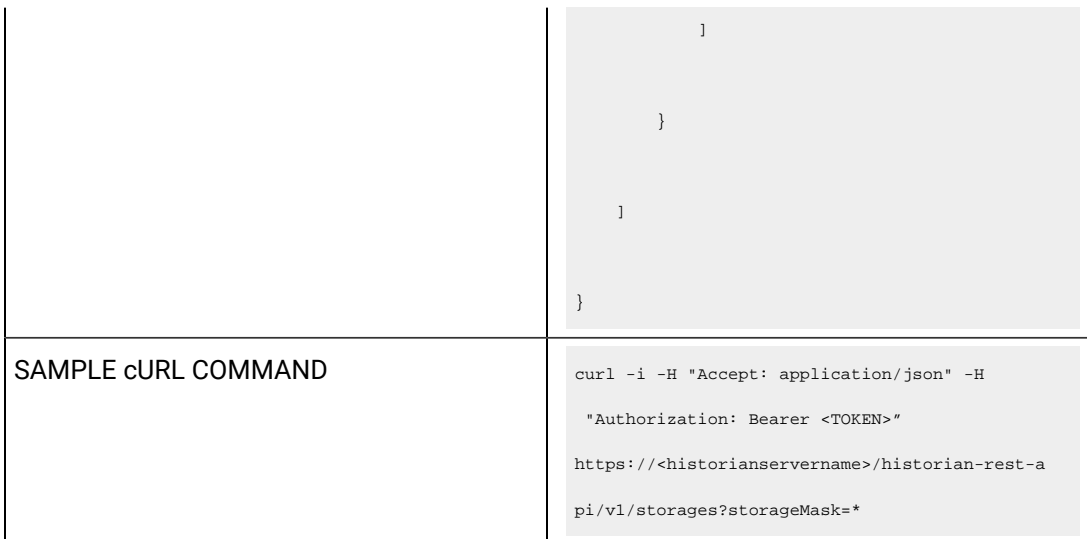

#### **Table 9. Query Parameters**

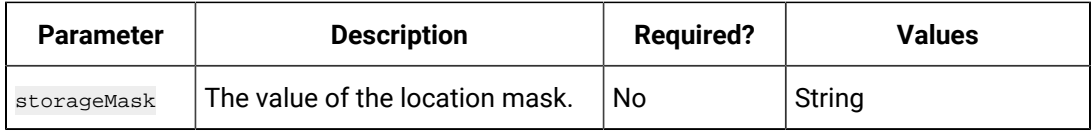

#### **Table 10. Response Parameters**

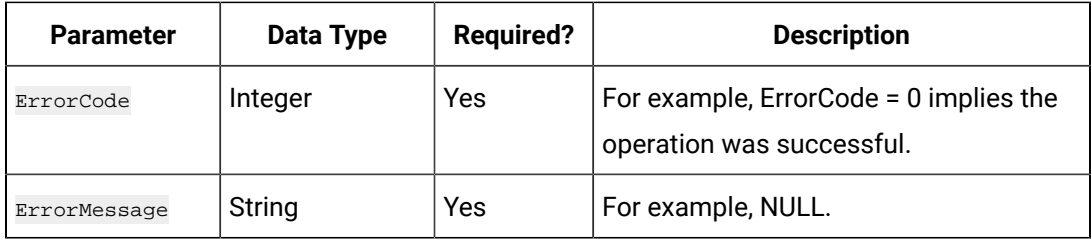

#### **The Add Machine API**

Using the Add Machine API, you can add a server in a Historian system.

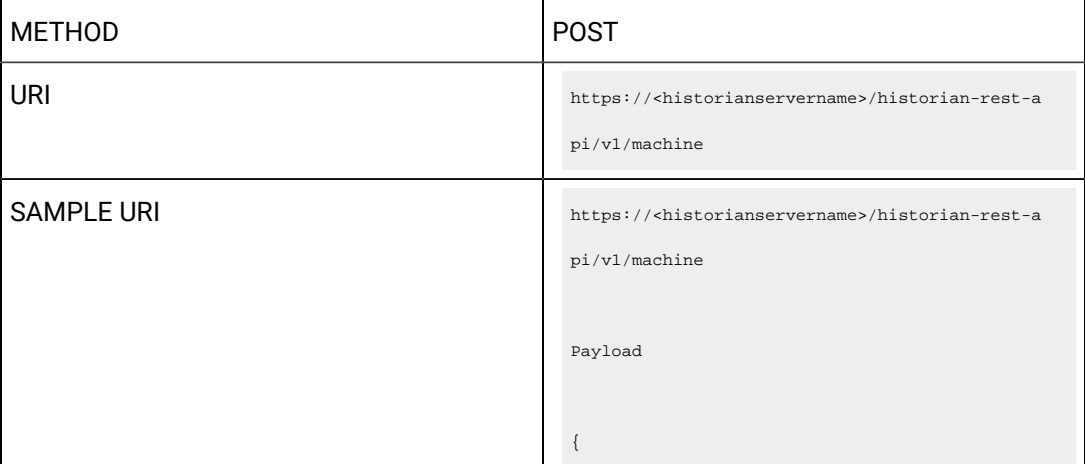

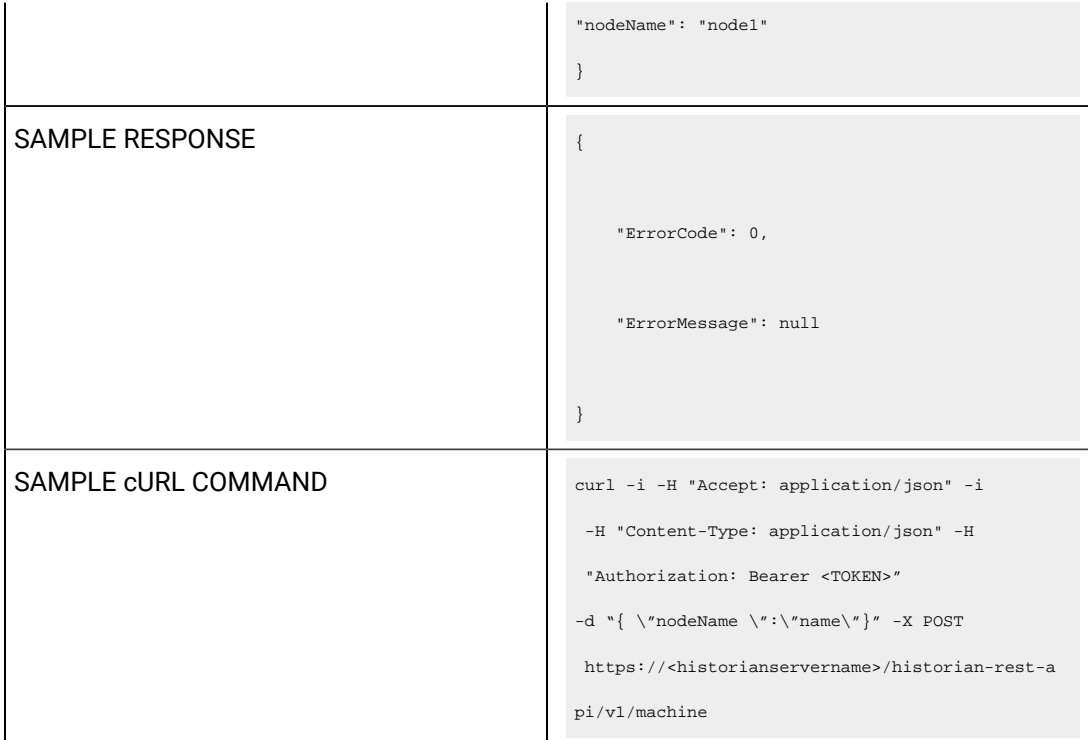

## **Table 11. Query Parameters**

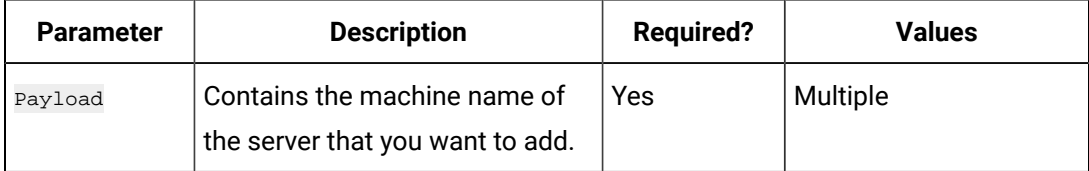

## **Table 12. Response Parameters**

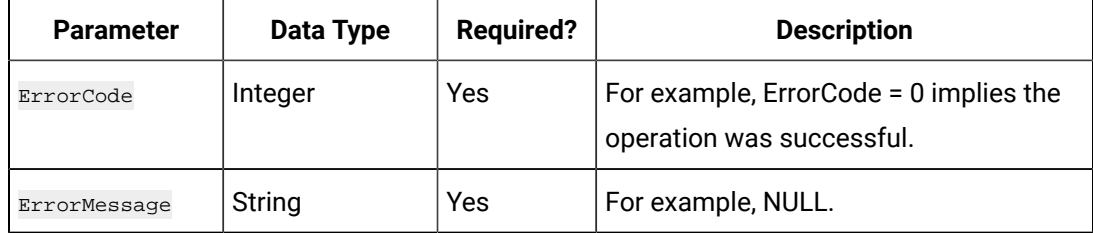

#### **The Delete Machine API**

Using the Delete Machine API, you can remove a server from a Historian system.

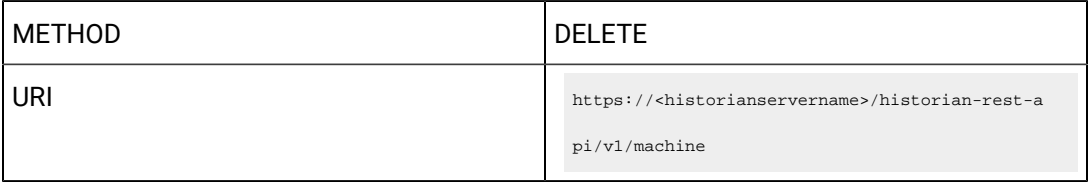

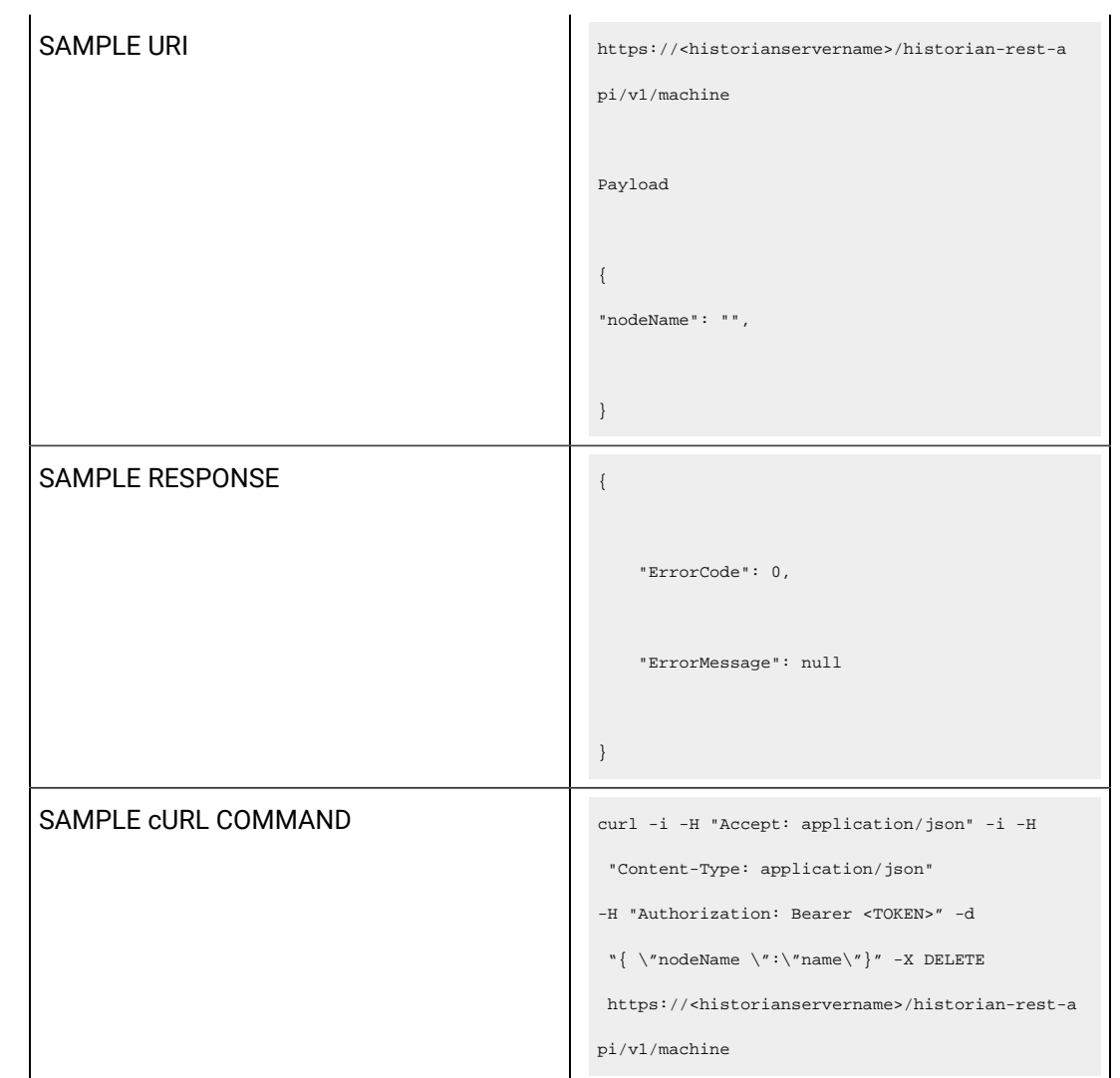

# **Table 13. Query Parameters**

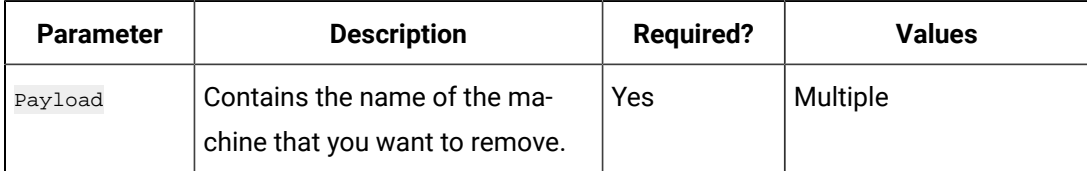

## **Table 14. Response Parameters**

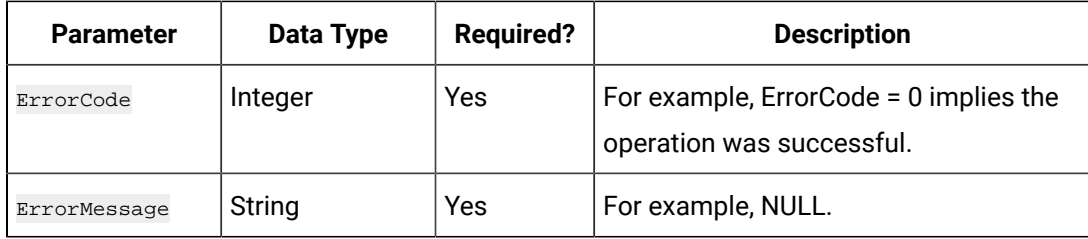

## **The Create Mirror Group API**

Using the Create Mirror Group API, you can create a mirror group.

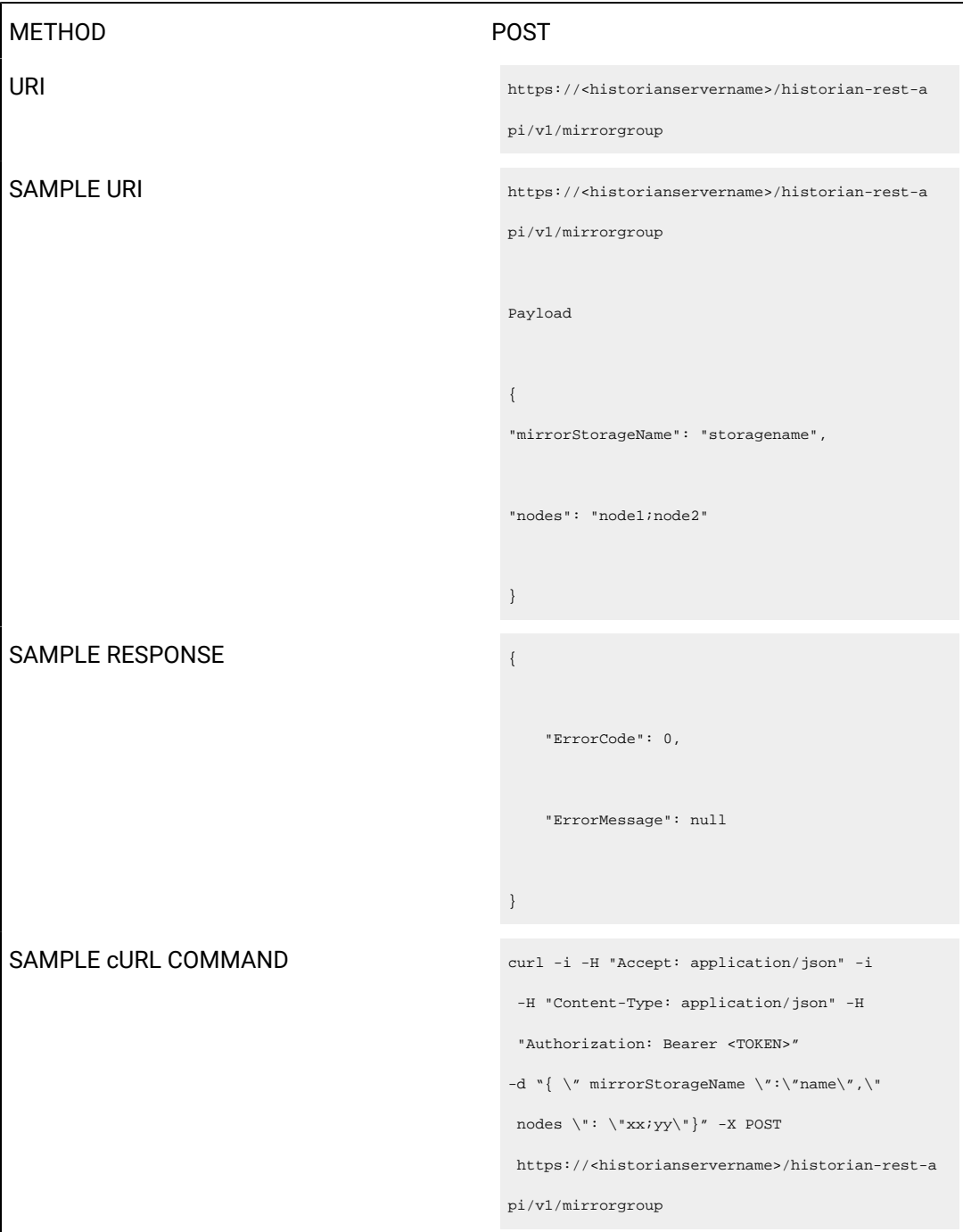

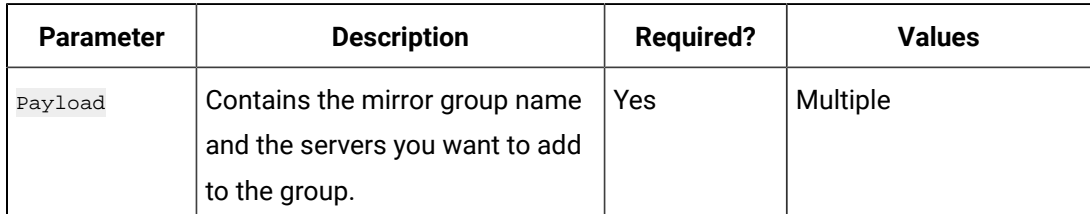

#### **Table 15. Query Parameters**

#### **Table 16. Response Parameters**

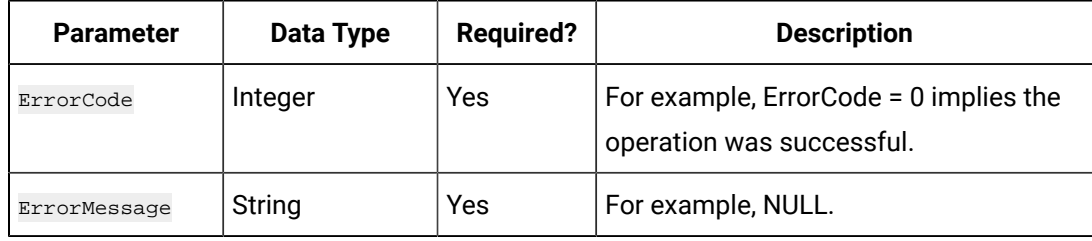

#### **The Add Mirror Machine API**

Using the Add Mirror Machine API, you can add a server to a mirror group.

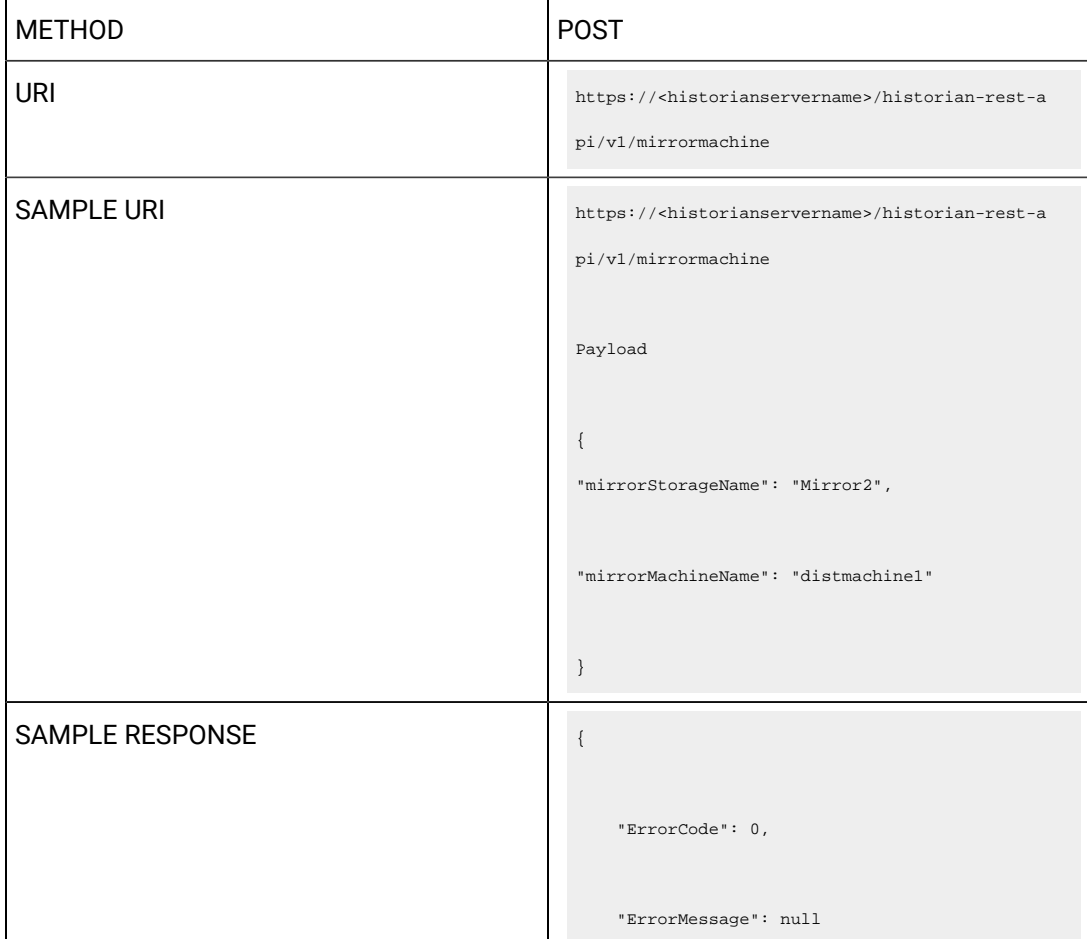

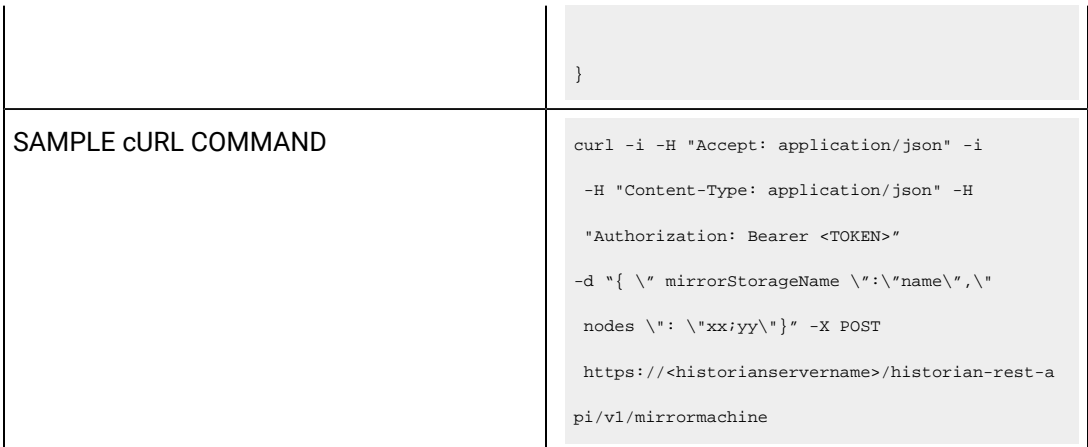

# **Table 17. Query Parameters**

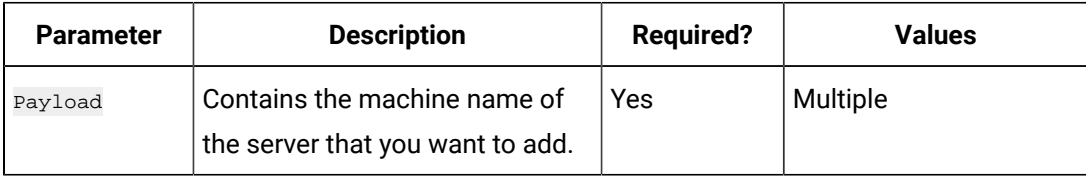

#### **Table 18. Response Parameters**

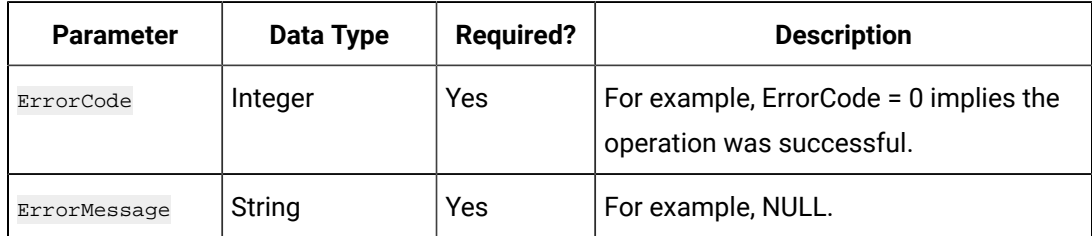

# **The Mirror Group Update API**

Using the Mirror Group Update API, you can update the name of a mirror group.

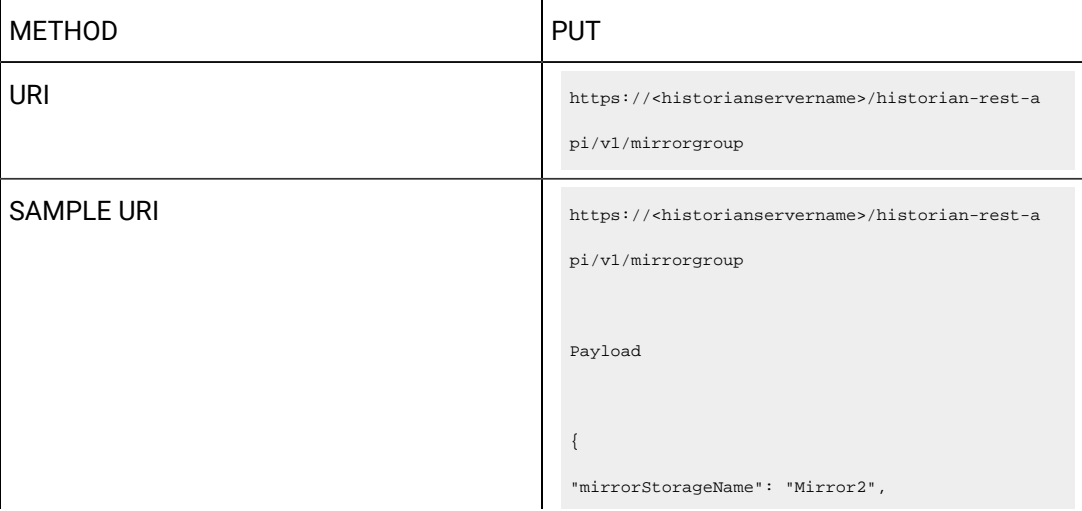

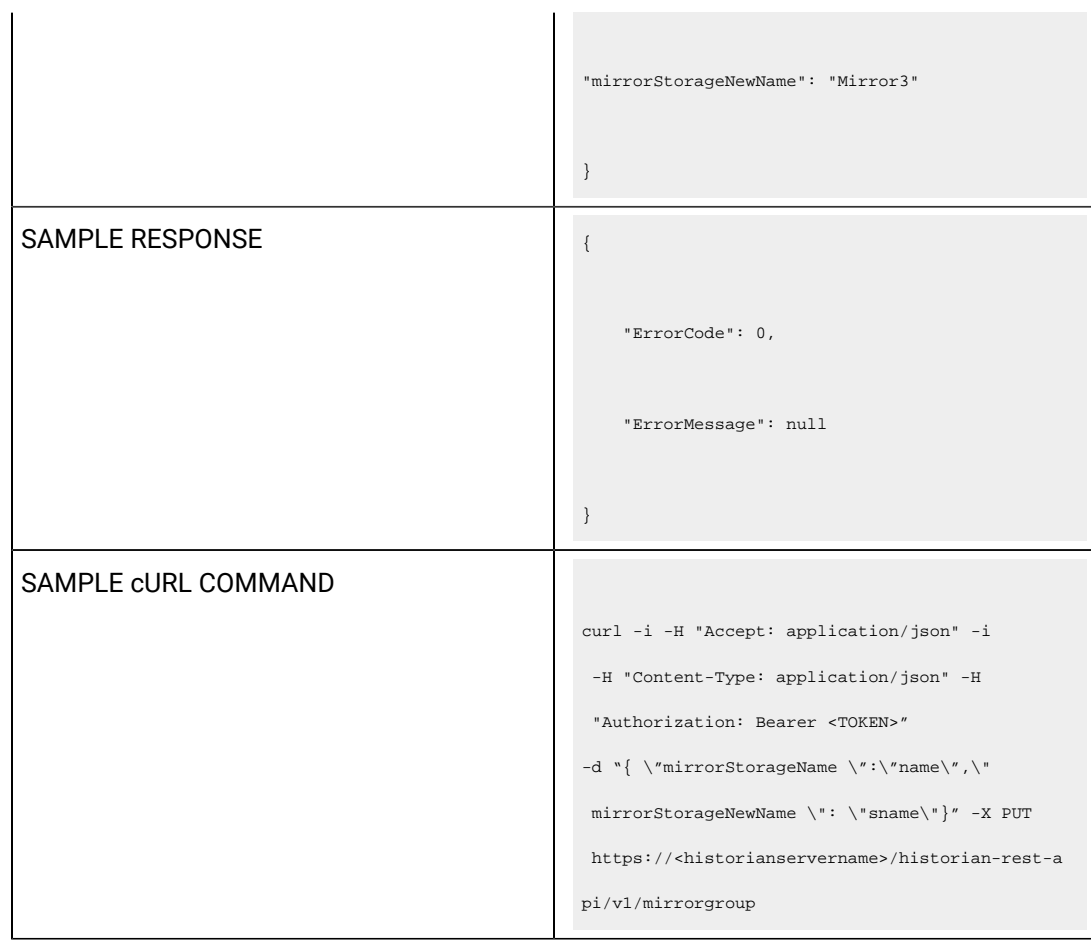

#### **Table 19. Query Parameters**

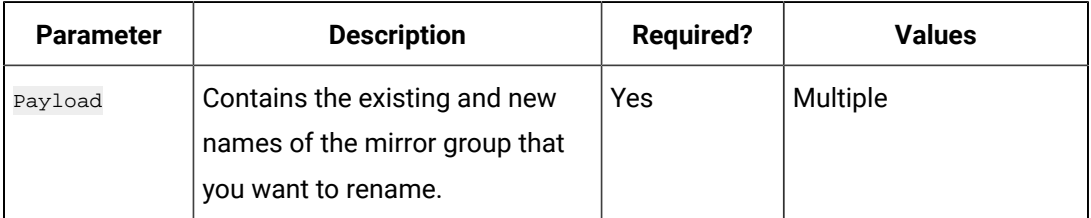

## **Table 20. Response Parameters**

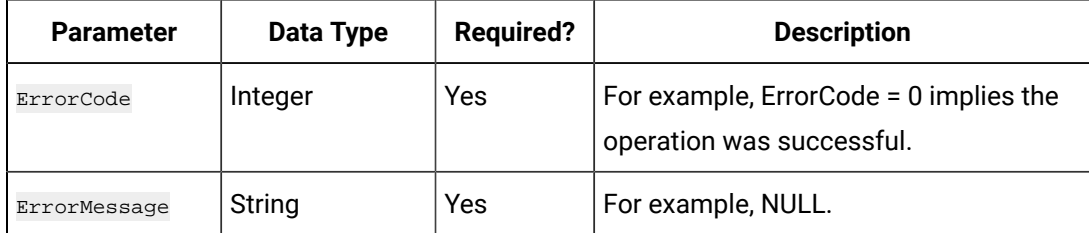

#### **The Delete Mirror Machine API**

Using the Delete Mirror Machine API, you can remove a server from a mirror group.

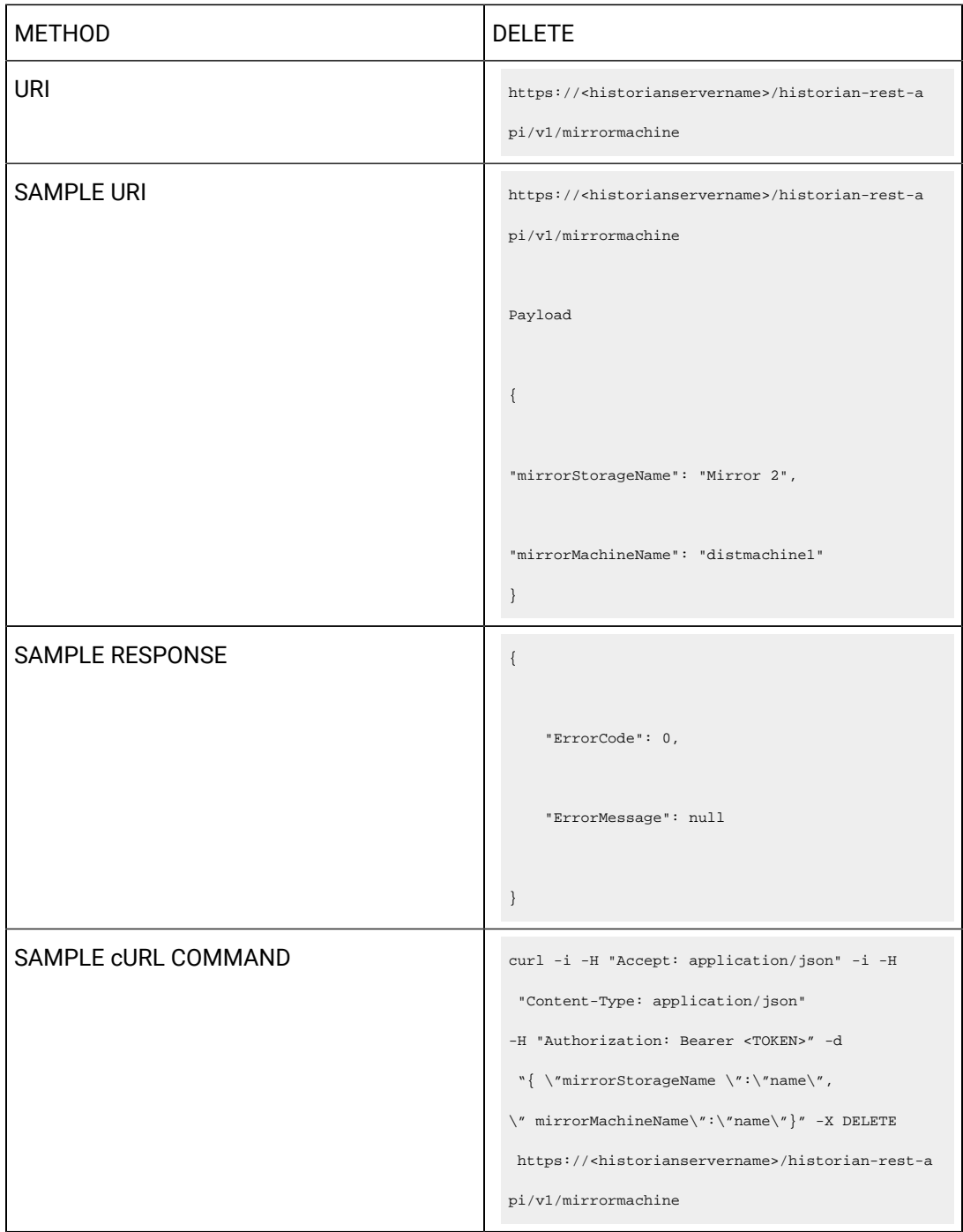

# **Table 21. Query Parameters**

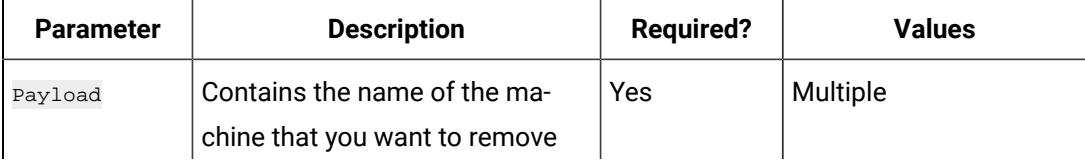

#### **Table 21. Query Parameters (continued)**

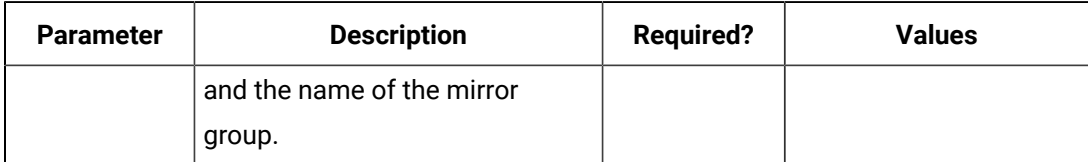

#### **Table 22. Response Parameters**

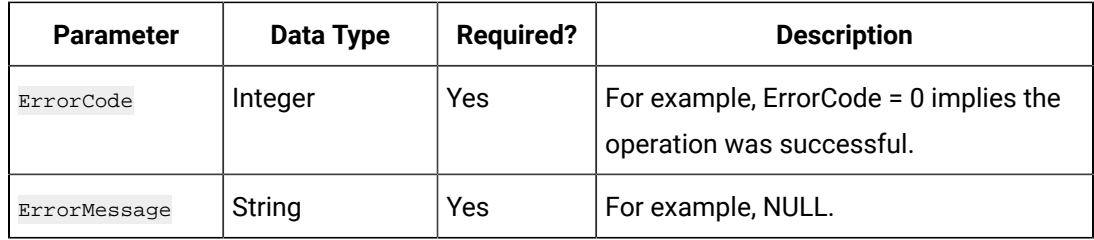

#### **The Delete Mirror Group API**

Using the Delete Mirror Group API, you can delete a mirror group.

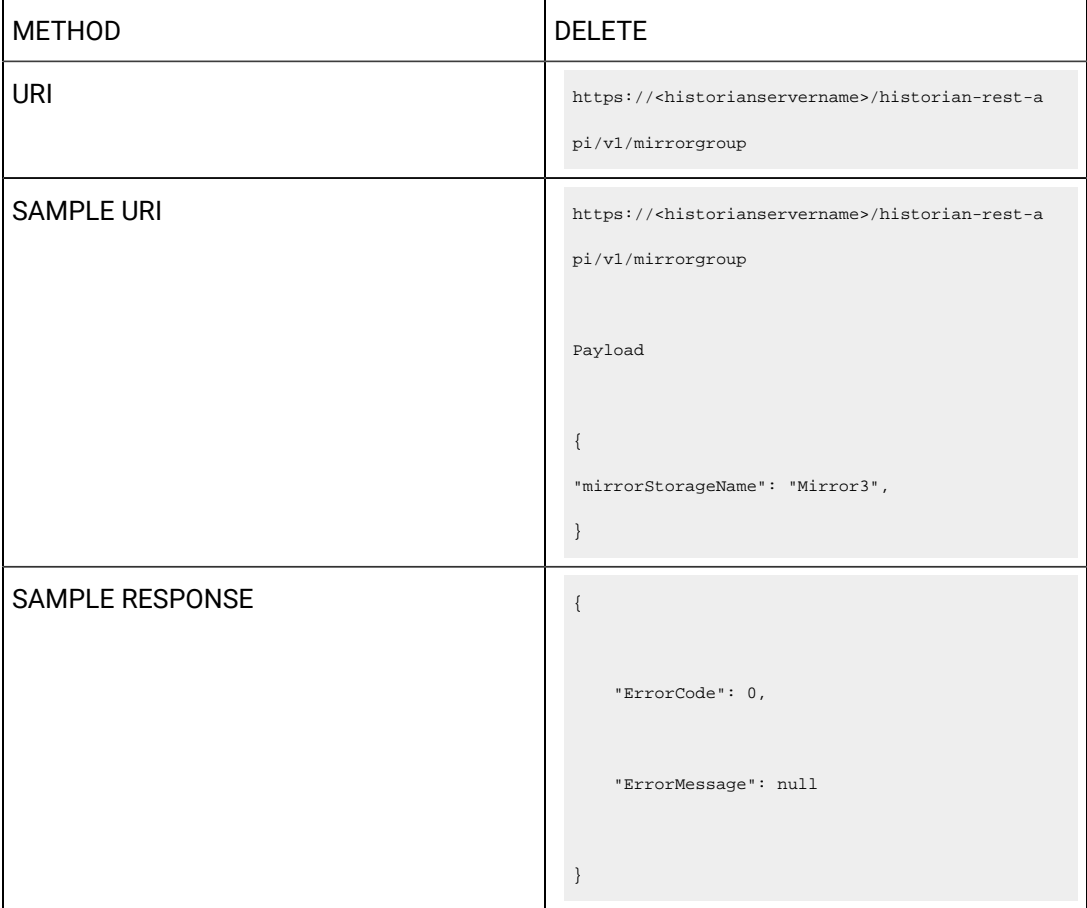

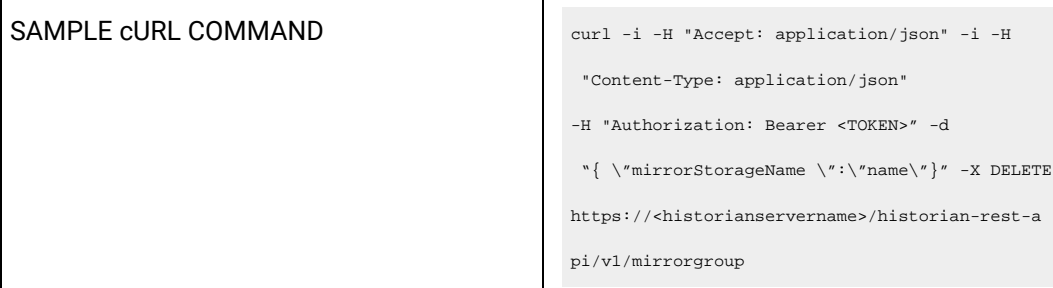

#### **Table 23. Query Parameters**

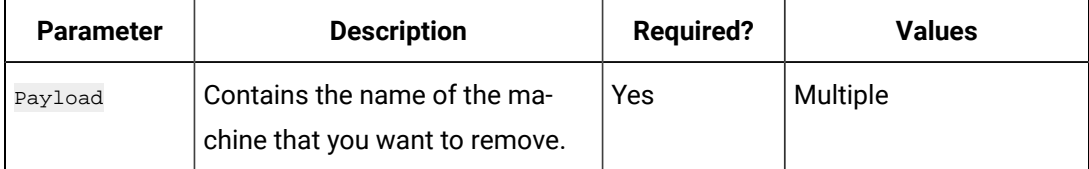

## **Table 24. Response Parameters**

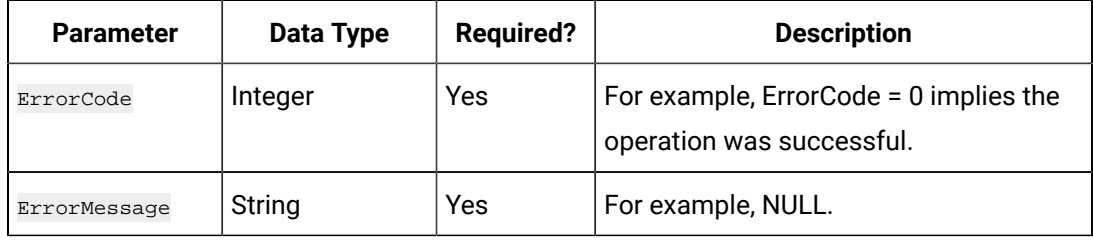

## **The Local OPC Servers API**

Using the Local OPC Servers API, you can view the list of OPC servers installed on a specified machine.

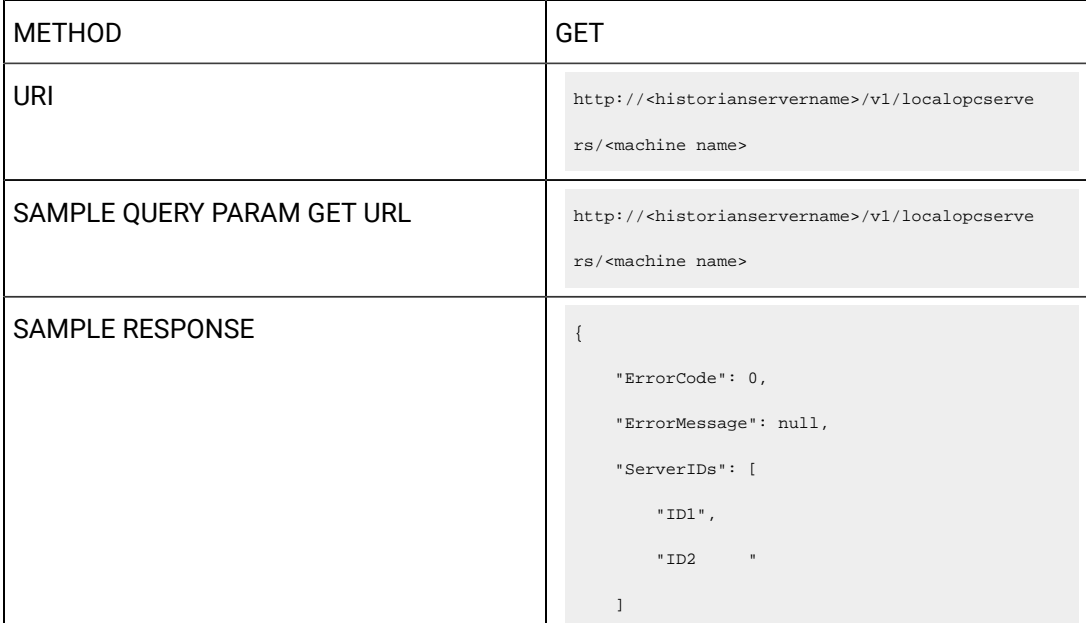

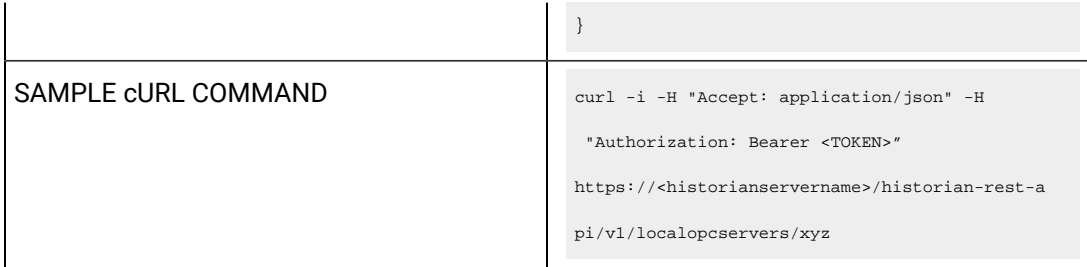

#### **Table 25. Query Parameters**

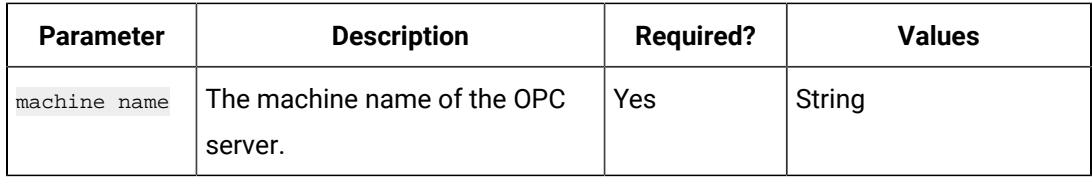

#### **Table 26. Response Parameters**

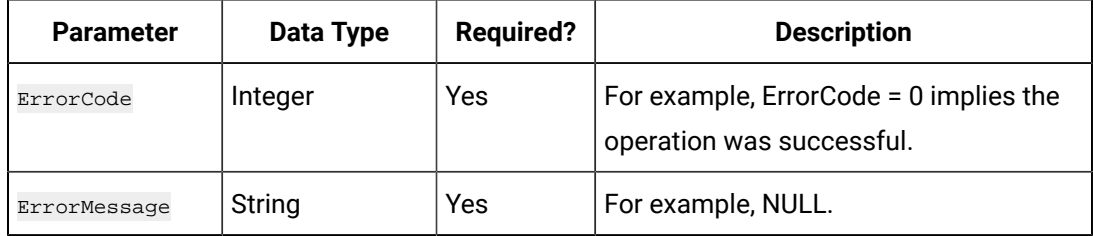

#### **The Local OPC AE Servers API**

Using the Local OPC AE Servers API, you can view the list of OPC Alarms and Events servers installed on a specified machine.

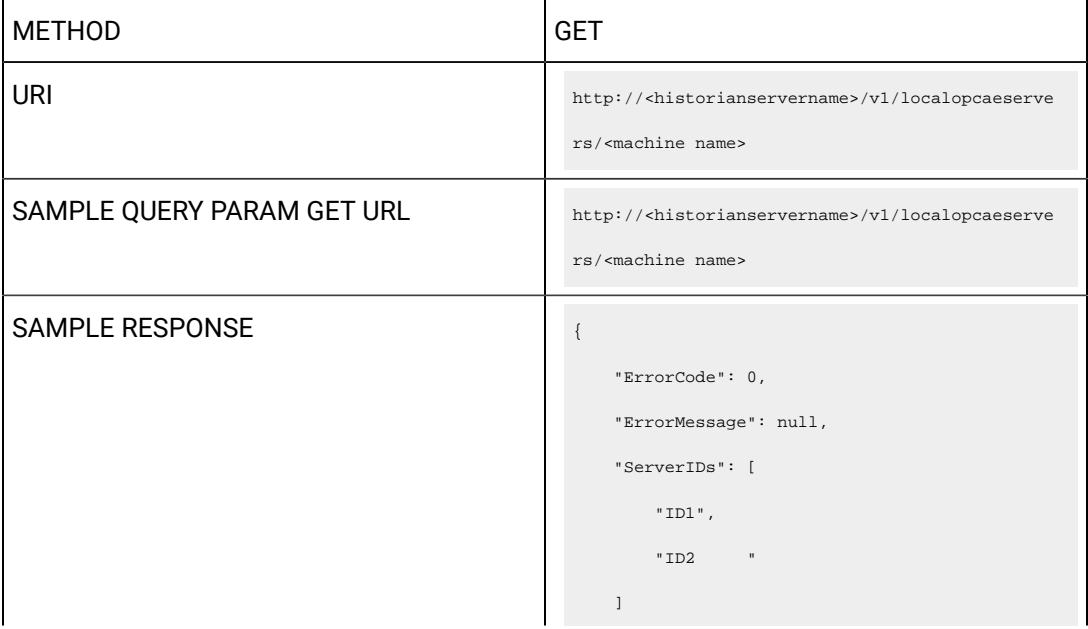

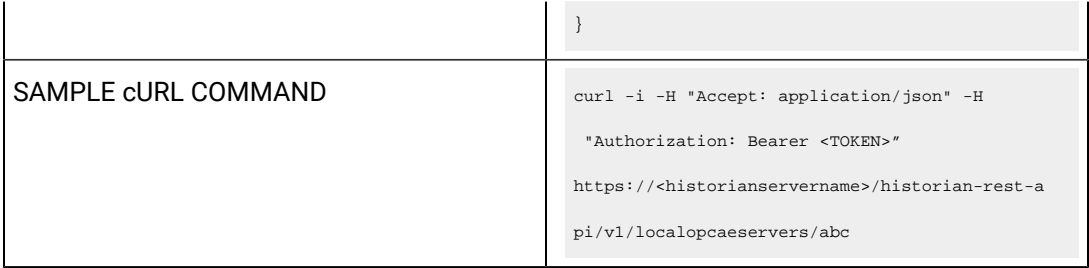

#### **Table 27. Query Parameters**

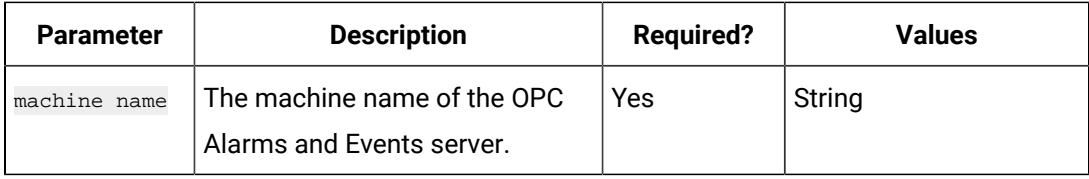

#### **Table 28. Response Parameters**

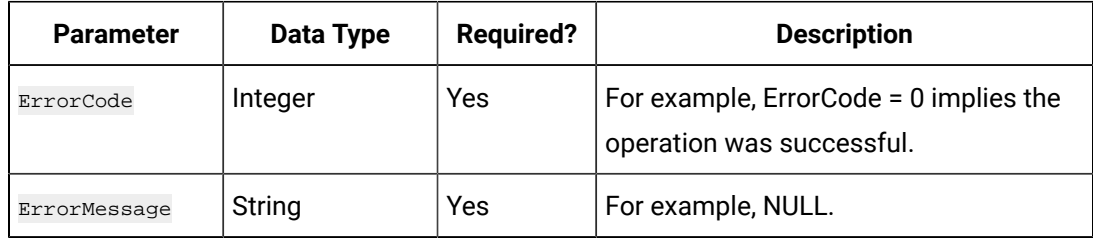

#### **The Local OPC HDA Servers API**

Using the Local OPC HDA Servers API, you can view the list of OPC HDA servers installed on a specified machine.

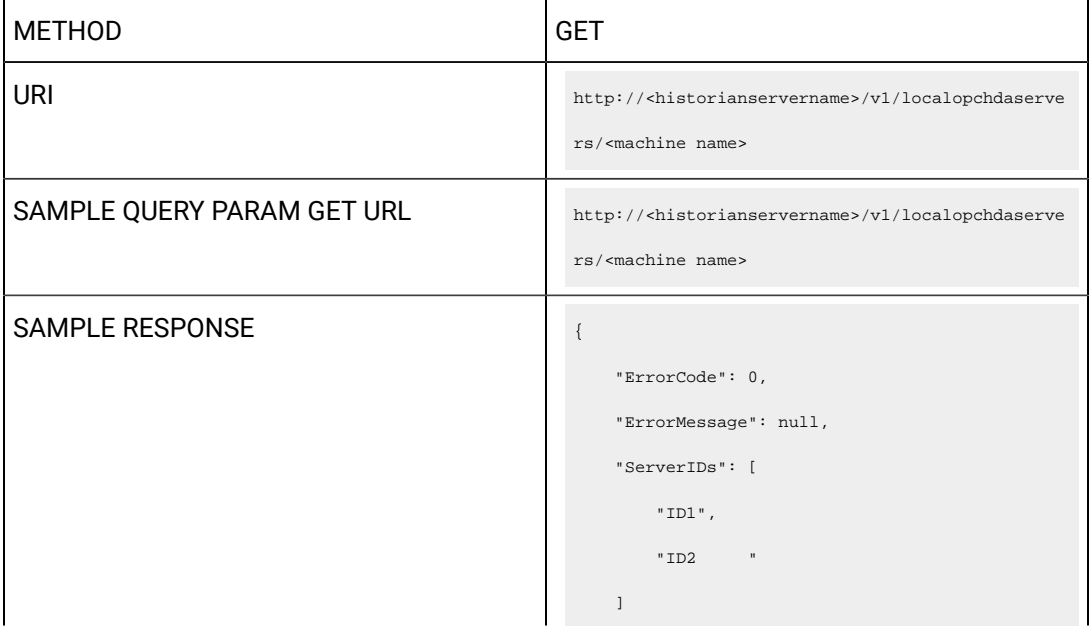

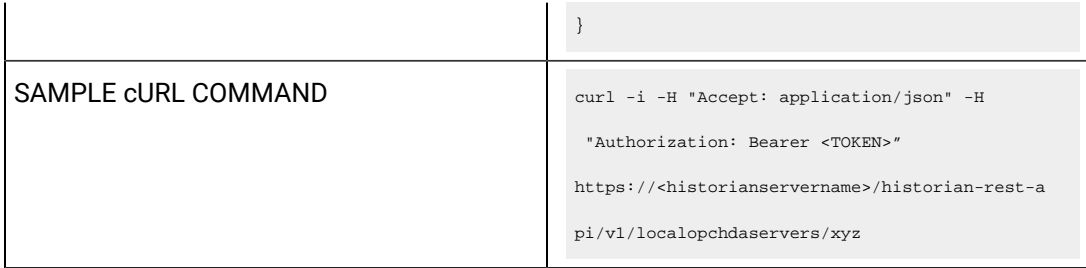

#### **Table 29. Query Parameters**

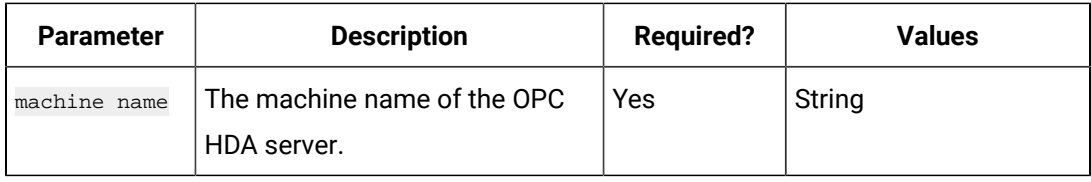

#### **Table 30. Response Parameters**

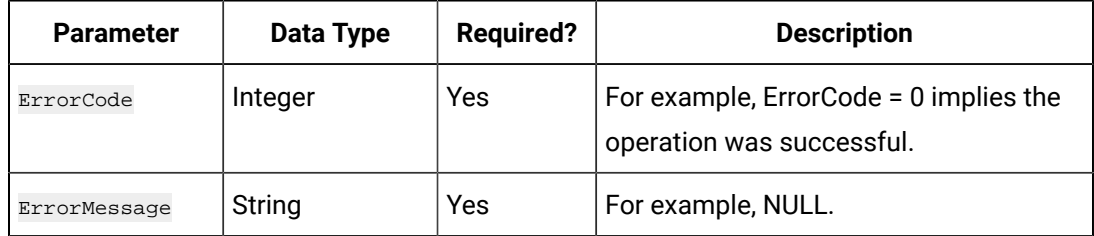

#### **The DHS Service Port Update API**

Using the DHS Service Port Update API, you can change the port and other details of a DHS service.

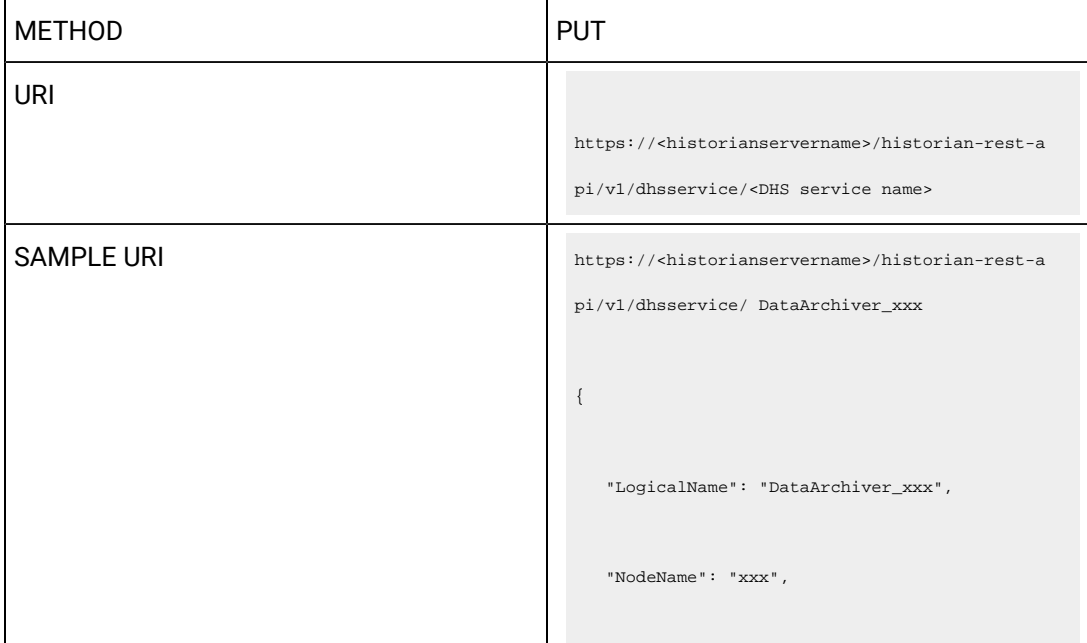

```
 "ServiceType": 2,
                                                            "Status": 1,
                                                            "TCPPort": 14005
                                                        }
SAMPLE RESPONSE A
                                                             "ErrorCode": 0,
                                                              "ErrorMessage": null,
                                                              "Data": {
                                                                  "LogicalName": "DataArchiver_xxx",
                                                                  "NodeName": "xxx",
                                                                  "ServiceType": 2,
                                                                  "Status": 1,
                                                                  "TCPPort": 14005
                                                              }
                                                         }
SAMPLE cURL COMMAND curl -i -H "Accept: application/json" -i -H 
                                                          "Content-Type: application/json"
                                                         -H "Authorization: Bearer <TOKEN>" -d "{ \"
                                                         LogicalName \backslash":\backslash" DataArchiver_xxx \backslash",
                                                         \verb|`` NodeName \verb|'': \verb|''xxx\\|"\verb|,' " ServiceType \verb|'':2,\backslash" Status\backslash": 1, \backslash" TCPPort \backslash": 14005}" -X PUT
                                                        https://<historianservername>/historian-rest-a
                                                         pi/v1/dhsservice/DataArchiver_xxx
```
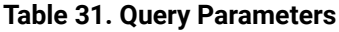

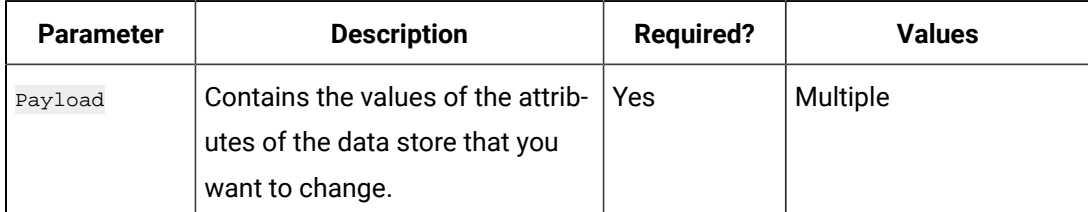

#### **Table 32. Response Parameters**

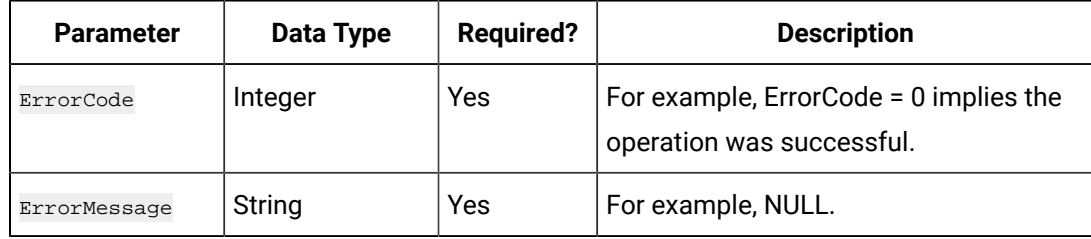

# Managing Historian Model

# **The Add Object Type API**

Using this API, you can create an object type.

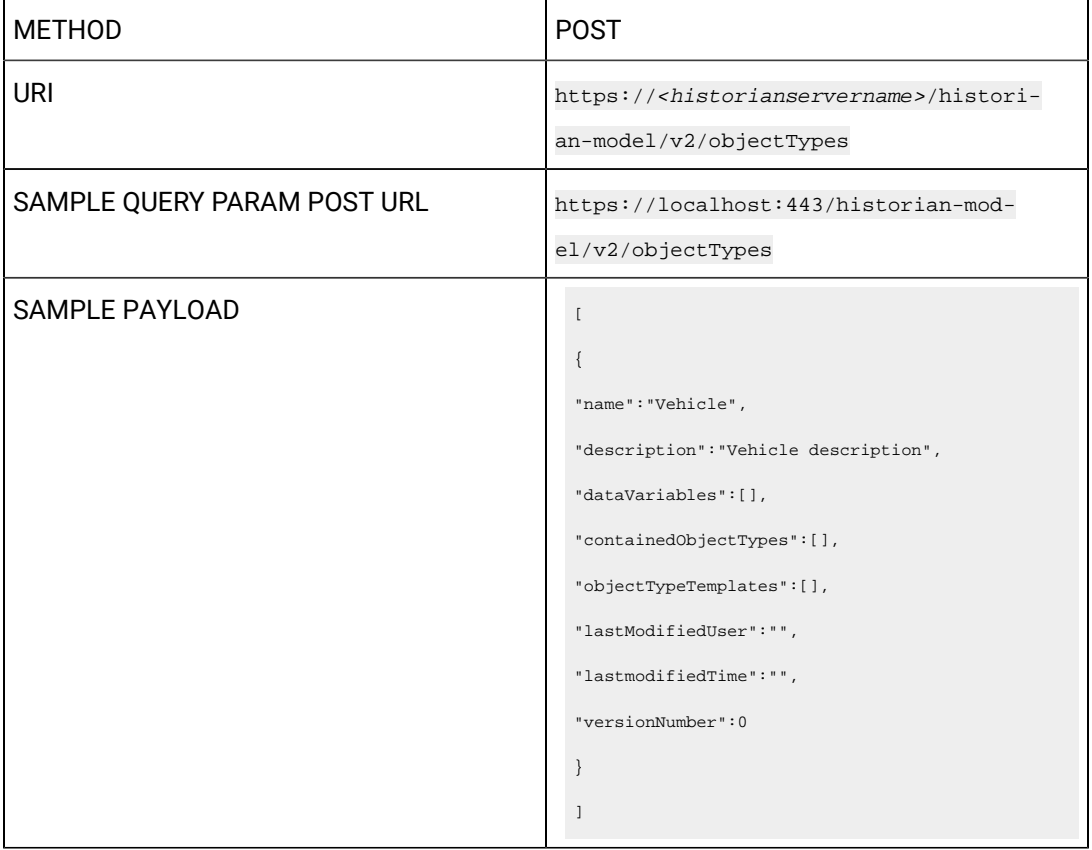

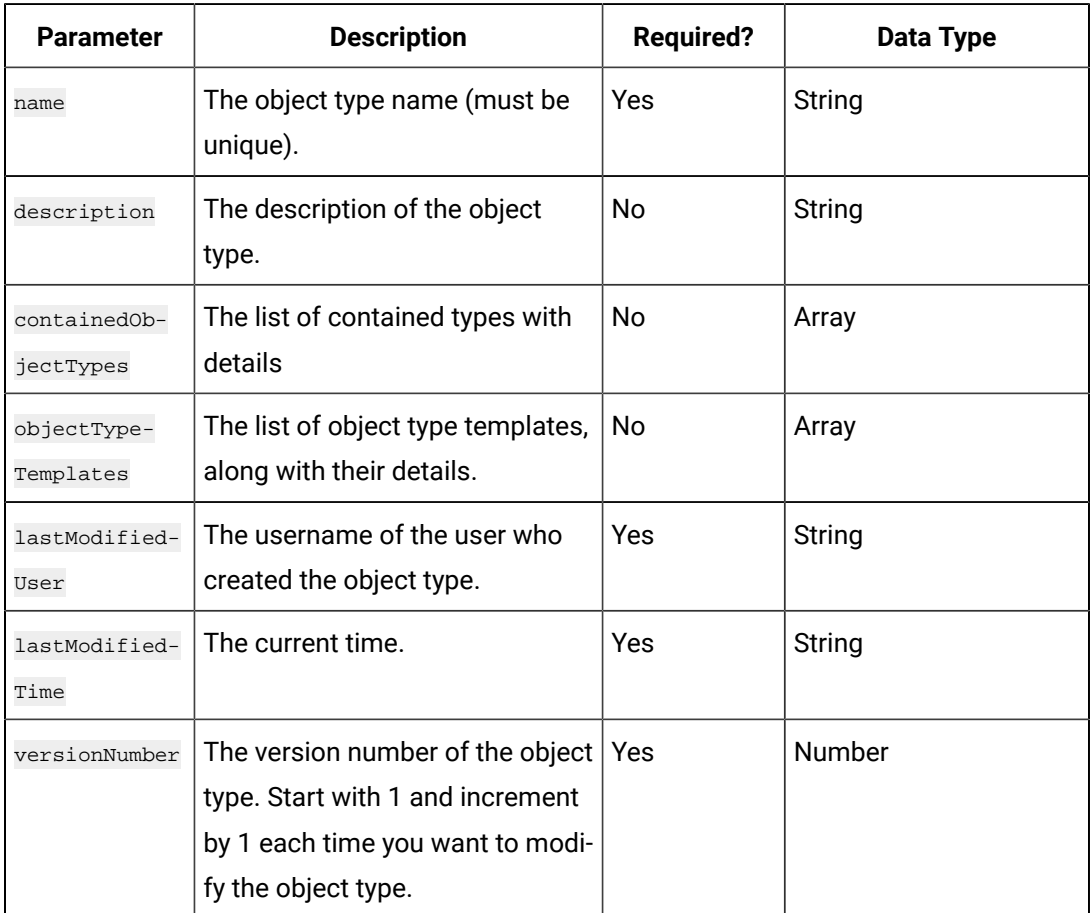

#### **Table 33. Payload Parameters**

## **Table 34. Response Parameters**

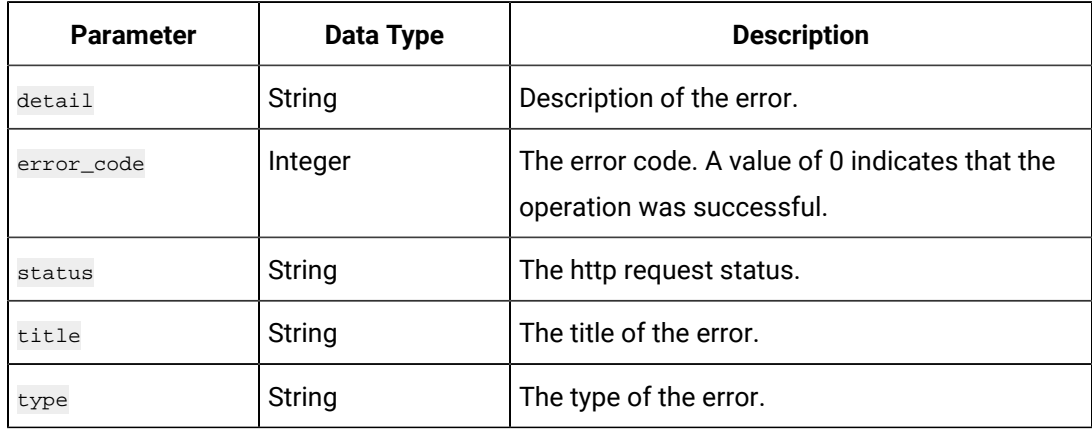

## **The View Object Type API**

Using this API, you can access an object type.

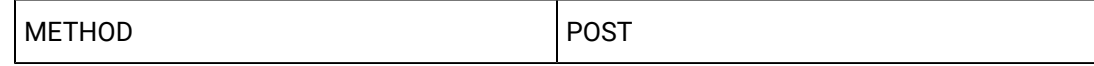

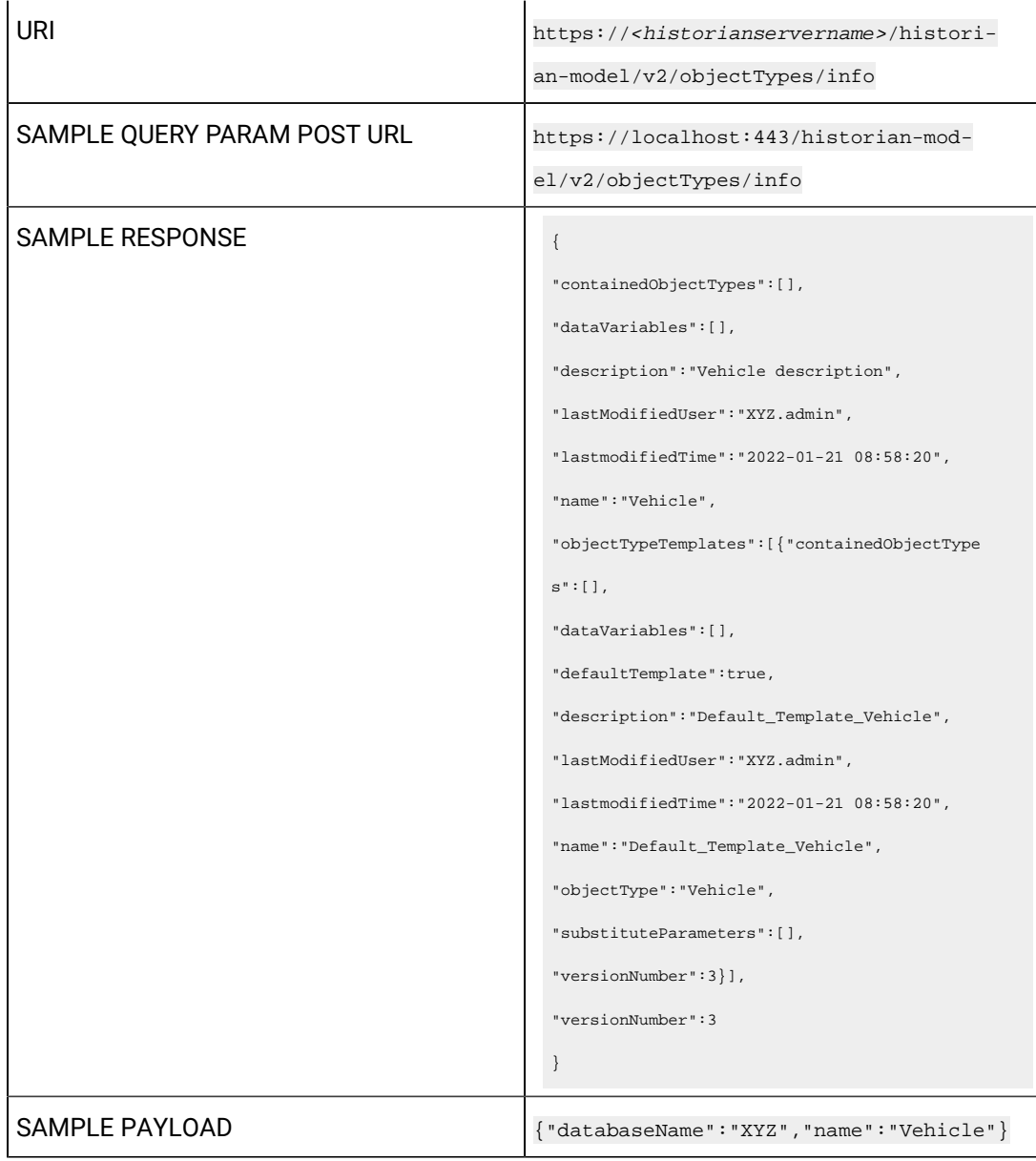

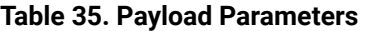

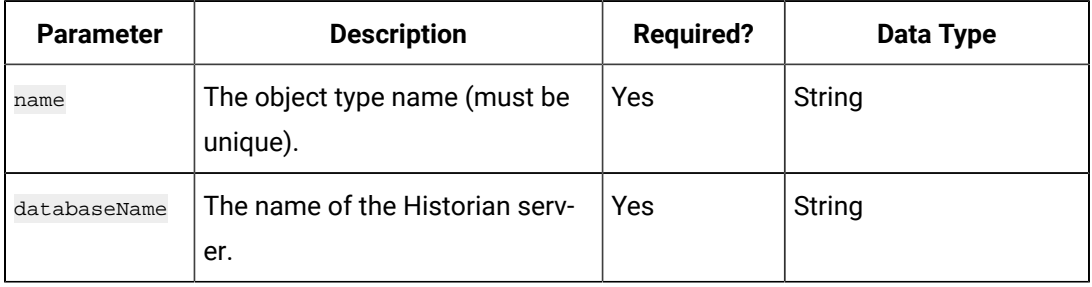

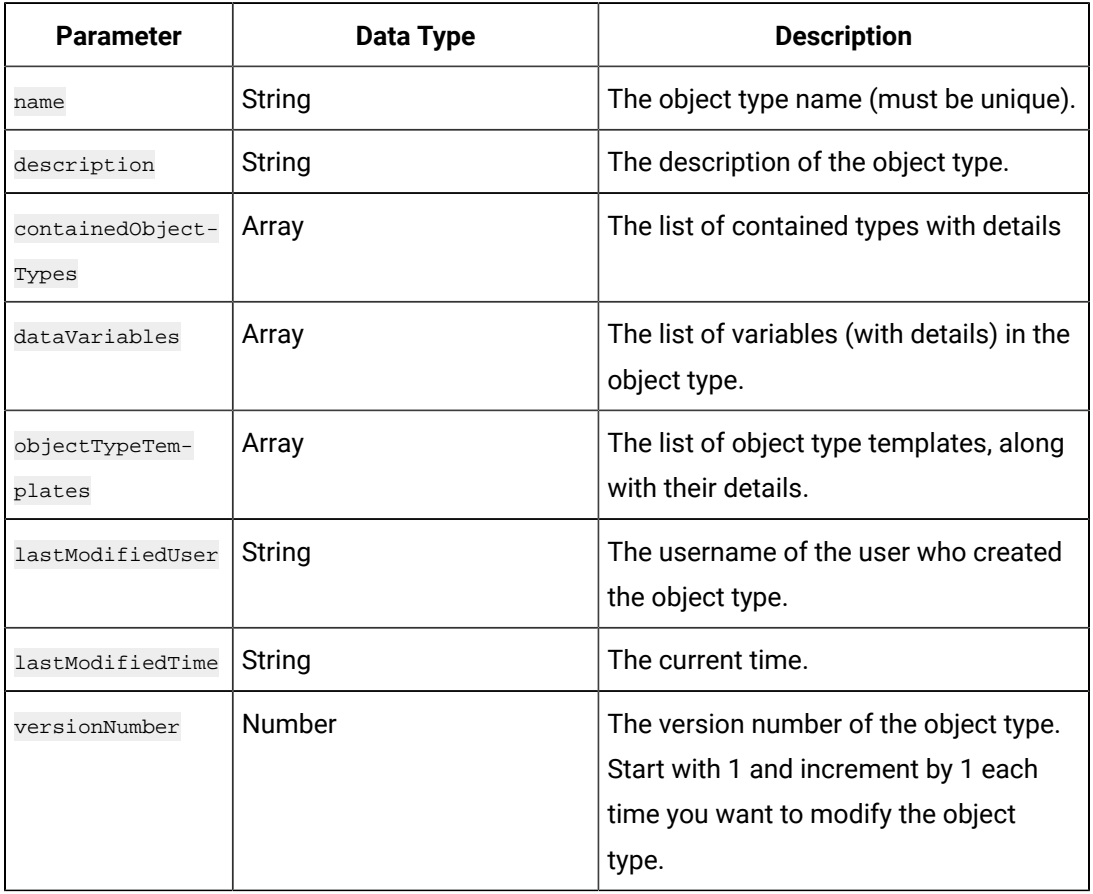

#### **Table 36. Response Parameters**

# **Table 37. objectTypeTemplates Array Parameters**

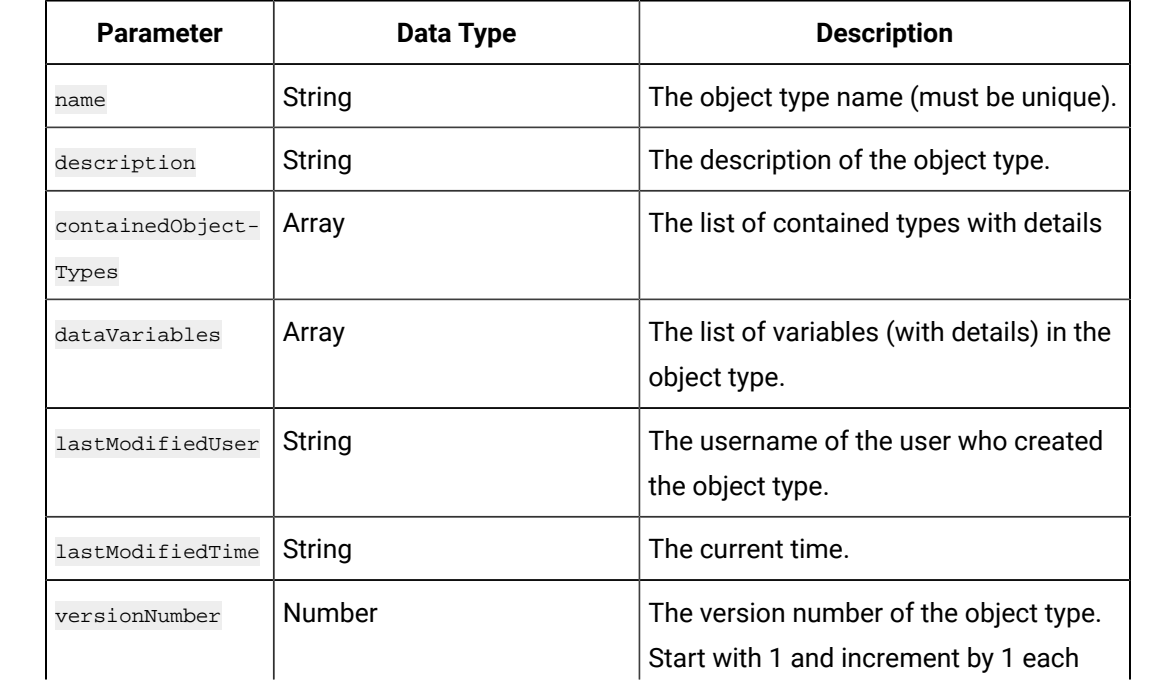

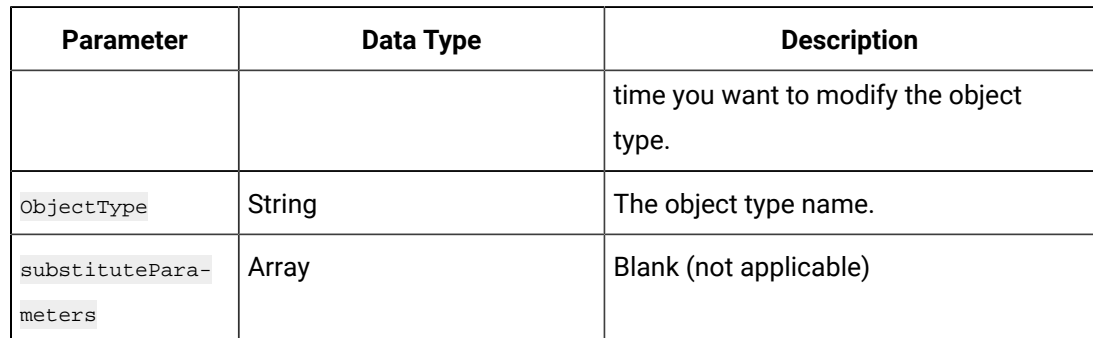

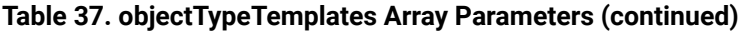

# **The Update Object Type API**

Using this API, you can modify an object type.

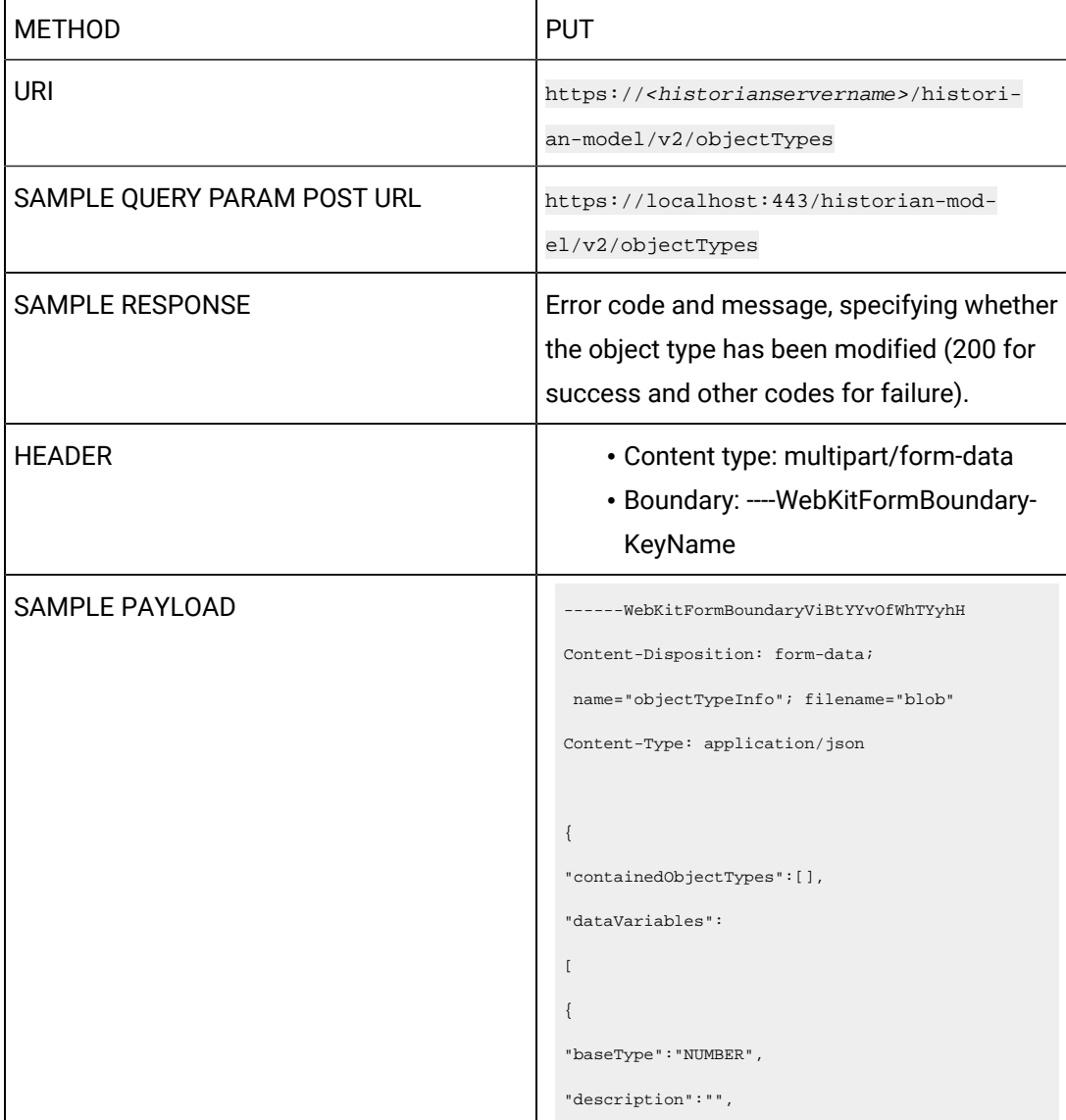

```
"name":"Speed",
"variableType":"Direct"
},
{
"baseType":"STRING",
"description":"",
"name":"Type",
"variableType":"InDirect"
}
\overline{\phantom{a}}"description":"Vehicle description",
"lastModifiedUser":"XYZ.admin",
"lastmodifiedTime":"2022-01-21 11:37:56",
"name":"Vehicle",
"objectTypeTemplates":
\lbrack{
"containedObjectTypes":[],
"dataVariables":
\lbrack{
"baseType":"NUMBER",
"description":"",
"name":"Speed",
"properties":
{"blockType":"AI",
"propertyDefinition":[]
},
"required":true,
"templateTagName":"",
"variableType":"DIRECT"
},
{
"baseType":"STRING",
"description":"",
"name":"Type",
"properties":
```

```
{
"blockType":"AI",
"propertyDefinition":[]
},
"required":true,
"templateTagName":"",
"variableType":"INDIRECT"
}
],
"defaultTemplate":true,
"description":"Default_Template_Vehicle",
"lastModifiedUser":"XYZ.admin",
"lastmodifiedTime":"2022-01-21 11:37:56",
"name":"Default_Template_Vehicle",
"objectType":"Vehicle",
"substituteParameters":[],
"versionNumber":5
}
],
"versionNumber":5,
"databaseName":"XYZ",
"containedObjectTypesChanges":
\lceil{
"newName":"",
"oldName":"Engine"
}
],
"dataVariablesChanges":
\bar{\mathbb{I}}{
"newName":"",
"oldName":"Color"
}
],
"objectTypeTemplatesChanges":
\sqrt{ }
```
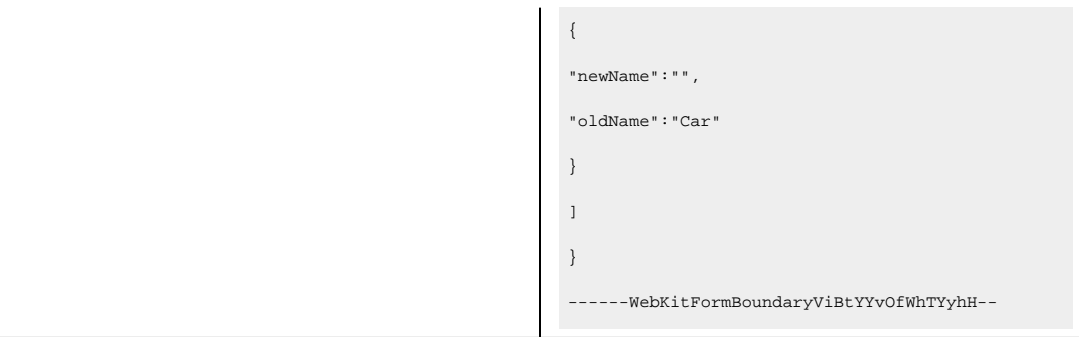

# **Table 38. Payload Parameters**

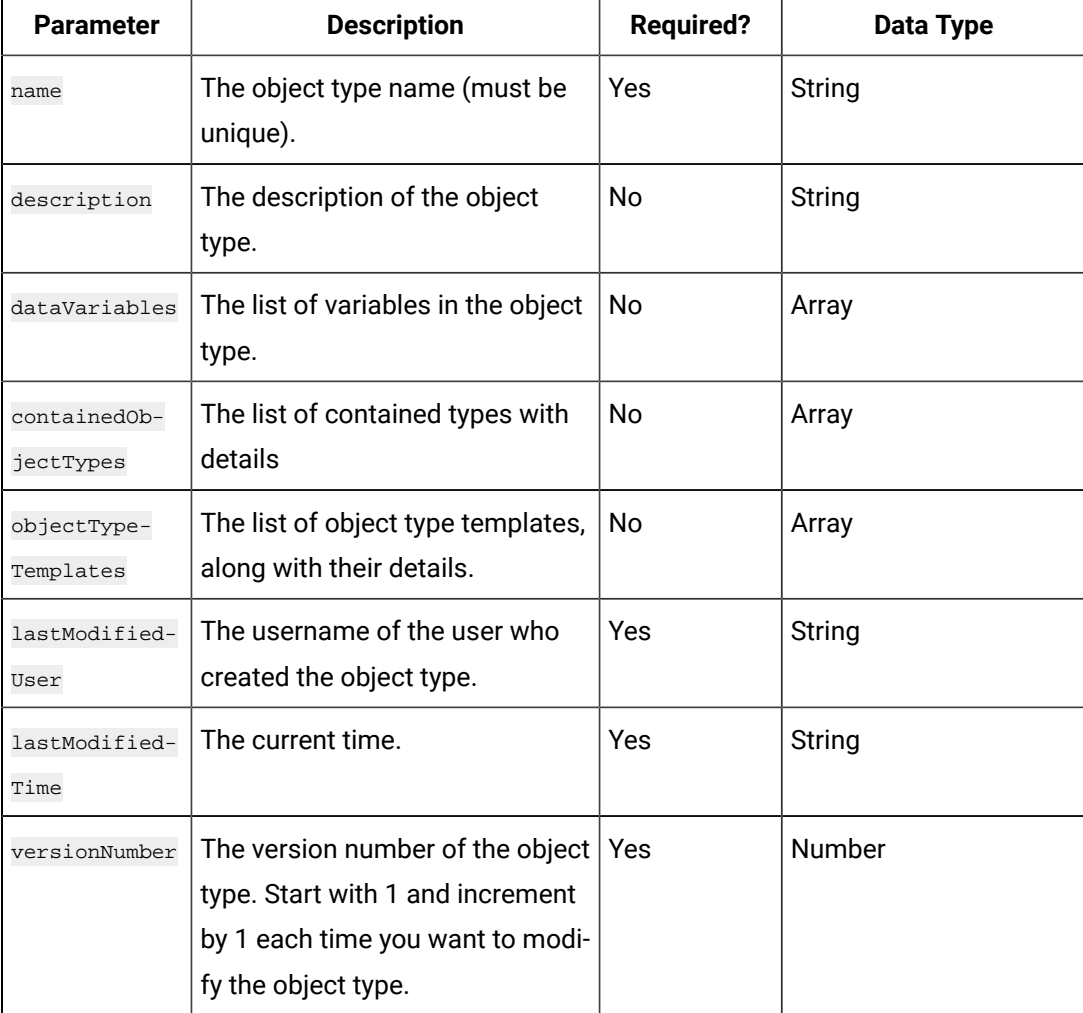

#### **Table 39. Response Parameters**

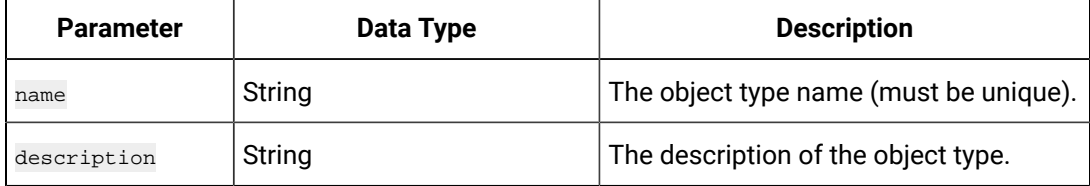
| <b>Parameter</b>                | Data Type                                              | <b>Description</b>                                                                                                    |
|---------------------------------|--------------------------------------------------------|----------------------------------------------------------------------------------------------------|
| containedObject-<br>Types       | Array                                                  | The list of contained types with details.                                                                                     |
| dataVariables                   | Array                                                  | The list of variables (with details) in the<br>object type.                                                                   |
| objectTypeTem-<br>plates        | Array                                                  | The list of object type templates, along<br>with their details.                                                               |
| lastModifiedUser                | String                                                 | The username of the user who created<br>the object type.                                                                      |
| lastModifiedTime                | String                                                 | The current time.                                                                                                    |
| versionNumber                   | <b>Number</b>                                          | The version number of the object type.<br>Start with 1 and increment by 1 each<br>time you want to modify the object<br>type. |
| databaseName                    | The name of the Historian<br>server.                   | Yes                                                                                                    |
| containedObject-<br>TypeChanges | The list of changes in the<br>contained type.          | No                                                                                                    |
| dataVariables-<br>Changes       | The list of changes in the ob-<br>ject type variables. | <b>No</b>                                                                                                    |
| objectTypeTem-<br>platesChanges | The list of changes in the ob-<br>ject type templates. | <b>No</b>                                                                                                    |

**Table 39. Response Parameters (continued)**

# **Table 40. objectTypeTemplates Array Parameters**

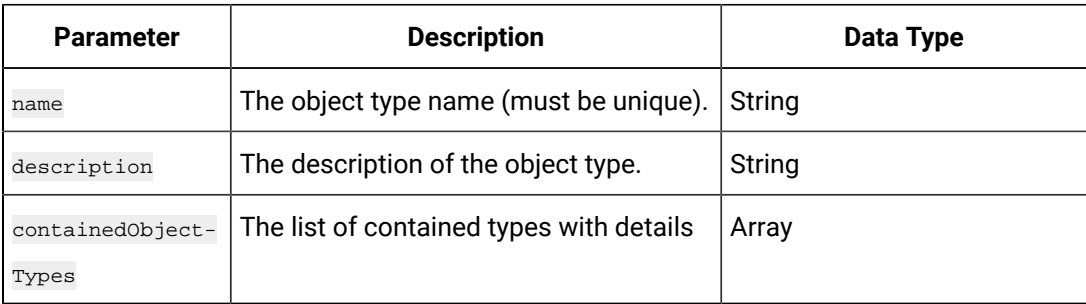

| <b>Parameter</b>          | <b>Description</b>                                                                                                    | Data Type     |
|---------------------------|----------------------------------------------------------------------------------------------------|---------------|
| dataVariables             | The list of variables (with details) in the<br>object type.                                                                   | Array         |
| lastModifiedUser          | The username of the user who created<br>the object type.                                                                      | String        |
| lastModifiedTime          | The current time.                                                                                                    | String        |
| versionNumber             | The version number of the object type.<br>Start with 1 and increment by 1 each<br>time you want to modify the object<br>type. | <b>Number</b> |
| ObjectType                | The object type name.                                                                                                    | String        |
| substitutePara-<br>meters | Blank (not applicable)                                                                                                    | Array         |

**Table 40. objectTypeTemplates Array Parameters (continued)**

### **Table 41. dataVariables Array Parameters**

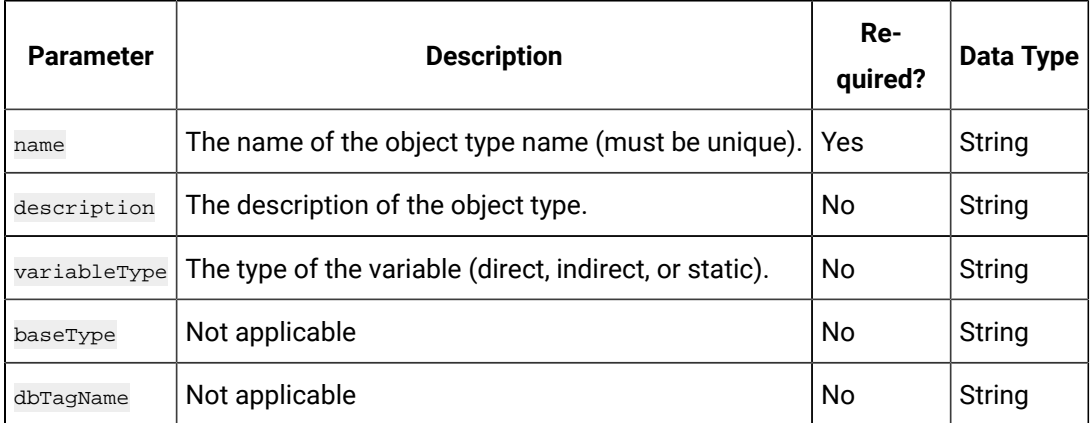

# **Table 42. containedObjectTypes Array Parameters**

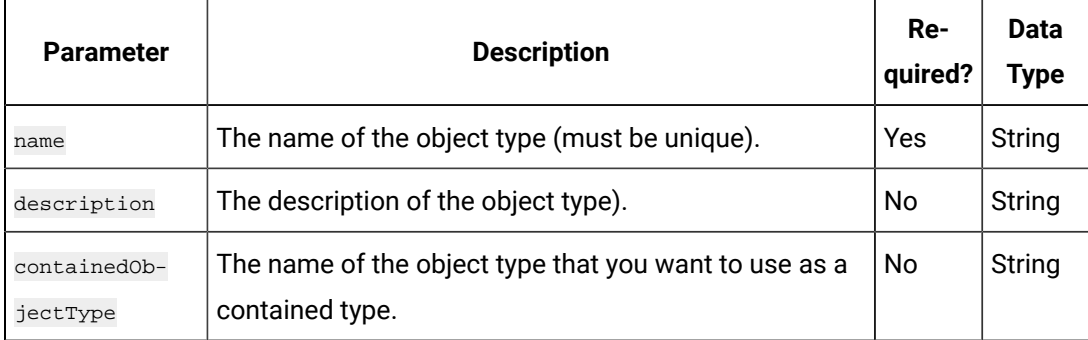

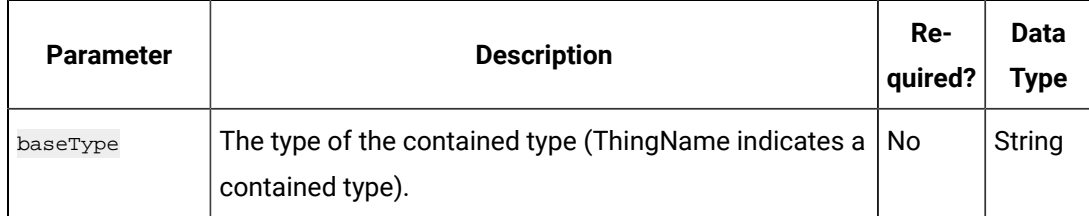

#### **Table 42. containedObjectTypes Array Parameters (continued)**

#### **Table 43. Response Parameters**

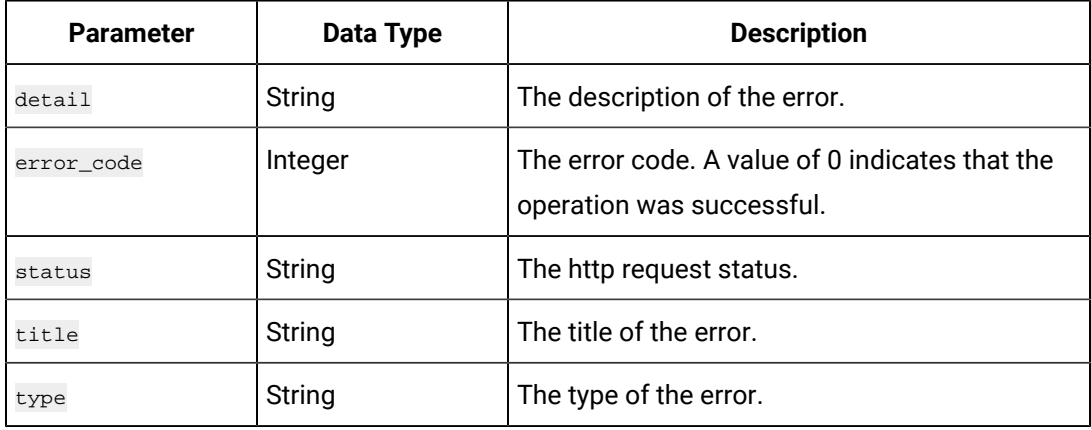

### **The Contained Type List API**

Using this API, you can get a list of contained types in each object type.

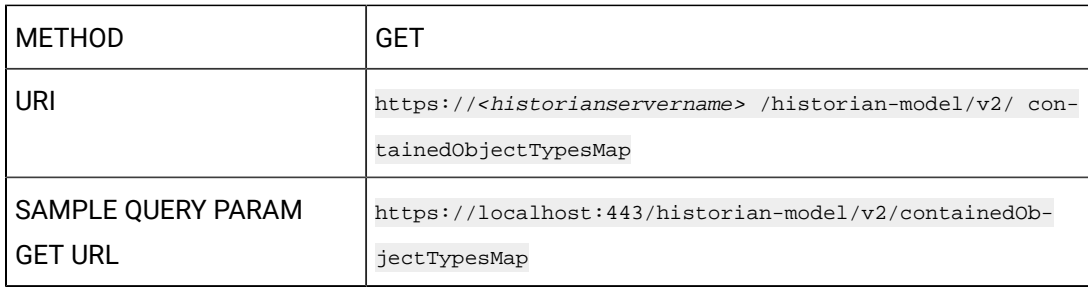

#### **Table 44. Response Parameters**

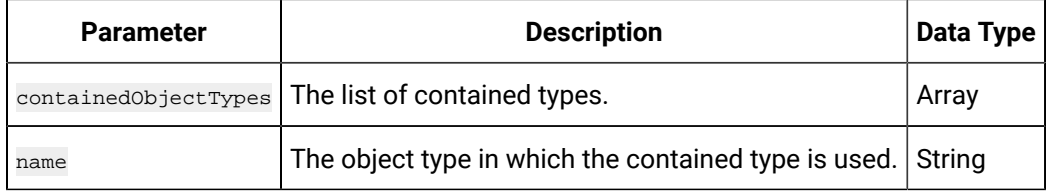

# **The Create Object Instance API**

Using this API, you can create an object instance.

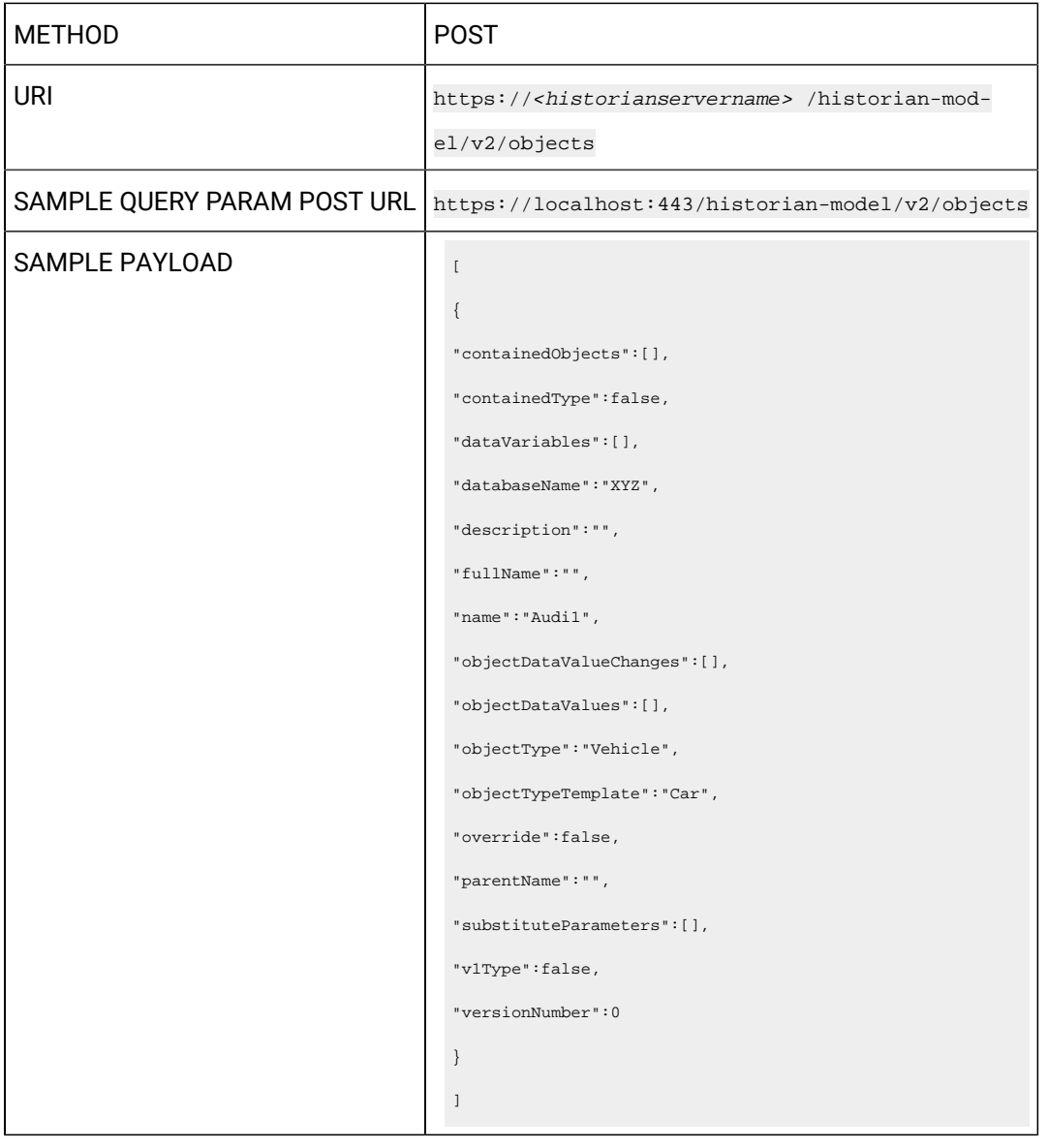

#### **Table 45. Payload Parameters**

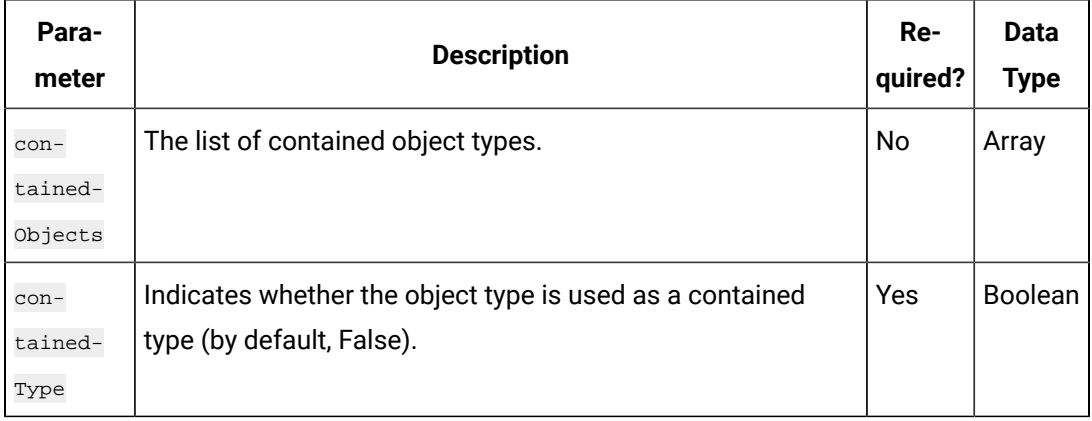

| Para-<br>meter                        | <b>Description</b>                                                                                                    | Re-<br>quired? | <b>Data</b><br><b>Type</b> |
|---------------------------------------|----------------------------------------------------------------------------------------------------|----------------|----------------------------|
| data-<br>Vari-<br>ables               | The list of variables with details.                                                                                                    | No             | Array                      |
| descrip-<br>tion                      | The description of the object instance.                                                                                                    | No             | String                     |
| fullName                              | The full name of the object instance, which contains the<br>name of the original object type, followed by the contained<br>type name (as applicable). | No             | String                     |
| name                                  | The name of the object instance.                                                                                                    | Yes            | String                     |
| object-<br>Data-<br>Value-<br>Changes | The list of changes in the object instance.                                                                                                    | No             | Array                      |
| Object-<br>Type                       | The object type from which this instance must be created.                                                                                             | Yes            | String                     |
| object-<br>TypeTem-<br>plate          | The name of the template you want to use in the object in-<br>stance.                                                                                 | Yes            | String                     |
| Override                              | True or false (required, but not used in Historian).                                                                                                  | No             | <b>Boolean</b>             |
| parent-<br>Name                       | The name of the object type.                                                                                                    | No             | String                     |
| substi-<br>tutePa-<br>rameters        | Not applicable                                                                                                    | No             | String                     |
| v1Type                                | Indicates whether it is an Operations Hub model or a Histori-<br>an model (by default, False, indicating a Historian model).                          | Yes            | <b>Boolean</b>             |
| version-<br>Number                    | The version number of the object instance.                                                                                                    | Yes            | Number                     |

**Table 45. Payload Parameters (continued)**

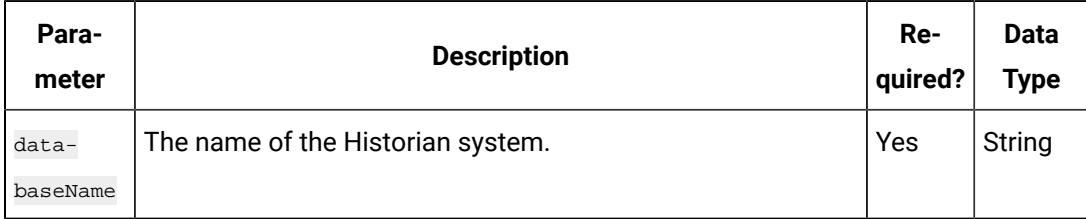

### **Table 45. Payload Parameters (continued)**

### **Table 46. Response Parameters**

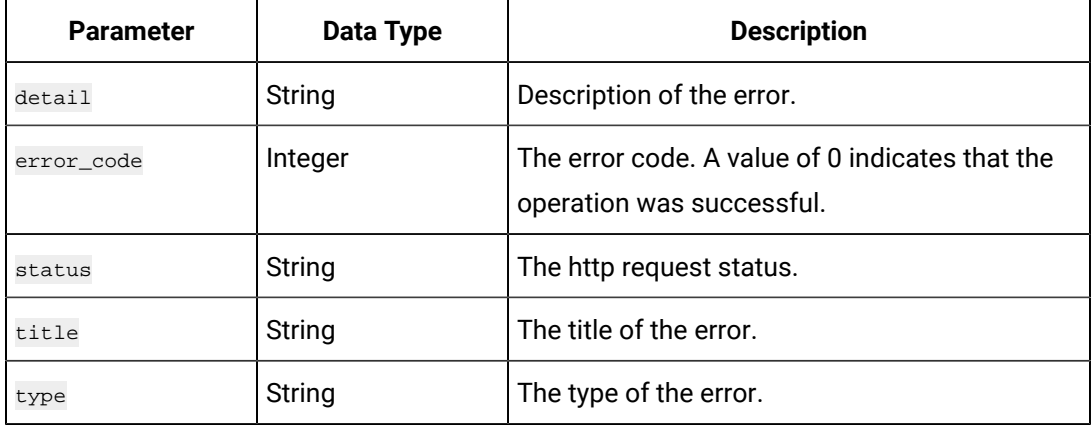

# **The Object Instance Info API**

Using this API, you can view an object instance.

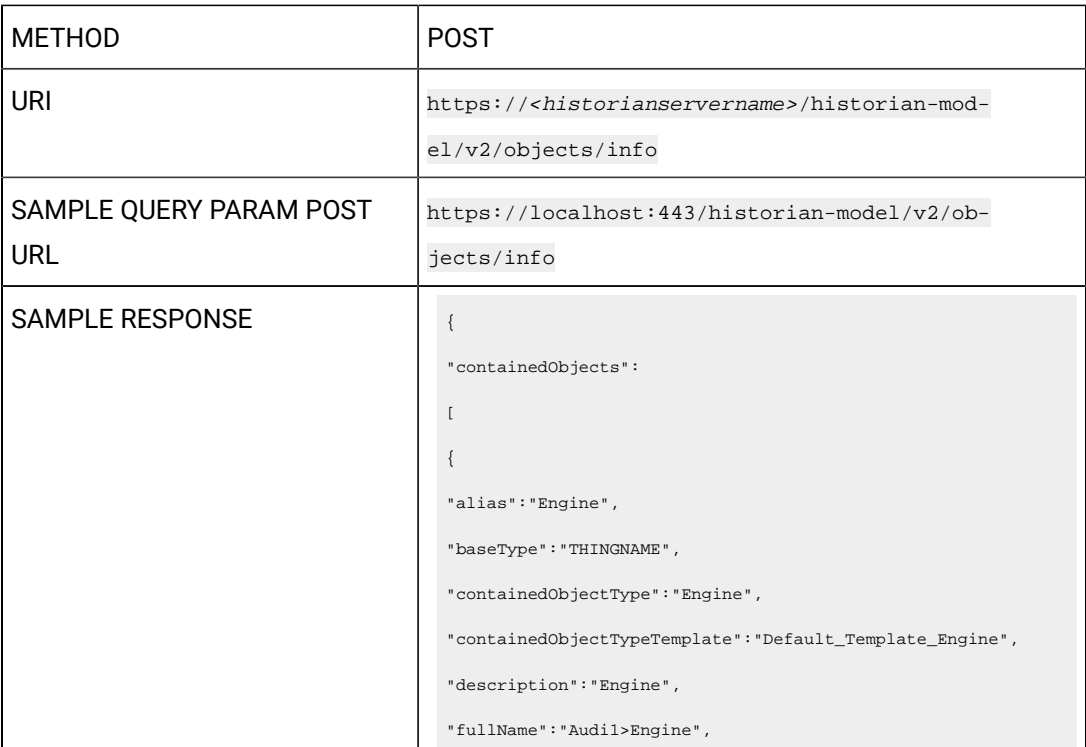

```
"name":"Engine",
"variableType":"ContainedAsset"
}
],
"containedType":false,
"dataVariables":
\lceil{
"baseType":"NUMBER",
"blockType":"AI",
"dbTagName":"Speed",
"description":"",
"name":"Speed",
"properties":[],
"required":true,
"variableType":"Direct"
},
{
"baseType":"STRING",
"blockType":"AI",
"dbTagName":"Type",
"description":"",
"name":"Type",
"properties":[],
"required":true,
"variableType":"InDirect"
},
{
"baseType":"NUMBER",
"blockType":"AI",
"dbTagName":"Color",
"description":"",
"name":"Color",
"properties":[],
"required":true,
"variableType":"Static"
}
```
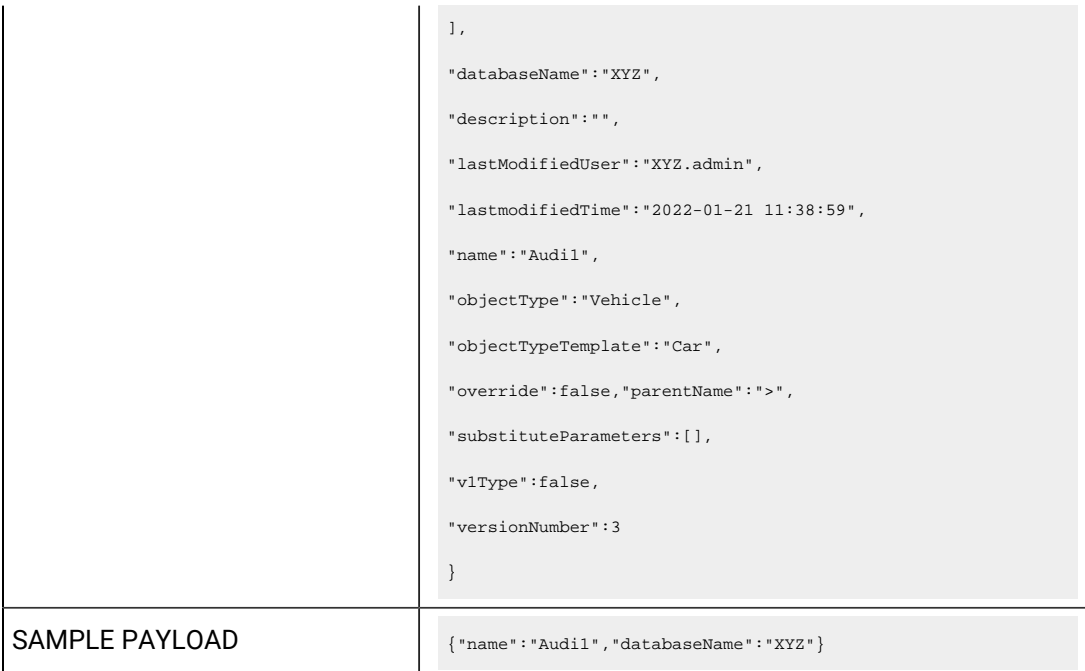

# **Table 47. Payload Parameters**

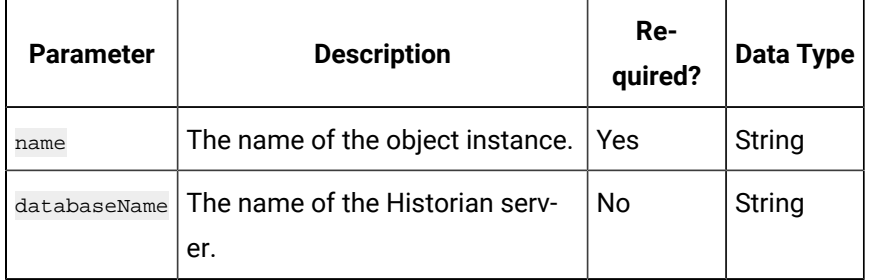

# **Table 48. Response Parameters**

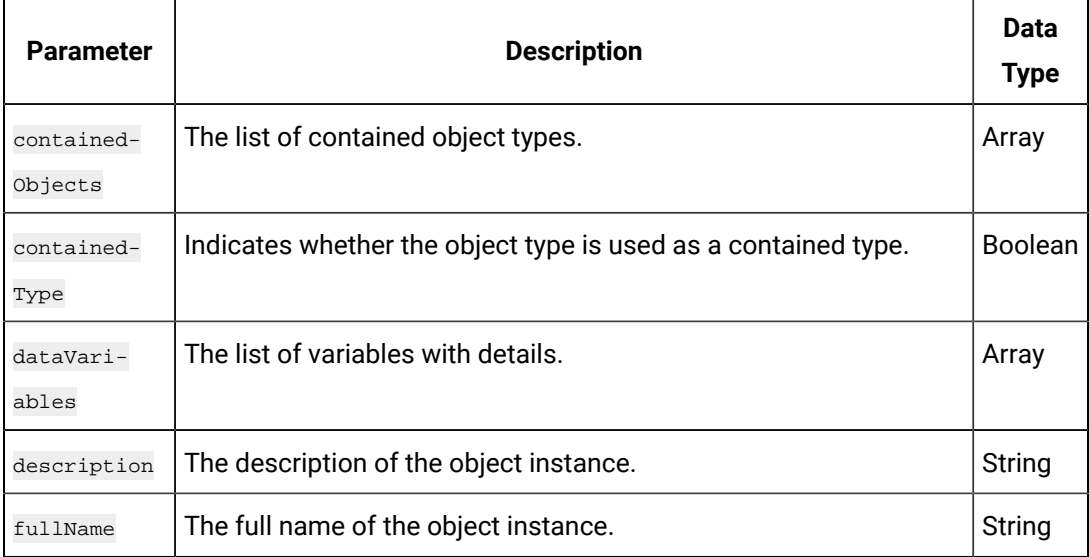

| <b>Parameter</b>                 | <b>Description</b>                                                                                                    | Data<br><b>Type</b> |
|----------------------------------|----------------------------------------------------------------------------------------------------|---------------------|
| name                             | The name of the object instance.                                                                                           | String              |
| object-<br>DataValue-<br>Changes | The list of changes in the object instance.                                                                                | Array               |
| ObjectType                       | The name of the object instance from which this instance is creat-<br>ed.                                                  | String              |
| objectType-<br>Template          | The name of the object type template used in the object instance.                                                          | String              |
| Override                         | True or false.                                                                                                    | <b>Boolean</b>      |
| parentName                       | The name of the parent.                                                                                                    | String              |
| substitute-<br>Parameters        | Not applicable                                                                                                    | String              |
| v1Type                           | Indicates whether it is an Operations Hub model or a Historian<br>model (by default, False, indicating a Historian model). | <b>Boolean</b>      |
| versionNum-<br>ber               | The version number of the object instance.                                                                                 | Number              |
| database-<br>Name                | The name of the Historian server.                                                                                          | String              |

**Table 48. Response Parameters (continued)**

# **Table 49. containedObjectTypes Array Parameters**

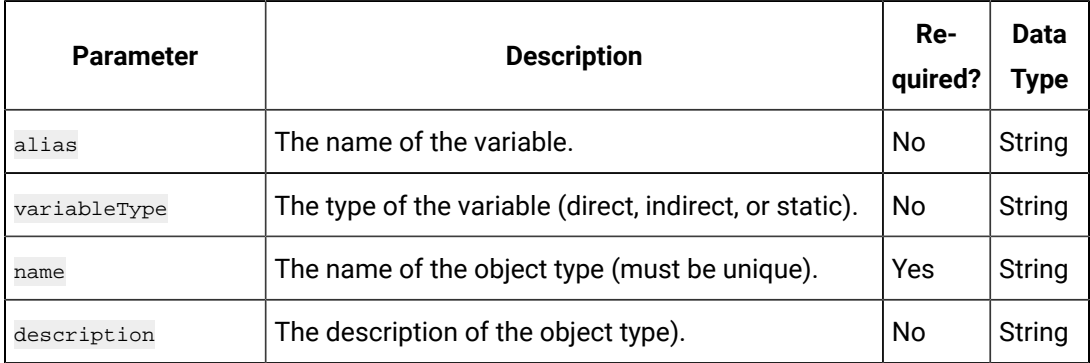

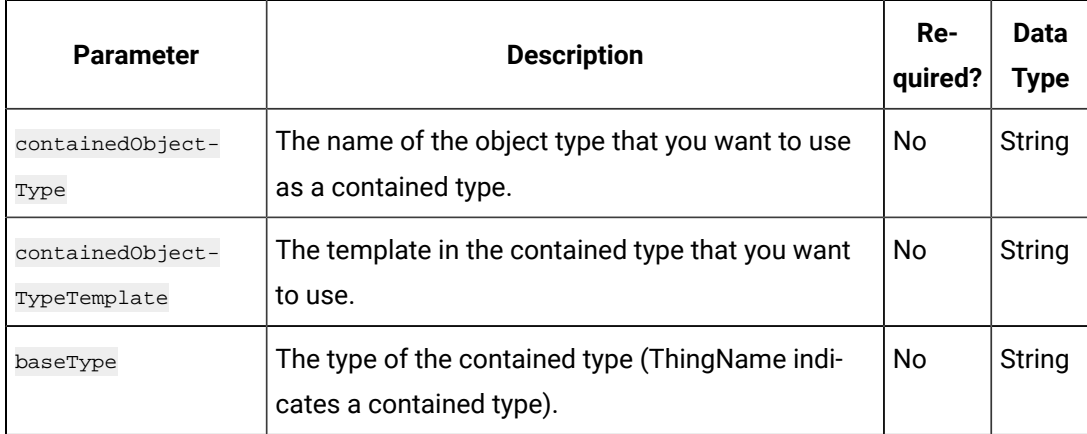

### **Table 49. containedObjectTypes Array Parameters (continued)**

### **Table 50. Data Variables Parameters**

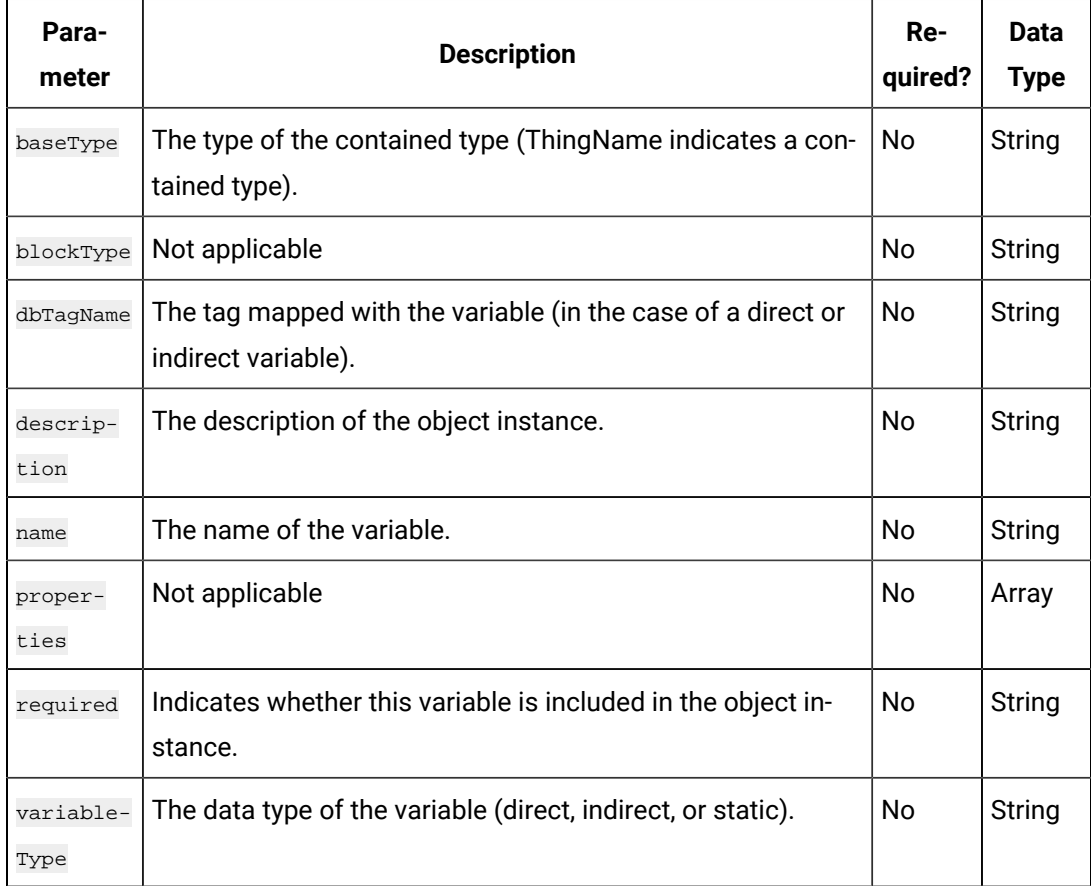

### **The Object Instance with Contained Type Variables API**

Using this API, you can view the contained type variables in an object instance.

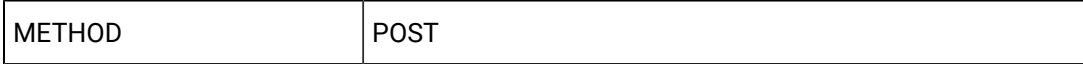

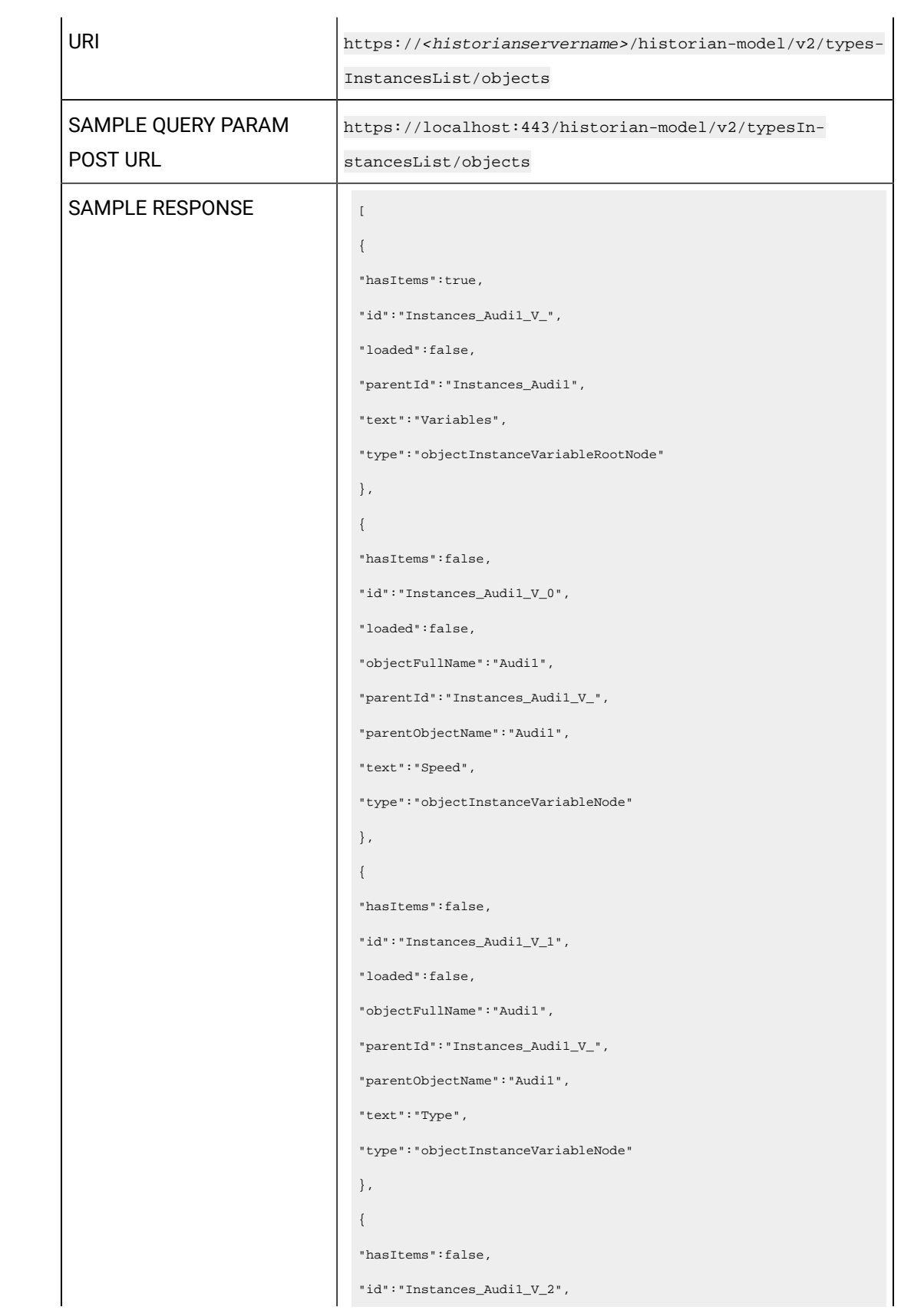

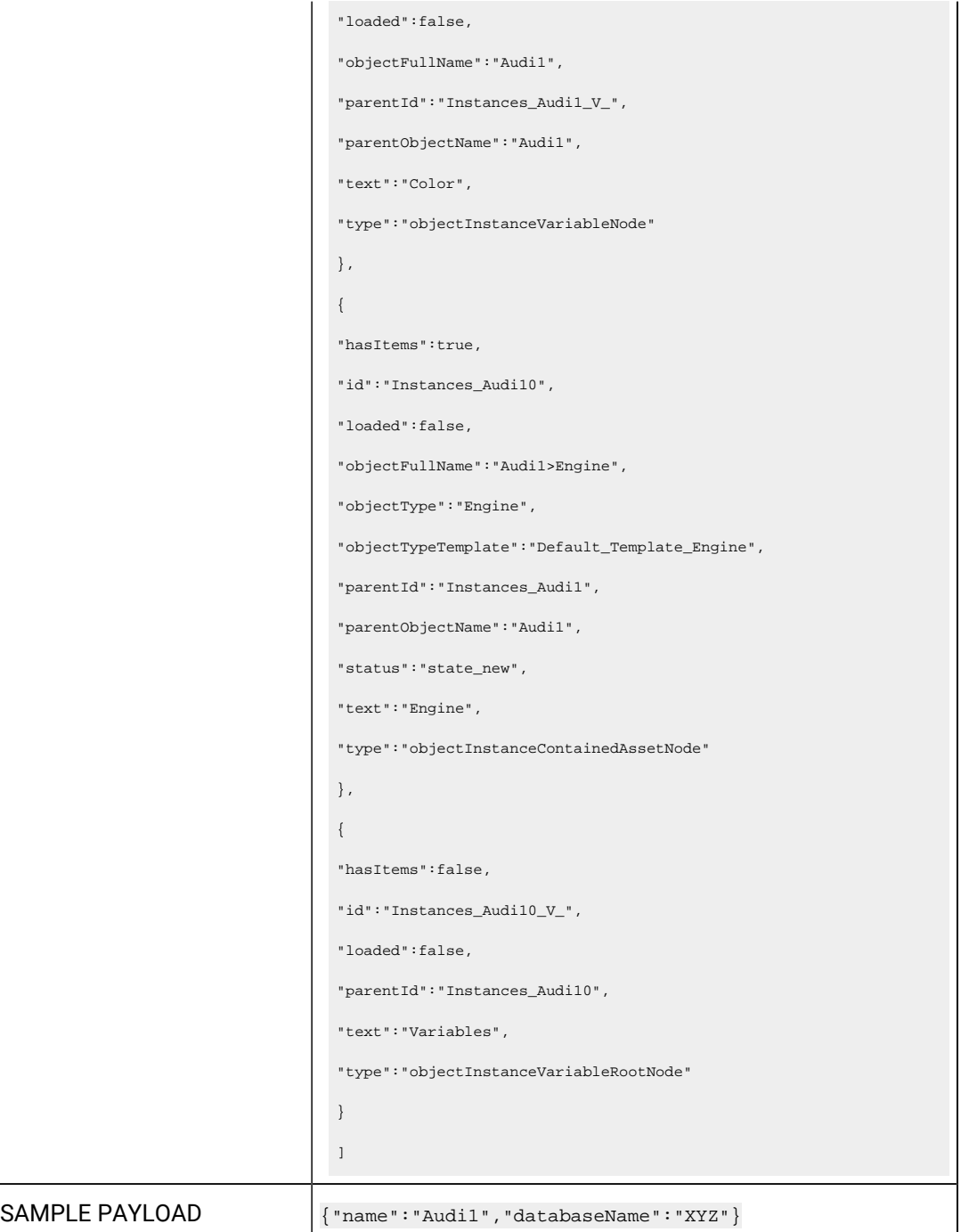

# **Table 51. Payload Parameters**

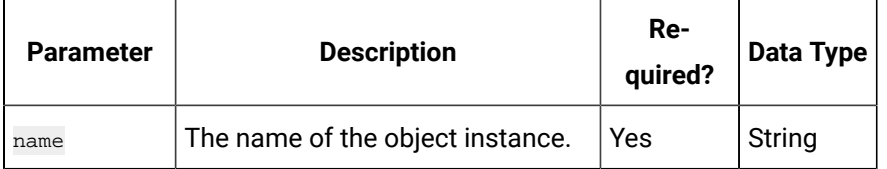

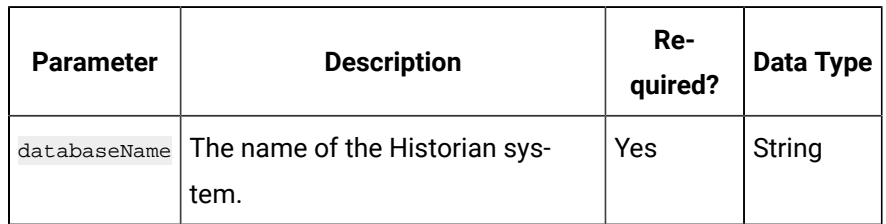

### **Table 51. Payload Parameters (continued)**

### **Table 52. Response Parameters**

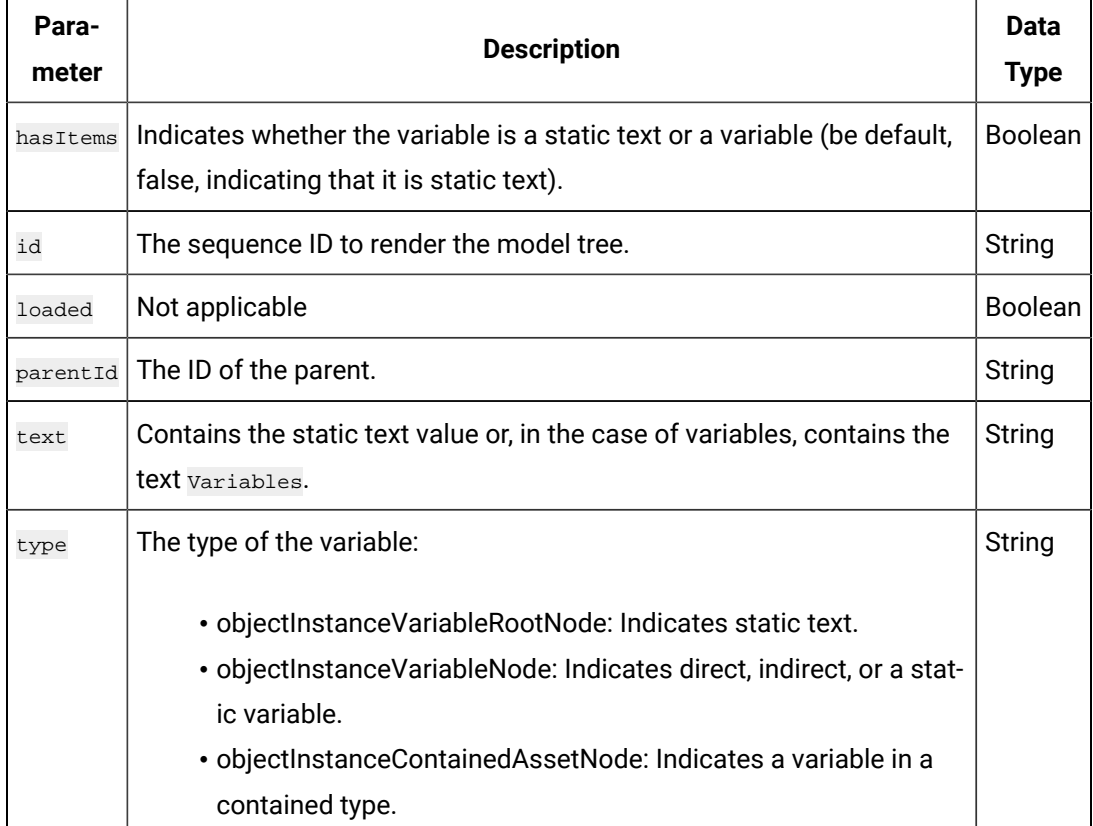

### **The Object Instance - Variable Information API**

Using this API, you can view the variable details of an object instance.

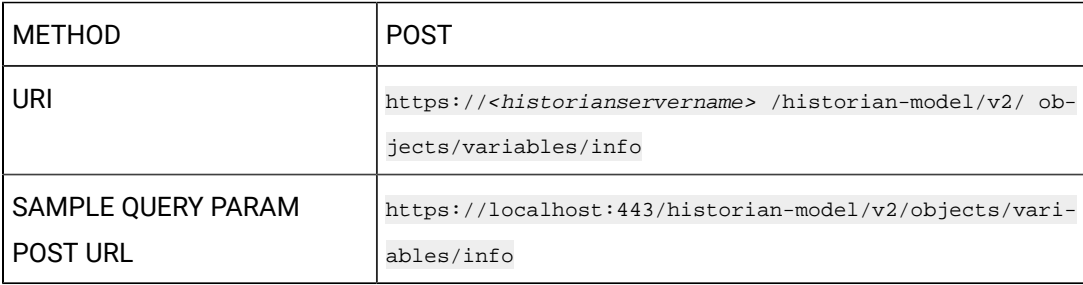

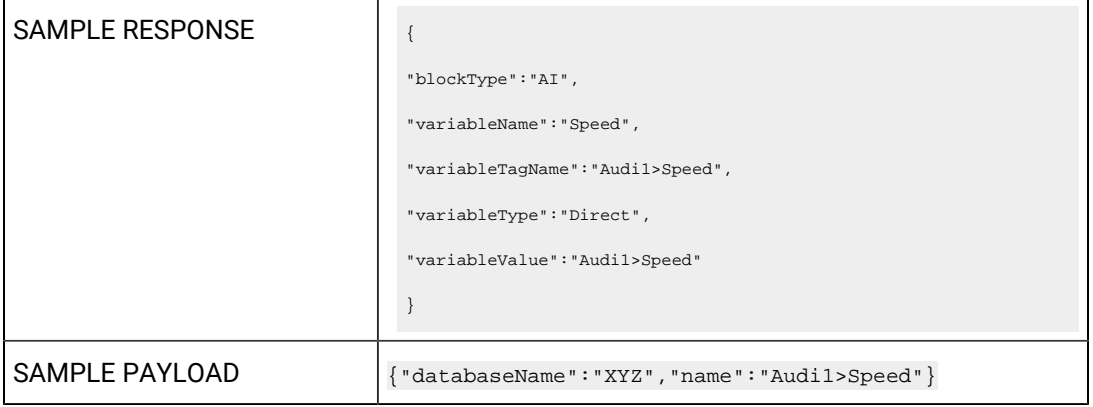

# **Table 53. Payload Parameters**

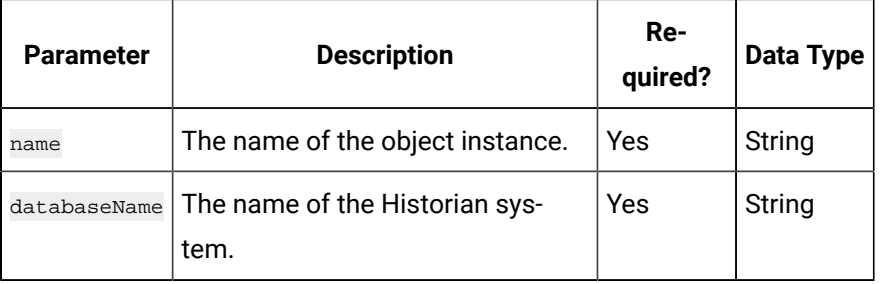

# **Table 54. Response Parameters**

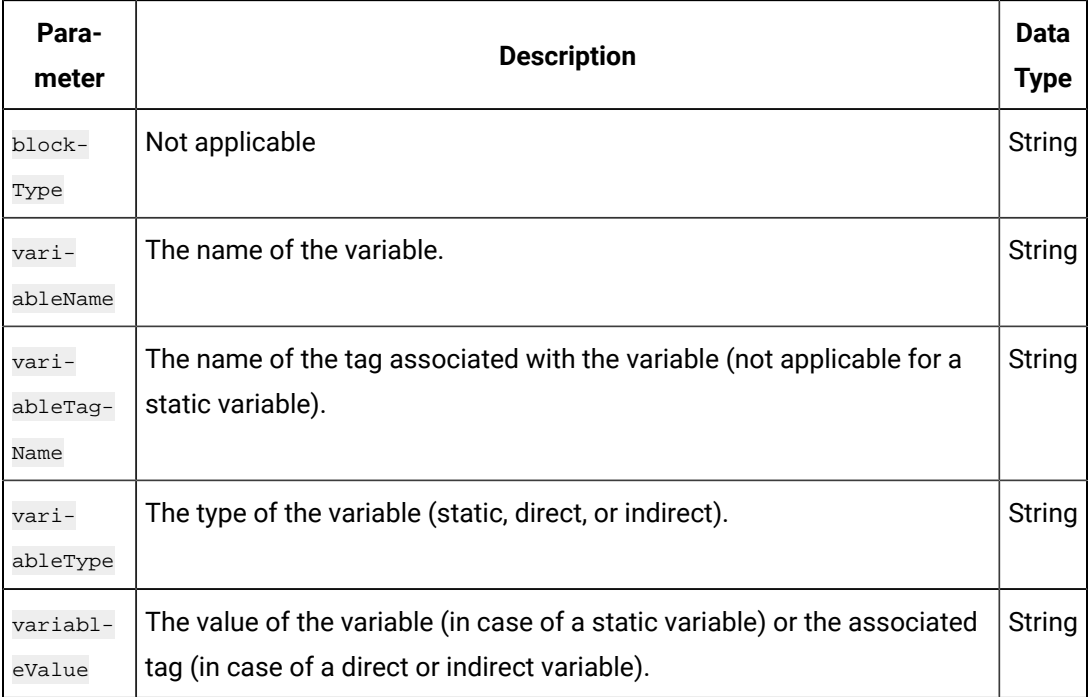

### **The Historian Model API**

Using this API, you can view the Historian model of a Historian system.

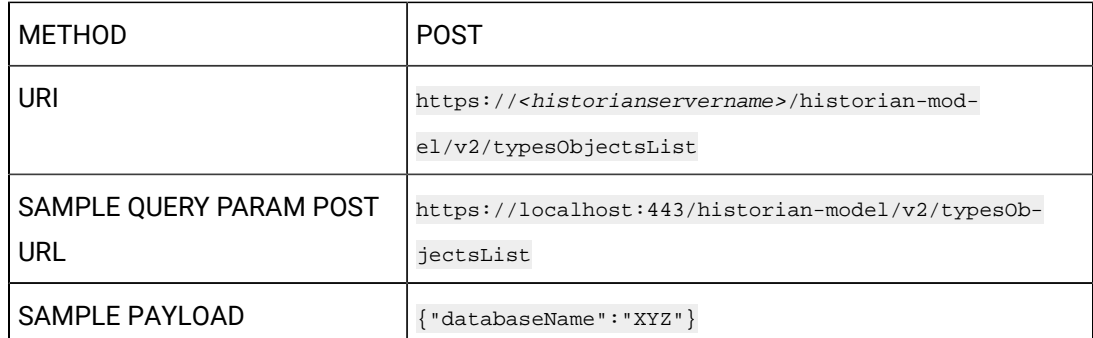

### **Table 55. Payload Parameters**

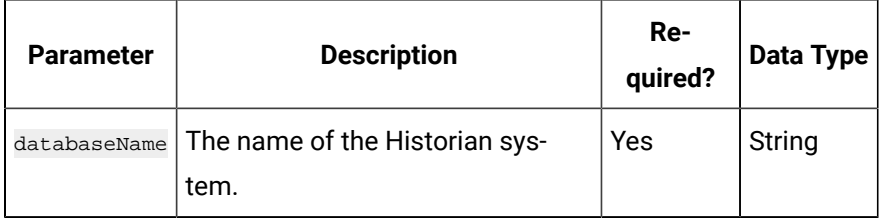

### **Table 56. Response Parameters**

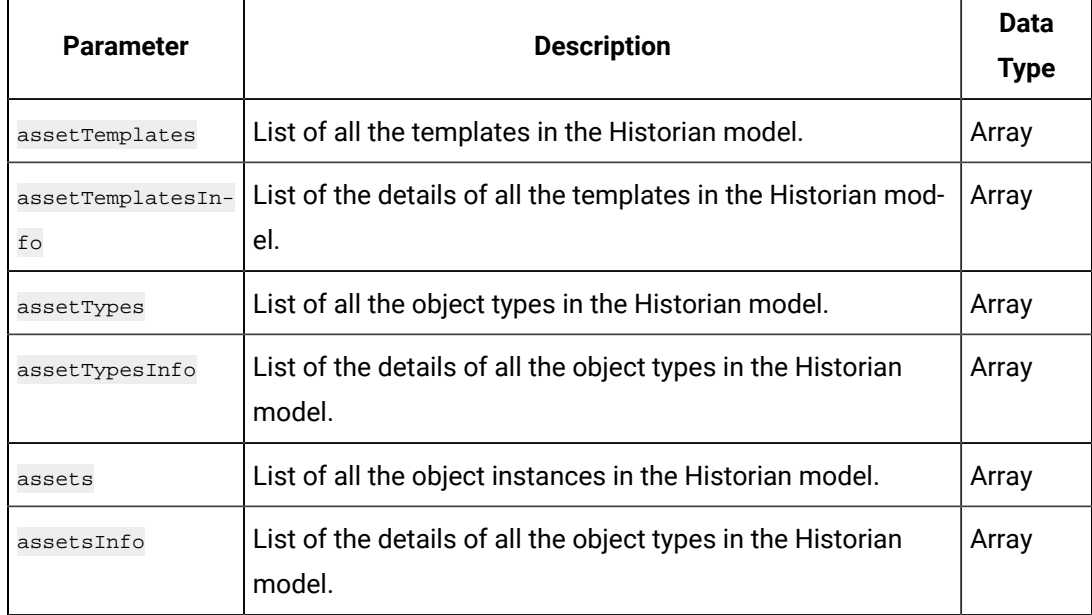

# **Table 57. assetTemplates Parameters**

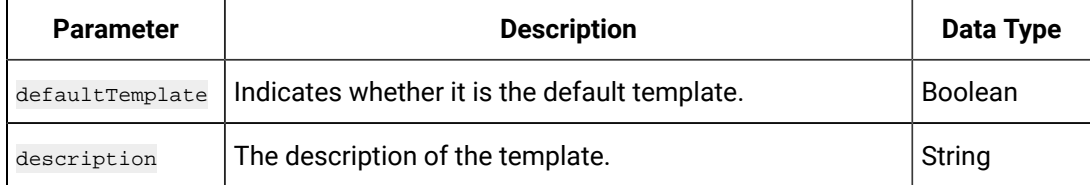

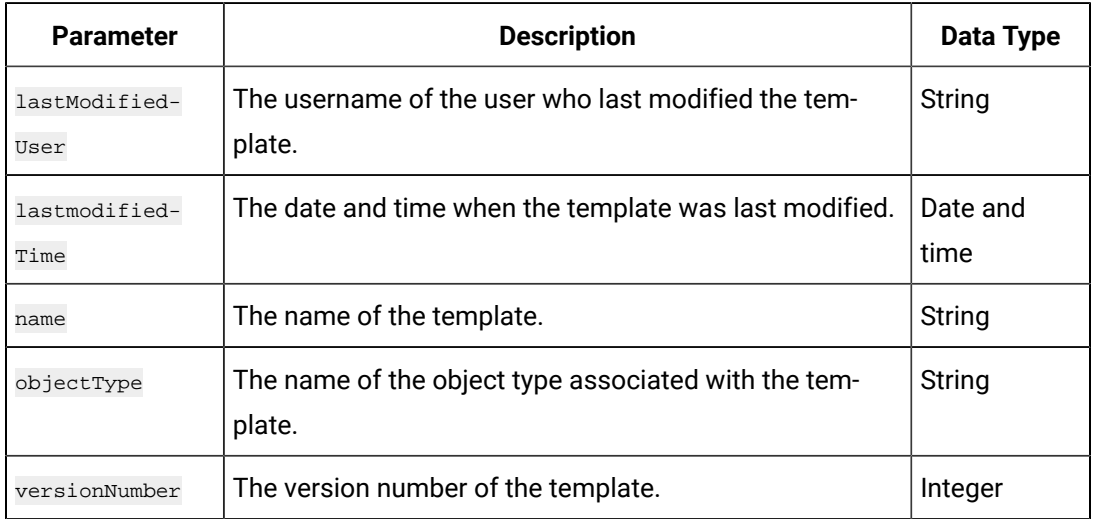

### **Table 57. assetTemplates Parameters (continued)**

### **Table 58. assets Parameters**

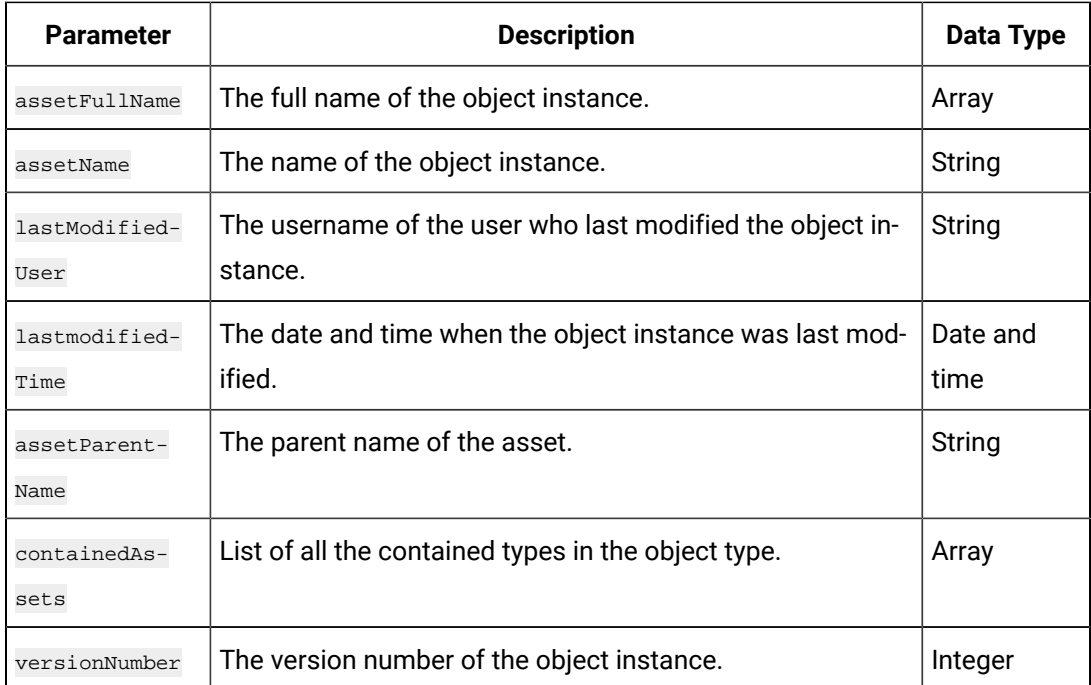

### **Table 59. assetsInfo Parameters**

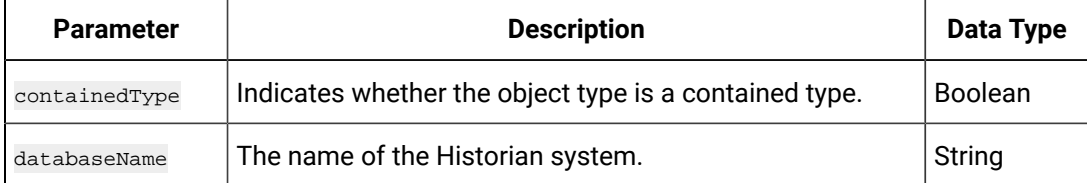

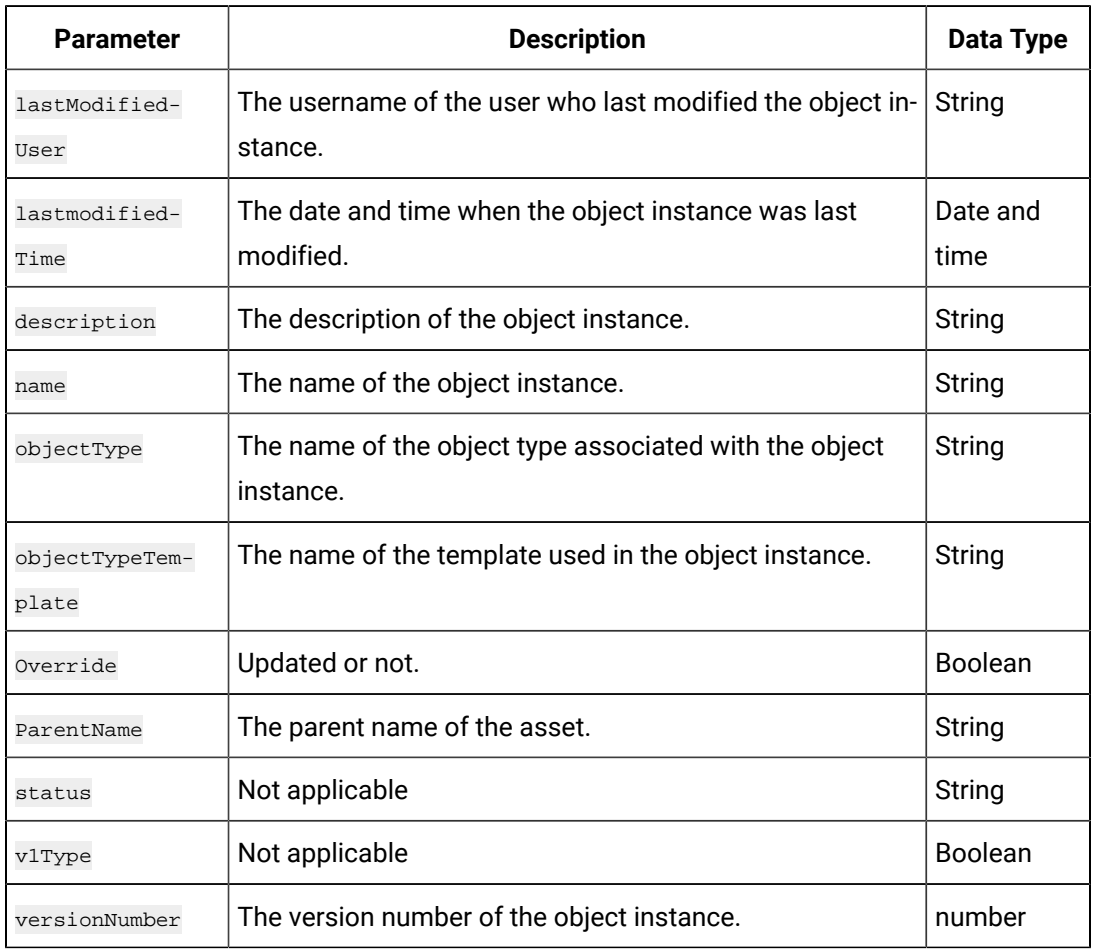

#### **Table 59. assetsInfo Parameters (continued)**

#### **The Export Historian Model API**

When you create an object type or an object instance, you can use it only in the Historian system in which you have created it. If, however, you want to use the object type/instance in a different Historian system, you can export it and then import it into the other Historian system.

Using this API, you can export a Historian model, along with the object types, object instances, variables, templates, and contained types, into another Historian system.

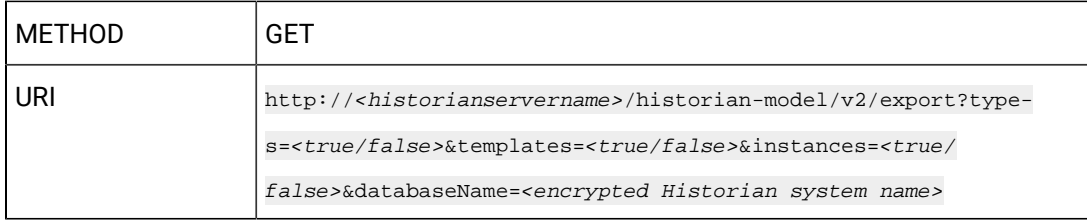

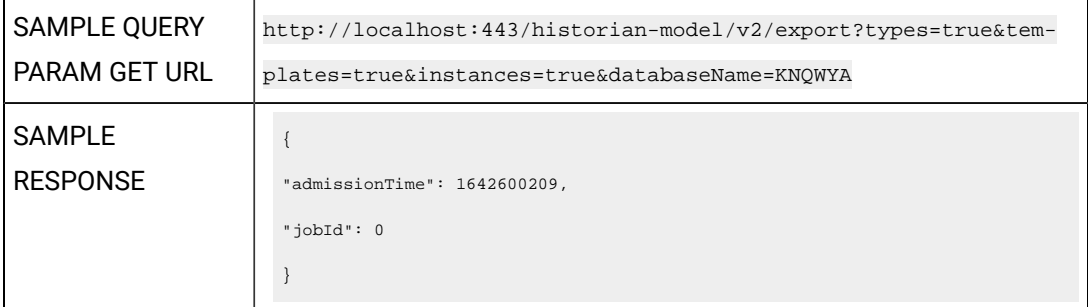

### **Table 60. Query Parameters**

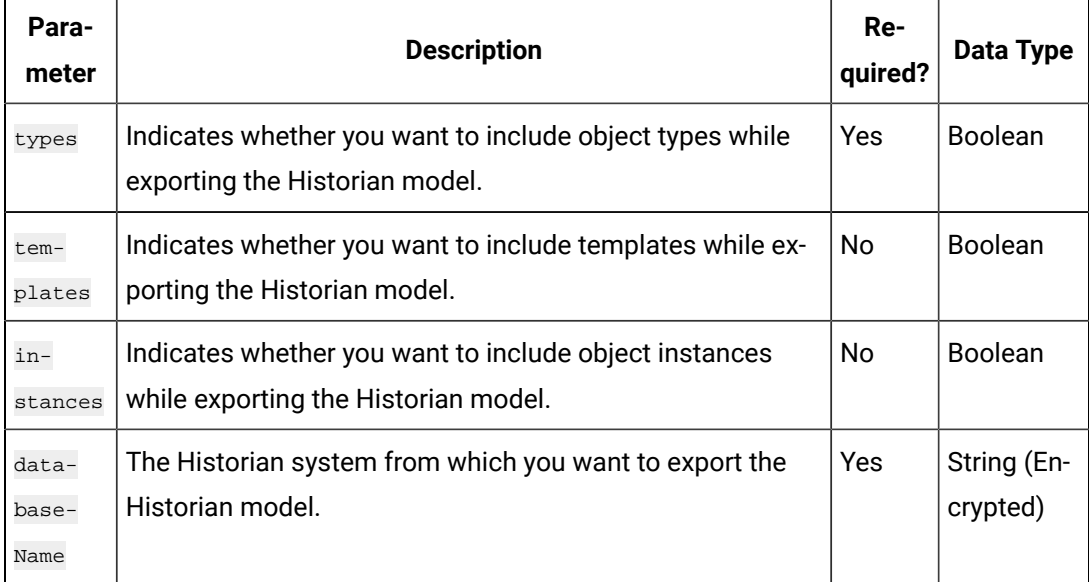

### **Table 61. Response Parameters**

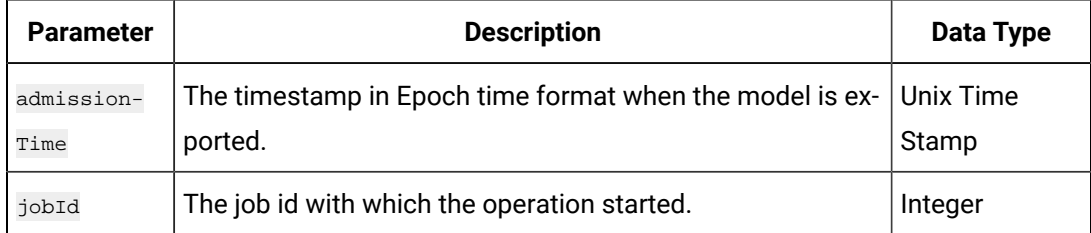

# **The Export Historian Model to Historian - Job Status API**

Using this API, you can view the status of exporting a Historian model to another Historian system.

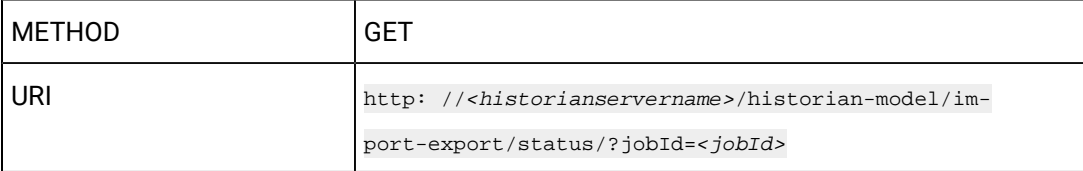

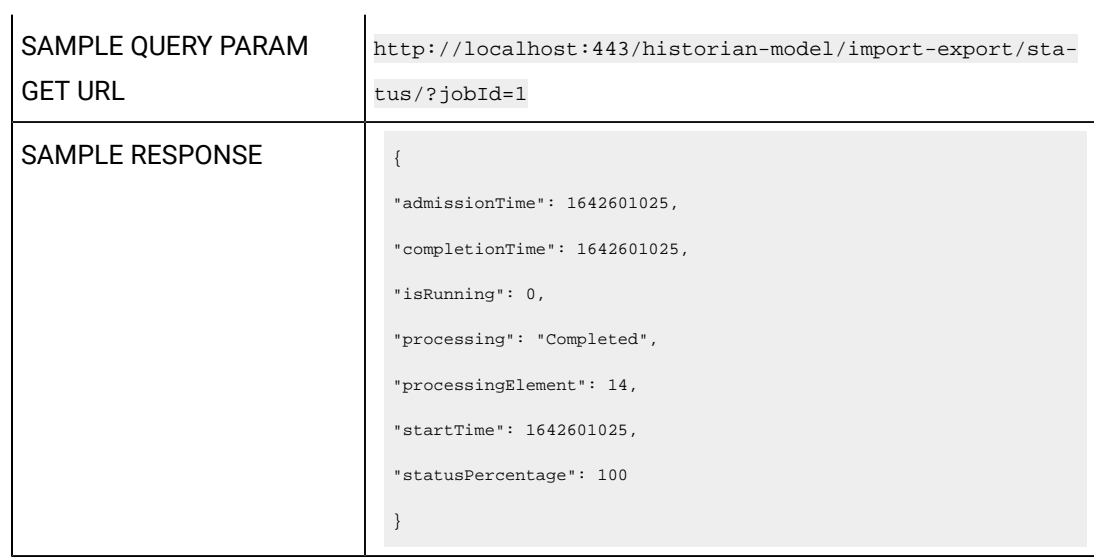

# **Table 62. Query Parameters**

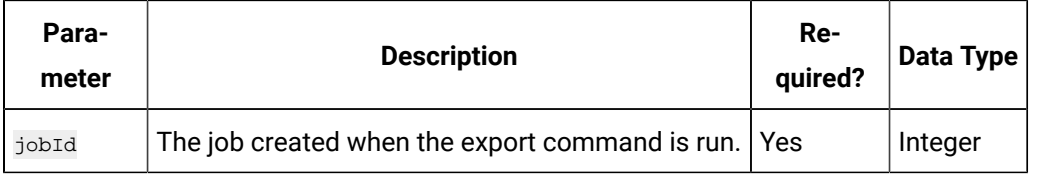

### **Table 63. Response Parameters**

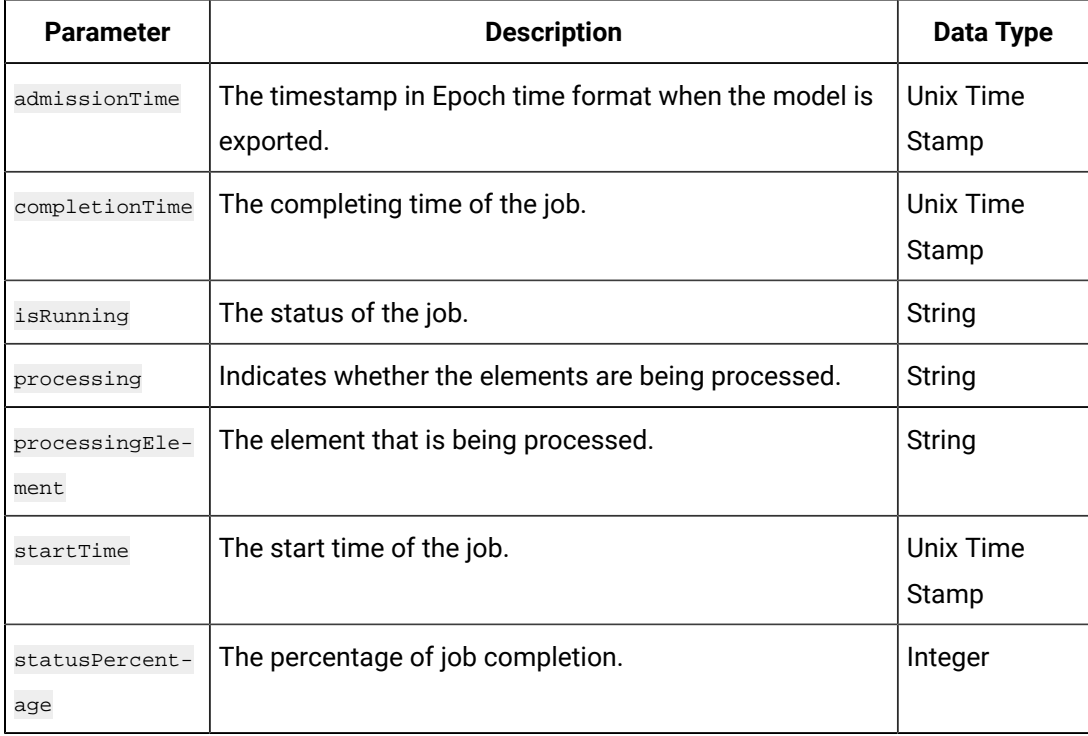

# **The Historian Model to Historian - Job Log API**

Using this API, you can view the job log of exporting a Historian model to another Historian system.

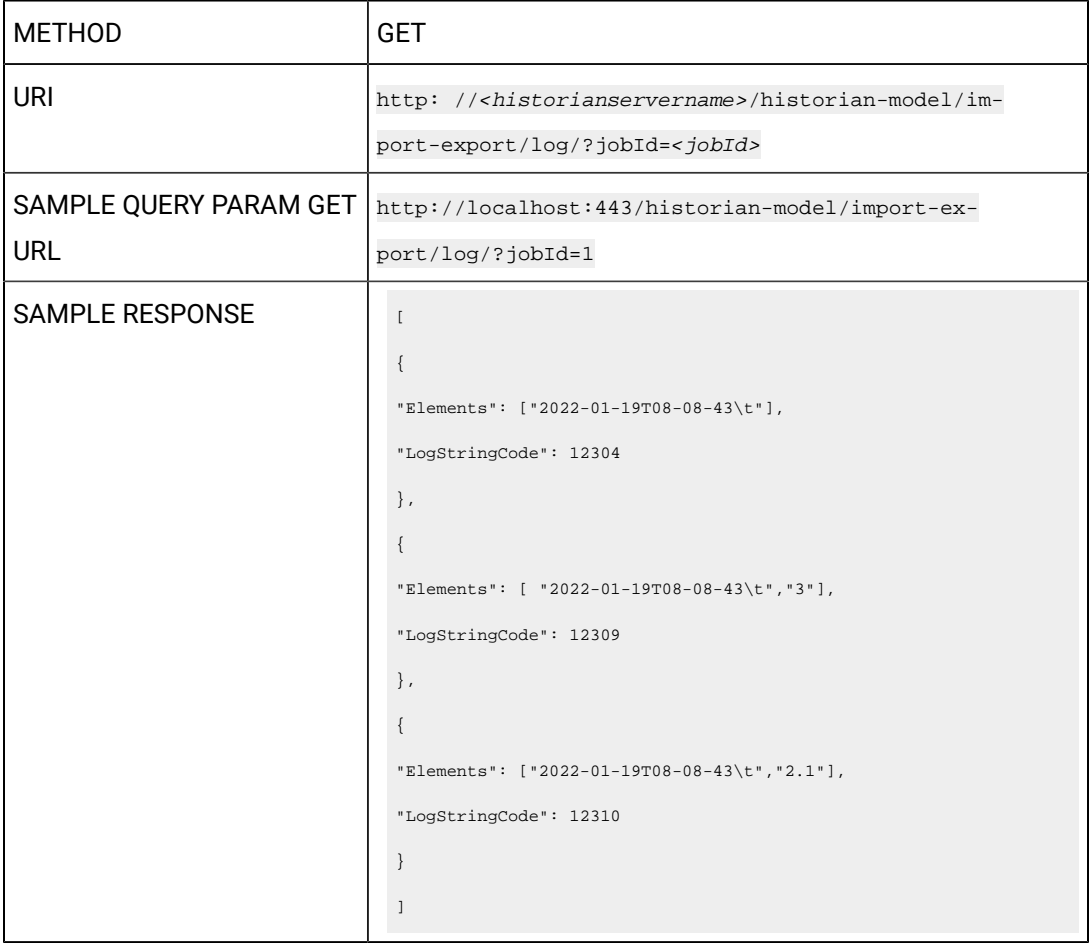

### **Table 64. Query Parameters**

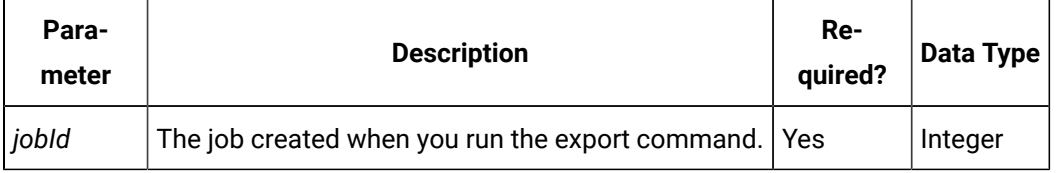

### **Table 65. Response Parameters**

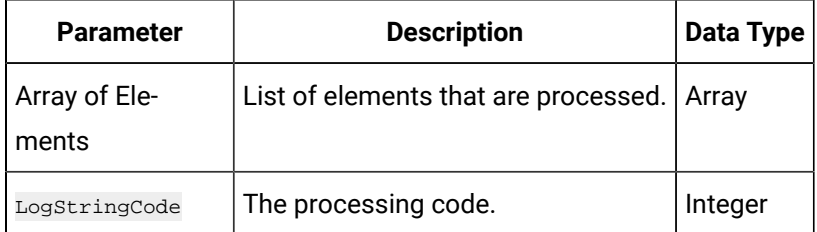

# **The Export Historian Model to Historian - Job Result API**

Using this API, you can export and retrieve a Historian model in a CSV file. You can then import it into another Historian model.

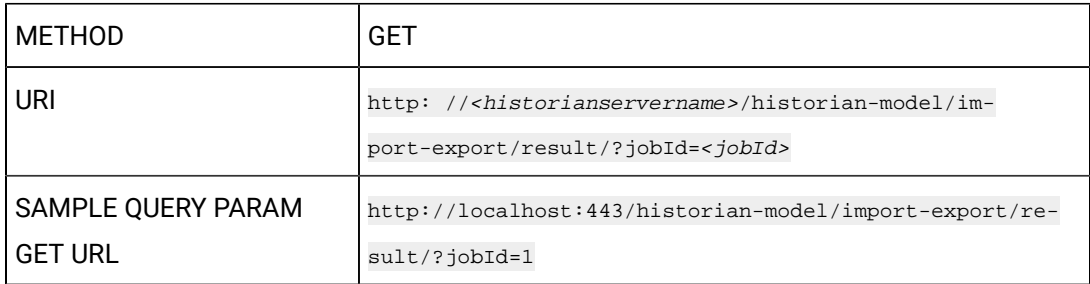

### **Table 66. Query Parameters**

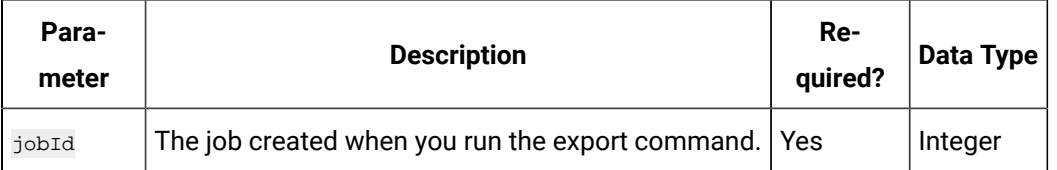

#### **Table 67. Response Parameters**

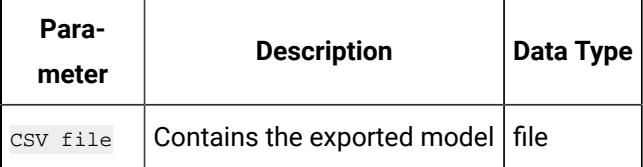

### **The Export Historian Model to Operations Hub API**

When you create an object type or an object instance, you can use it only in the Historian system in which you have created it. If, however, you want to use the object type/instance in Operations Hub, you can export it and then import it into Operations Hub.

Using this API, you can export a Historian model to Operations Hub.

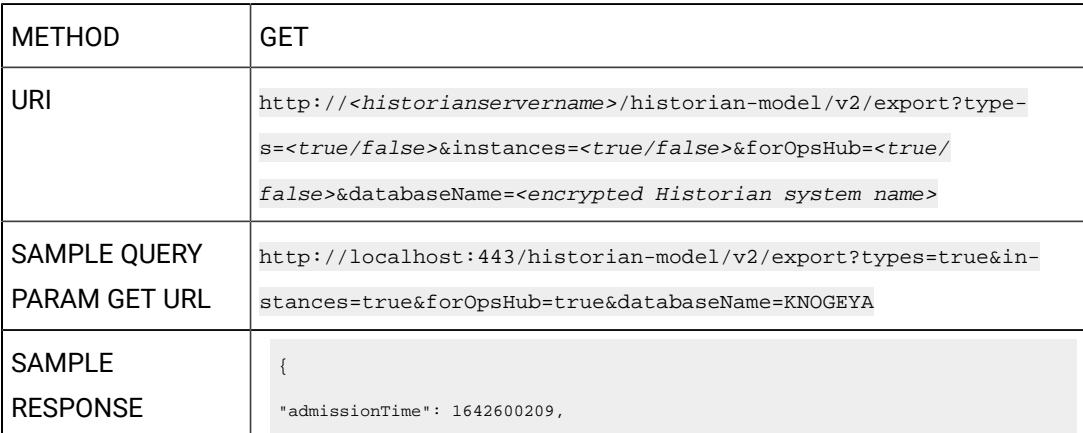

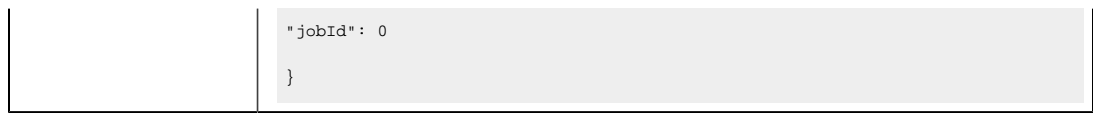

### **Table 68. Query Parameters**

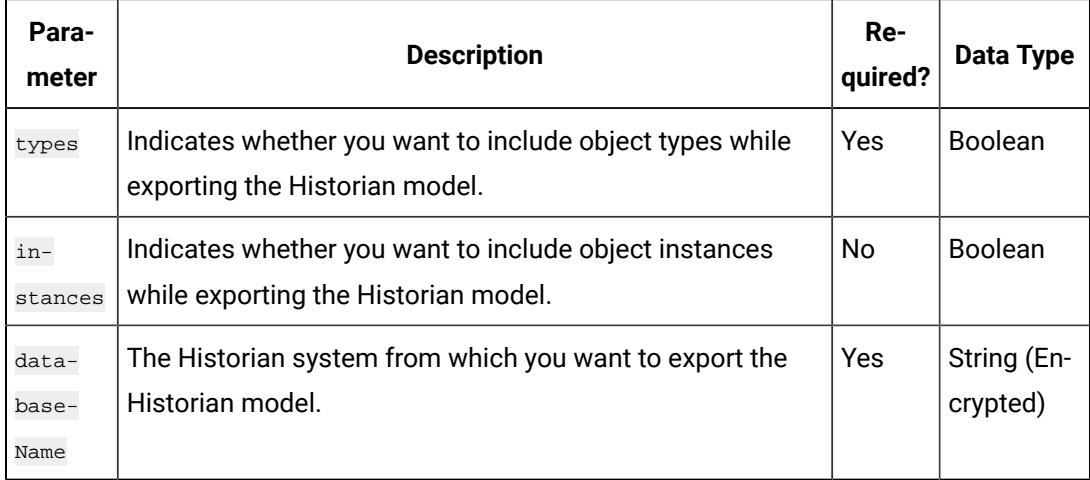

# **Table 69. Response Parameters**

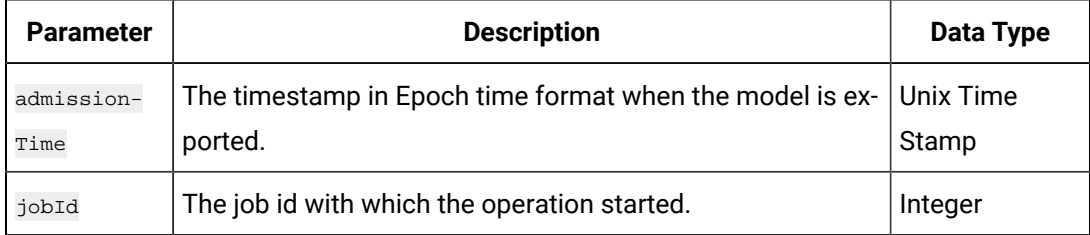

# **The Export Historian Model to Operations Hub Job Status API**

Using this API, you can get the job status of exporting a Historian model to Operations Hub.

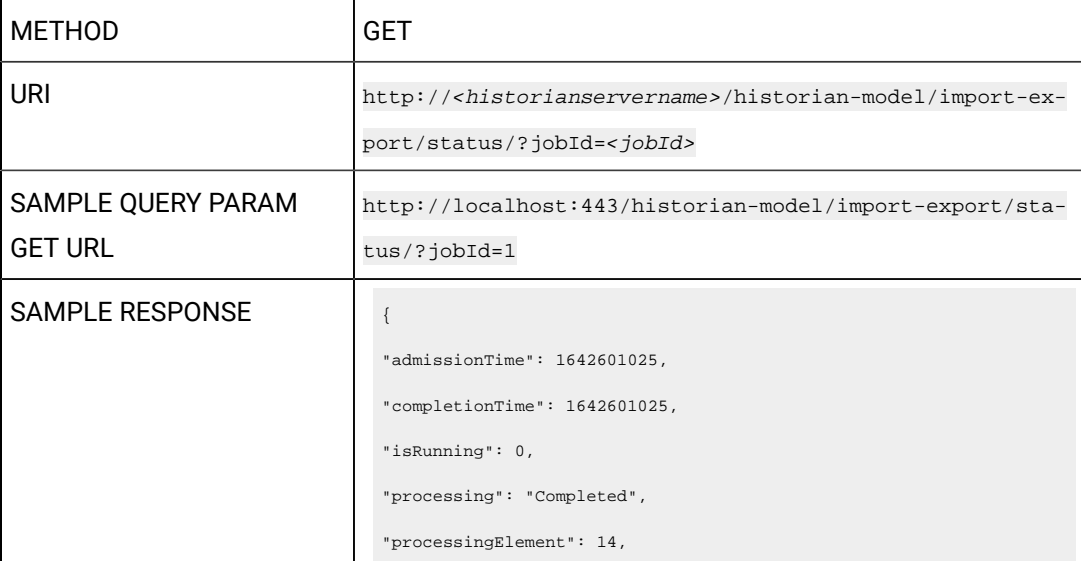

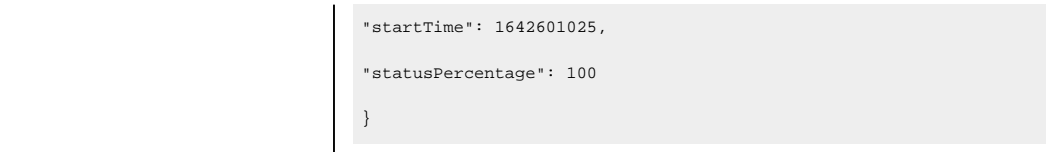

#### **Table 70. Query Parameters**

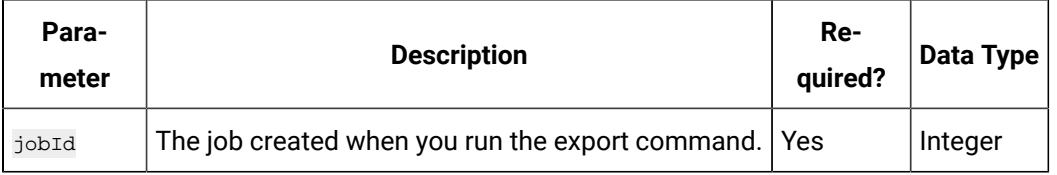

#### **Table 71. Response Parameters**

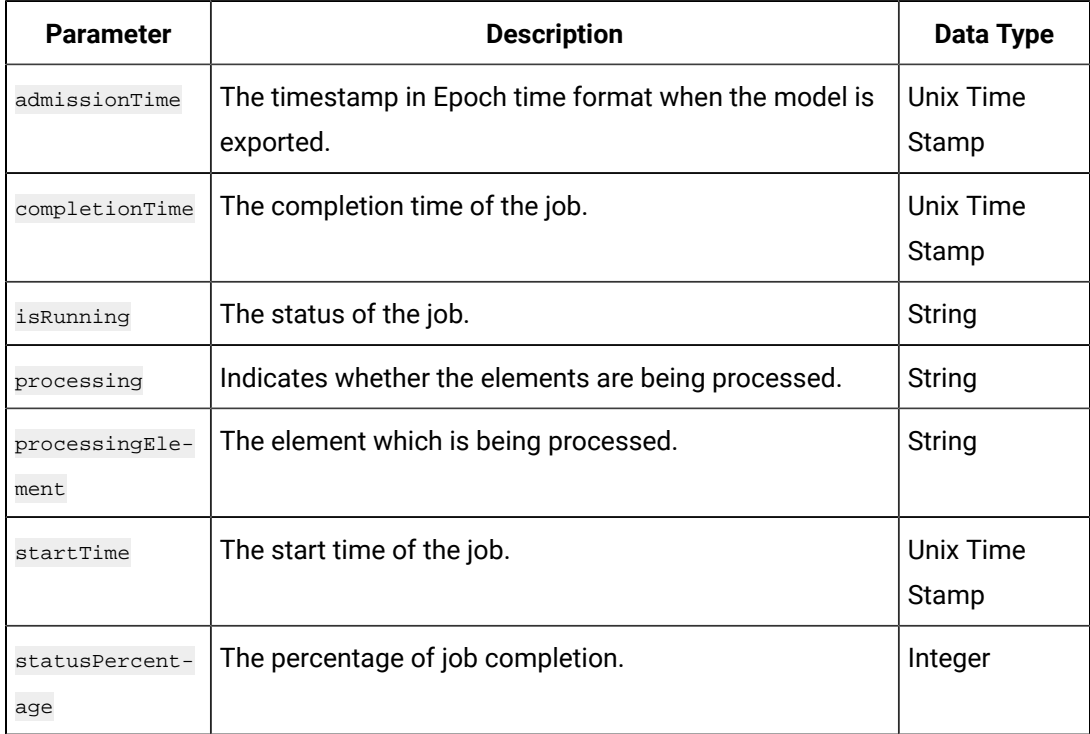

### **The Export Historian Model to Operations Hub Job Log API**

Using this API, you can get the log of the job when exporting a Historian model to Operations Hub.

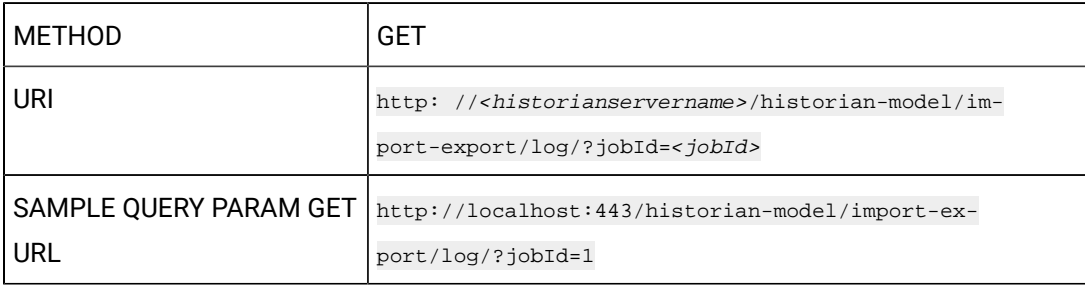

```
SAMPLE RESPONSE
                                  \{"Elements": ["2022-01-19T08-08-43\t"],
                                  "LogStringCode": 12304
                                  },
                                  {
                                  "Elements": [ "2022-01-19T08-08-43\t", "3"],
                                  "LogStringCode": 12309
                                  },
                                  {
                                  "Elements": ["2022-01-19T08-08-43\t","2.1"],
                                  "LogStringCode": 12310
                                  }
                                  \, \, \,
```
#### **Table 72. Query Parameters**

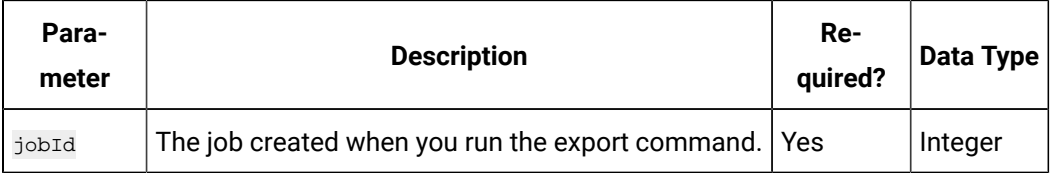

#### **Table 73. Response Parameters**

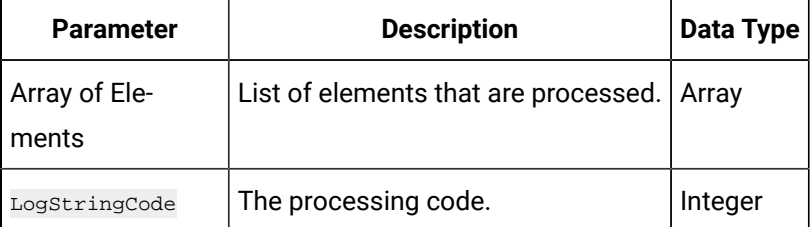

#### **The Export Historian Model to Operations Hub Job Result API**

Using this API, you can export and retrieve a Historian model in a CSV file. You can then import it into Operations Hub.

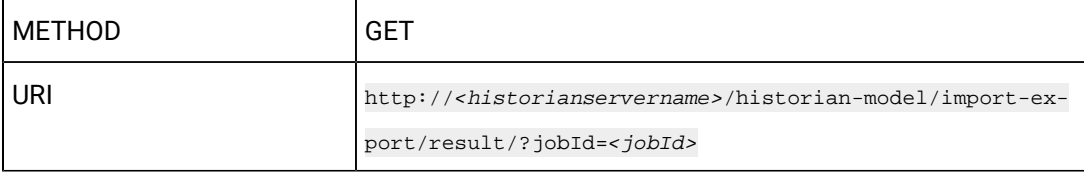

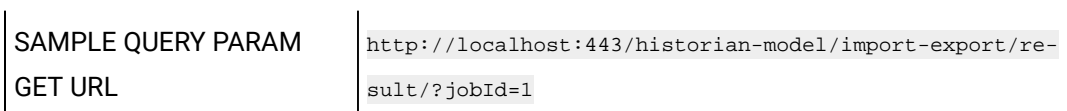

#### **Table 74. Query Parameters**

 $\mathbf{r}$ 

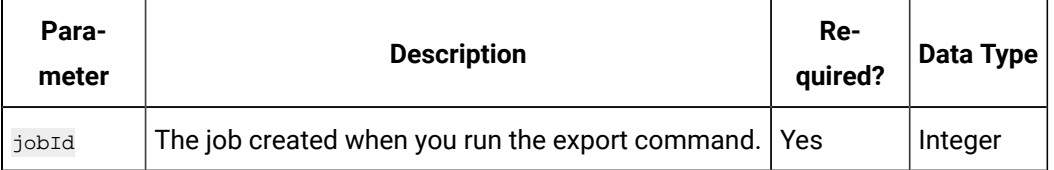

#### **Table 75. Response Parameters**

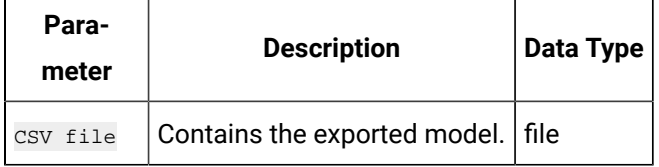

#### **The Import Model to Historian API**

Using this API, you can import a Historian model from one system to another.

# **Important:**

If the name of a tag associated with a variable in a model contains a period (.), you cannot import the tag while importing the model into a Historian system.

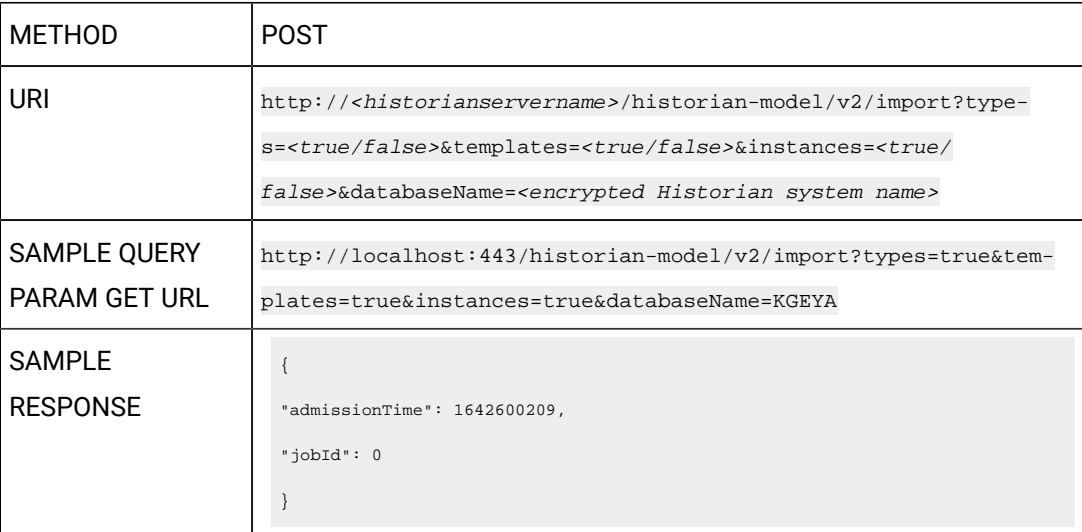

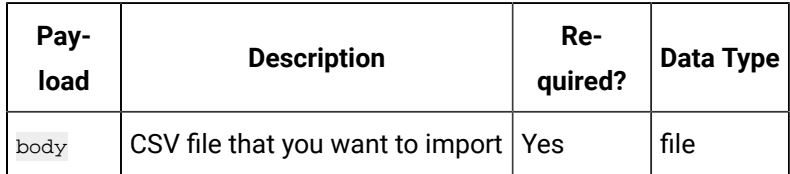

### **Table 76. Payload Parameters**

#### **Table 77. Query Parameters**

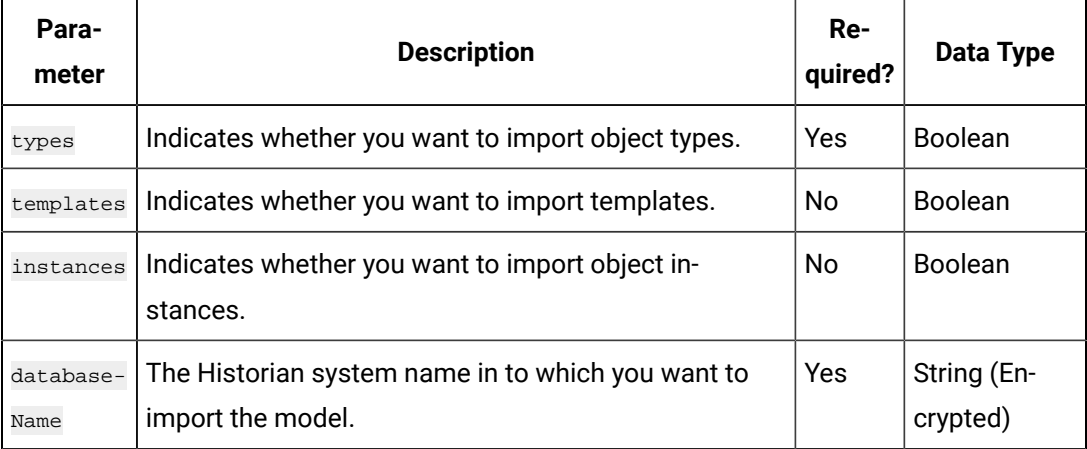

### **Table 78. Response Parameters**

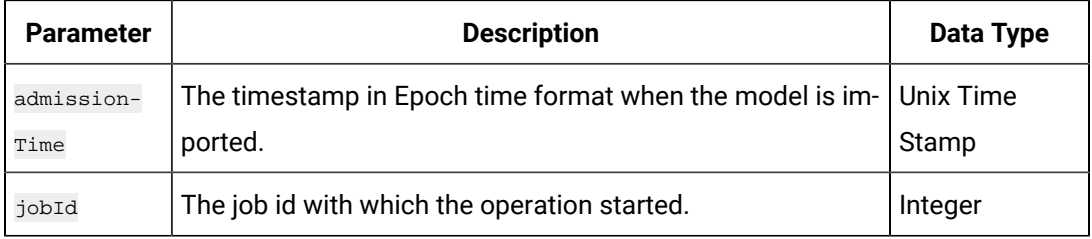

#### **The Import Historian Model to Historian - Job Status API**

Using this API, you can view the job status of importing a Historian model to another Historian system.

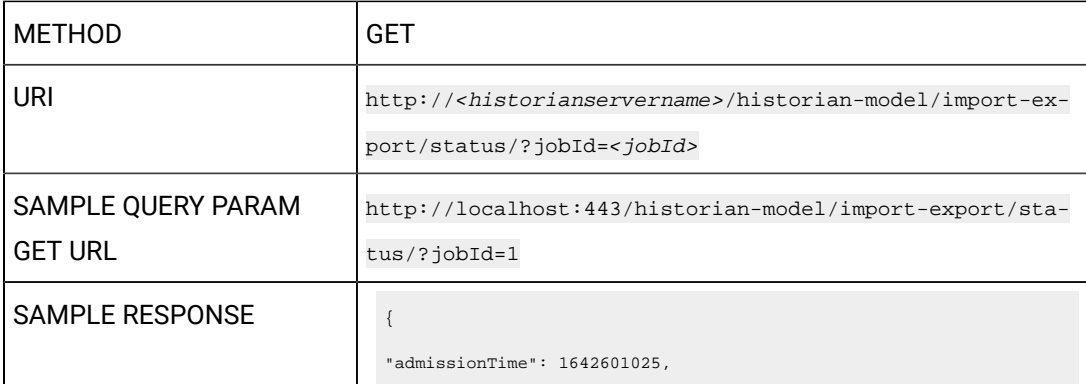

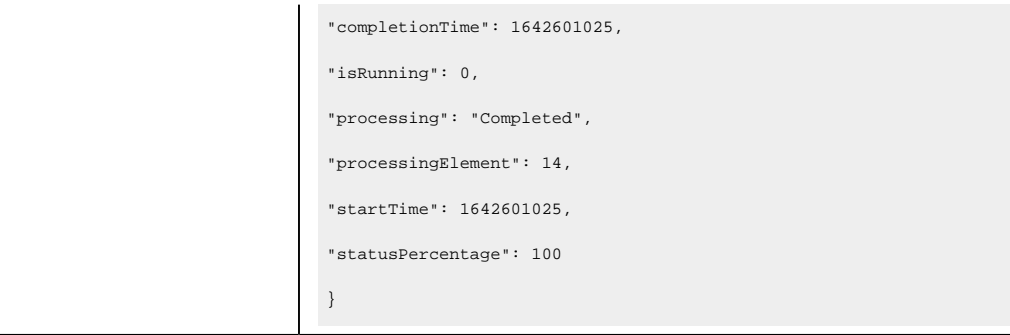

# **Table 79. Query Parameters**

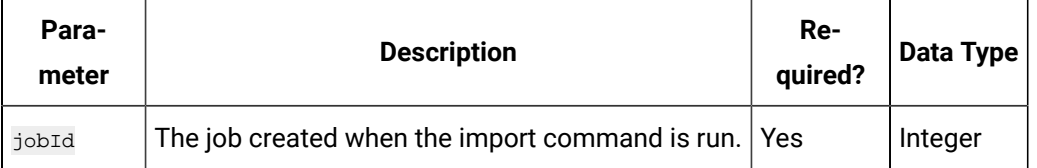

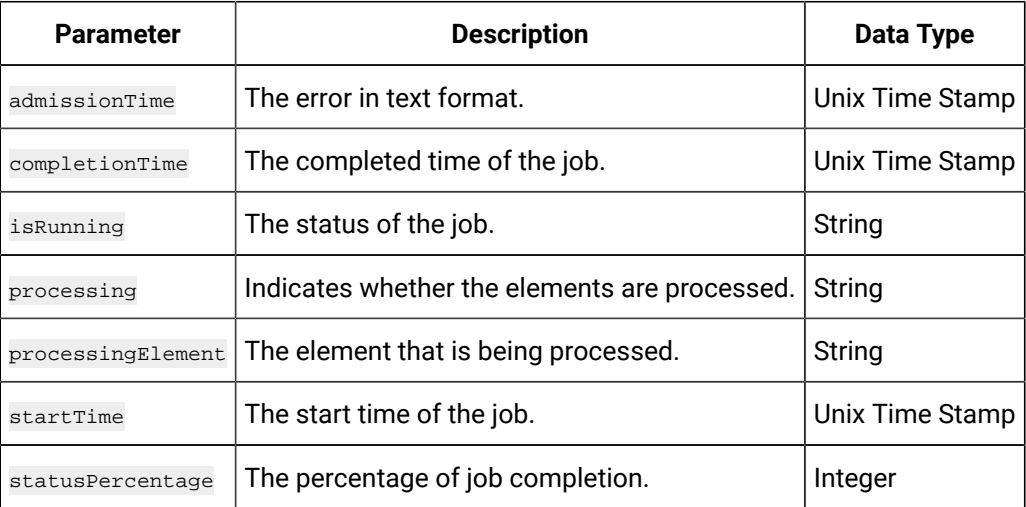

# **The Import Historian Model to Historian - Job Log API**

Using this API, you can view the job log of importing a Historian model into another Historian model.

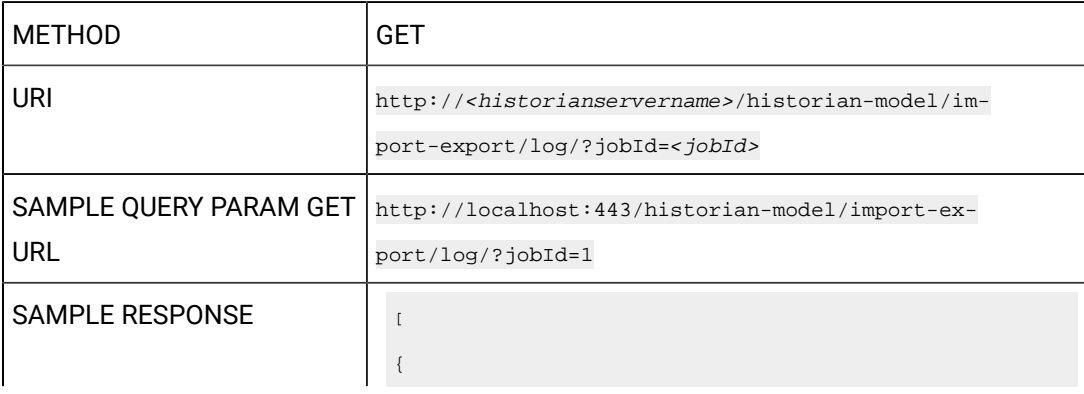

```
"Elements": ["2022-01-19T08-08-43\t"],
"LogStringCode": 12304
},
{
"Elements": ["2022-01-19T08-08-43\t","3"],
"LogStringCode": 12309
},
{
"Elements": ["2022-01-19T08-08-43\t","2.1"],
"LogStringCode": 12310
}
\, ]
```
#### **Table 80. Query Parameters**

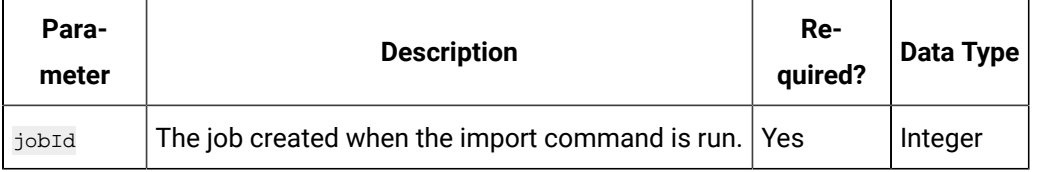

#### **Table 81. Response Parameters**

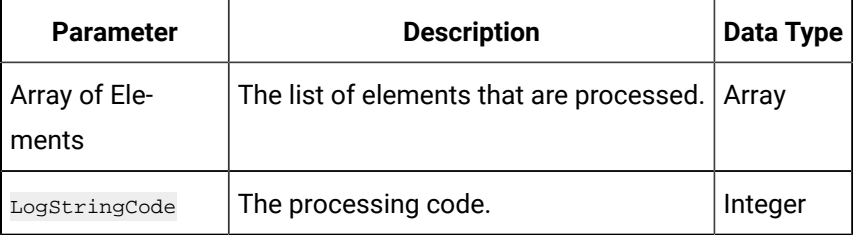

### **The Import Historian Model to Historian - Result API**

Using this API, you can view the result of importing a Historian model into another Historian system.

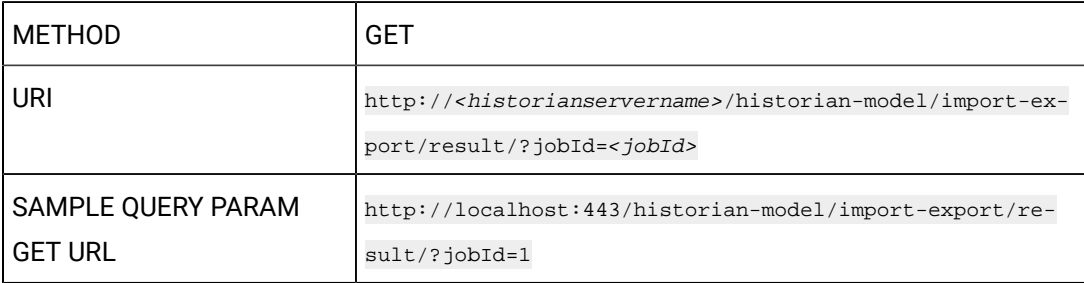

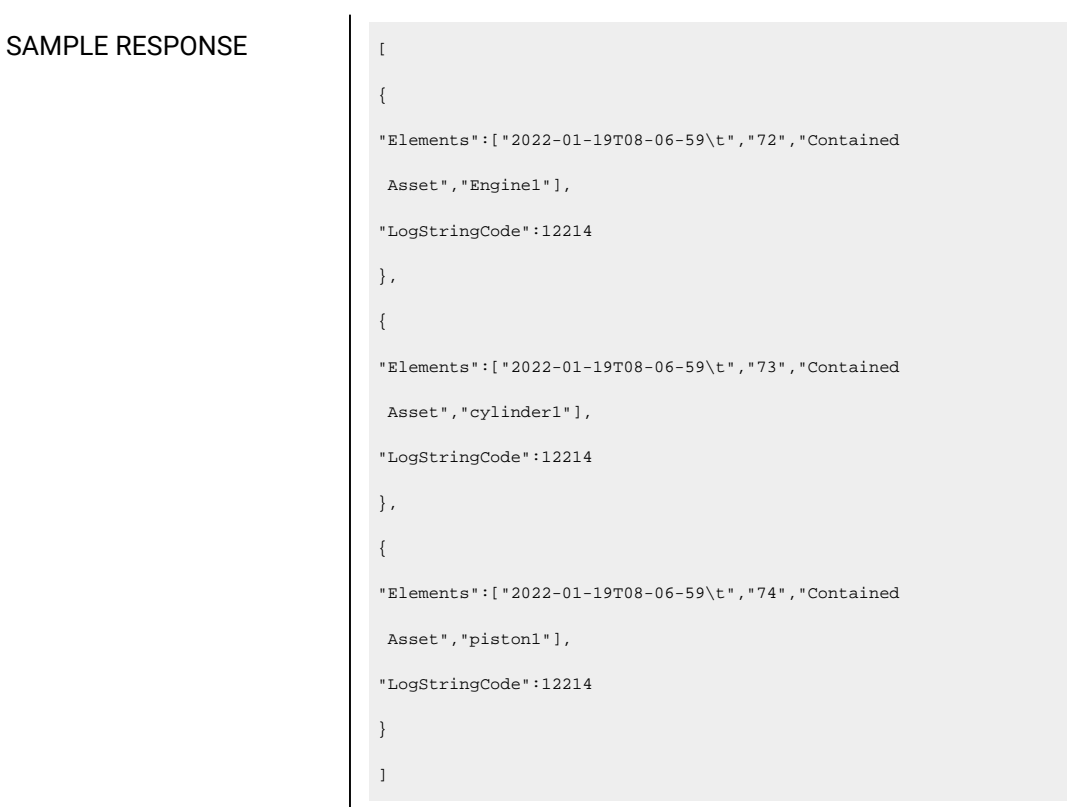

### **Table 82. Payload Parameters**

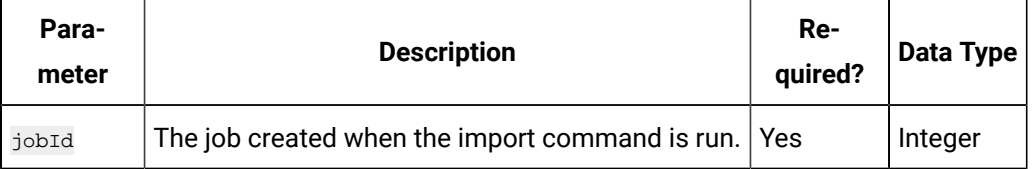

# **Table 83. Response Parameters**

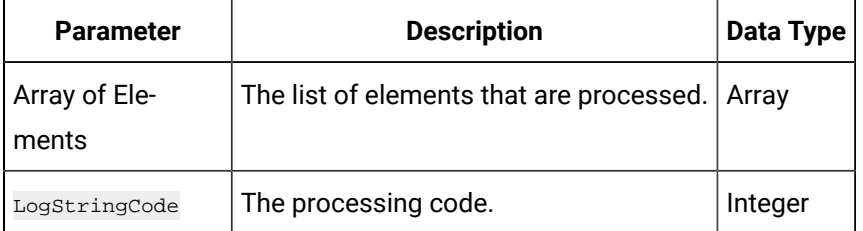

# **The Duplicate Object Instance API**

Using this API, you can copy an object instance.

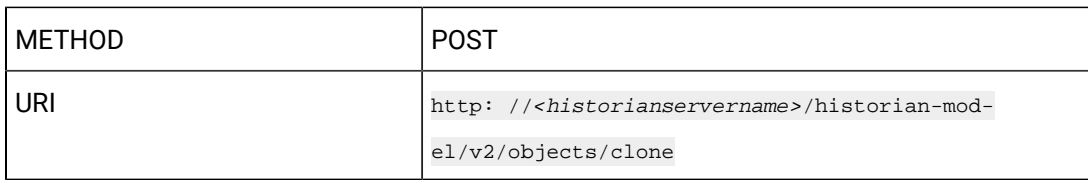

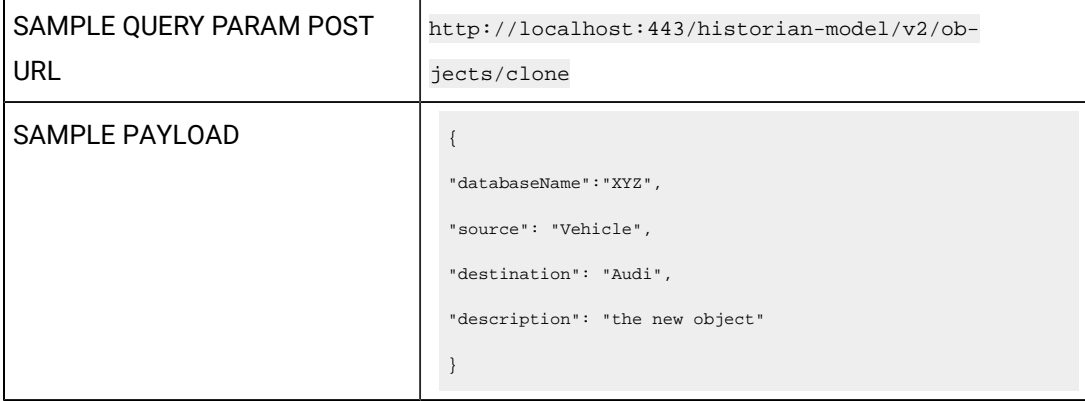

 $\mathbf{r}$ 

# **Table 84. Payload Parameters**

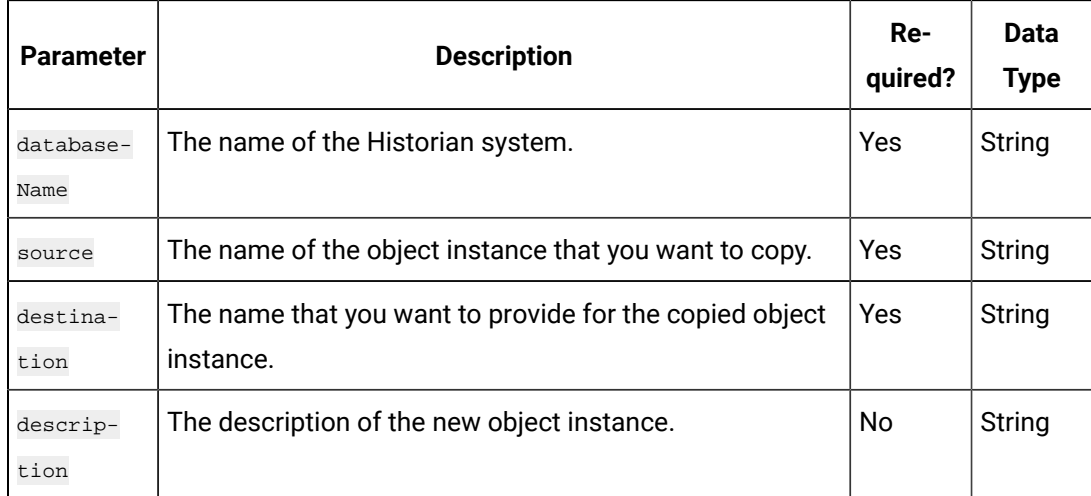

# **The Duplicate Object Type API**

Using this API, you can copy an object type. When you copy an object type, all the templates and variables are copied too.

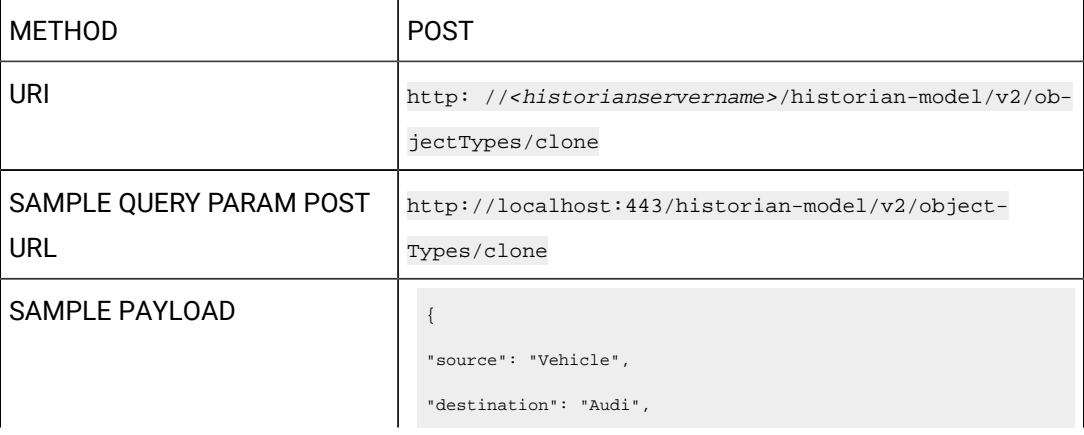

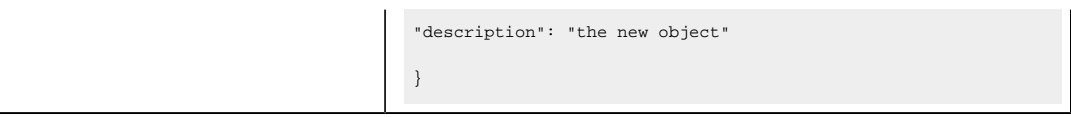

### **Table 85. Payload Parameters**

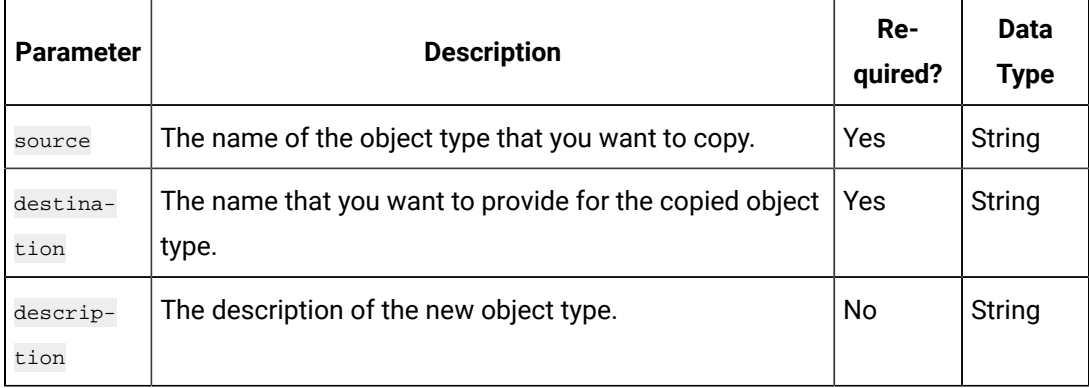

# **The Export Object Instance API**

Using this API, you can export an object instance into another Historian system.

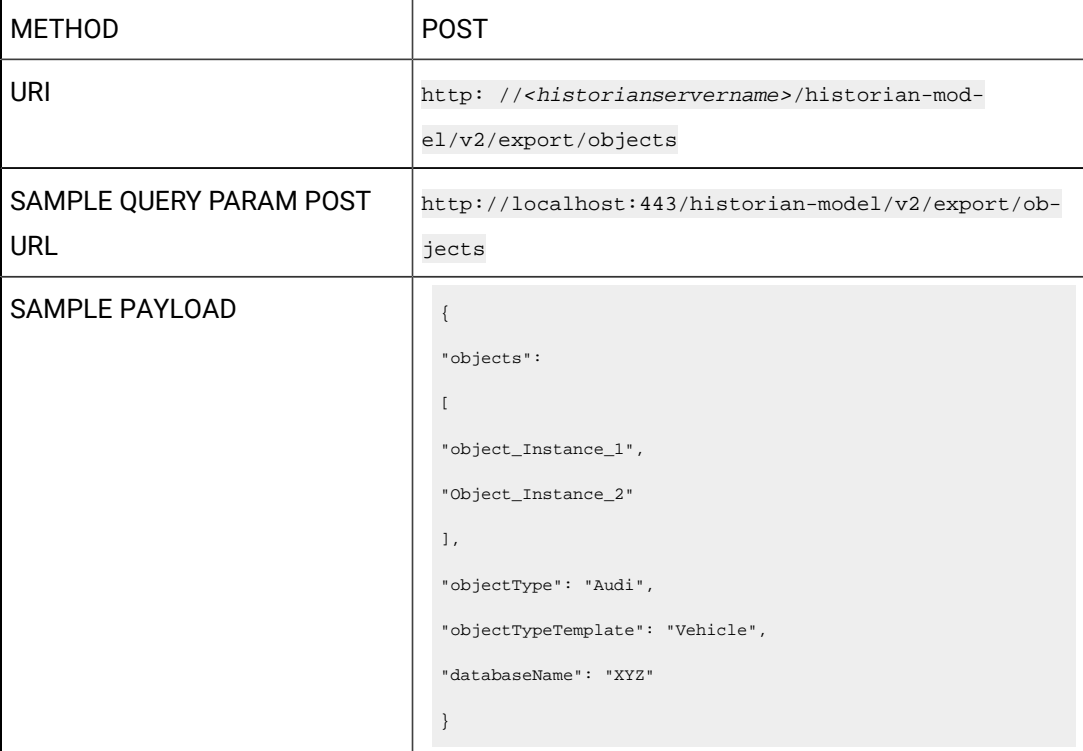

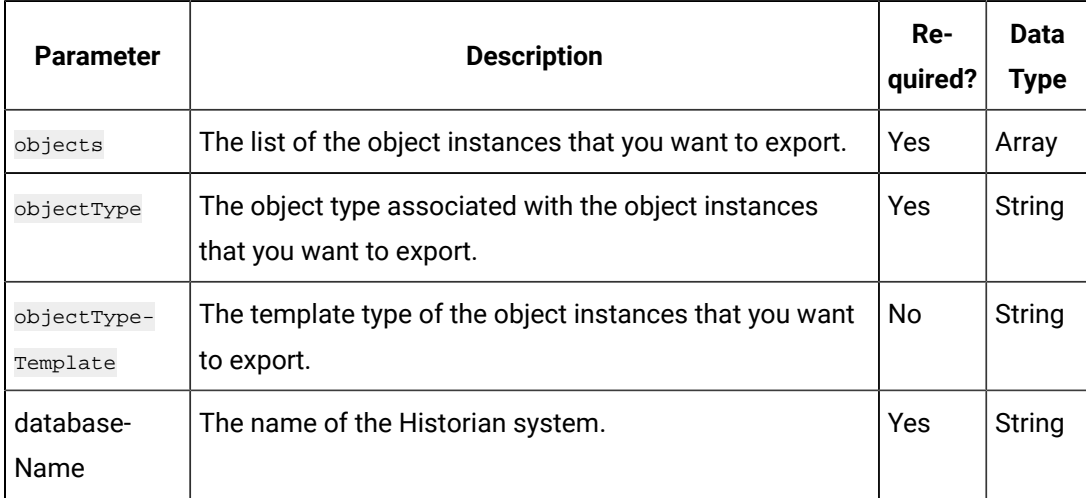

### **Table 86. Payload Parameters**

### **The Export Object Type API**

Using this API, you can export an object type into another Historian system.

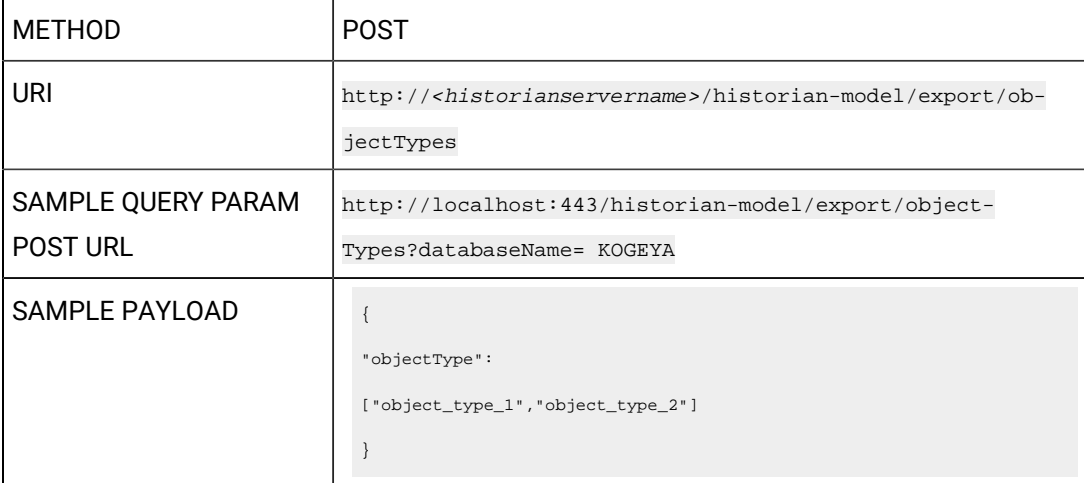

### **Table 87. Payload Parameters**

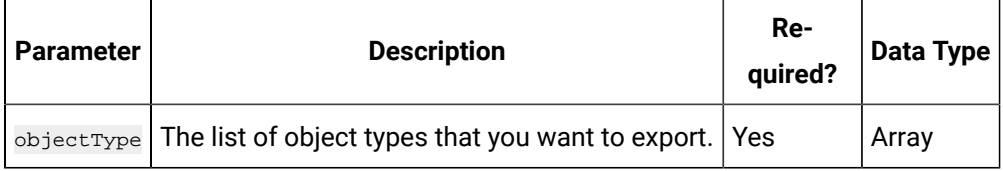

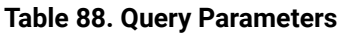

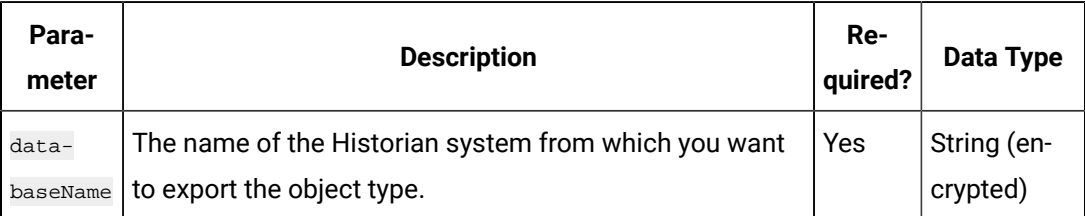

# **The Delete Object Instance API**

Using this API, you can delete an object instance. If there are direct variables in the object type, you can also choose to delete the tags associated with these variables (along with their data).

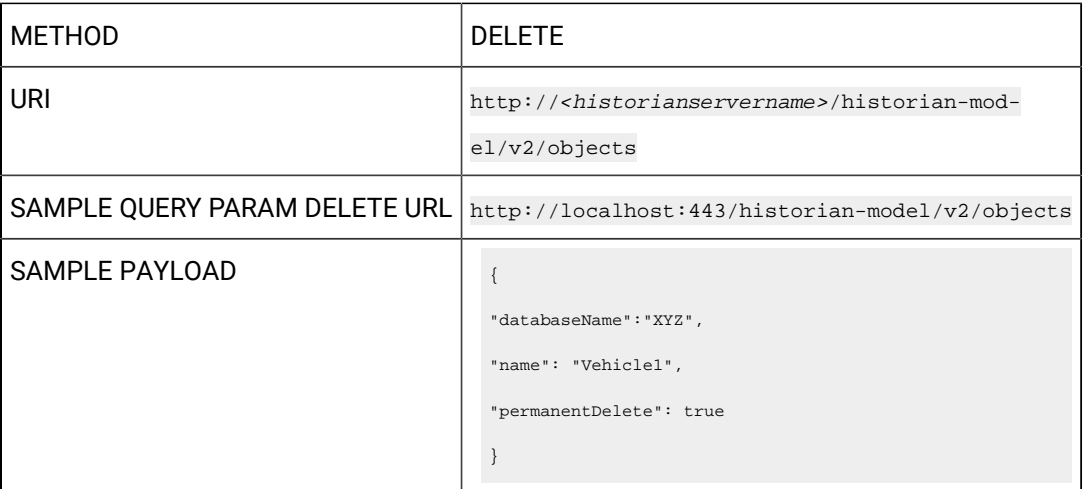

### **Table 89. Payload Parameters**

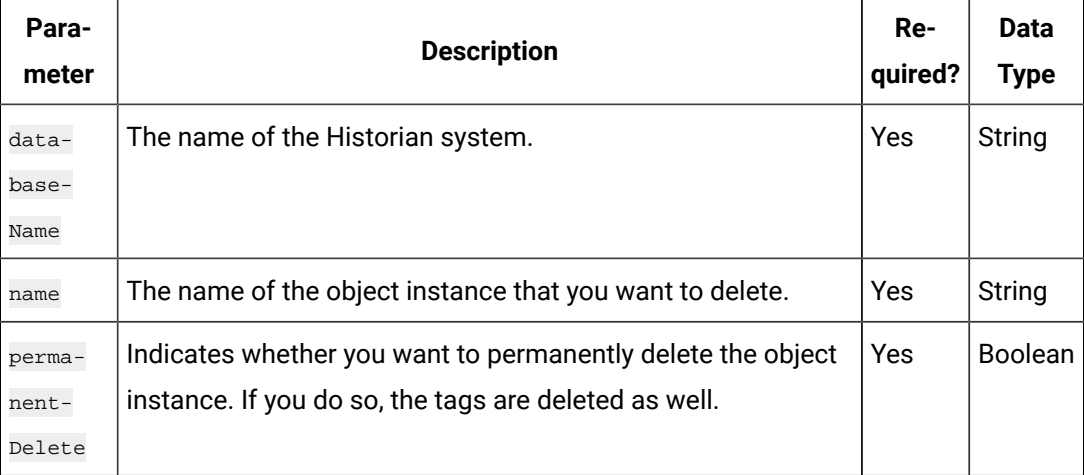

**The Incoming Dependencies API**

Using this API, you can view a list of object instances associated with an object type. This is used to check if an object type contains object instances before you delete the object type.

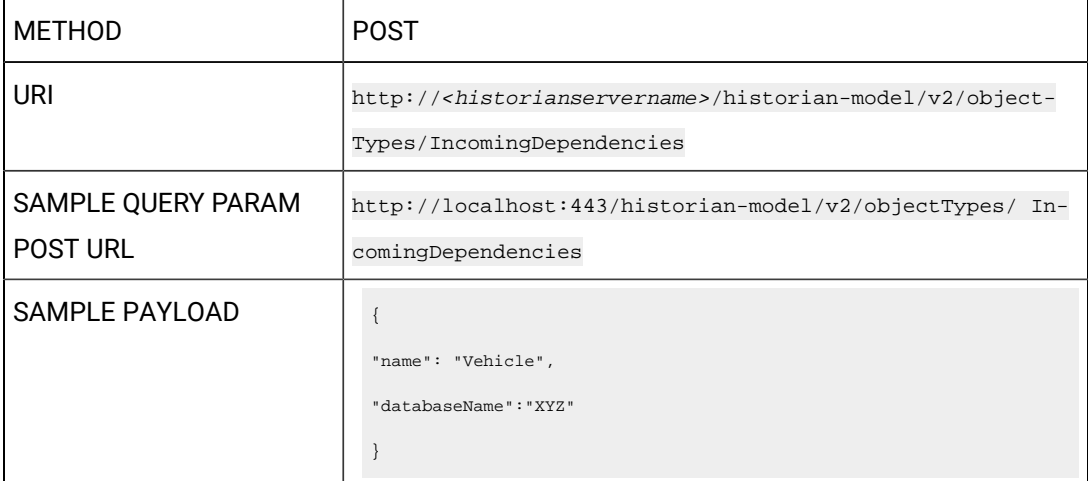

### **Table 90. Payload Parameters**

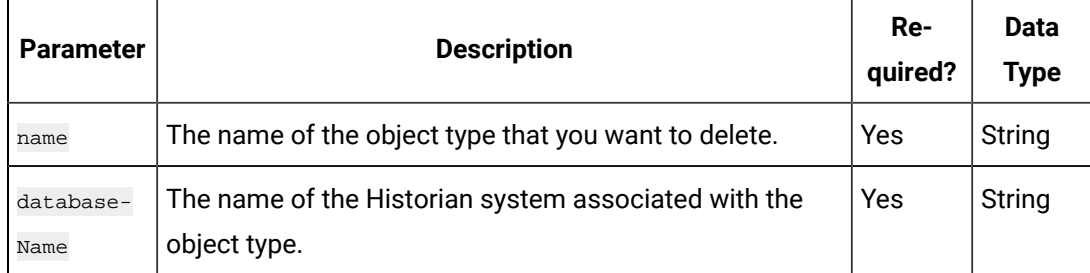

### **The Delete Object Type API**

Using this API, you can delete an object type. You can delete multiple object types together; however, all the object types must belong to the same Historian system. You cannot delete an object type if it is used in an object instance; you must first delete the object instance.

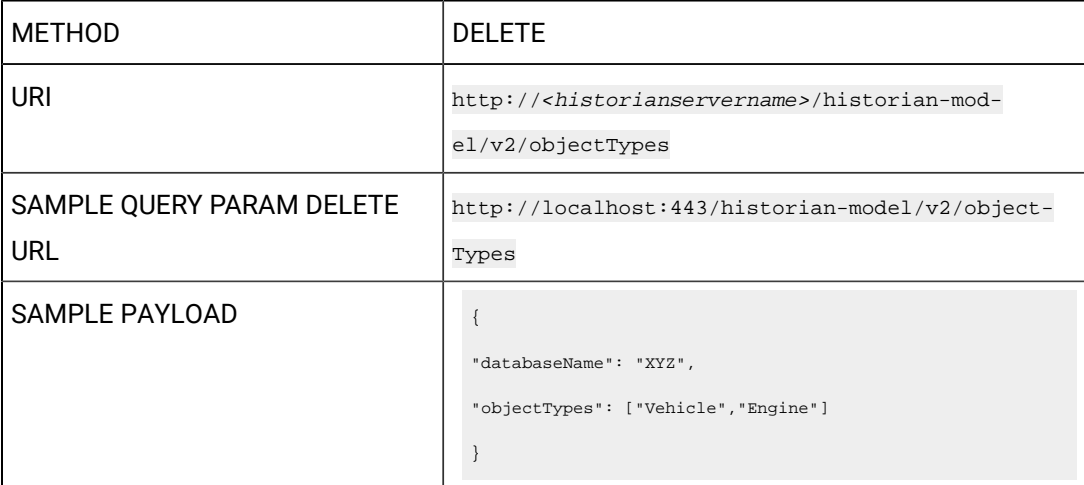

### **Table 91. Payload Parameters**

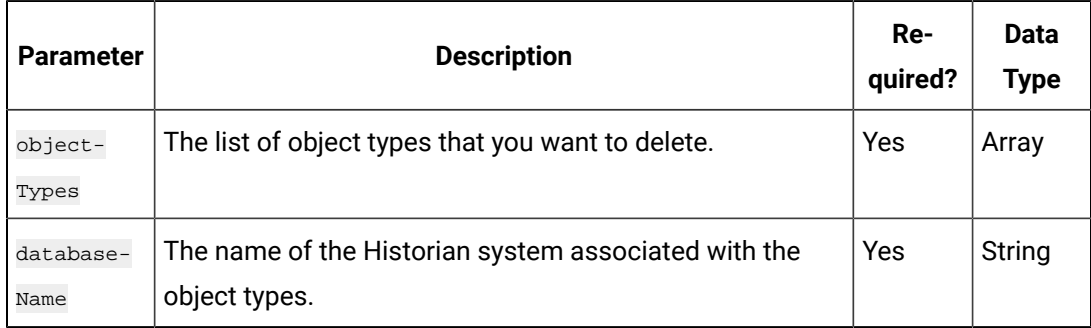

# Managing Collector Instances

### **The Create Collector Instance API**

Using the Create Collector Instance API, you can create a collector instance.

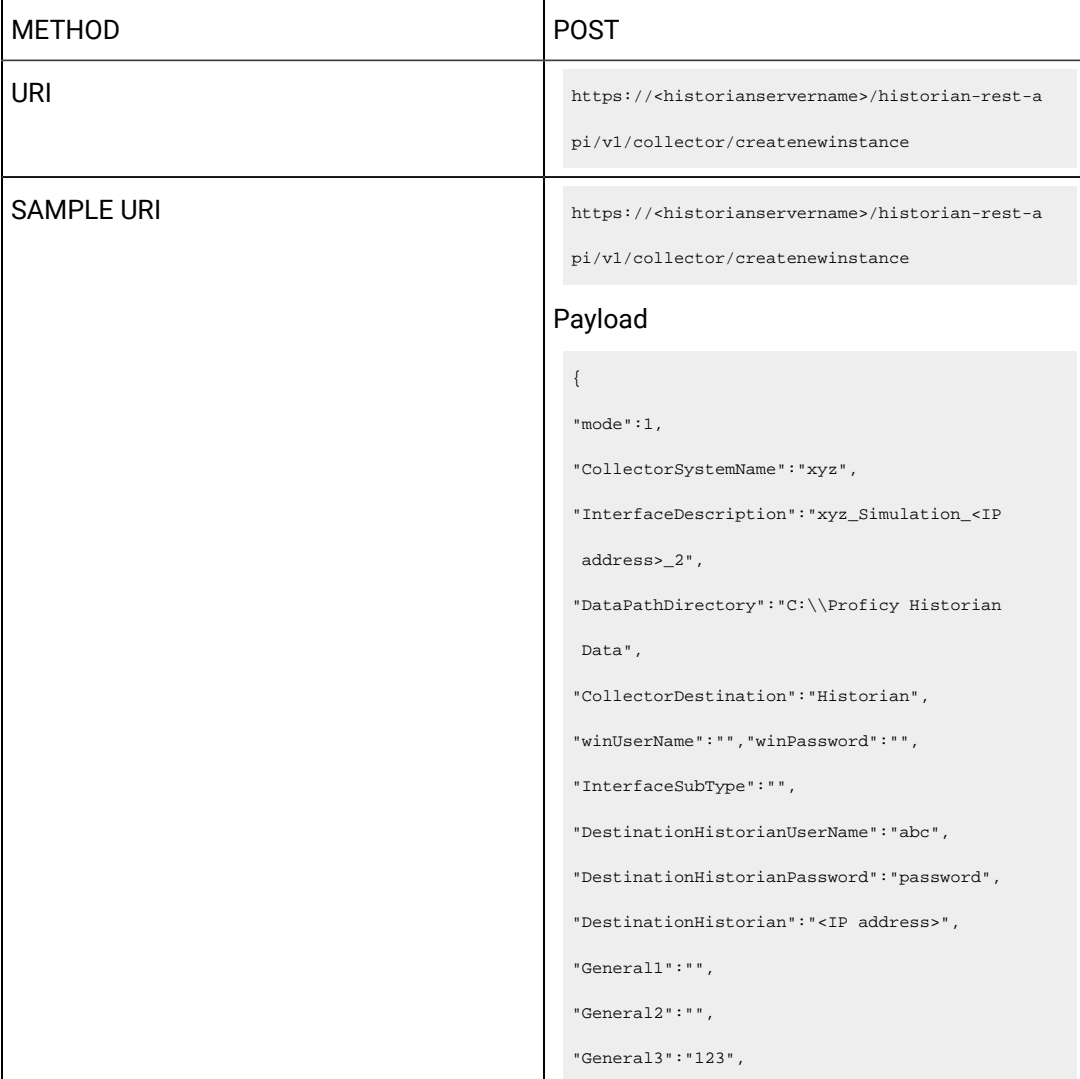

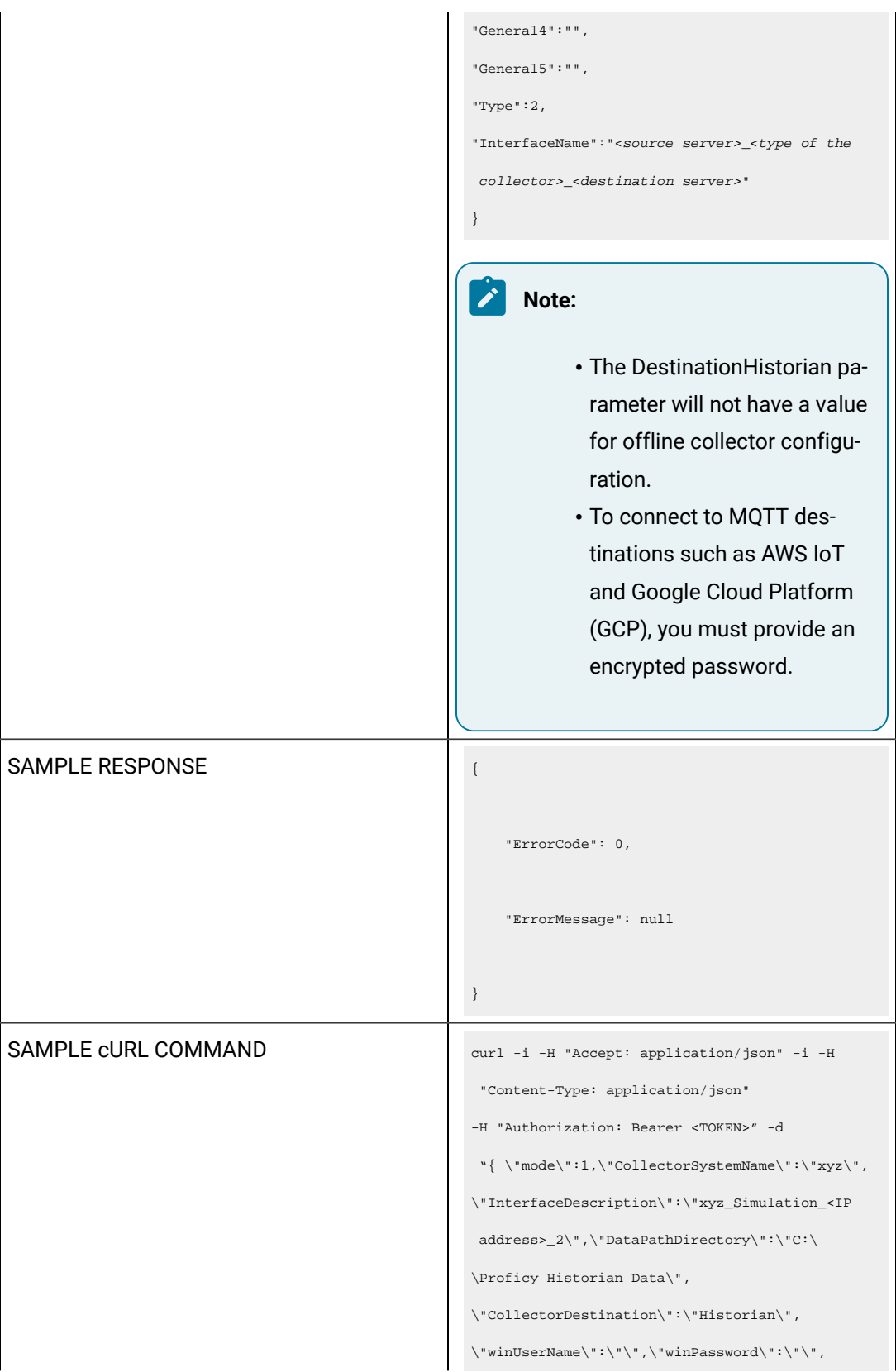
```
\"InterfaceSubType\":
\"\",\"DestinationHistorianUserName\":\"abc\",
\"DestinationHistorianPassword\":\"password\",
\"DestinationHistorian\":\"<IP 
 address>\",\"General1\":\"\",
\"General2\":\"\",\"General3\":\"xyz\",
\\ \mathsf{General4}\'':\\\ \mathsf{General5}\'':\\\ \mathsf{?}\"Type\":2,\"InterfaceName\":\"<source 
 server>_<type of the collector>_<destination 
 server>\"}" -X POST
https://<historianservername>/historian-rest-a
pi/v1/collector/createnewinstance
```
#### **Table 92. Response Parameters**

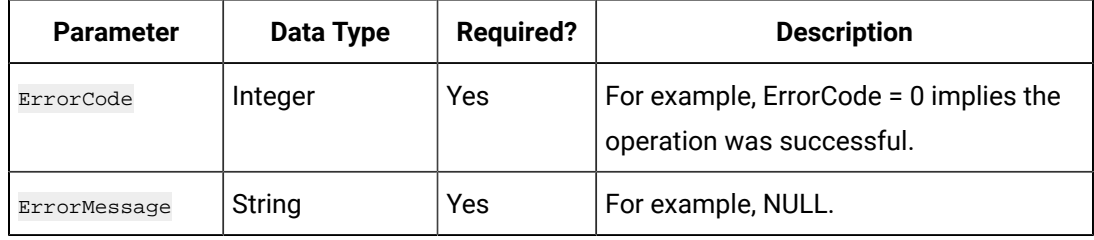

#### **The Get Collector Instance Details API**

Using the Get Collector Instance Details API, you can view the details of a collector instance.

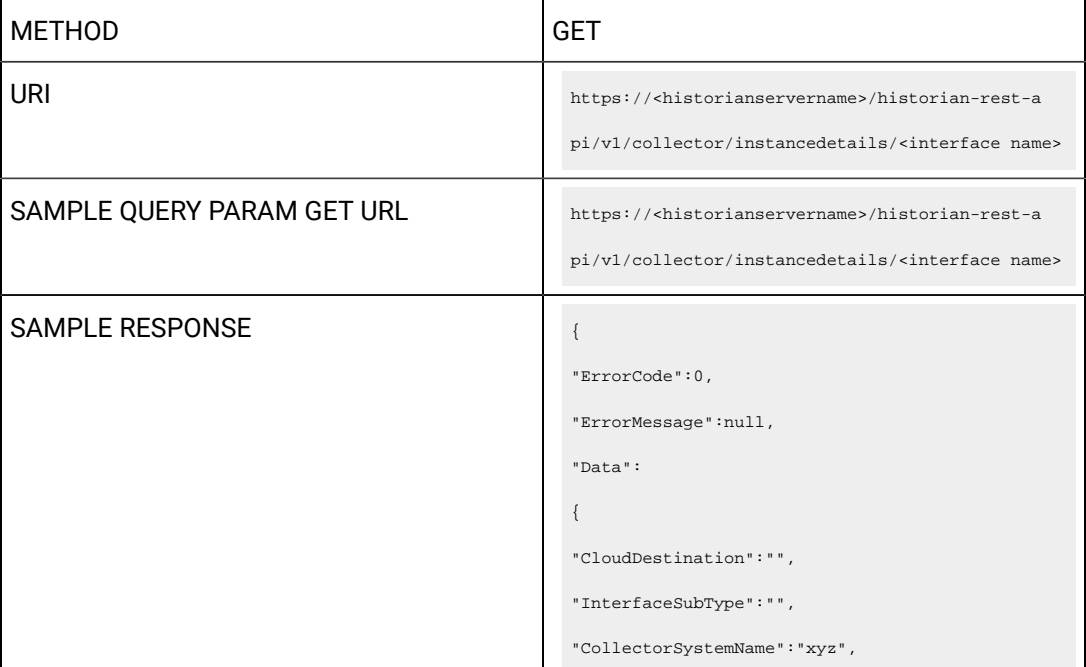

Historian REST APIs | 1 - Historian REST APIs | 109

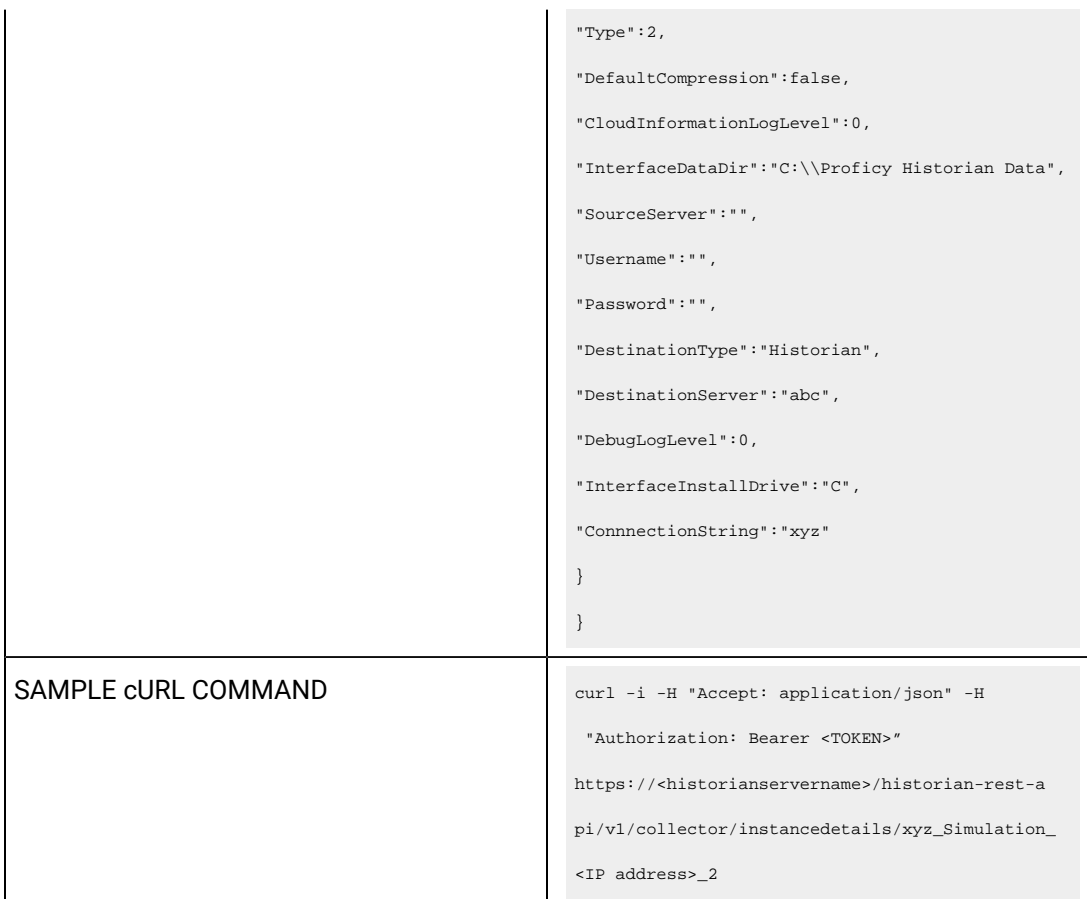

#### **Table 93. Query Parameters**

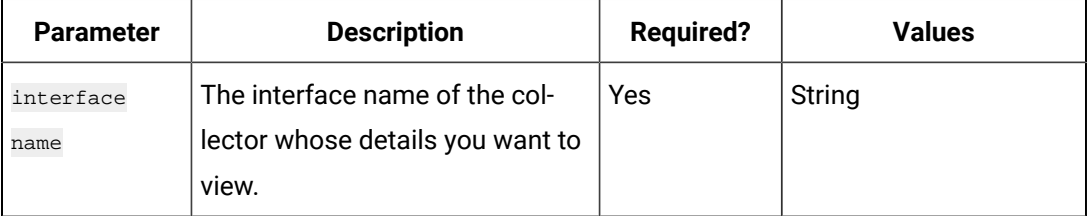

#### **Table 94. Response Parameters**

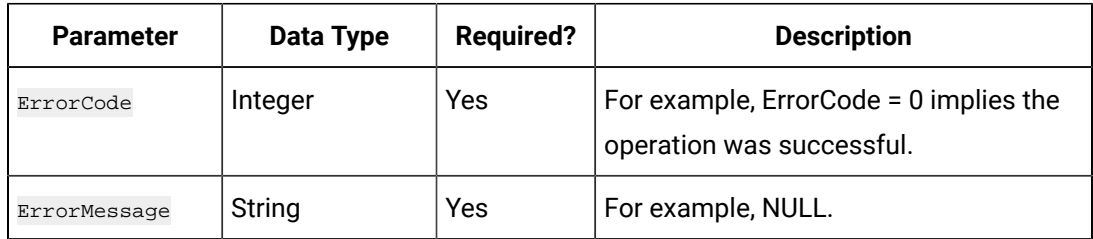

#### **The Edit Collector Instance API**

Using the Edit Collector Instance API, you can modify the cloud parameters of a collector instance. The collector instance will be restarted after you make changes.

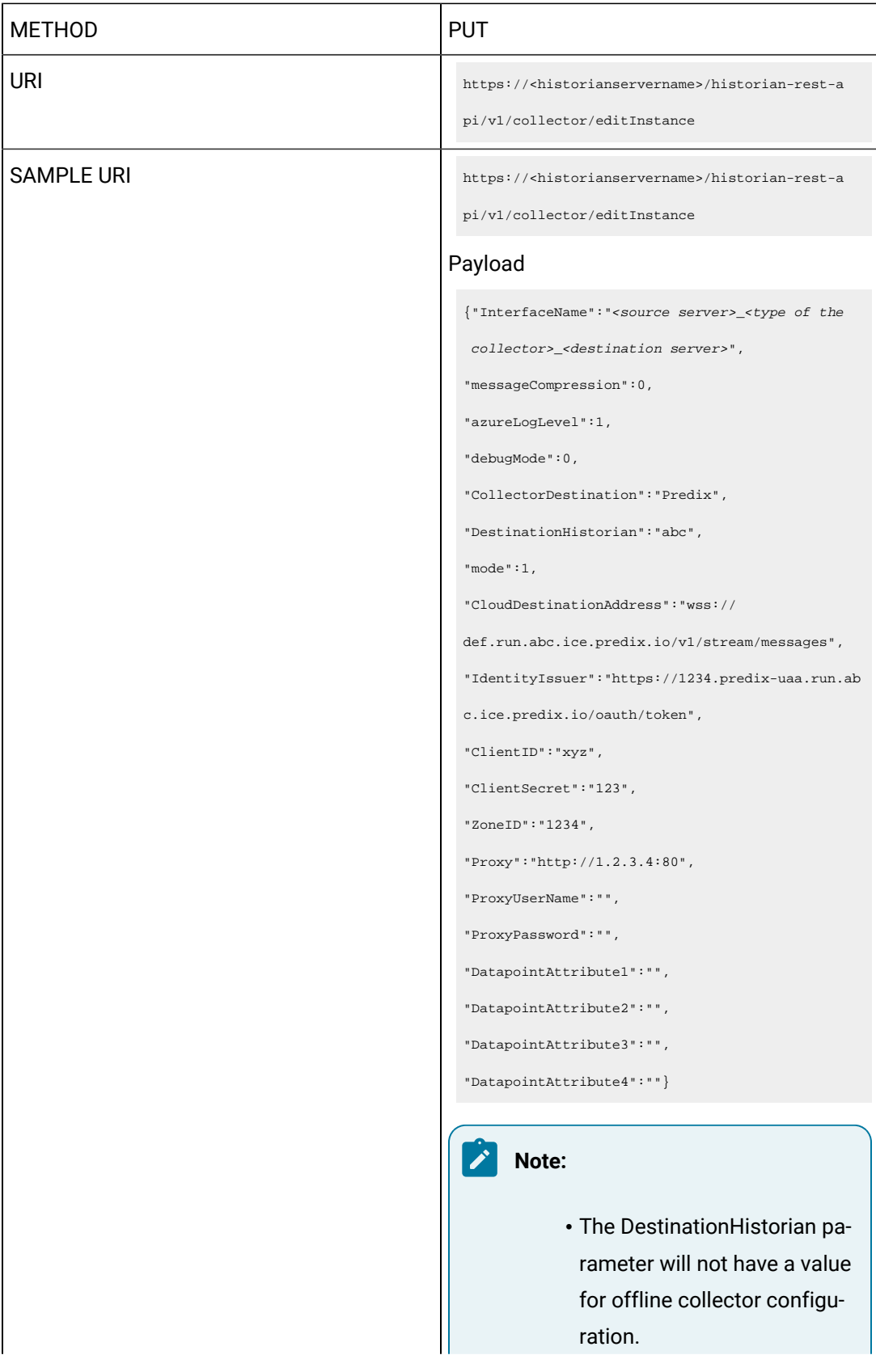

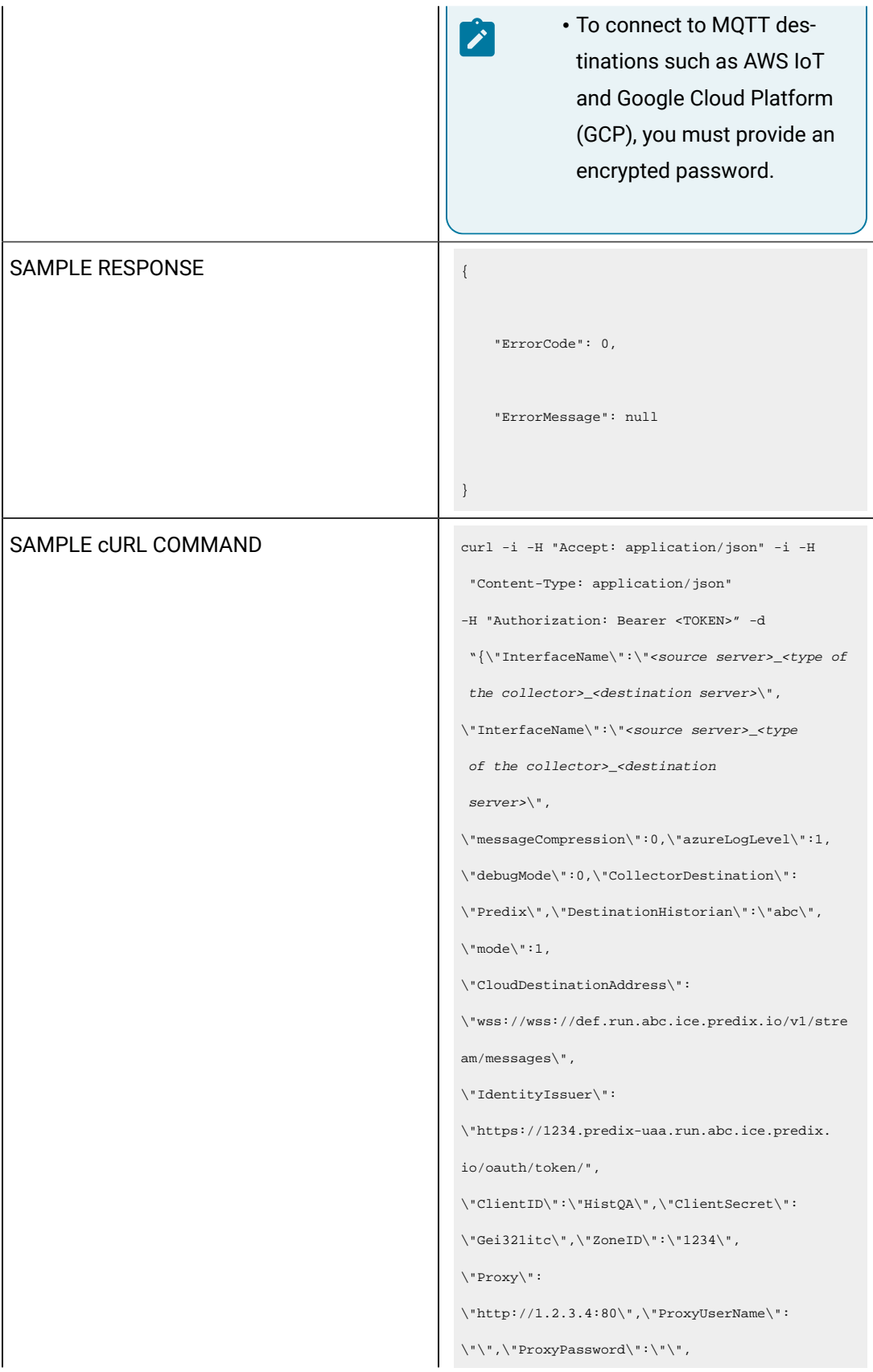

```
\"DatapointAttribute1\":\"\",\"DatapointAttribut
e2\":\"\",\"DatapointAttribute3\":\"\",
\"DatapointAttribute4\":\"\"}" -X PUT
https://<historianservername>/historian-rest-a
pi/v1/collector/editInstance
```
#### **Table 95. Response Parameters**

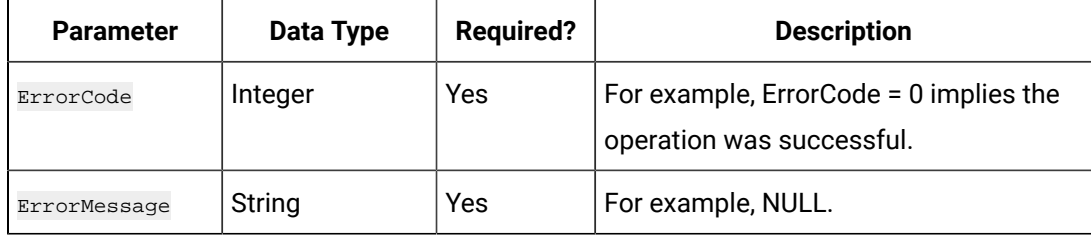

#### **The Azure Log Level API**

Using the Azure Log Level API, you can set the debug information log level for destination - Azure IoT Hub. You can set a value ranging from 0 to 4.

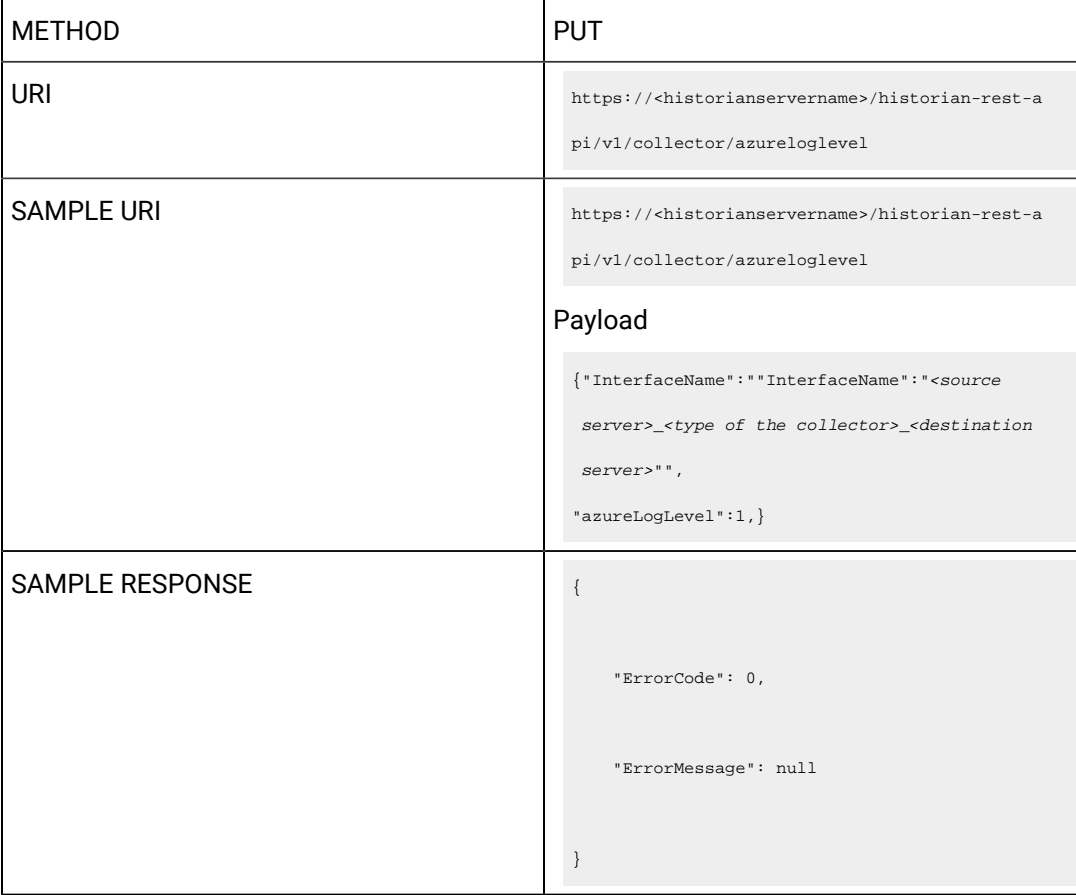

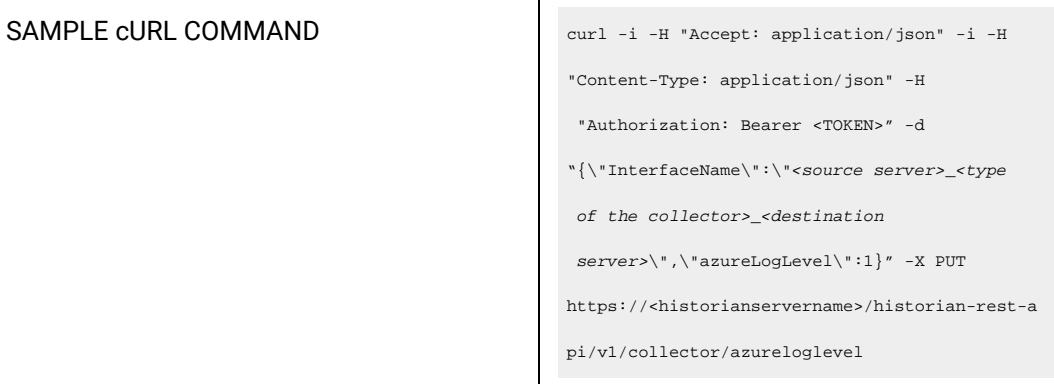

# **Table 96. Response Parameters**

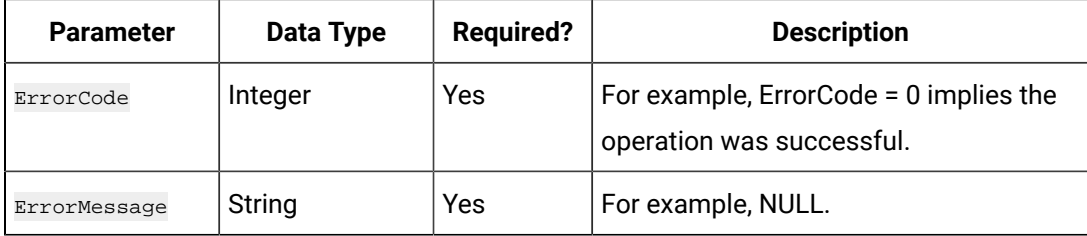

# **The Install Component Details API**

Using the Install Component Details API, you can view the install component details from the collector machine.

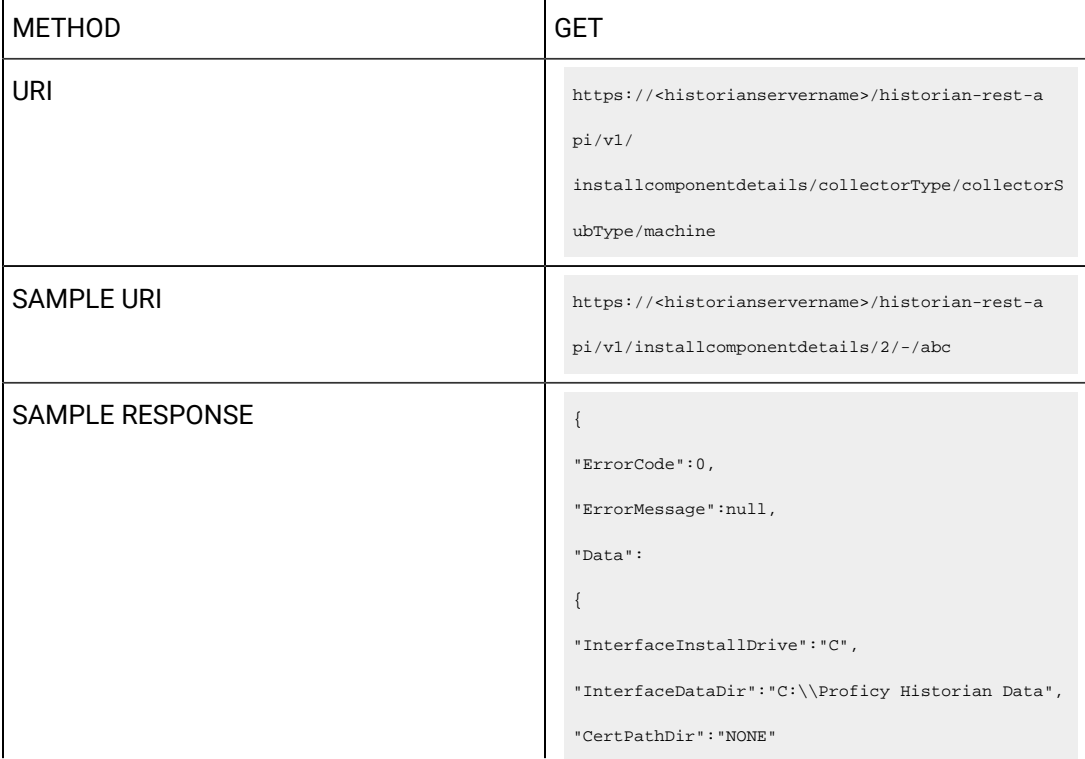

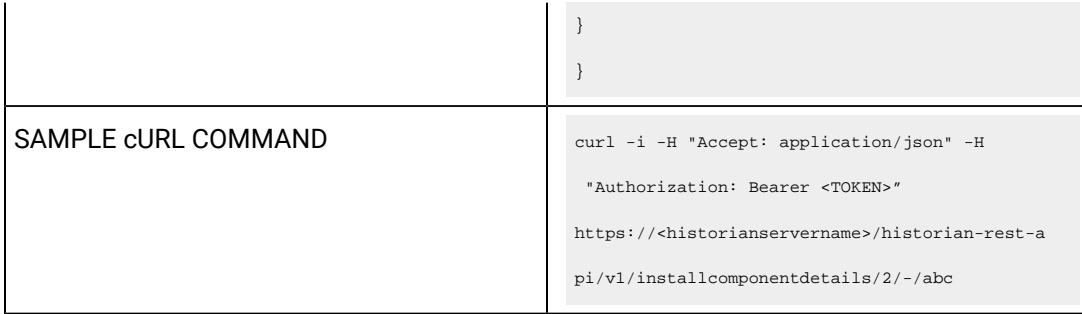

## **Table 97. Response Parameters**

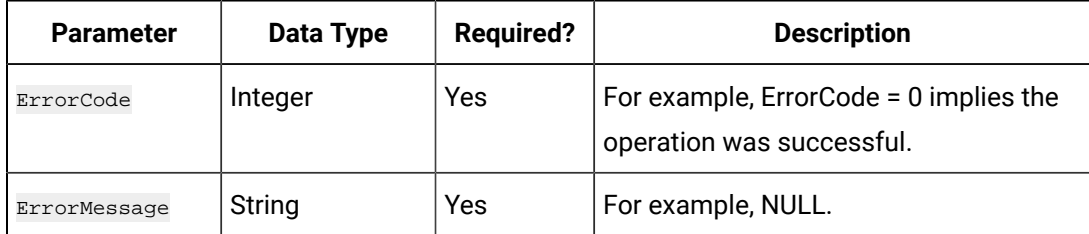

## **The Message Compression API**

Using the Message Compression API, you can enable or disable message compression.

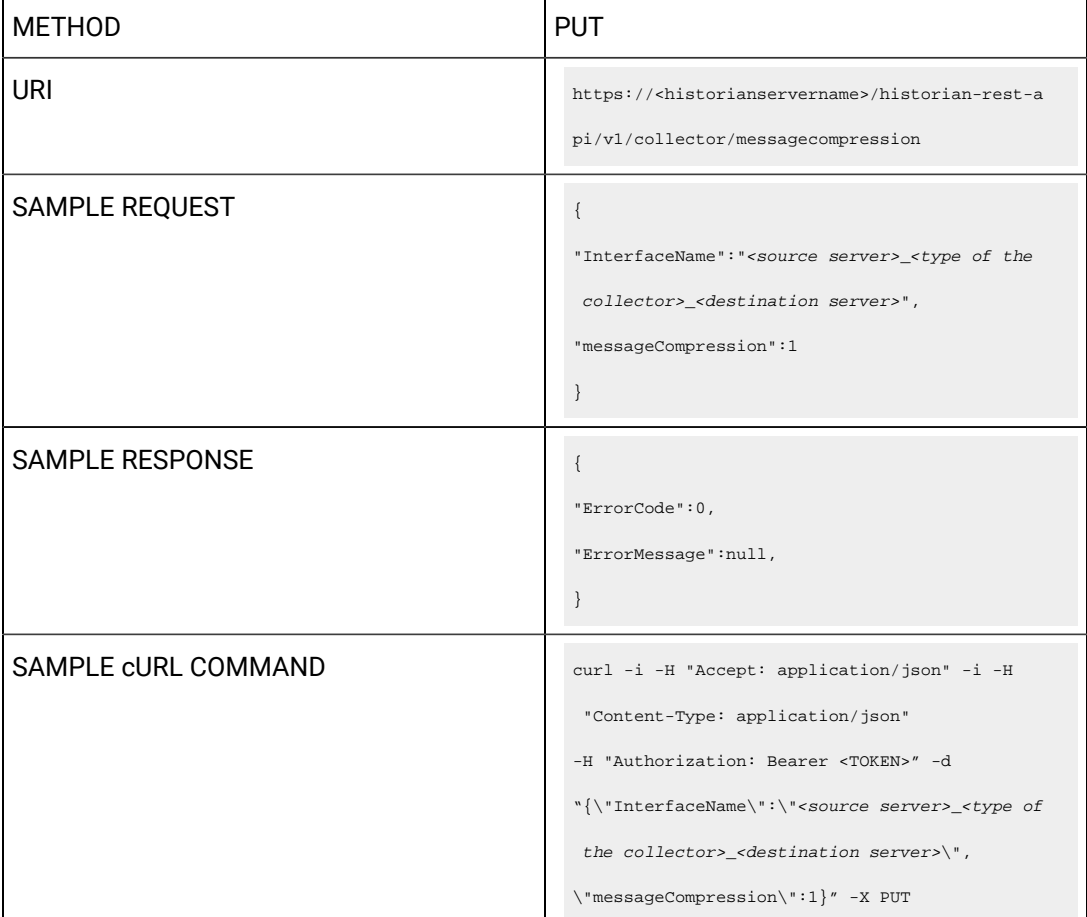

https://<historianservername>/historian-rest-a pi/v1/collector/messagecompression

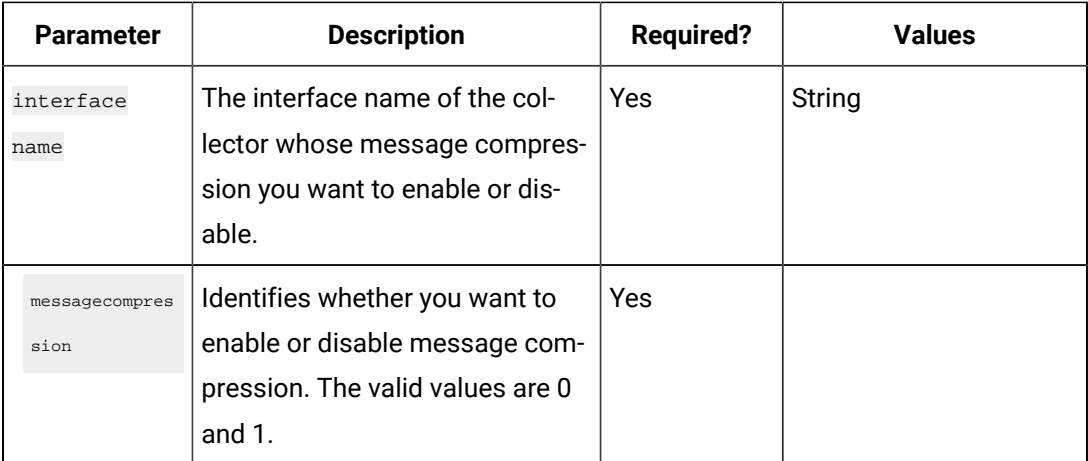

## **Table 98. Query Parameters**

# **Table 99. Response Parameters**

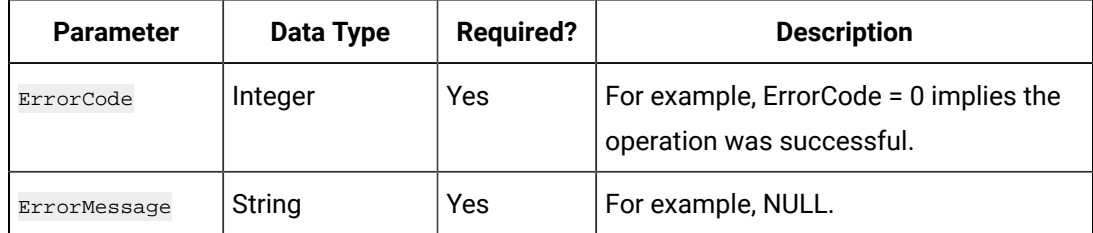

### **The Delete Instance API**

Using the Delete Instance API, you can delete a collector instance.

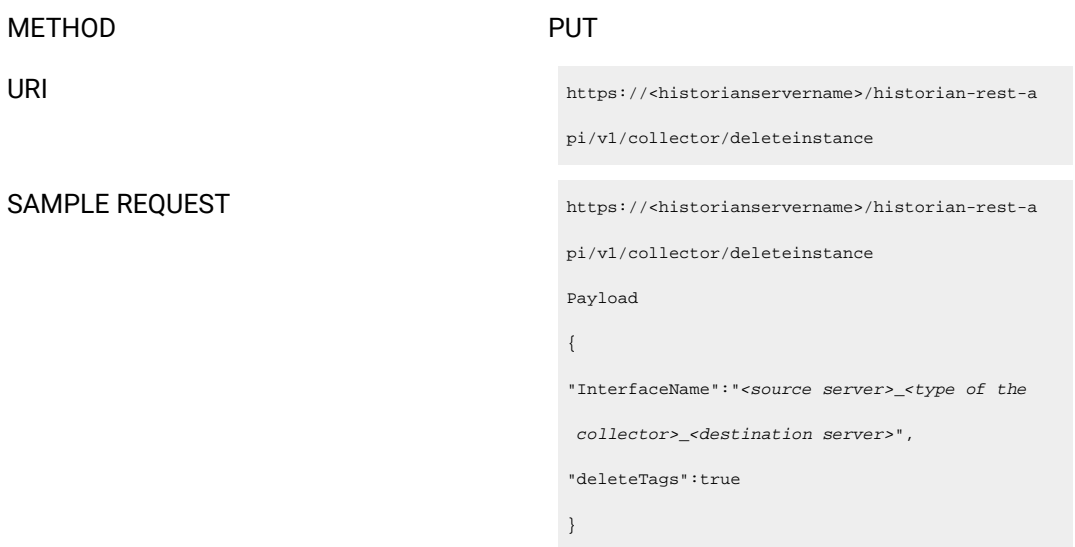

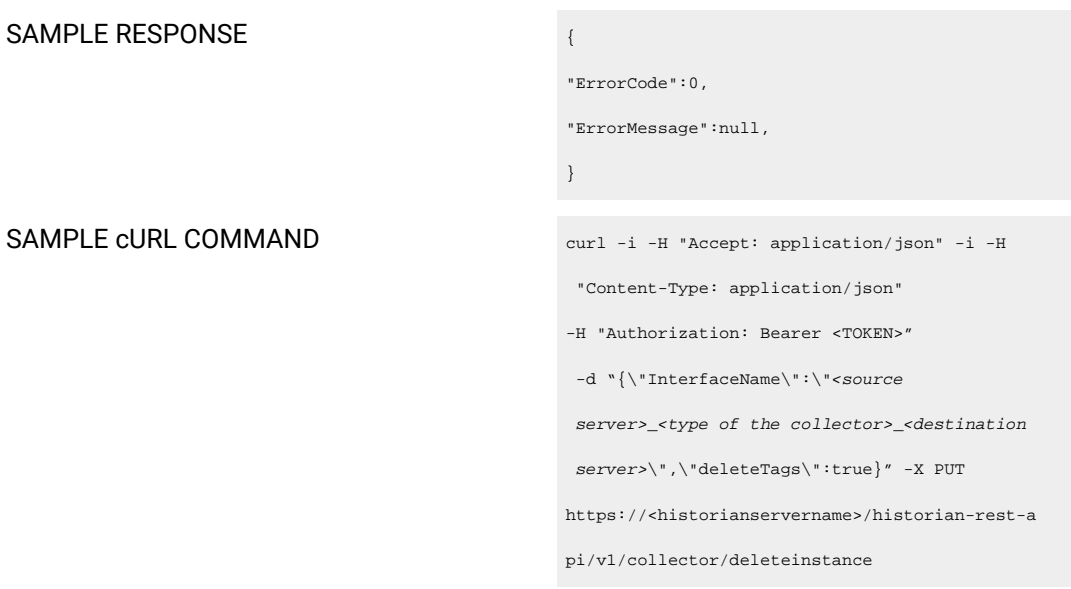

#### **Table 100. Query Parameters**

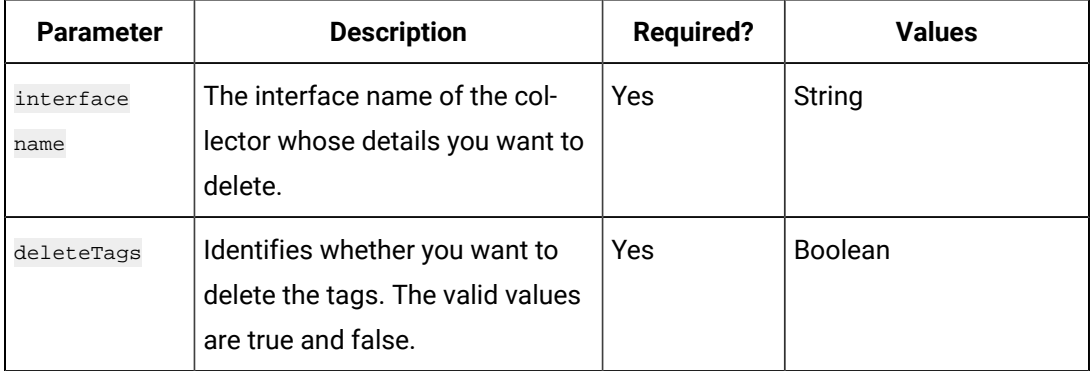

### **Table 101. Response Parameters**

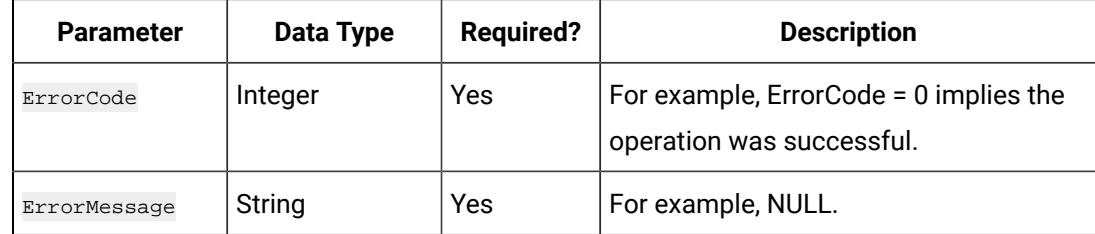

# Collector Type and Subtype

The following table provides a list of collector type and subtype for each collector, which you will provide in APIs.

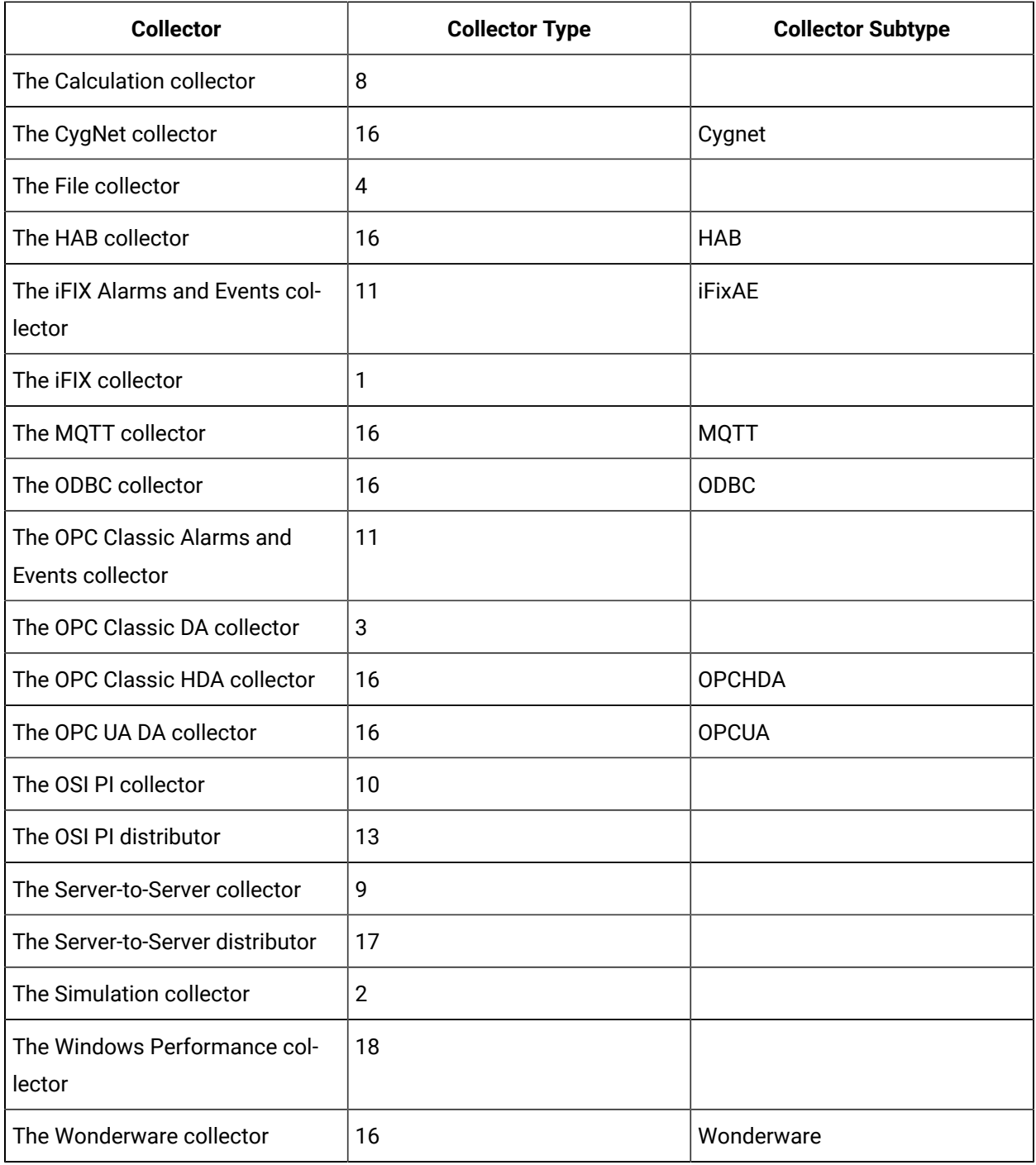

# Managing Collectors

# **The Start Collector API**

Using the Start Collector API, you can start a collector.

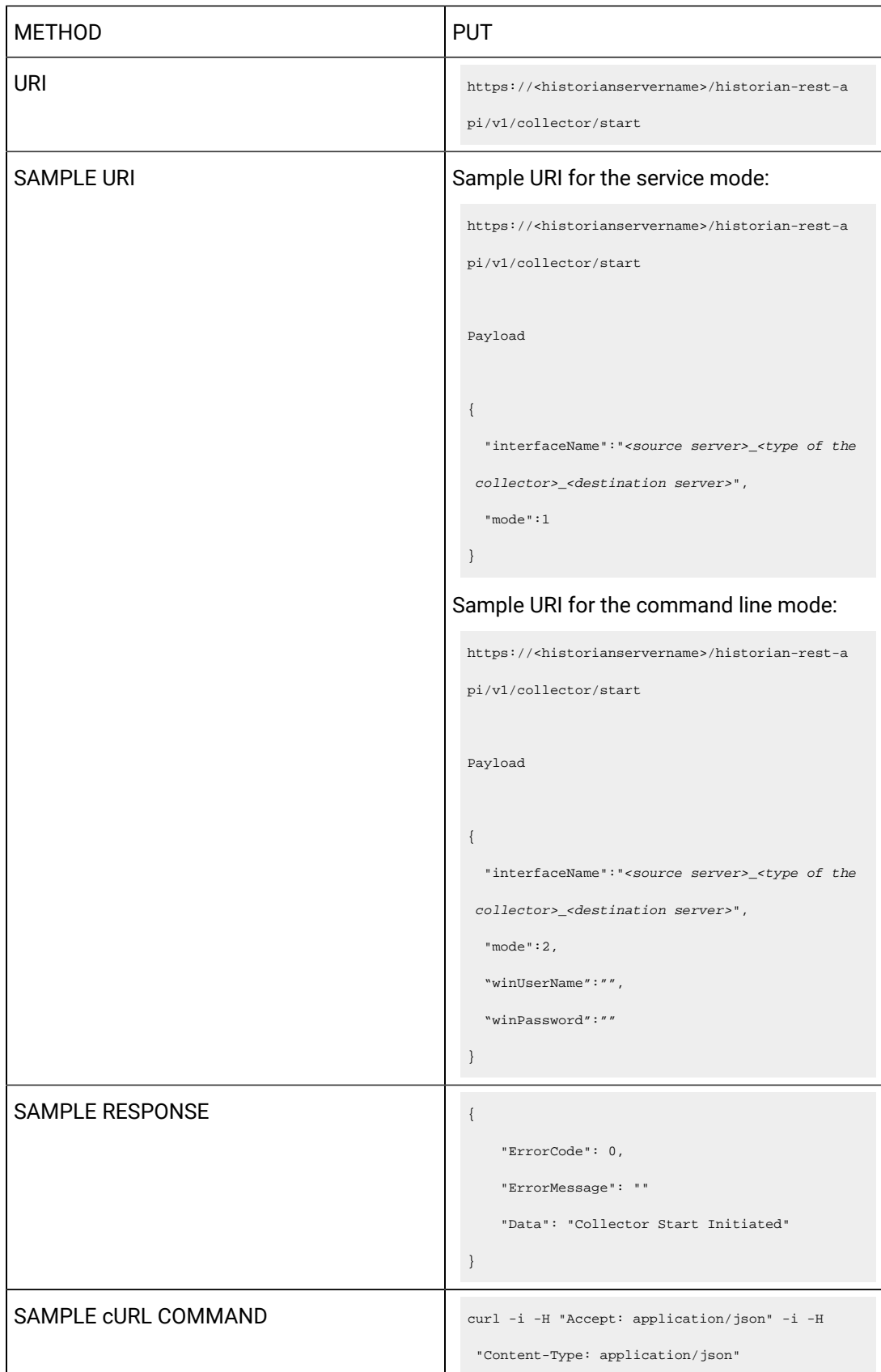

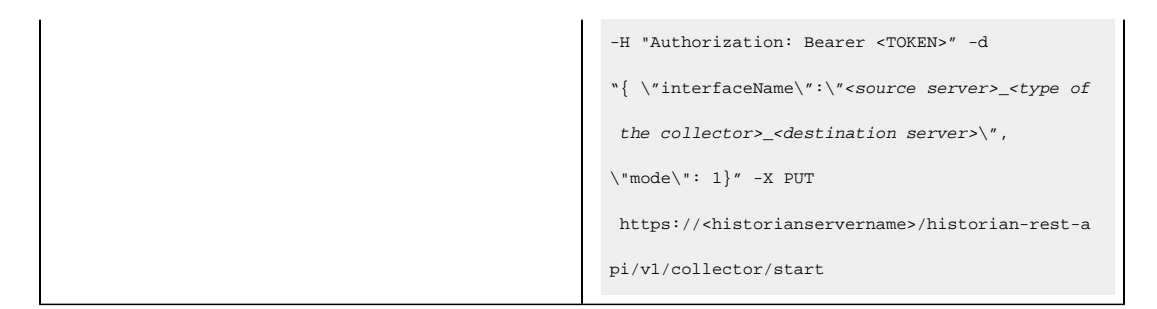

Query parameters include the Payload parameter, which is a JSON file, which contains the following properties.

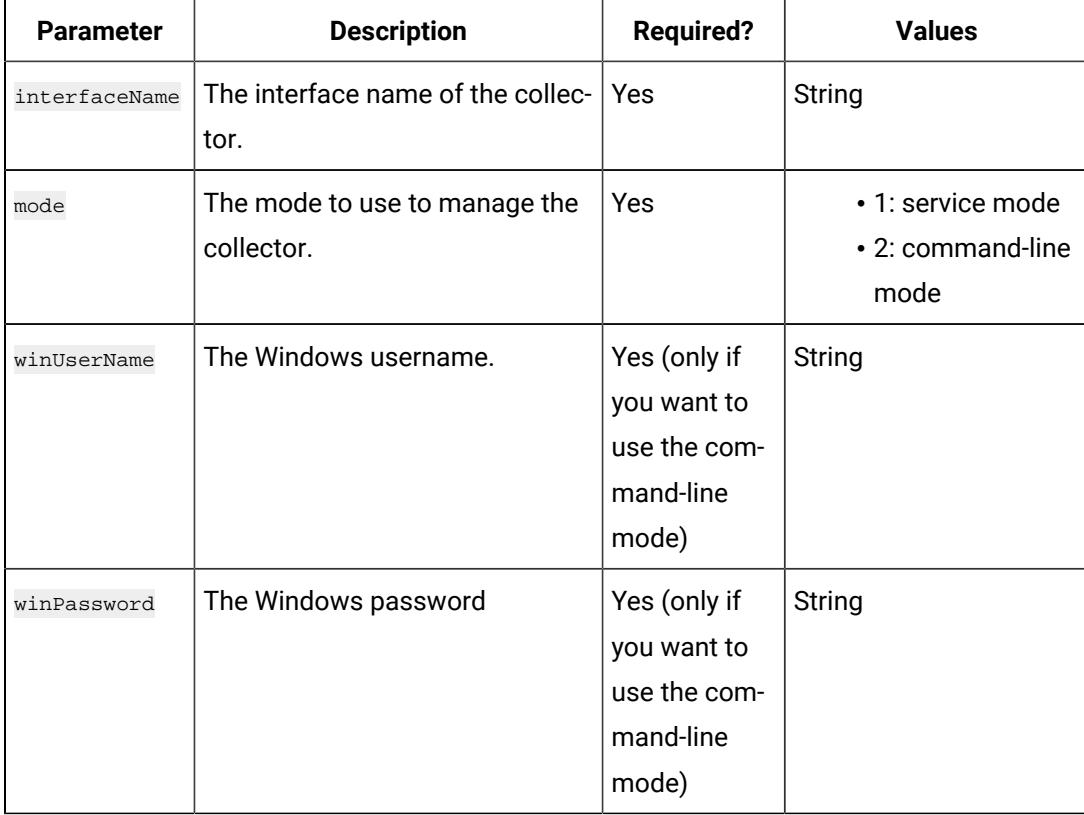

### **Table 102. Query Parameters**

### **Table 103. Response Parameters**

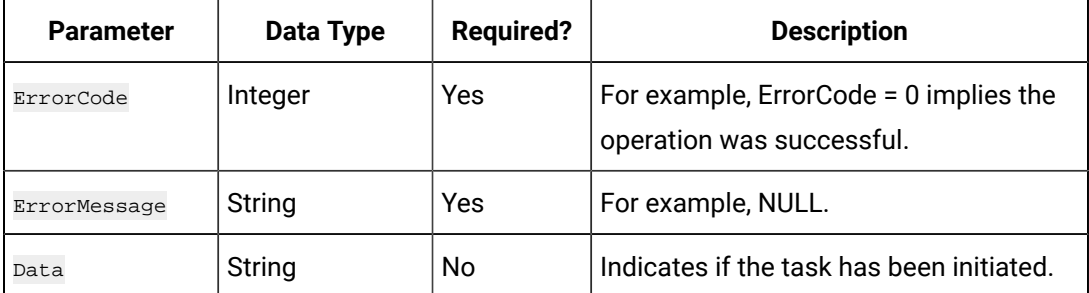

# **The Stop Collector API**

Using the Stop Collector API, you can stop a collector.

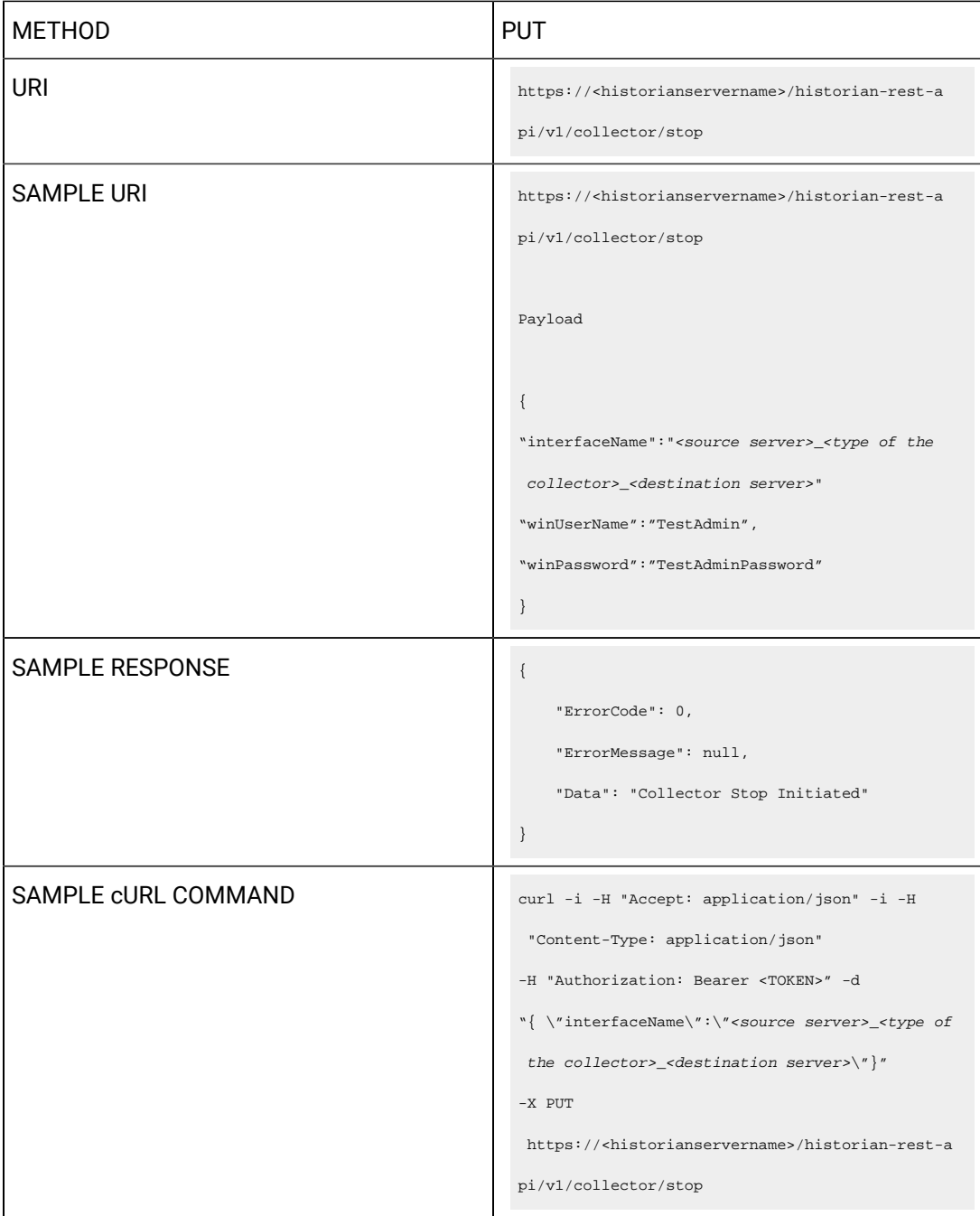

Query parameters include the Payload parameter, which is a JSON file, which contains the following properties.

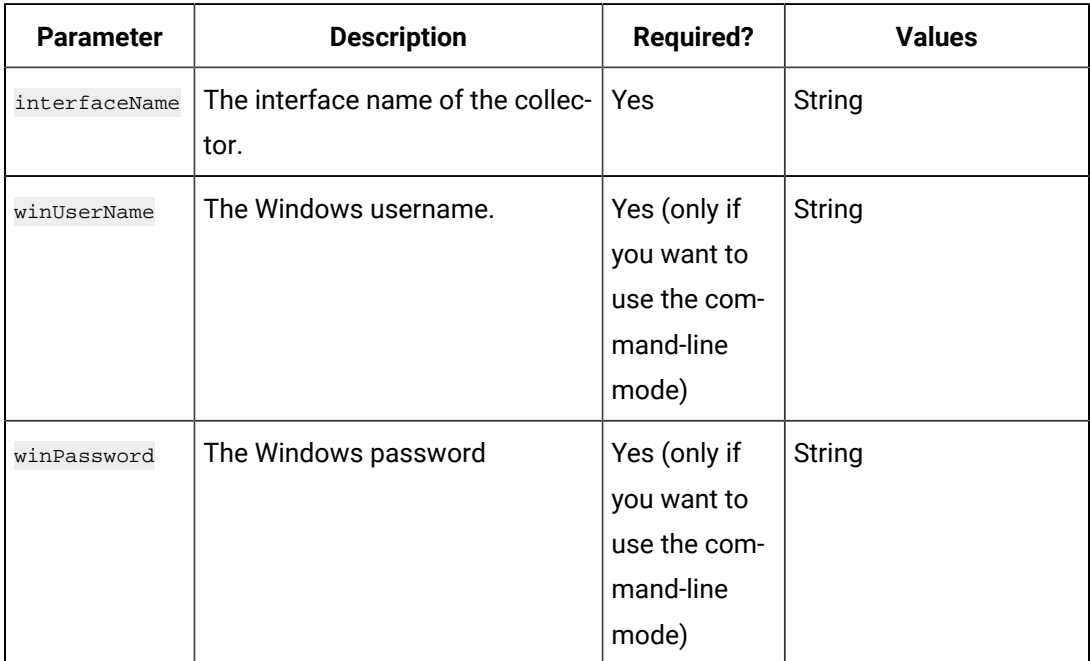

# **Table 104. Query Parameters**

#### **Table 105. Response Parameters**

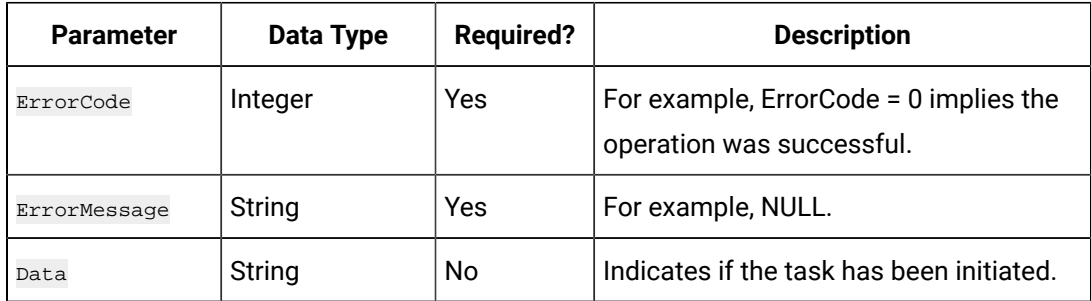

# **The Restart Collector API**

Using the Restart Collector API, you can restart a collector.

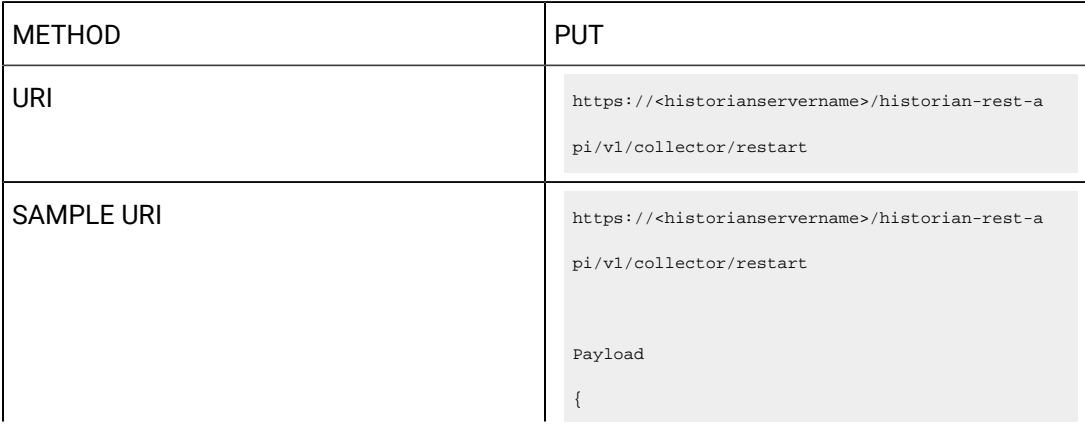

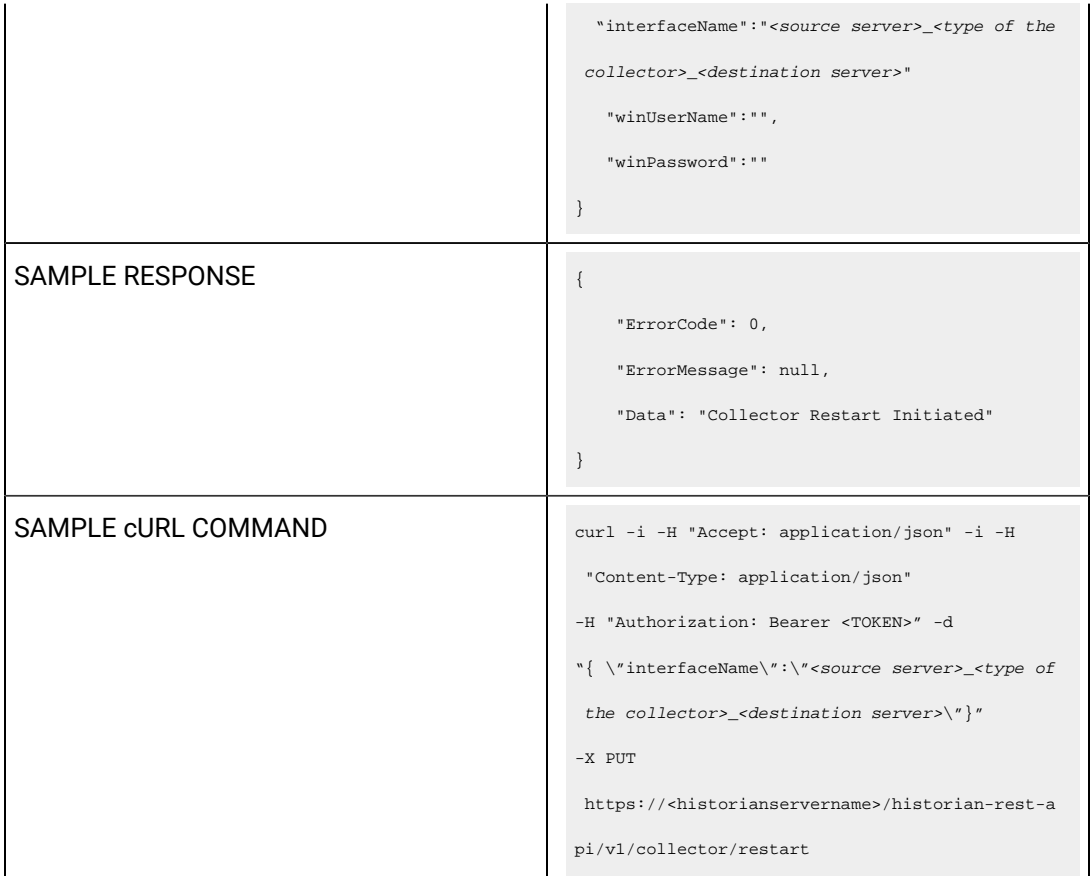

Query parameters include the Payload parameter, which is a JSON file, which contains the following properties.

# **Table 106. Query Parameters**

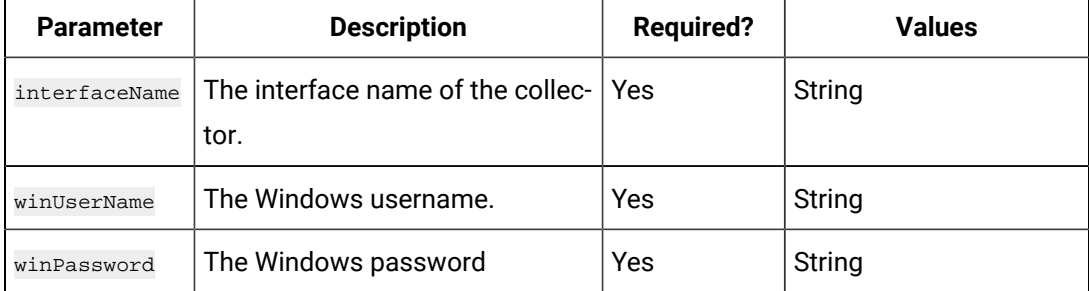

## **Table 107. Response Parameters**

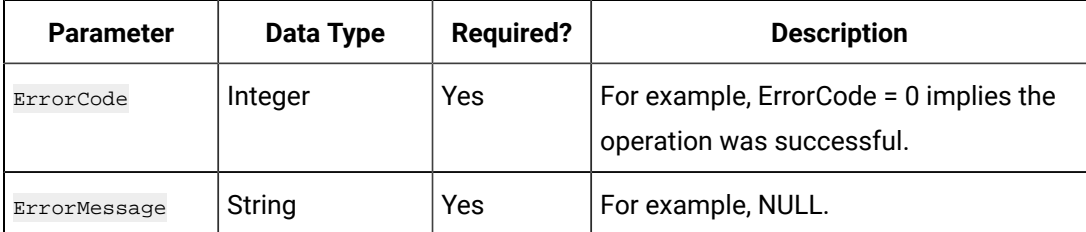

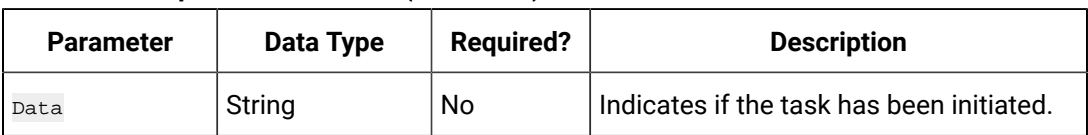

### **Table 107. Response Parameters (continued)**

### **The Pause Data Collection API**

Using the Pause Data Collection API, you can pause the data collection of a collector.

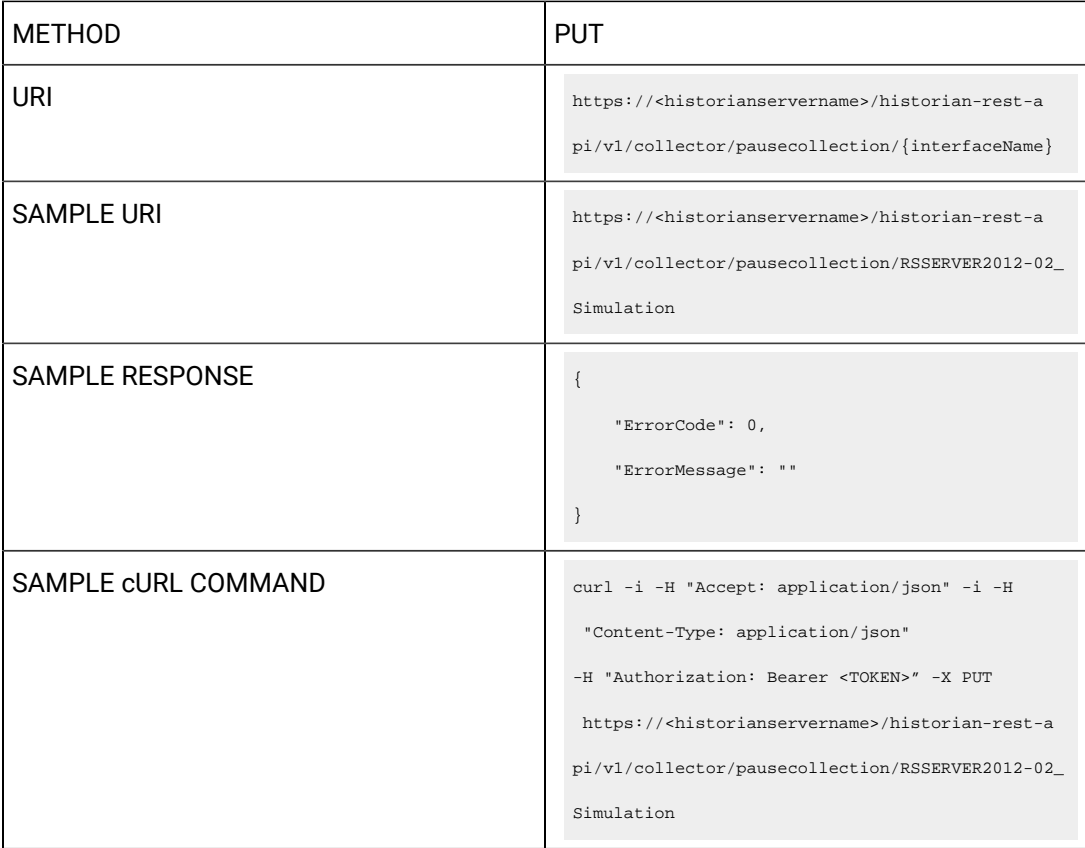

## **Table 108. Response Parameters**

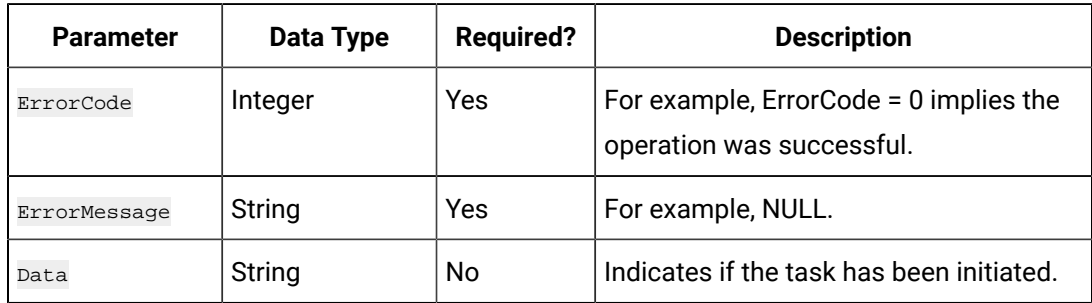

**The Resume Data Collection API**

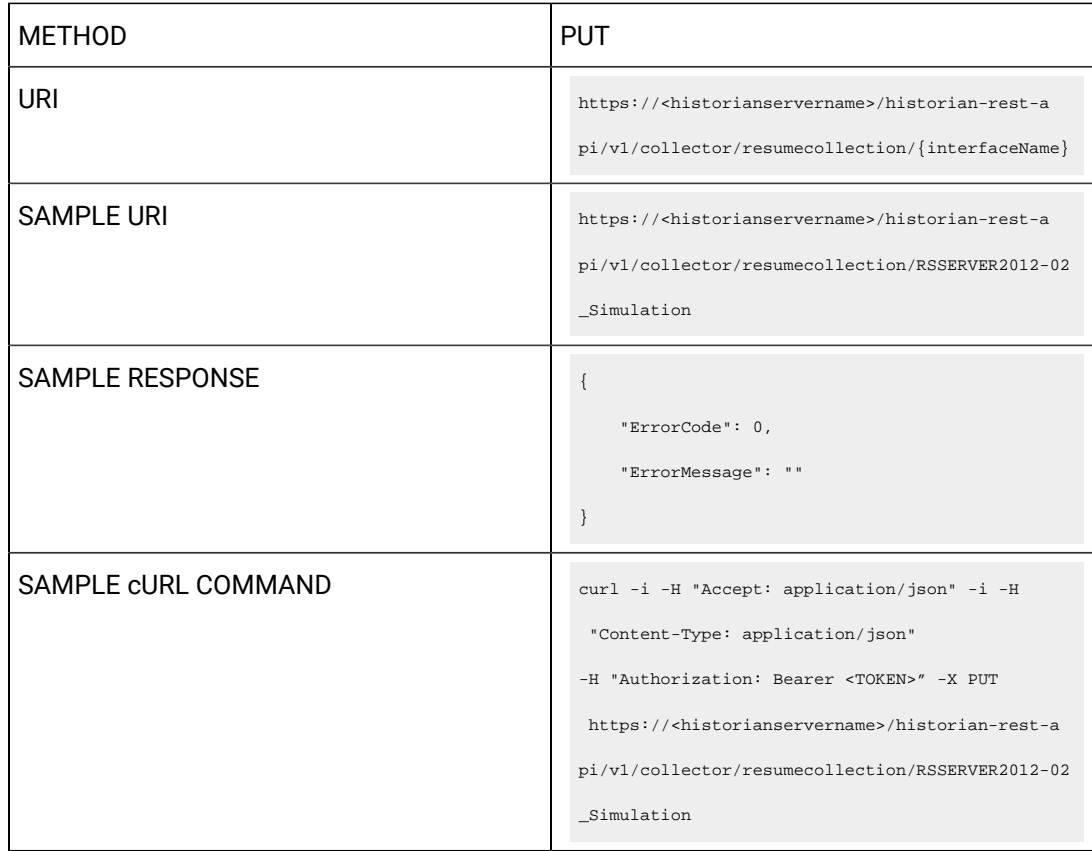

Using the Resume Data Collection API, you can resume the data collection of a collector.

# **Table 109. Response Parameters**

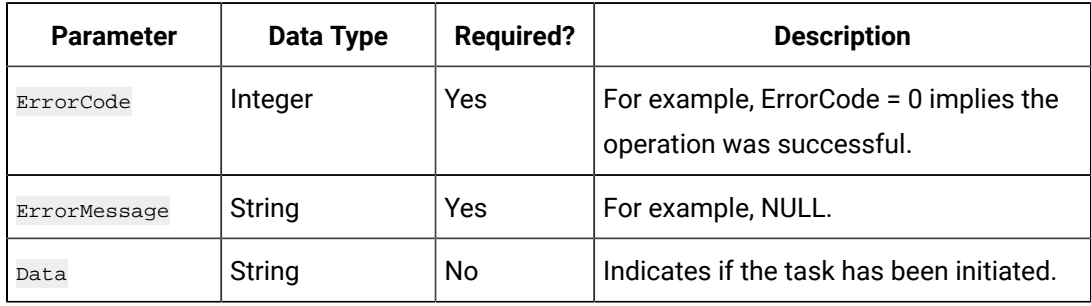

### **The Add Tag Comment API**

Using the Add Tag Comment API, you can add a comment to a tag.

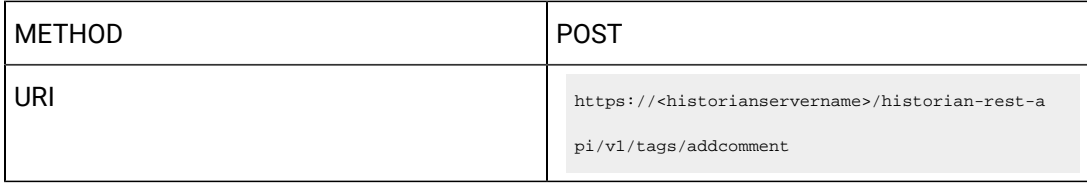

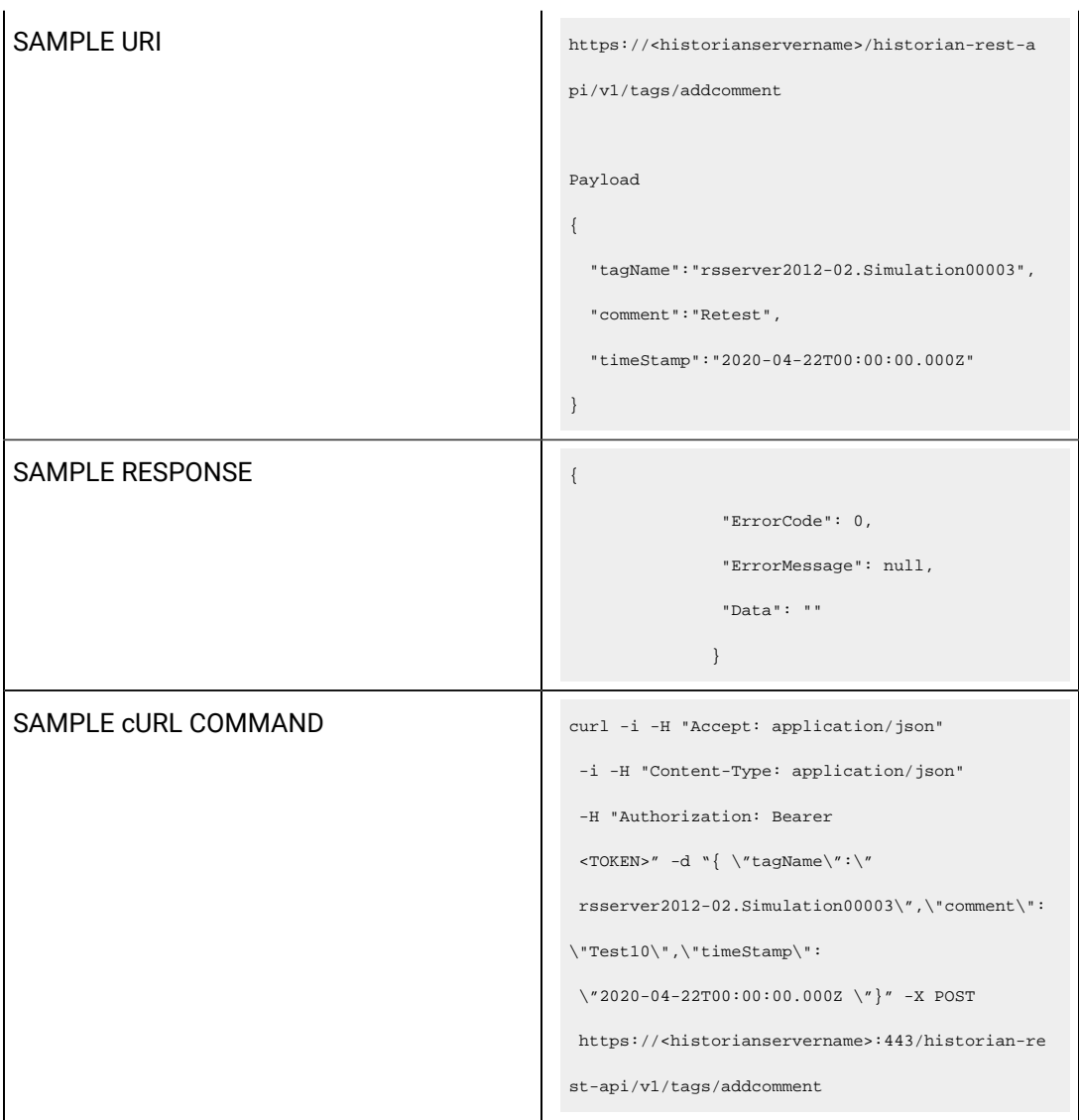

Query parameters include the Payload parameter, which is a JSON file, which contains the following properties.

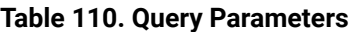

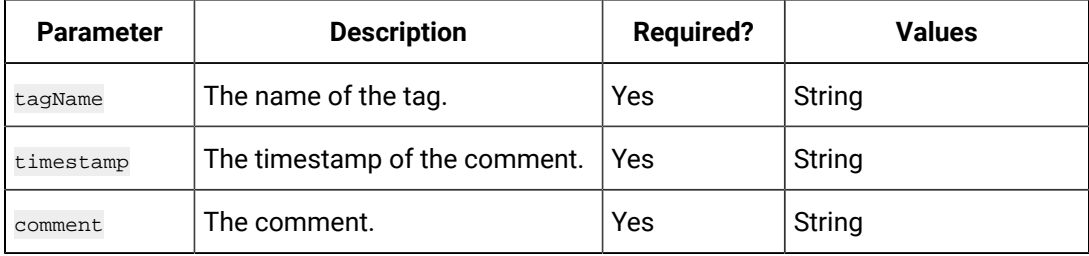

### **Table 111. Response Parameters**

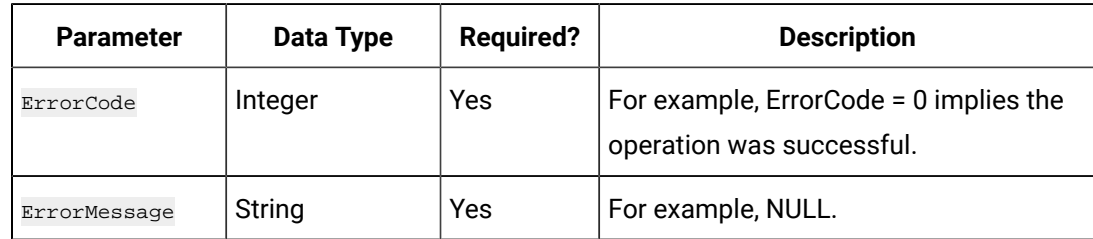

# **The Get Tag Comment API**

Using the Get Tag Comment API, you can view the comments added to a tag.

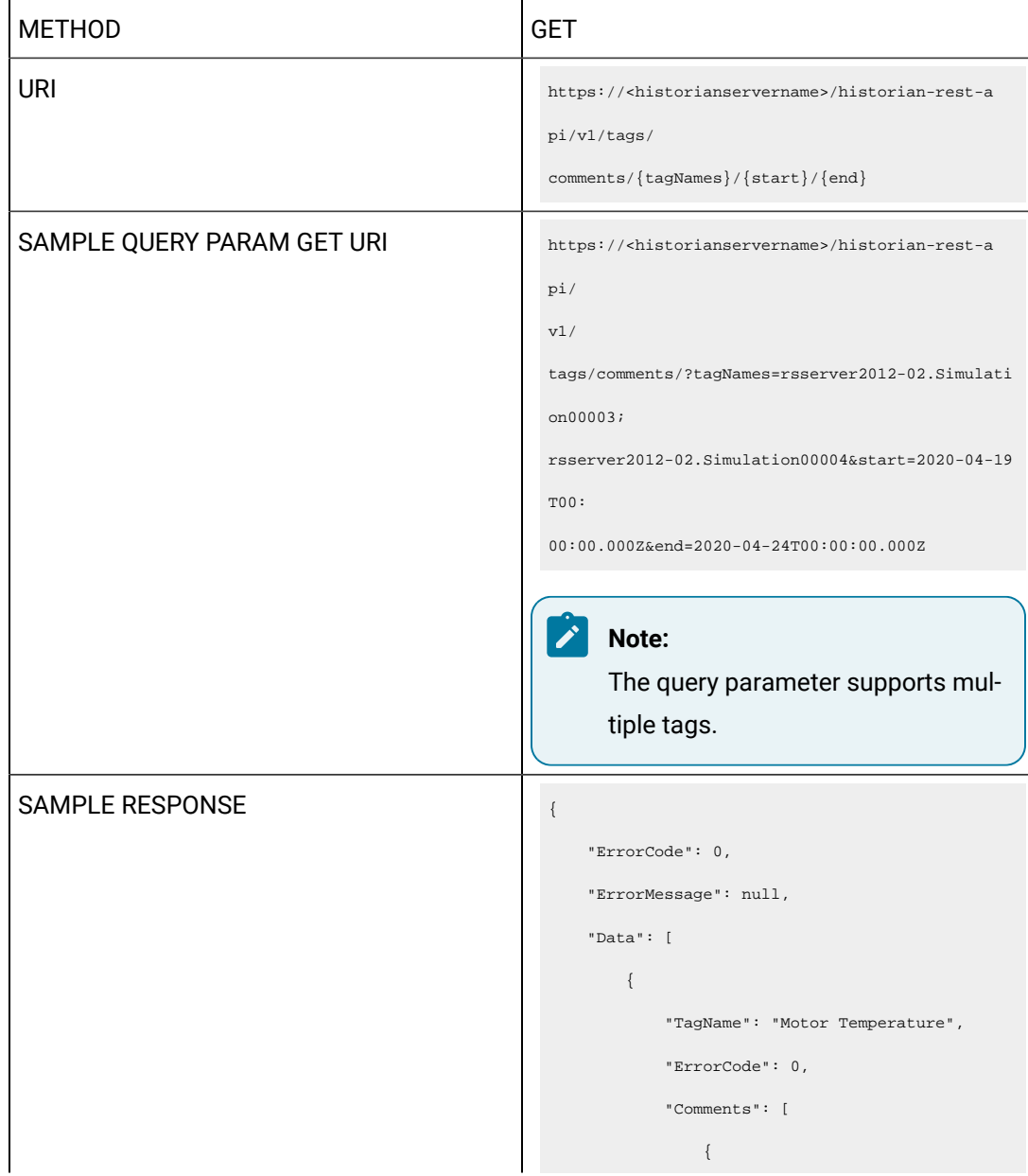

```
 "TimeStamp": 
                                                          "2020-04-22T00:00:00.000Z",
                                                                            "Comment": "Heat run test: 
                                                         Starting temperature"
                                                                        },
                                                        \{x_1, x_2, \ldots, x_n\} "TimeStamp": 
                                                          "2020-04-22T00:00:00.000Z",
                                                                           "Comment": "Heat run test: 
                                                         Temperature of the stator"
                                                                        },
                                                                       \{ "TimeStamp": 
                                                          "2020-04-22T00:00:00.000Z",
                                                                            "Comment": "Heat run test: 
                                                         Temperature of the rotor"
                                                                        },
                                                                        {
                                                                            "TimeStamp": 
                                                         "2020-04-22{\tt T}00:00:00.000{\tt Z}" \; , "Comment": "Heat run test: 
                                                         Temperature of the shaft"
                                                                        },
                                                                       \{ "TimeStamp": 
                                                          "2020-04-22T00:00:00.000Z",
                                                                            "Comment": "Heat run test: 
                                                         Temperature of the endshield"
                                                                       }
                                                                  \Box }
                                                            ]
                                                       }
SAMPLE CURL COMMAND \vert curl -i -H "Accept: application/json" -H
                                                        "Authorization: Bearer <TOKEN>" 
                                                         http://<historianservername>
```
/historian-rest-api/v1/tags/comments/<tagName s>/<start>/<end>

Query parameters include the Payload parameter, which is a JSON file, which contains the following properties.

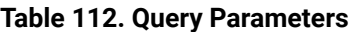

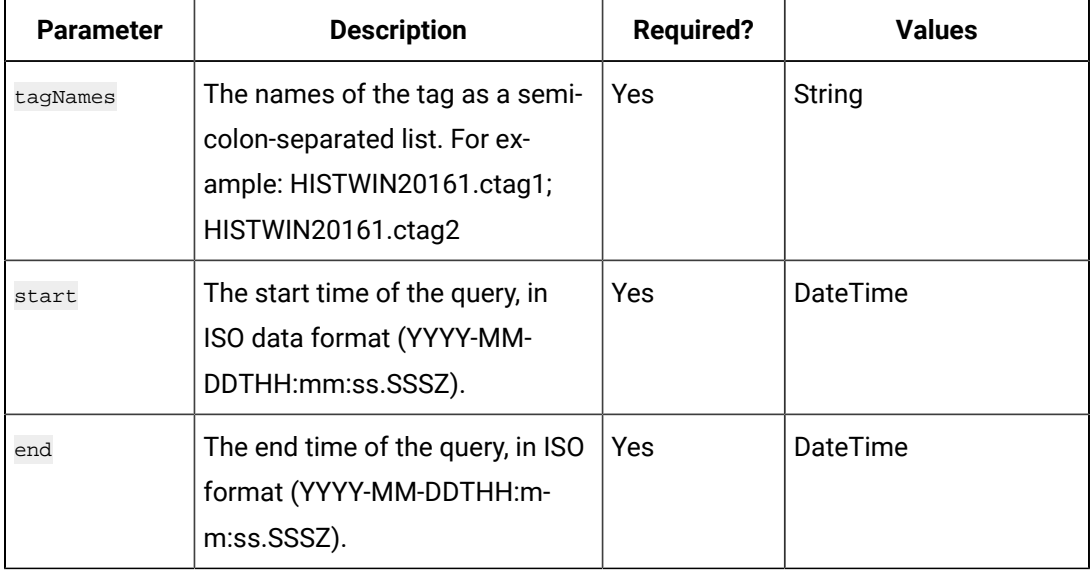

#### **Table 113. Response Parameters**

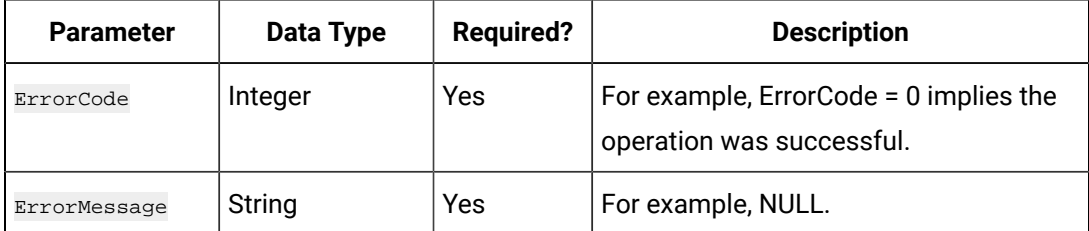

### **The Set Debug Mode API**

Using the Set Debug Mode API, you can set the debug mode of a collector.

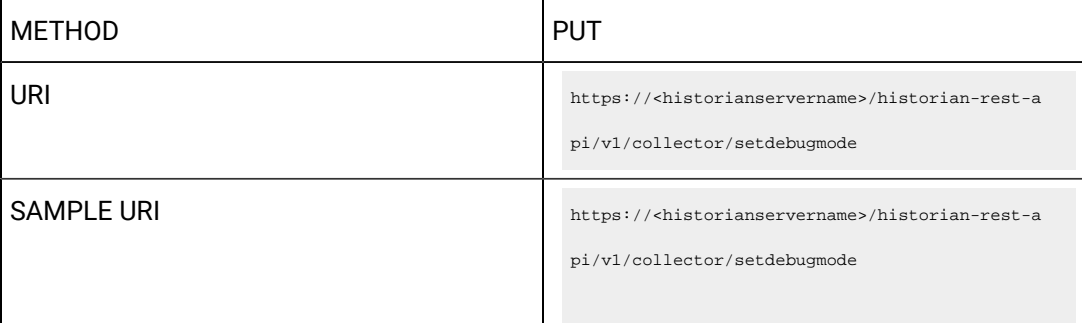

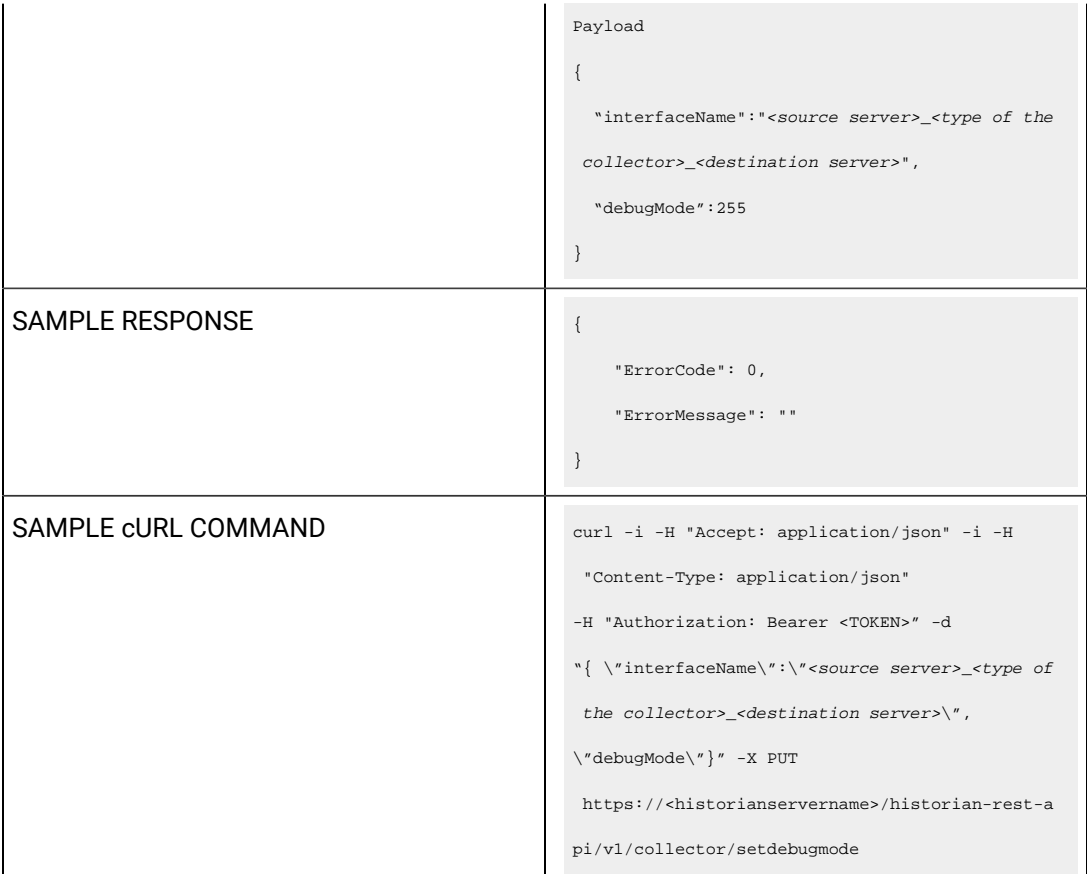

Query parameters include the Payload parameter, which is a JSON file, which contains the following properties.

# **Table 114. Query Parameters**

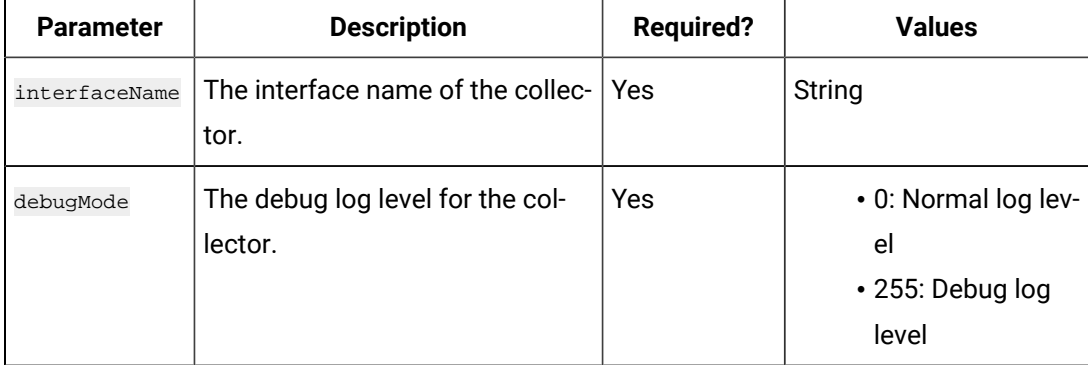

# **Table 115. Response Parameters**

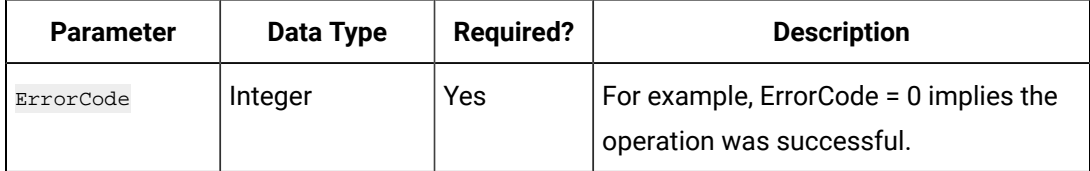

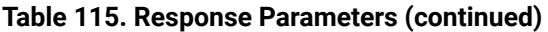

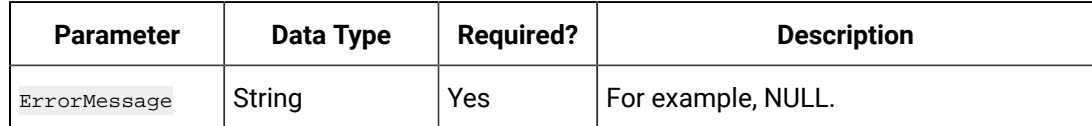

### **The Buffer File Control API**

Using the Buffer File Control API, you can delete or move the buffer files. It is recommended to move the buffer files to a new folder within the same drive.

 $\boldsymbol{r}$ **Note:**

Moving files to a network shared drive is not supported.

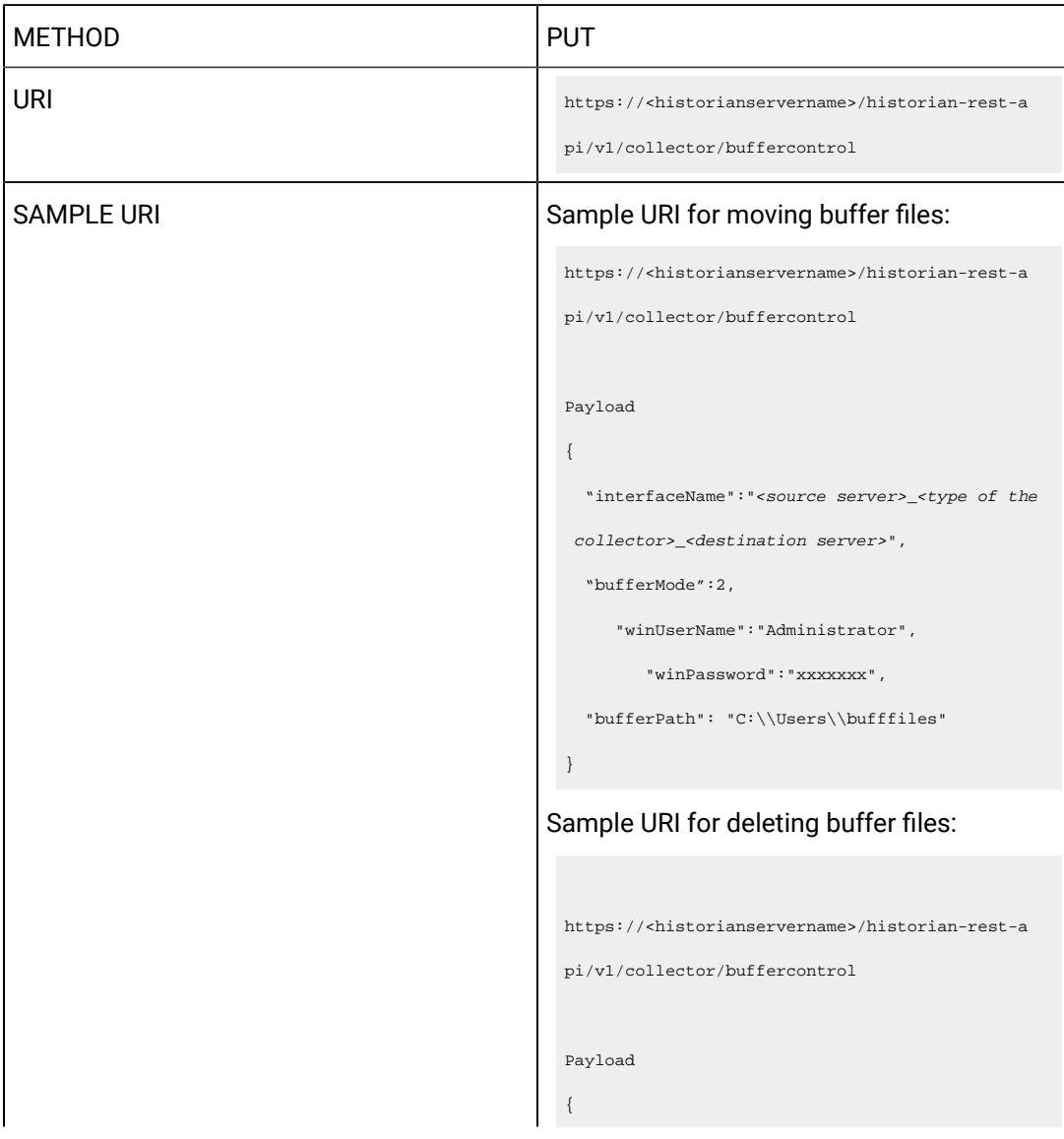

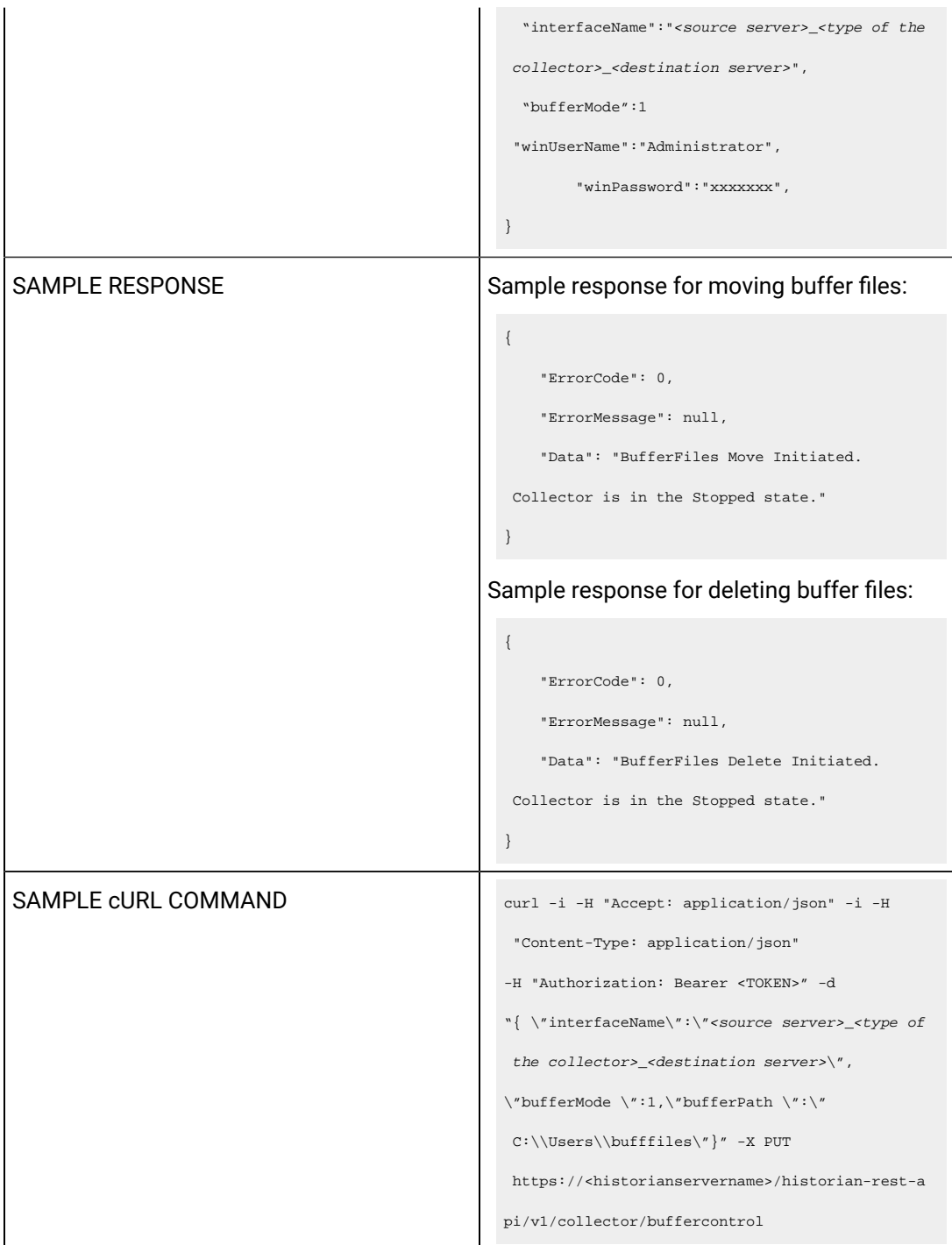

Query parameters include the Payload parameter, which is a JSON file, which contains the following properties.

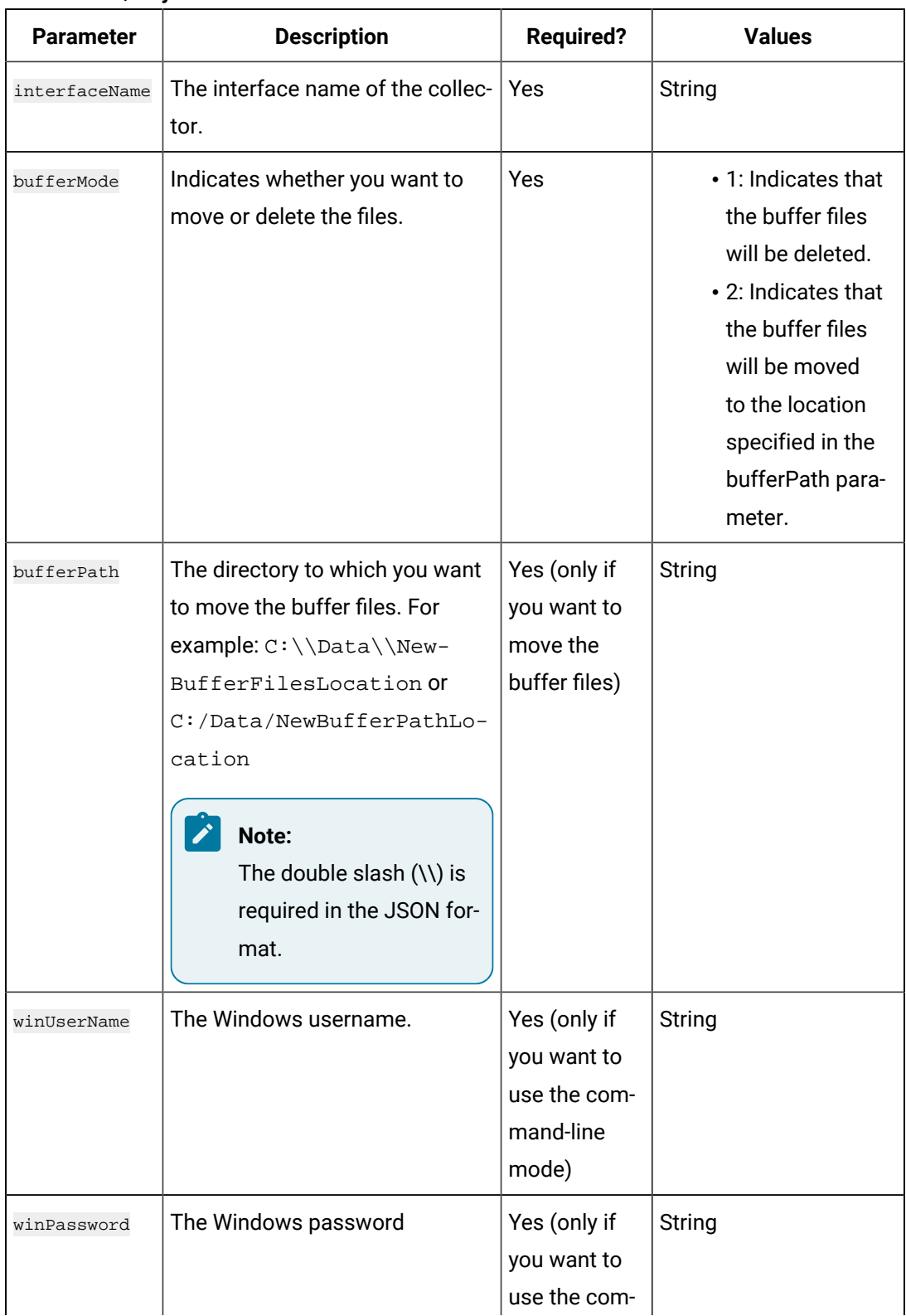

## **Table 116. Query Parameters**

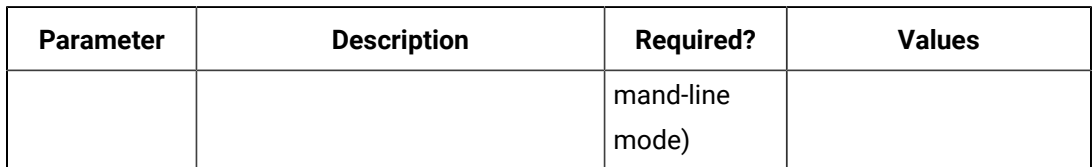

## **Table 116. Query Parameters (continued)**

### **Table 117. Response Parameters**

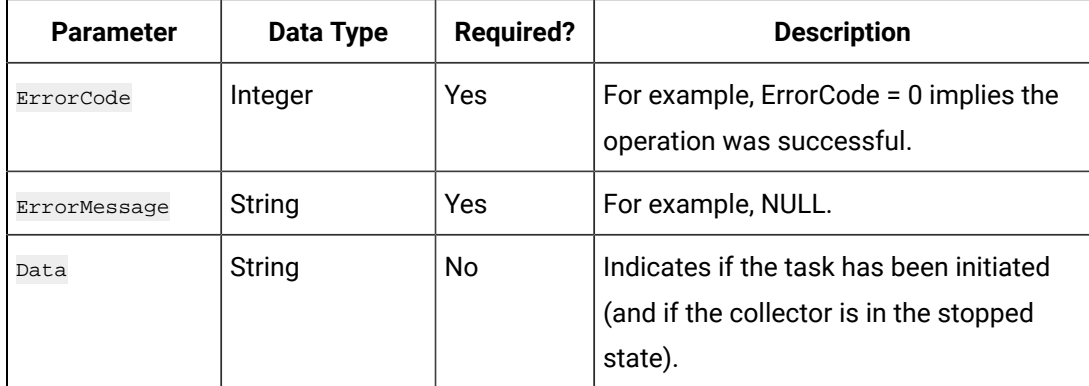

### **The Server Node Change API**

Using the Server Node Change API, you can change the server node of a collector to a machine that has Historian 8.1 installed on it.

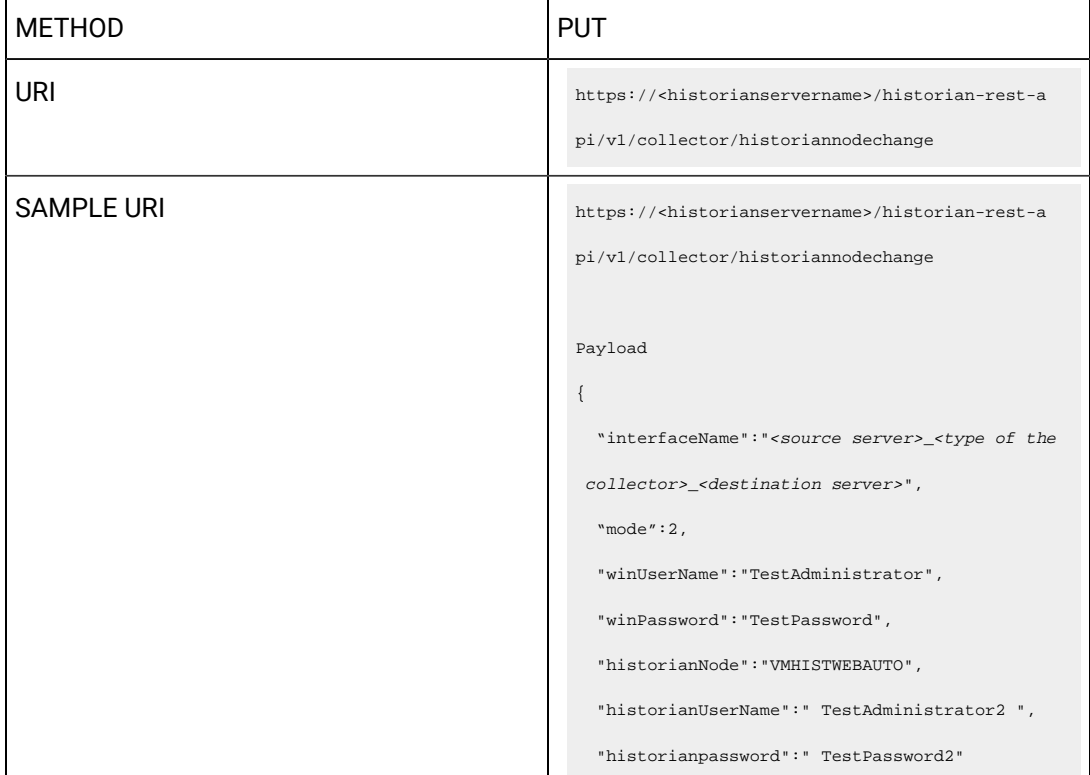

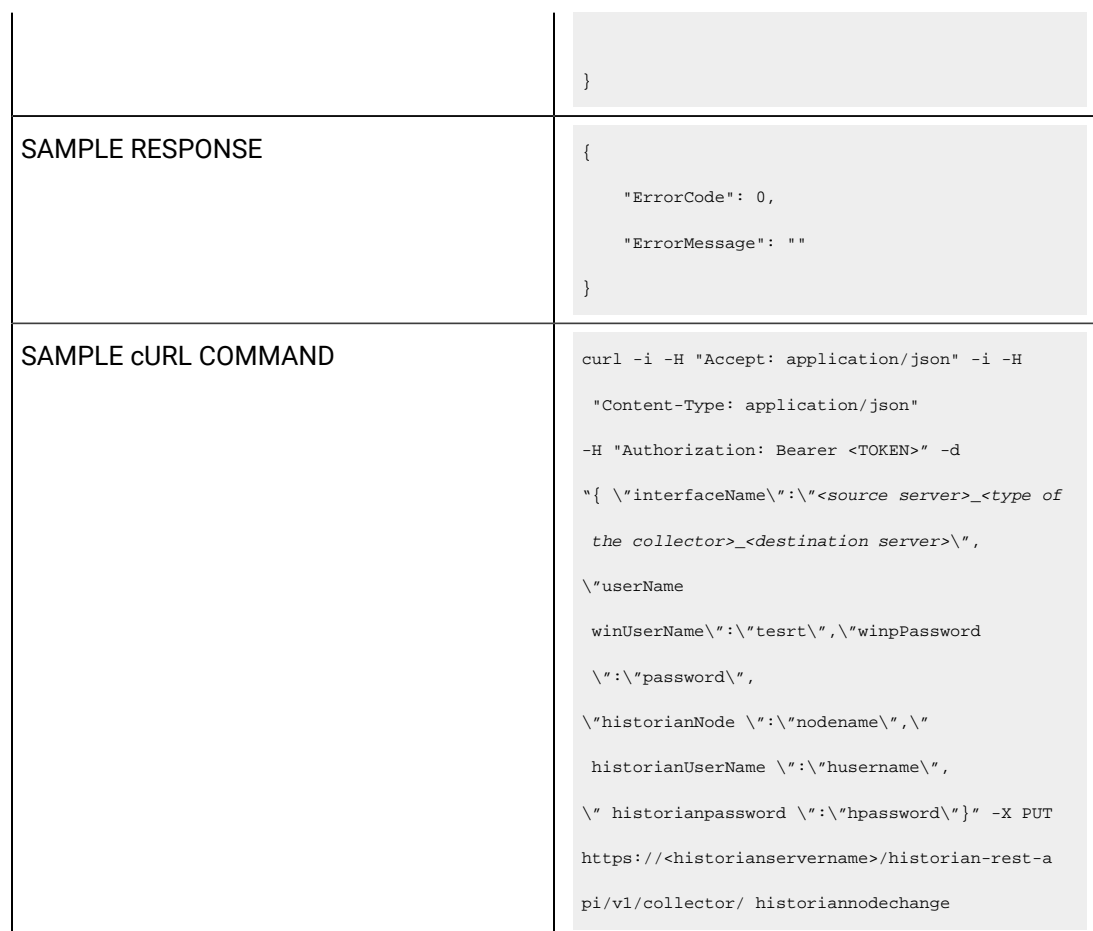

 $\mathbf{r}$  and  $\mathbf{r}$ 

Query parameters include the Payload parameter, which is a JSON file, which contains the following properties.

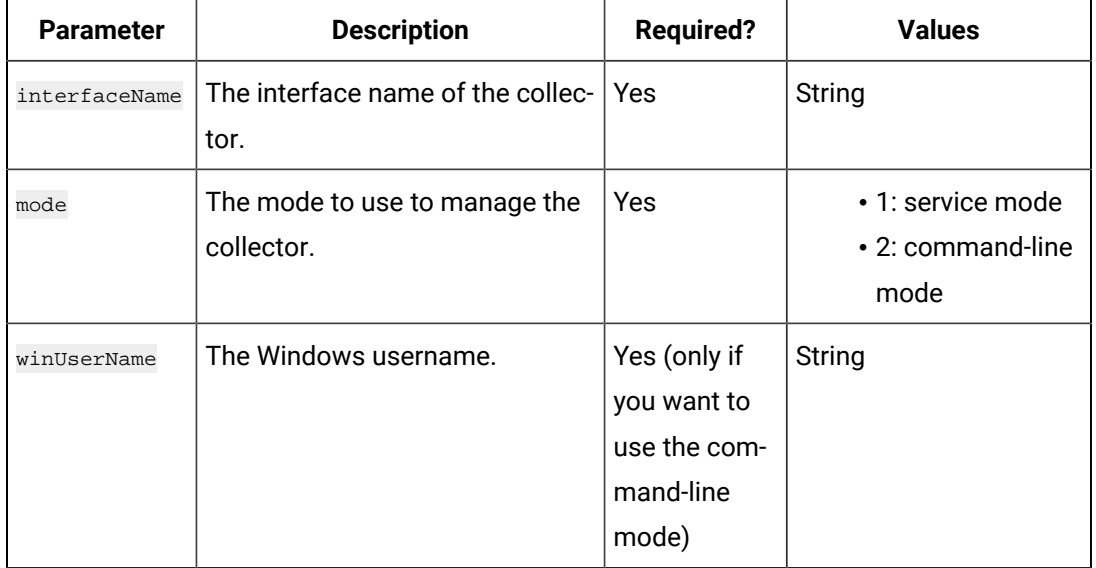

## **Table 118. Query Parameters**

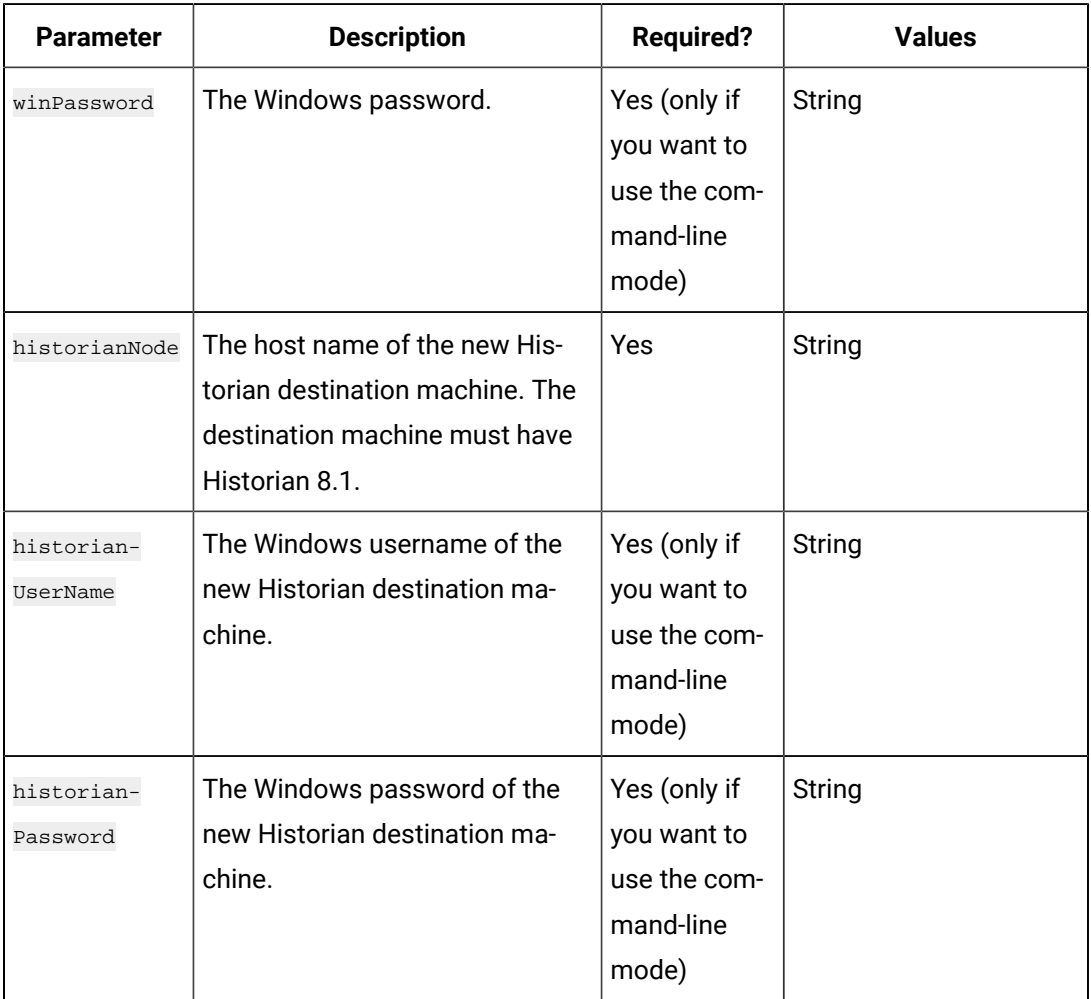

# **Table 118. Query Parameters (continued)**

# **Table 119. Response Parameters**

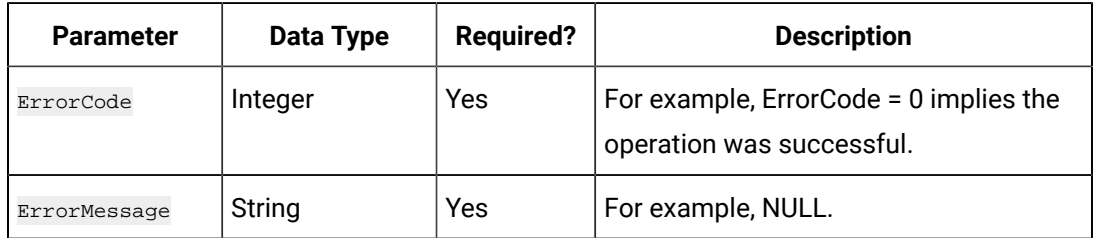

### **The Get Collector Version API**

Using the Get Collector Version API, you can view the version number of a collector.

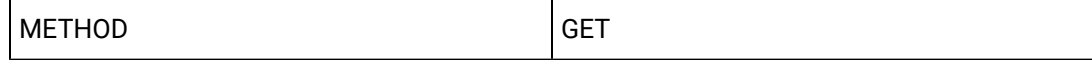

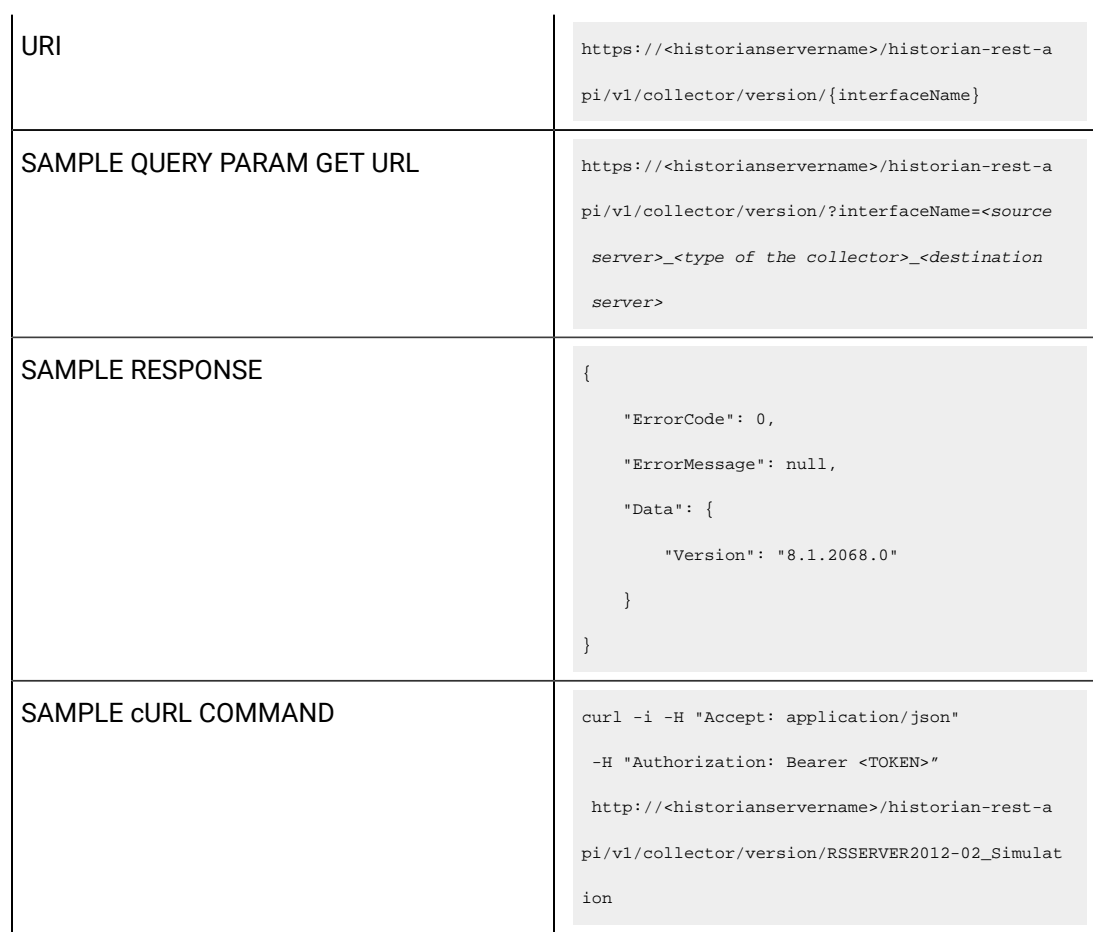

# **Table 120. Query Parameters**

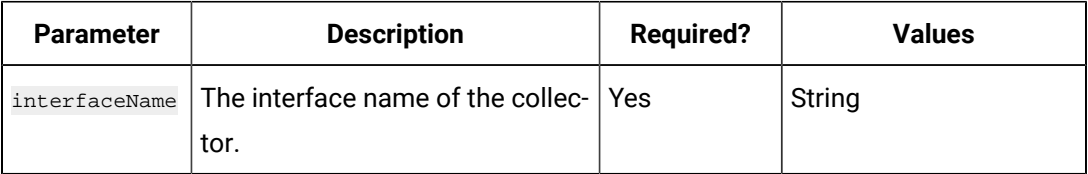

## **Table 121. Response Parameters**

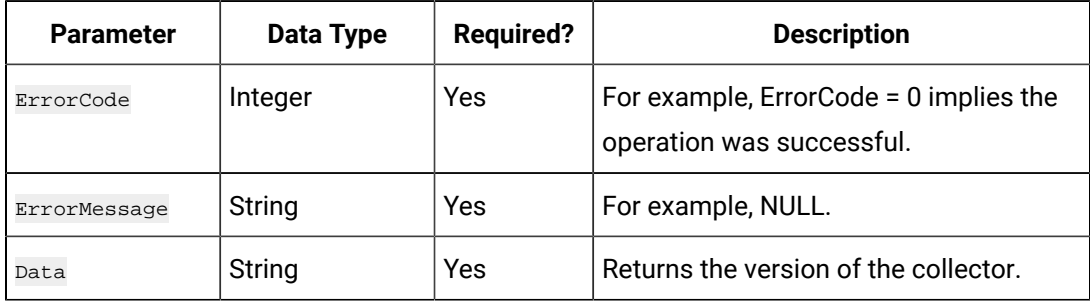

## **The Get Collector Status API**

Using the Get Collector Status API, you can view the status of a collector.

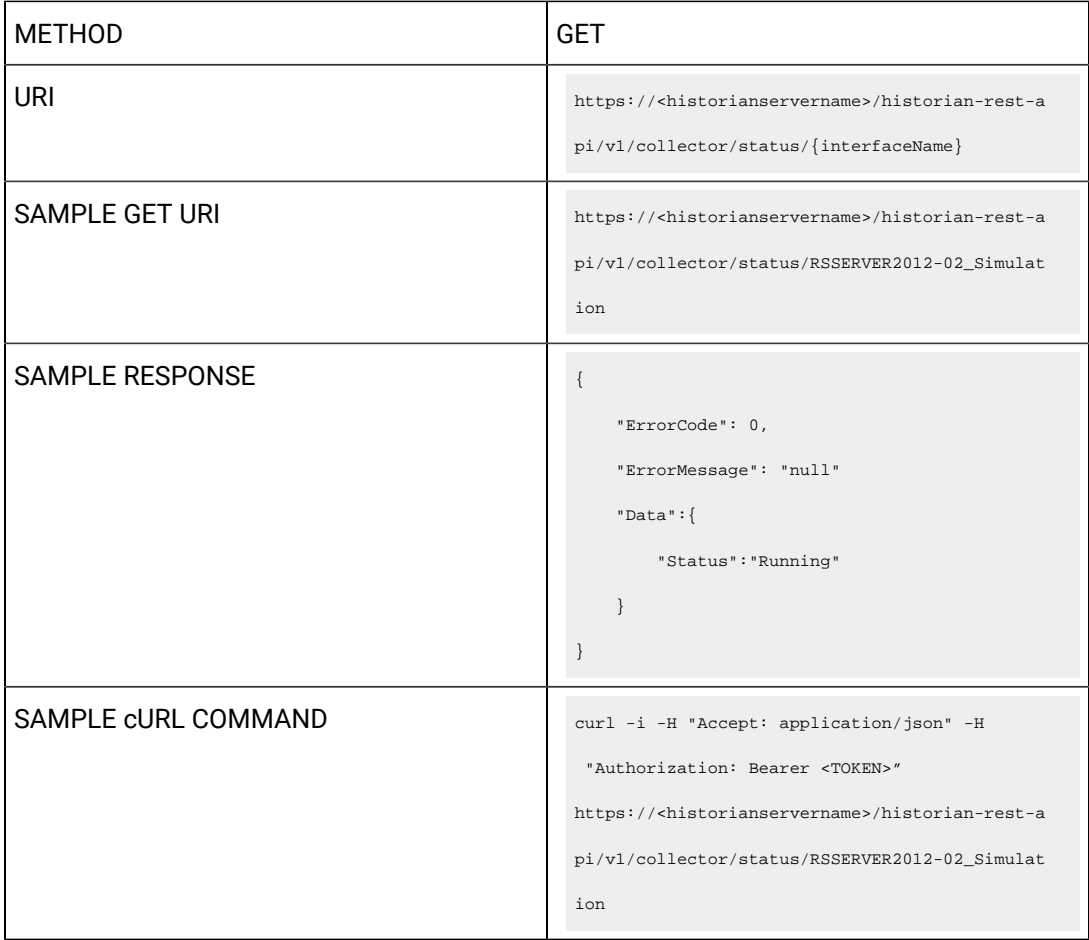

#### **Table 122. Response Parameters**

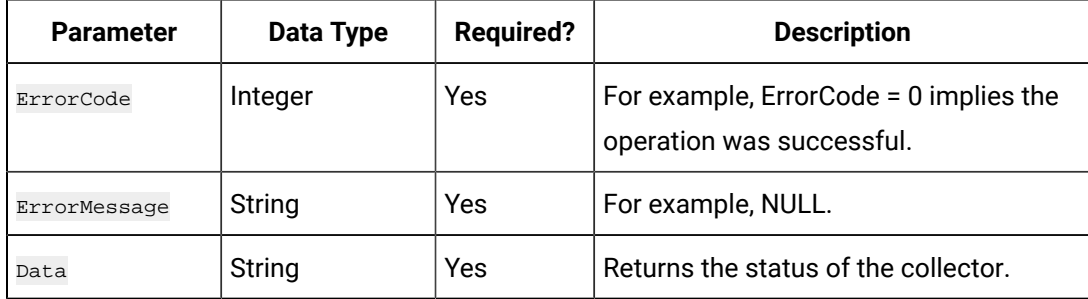

# **The Collector Manager List API**

Using the Collector Manager List API, you can view the list of collector agents machines associated with the Historian server.

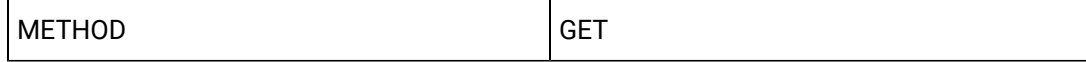

```
URI https://<historianservername>/historian-rest-a
                                                 pi/v1/collectormanagerlist
SAMPLE QUERY PARAM GET URL https://<historianservername>/historian-rest-a
                                                 pi/v1/collectormanagerlist
SAMPLE RESPONSE SAMPLE RESPONSE
                                                     "ErrorCode": 0,
                                                     "ErrorMessage": null,
                                                     "Data": [
                                                         {
                                                            "Name": "CollectorManager::abc",
                                                            "IPAddress": "[::ffff :<IP 
                                                   address>]",
                                                            "Status": 1,
                                                            "ComputerName": "abc "
                                                         },
                                                         {
                                                            "Name": "CollectorManager::xyz",
                                                            "IPAddress": "[::ffff:<IP 
                                                   address>]",
                                                            "Status": 1,
                                                            "ComputerName": "xyz"
                                                         },
                                                         {
                                                            "Name": "CollectorManager::abc",
                                                            "IPAddress": "[::ffff:<IP 
                                                  address>]",
                                                            "Status": 1,
                                                            "ComputerName": "abc"
                                                         },
                                                         {
                                                            "Name": "CollectorManager::123",
                                                            "IPAddress": "[::ffff:<IP 
                                                   address>]",
                                                            "Status": 1,
                                                            "ComputerName": "123"
                                                         }
```
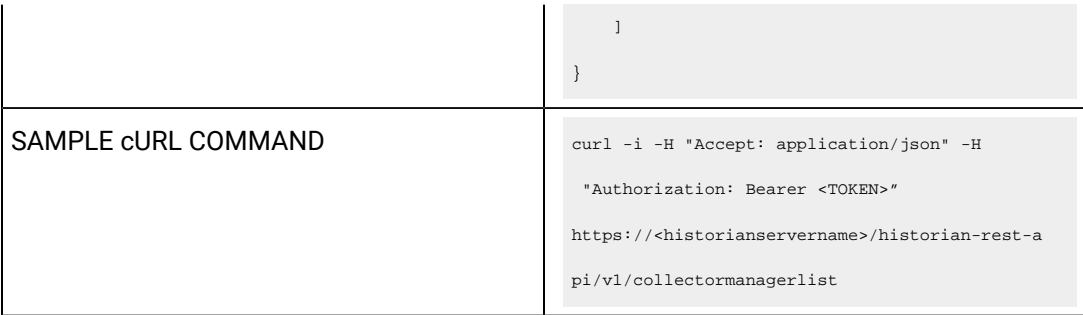

## **Table 123. Response Parameters**

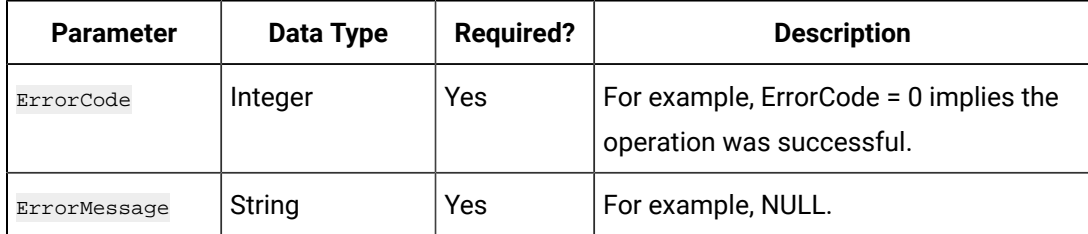

### **The Collector Mode API**

Using the Collector Mode API, you can view the running mode of a collector.

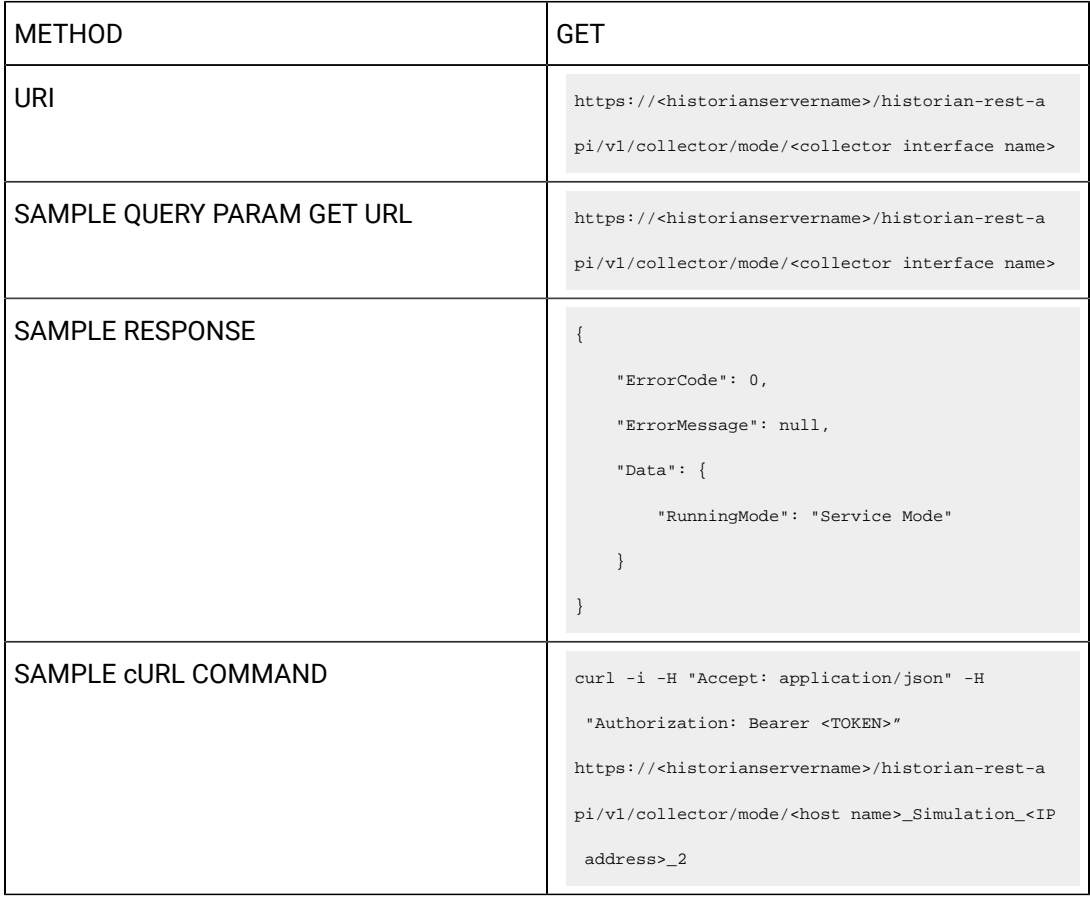

## **Table 124. Response Parameters**

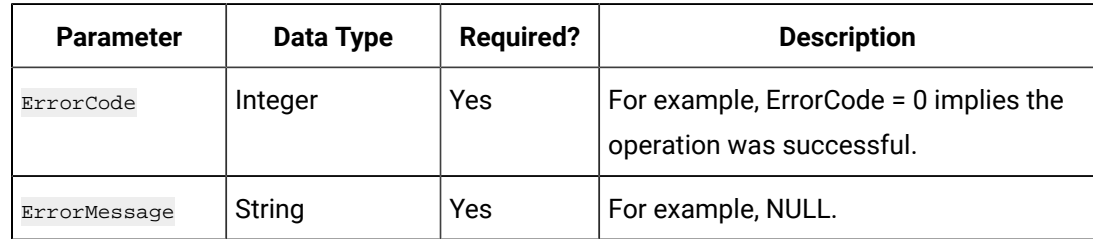

### **The Collector Details API**

Using the Collector Details API, you can view the details of a collector.

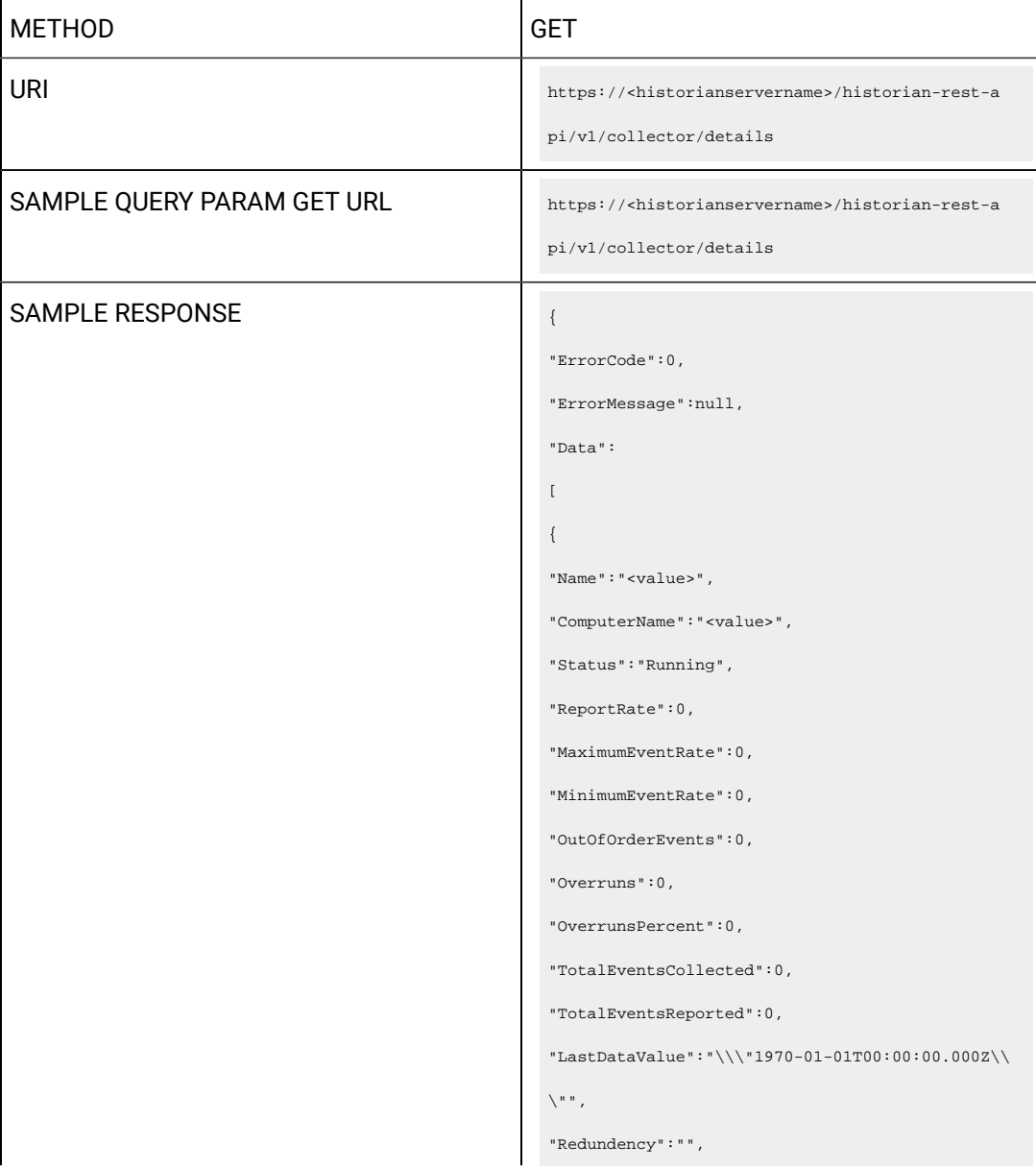

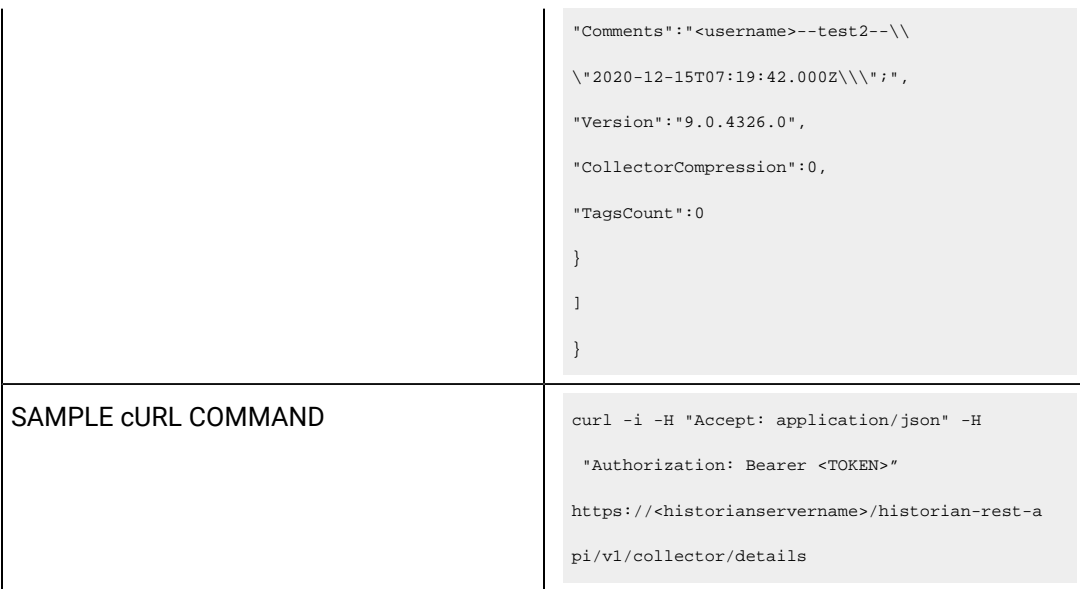

# **Table 125. Response Parameters**

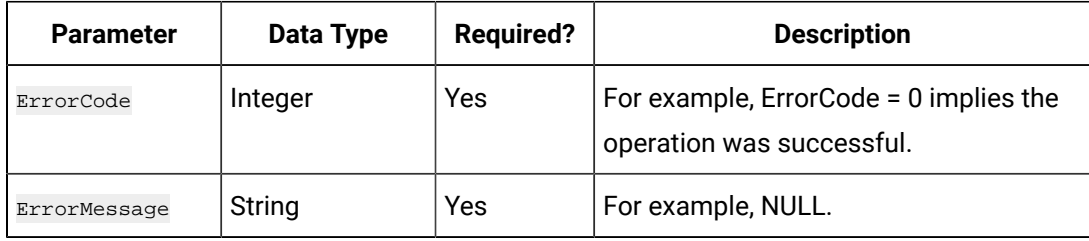

### **The Offline Collectors API**

Using the Offline Collectors API, you can view a list of offline collectors.

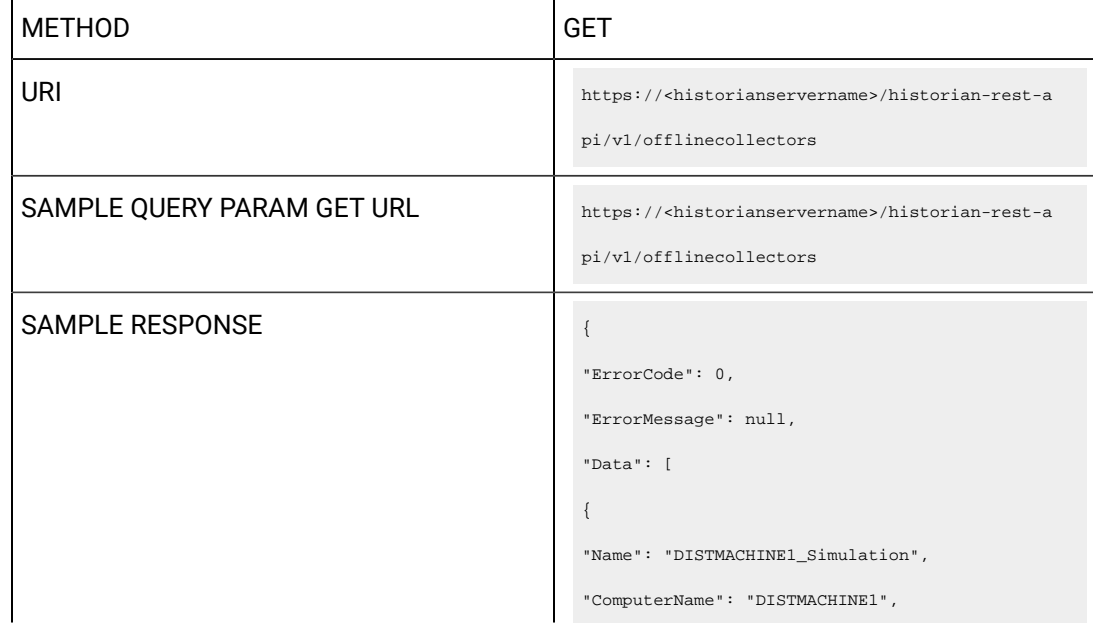

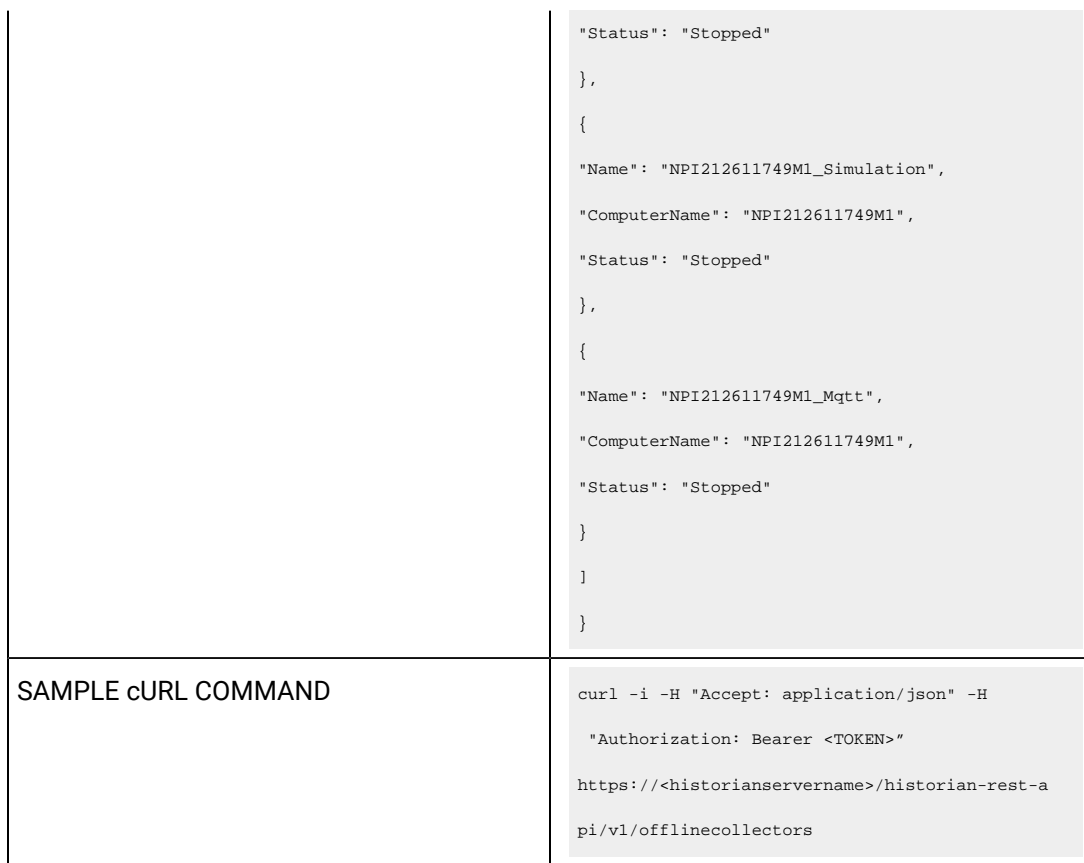

# **Table 126. Response Parameters**

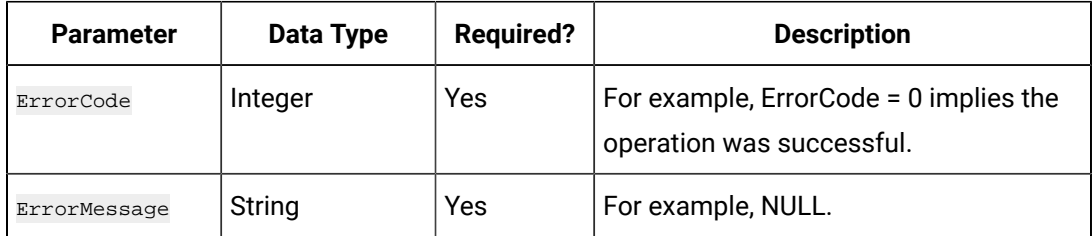

# Managing Data Stores

#### **The Get Data Stores API**

Using the Get Data Stores API, you can view the list of data stores in a system.

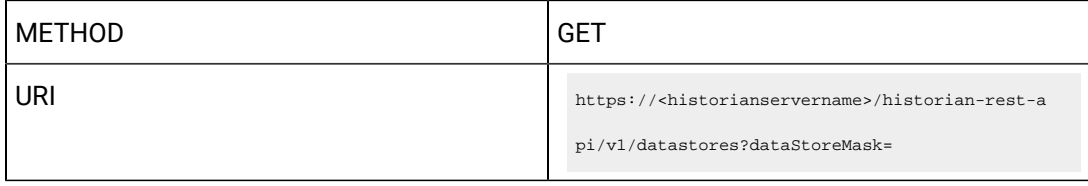

```
SAMPLE QUERY PARAM GET URL https://<historianservername>/historian-rest-a
                                                         pi/v1/datastores?dataStoreMask=*
SAMPLE RESPONSE SAMPLE RESPONSE
                                                              "ErrorCode": 0,
                                                              "ErrorMessage": null,
                                                              "Data": [
                                                                \left\{\begin{array}{c} \end{array}\right. "Description": "The System Data 
                                                            Store.",
                                                                       "Id": 
                                                            "D3C23639-81CD-40F7-9CB0-37484FC5190D",
                                                                       "IsDefault": false,
                                                                       "IsSystem": true,
                                                                       "Name": "System",
                                                                       "NumberOfTags": 0,
                                                                       "State": 2,
                                                                       "DHSStorageName": "System Storage",
                                                                       "StorageType": 0,
                                                                       "Links": [
                                                                        \left\{\begin{array}{c}1\end{array}\right\}
```
```
 "Rel": "self",
                    "Href": "/datastore/System"
               }
         \overline{\phantom{a}} },
        {
           "Description": "The Scada Buffer 
 Data Store.",
            "Id": 
 "39B39D42-DC7A-4048-9BA8-E4BAB4644B0C",
            "IsDefault": false,
            "IsSystem": false,
            "Name": "ScadaBuffer",
            "NumberOfTags": 0,
            "State": 2,
            "DHSStorageName": "xyz",
            "StorageType": 1,
            "Links": [
               \{ "Rel": "self",
```

```
 "Href": 
 "/datastore/ScadaBuffer"
               }
         \| \cdot \| },
         {
           "Description": "The DHS System Data 
 Store.",
            "Id": 
 "56C1DFE9-D0BF-427F-B5D8-B127E38B5C11",
            "IsDefault": false,
            "IsSystem": false,
            "Name": "DHSSystem",
            "NumberOfTags": 0,
            "State": 2,
             "DHSStorageName": "xyz",
            "StorageType": 0,
             "Links": [
                \left\{ \right. "Rel": "self",
```

```
 "Href": 
 "/datastore/DHSSystem"
              }
         \qquad \qquad ]
       },
        {
           "Description": "The User Data 
 Store.",
            "Id": 
 "33BA016D-B005-4702-96DB-42CF7238C8FF",
            "IsDefault": true,
            "IsSystem": false,
            "Name": "User",
            "NumberOfTags": 5,
            "State": 2,
            "DHSStorageName": "xyz",
            "StorageType": 0,
            "Links": [
               \{ "Rel": "self",
```
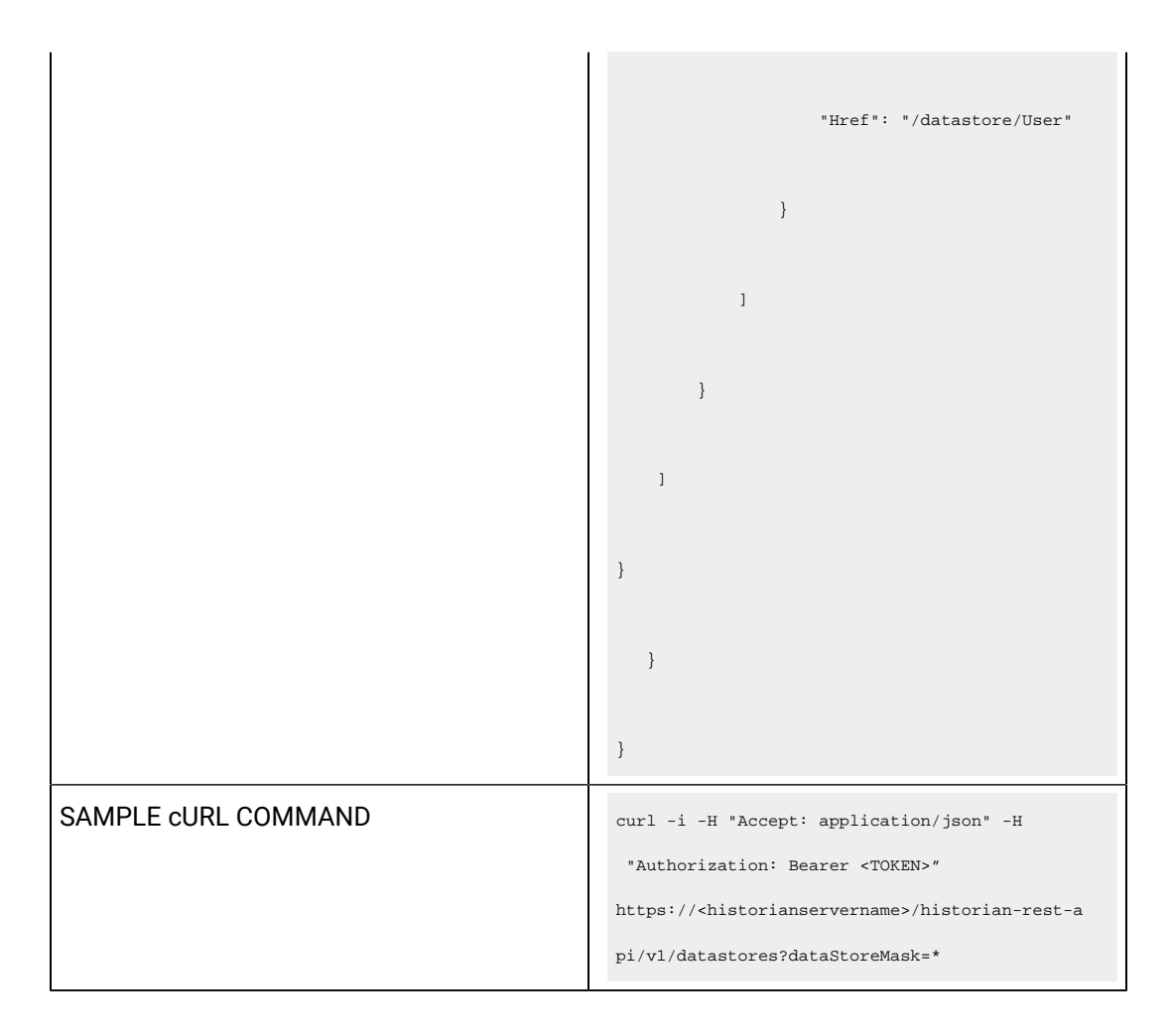

#### **Table 127. Query Parameters**

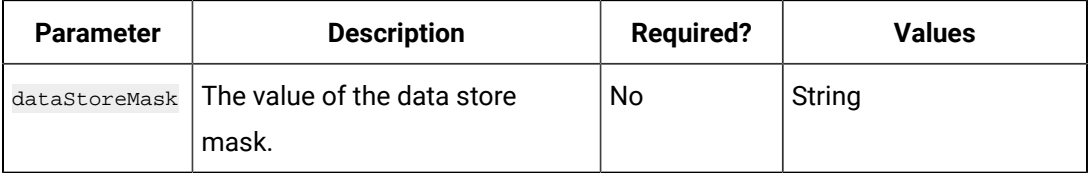

#### **Table 128. Response Parameters**

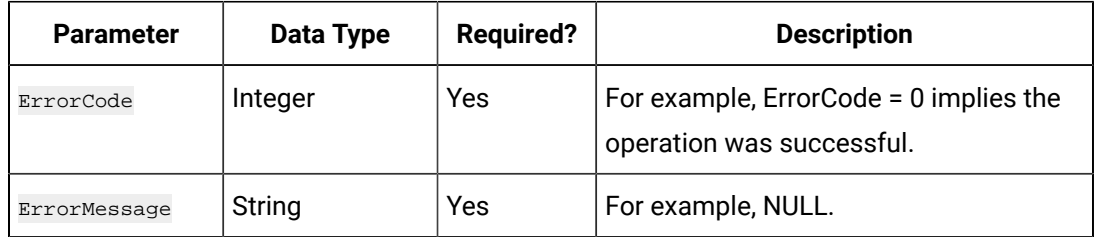

### **The Get Data Stores of Storage API**

Using the Get Data Stores of Storage API, you can view the list of data stores in a location.

```
METHOD GET
URI https://<historianservername>/historian-rest-a
                                              pi/v1/storage/datastores?storageName=
SAMPLE QUERY PARAM GET URL https://<historianservername>/historian-resr-a
                                              pi/v1/storage/datastores?storageName=xx
SAMPLE RESPONSE SAMPLE RESPONSE
                                                   "ErrorCode": 0,
                                                   "ErrorMessage": null,
                                                   "Data": [
                                                    \left\{\begin{array}{c} \end{array}\right. "Description": "The Scada Buffer 
                                                Data Store.",
                                                          "Id": 
                                                "39B39D42-DC7A-4048-9BA8-E4BAB4644B0C",
                                                         "IsDefault": false,
                                                         "IsSystem": false,
                                                          "Name": "ScadaBuffer",
                                                         "NumberOfTags": 0,
                                                          "State": 2,
                                                          "DHSStorageName": "xyz",
                                                          "StorageType": 1,
                                                          "Links": [
```

```
\left\{ \begin{array}{cc} 0 & 0 & 0 \\ 0 & 0 & 0 \\ 0 & 0 & 0 \\ 0 & 0 & 0 \\ 0 & 0 & 0 \\ 0 & 0 & 0 \\ 0 & 0 & 0 \\ 0 & 0 & 0 \\ 0 & 0 & 0 \\ 0 & 0 & 0 \\ 0 & 0 & 0 \\ 0 & 0 & 0 \\ 0 & 0 & 0 & 0 \\ 0 & 0 & 0 & 0 \\ 0 & 0 & 0 & 0 \\ 0 & 0 & 0 & 0 & 0 \\ 0 & 0 & 0 & 0 & 0 \\ 0 & 0 & 0 & 0 & 0 \\ 0 & 0 & 0 & 0 & 0 & 0 \\ 0 "Rel": "self",
                                     "Href": 
 "/datastore/ScadaBuffer"
                 \qquad \qquad \}\| },
               {
                    "Description": "The DHS System Data 
 Store.",
                    "Id": 
 "56C1DFE9-D0BF-427F-B5D8-B127E38B5C11",
                     "IsDefault": false,
                     "IsSystem": false,
                     "Name": "DHSSystem",
                      "NumberOfTags": 0,
                      "State": 2,
                      "DHSStorageName": "xyz",
                      "StorageType": 0,
                      "Links": [
```

```
\left\{ \begin{array}{cc} 0 & 0 & 0 \\ 0 & 0 & 0 \\ 0 & 0 & 0 \\ 0 & 0 & 0 \\ 0 & 0 & 0 \\ 0 & 0 & 0 \\ 0 & 0 & 0 \\ 0 & 0 & 0 \\ 0 & 0 & 0 \\ 0 & 0 & 0 \\ 0 & 0 & 0 \\ 0 & 0 & 0 \\ 0 & 0 & 0 & 0 \\ 0 & 0 & 0 & 0 \\ 0 & 0 & 0 & 0 \\ 0 & 0 & 0 & 0 & 0 \\ 0 & 0 & 0 & 0 & 0 \\ 0 & 0 & 0 & 0 & 0 \\ 0 & 0 & 0 & 0 & 0 & 0 \\ 0 "Rel": "self",
                                      "Href": 
 "/datastore/DHSSystem"
                 \qquad \qquad \}\parallel ]
            },
               {
                    "Description": "The User Data 
 Store.",
                    "Id": 
 "33BA016D-B005-4702-96DB-42CF7238C8FF",
                     "IsDefault": true,
                     "IsSystem": false,
                      "Name": "User",
                      "NumberOfTags": 5,
                      "State": 2,
                      "DHSStorageName": "xyz",
                      "StorageType": 0,
                       "Links": [
```
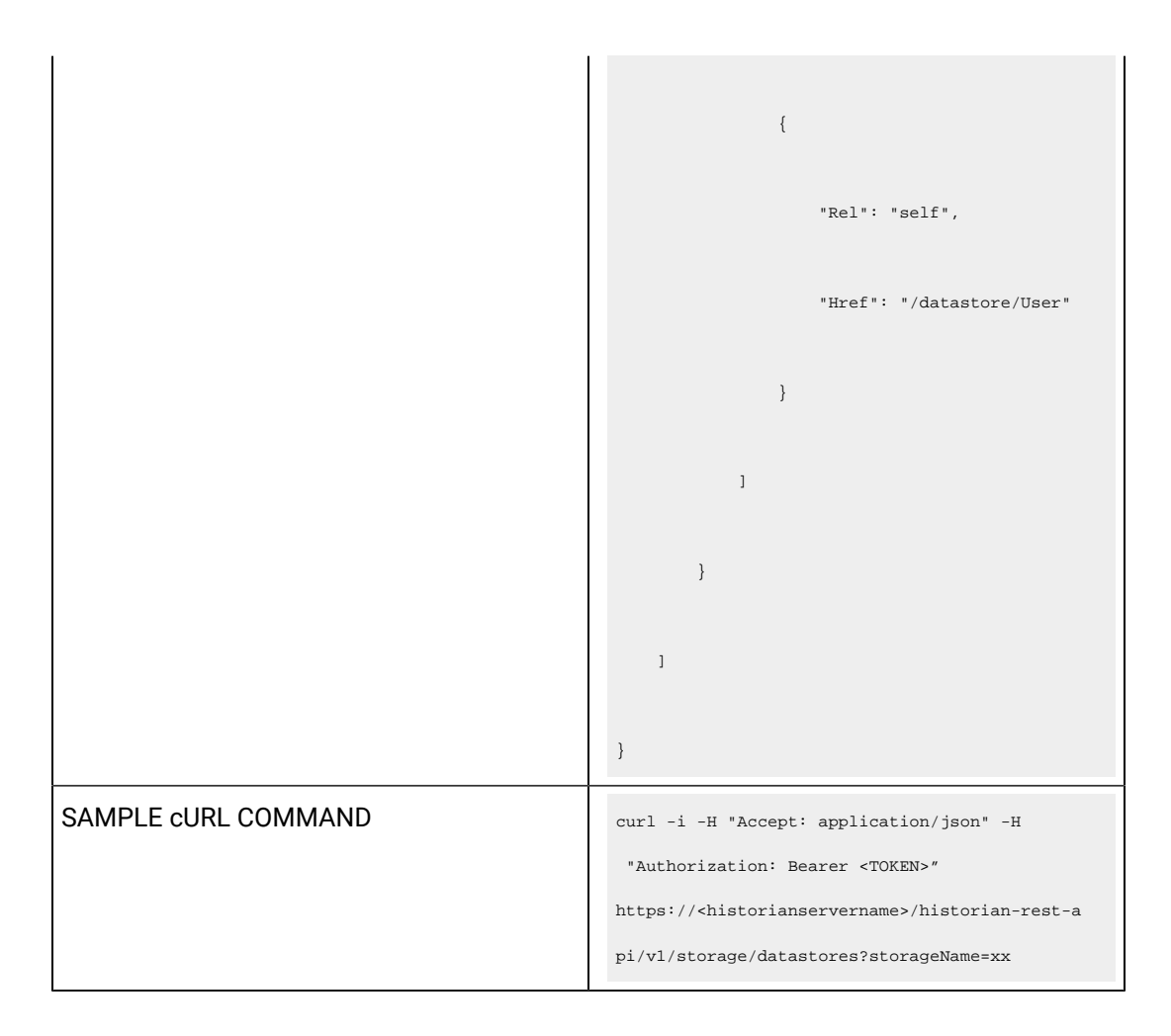

#### **Table 129. Query Parameters**

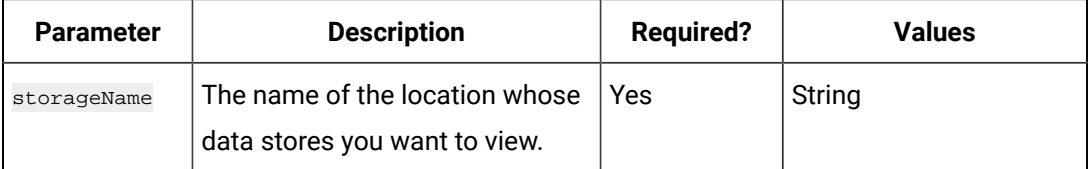

#### **Table 130. Response Parameters**

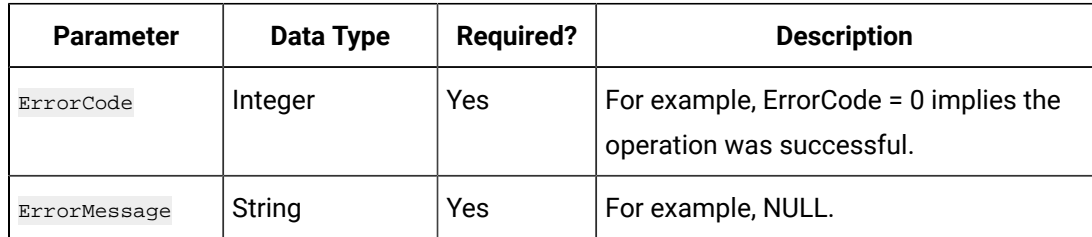

### **The Add Datastore API**

Using the Add Datastore API, you can create a data store in a Historian server.

Ŵ **Note:**

This API is applicable only to an Enterprise Historian.

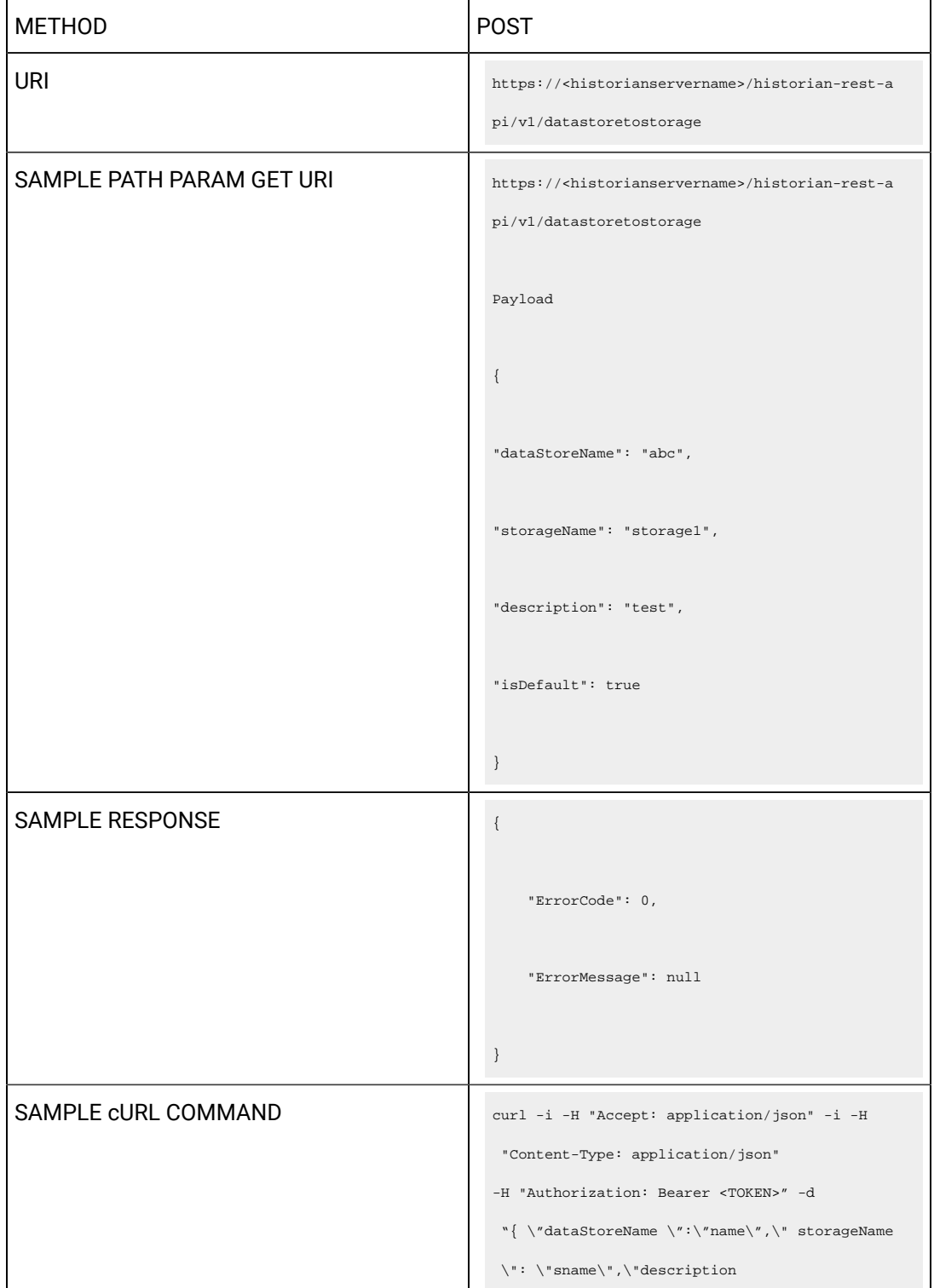

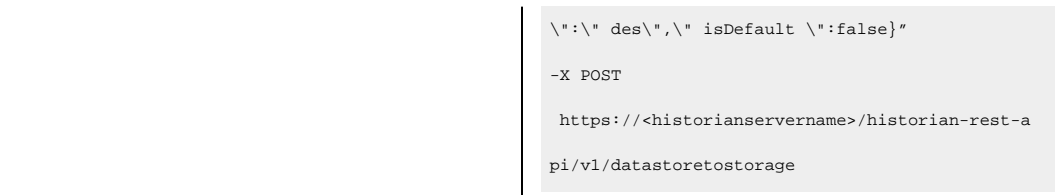

### **Table 131. Query Parameters**

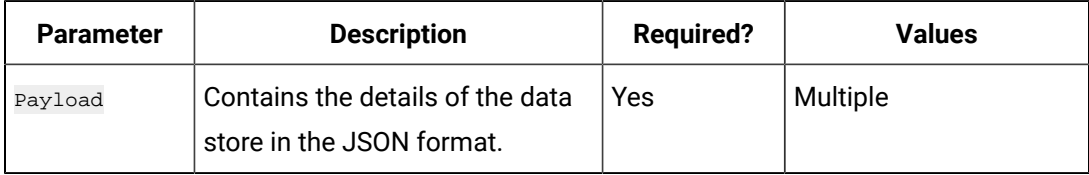

#### **Table 132. Response Parameters**

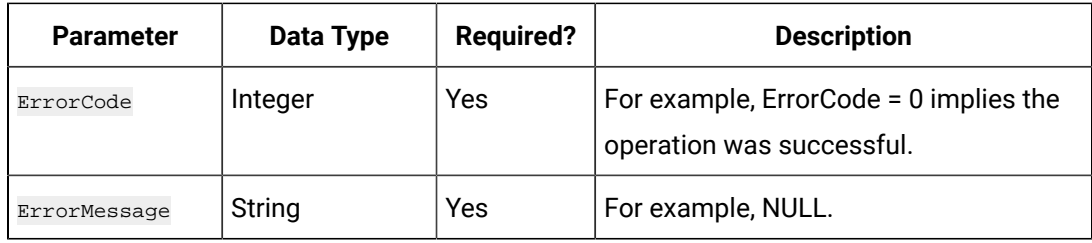

### **The Delete Data Store API**

Using the Delete Data Store API, you can delete a data store.

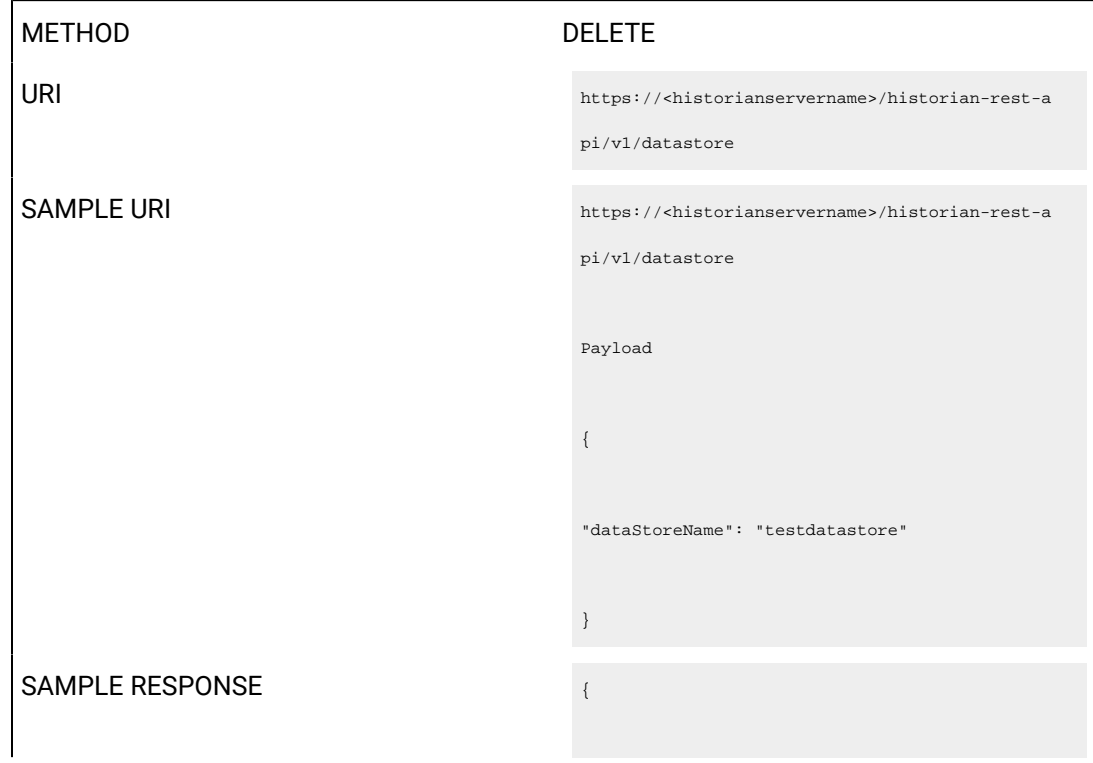

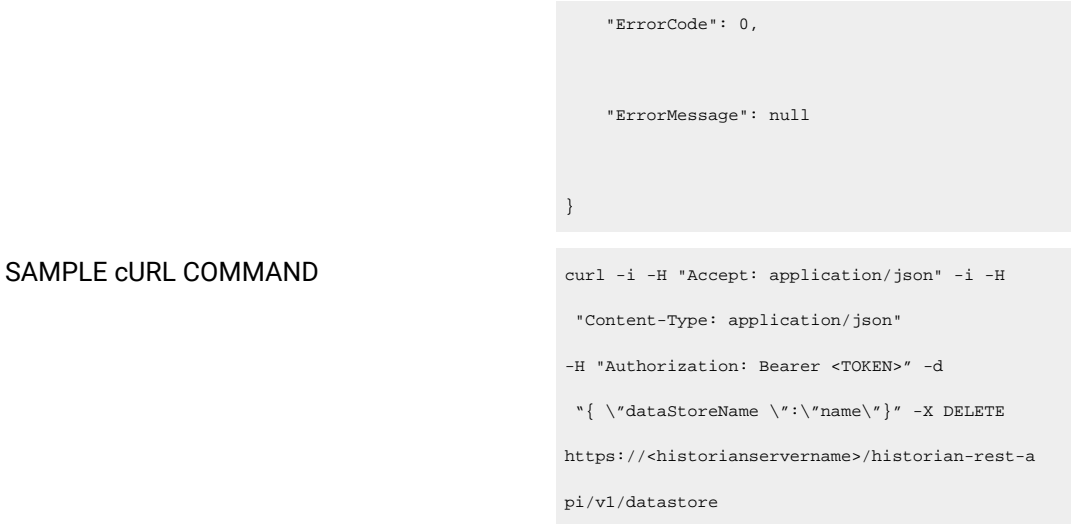

#### **Table 133. Response Parameters**

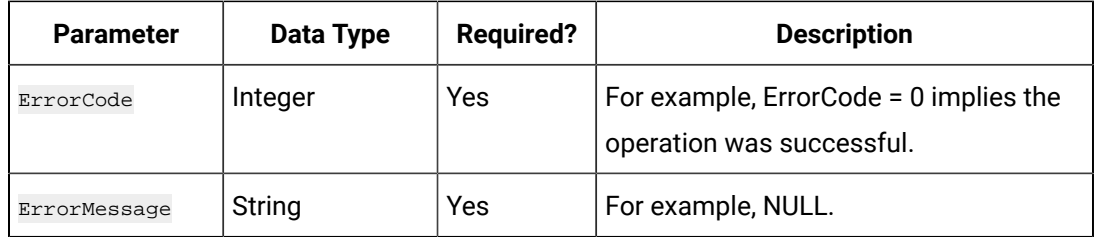

### **The Data Store Update API**

Using the Data Store Update API, you can modify a data store.

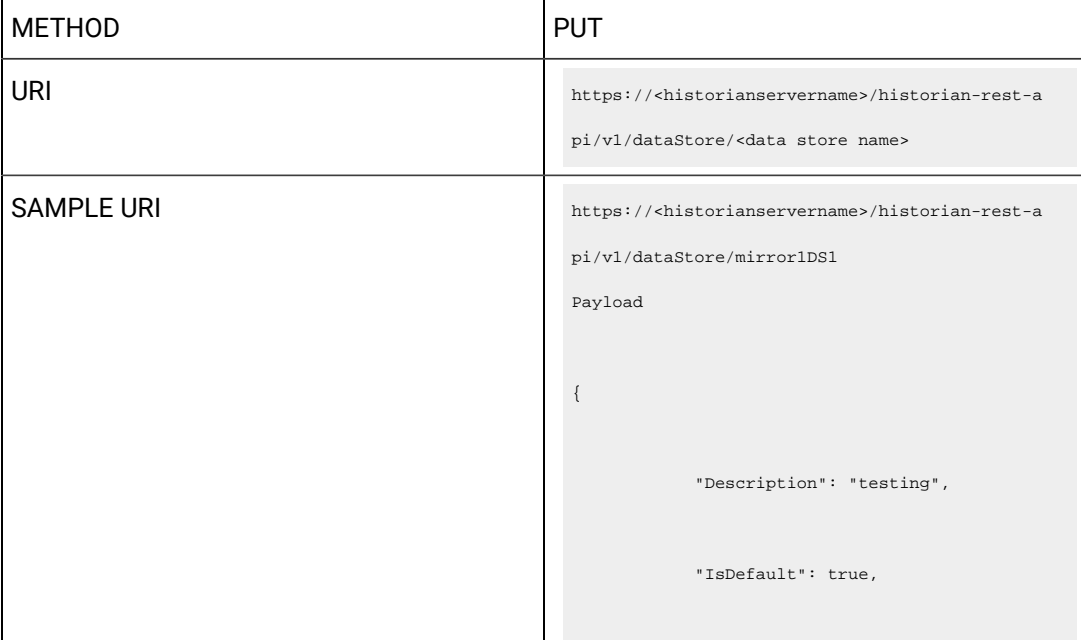

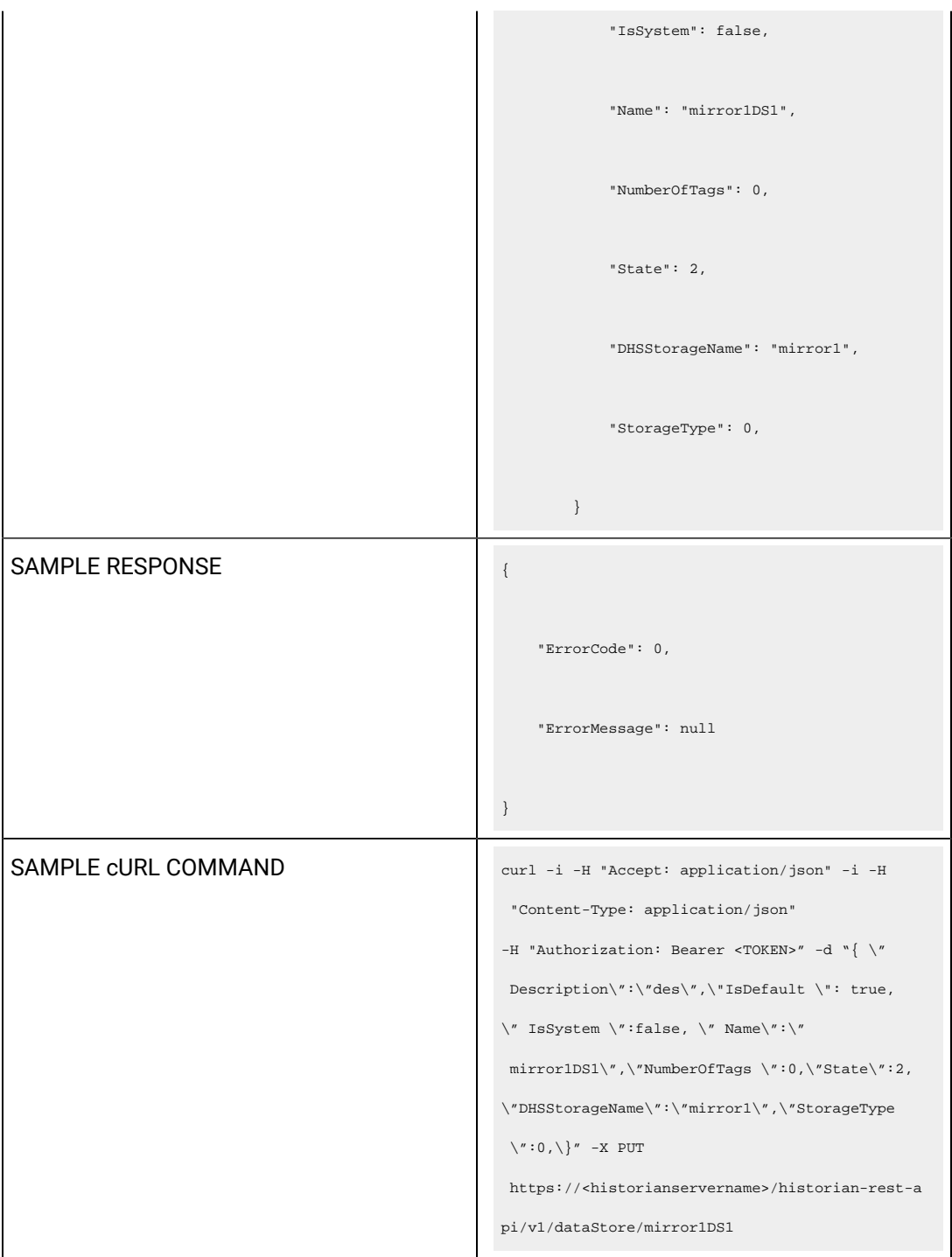

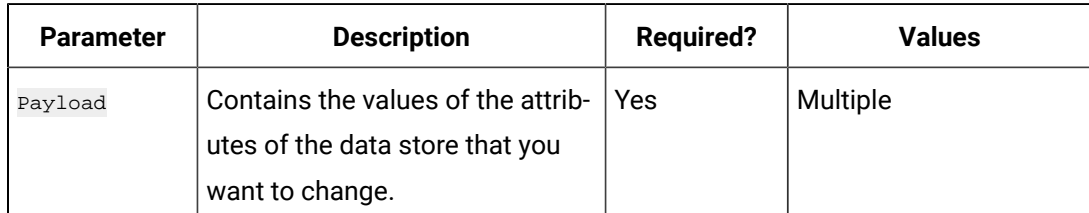

### **Table 134. Query Parameters**

#### **Table 135. Response Parameters**

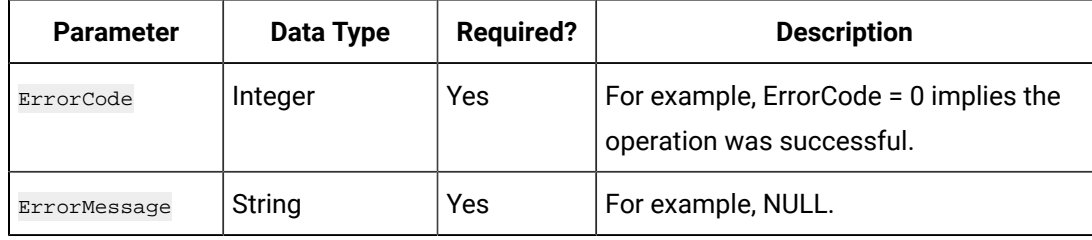

### **The Default Data Store Update API**

Using the Default Data Store Update API, you can change the default data store.

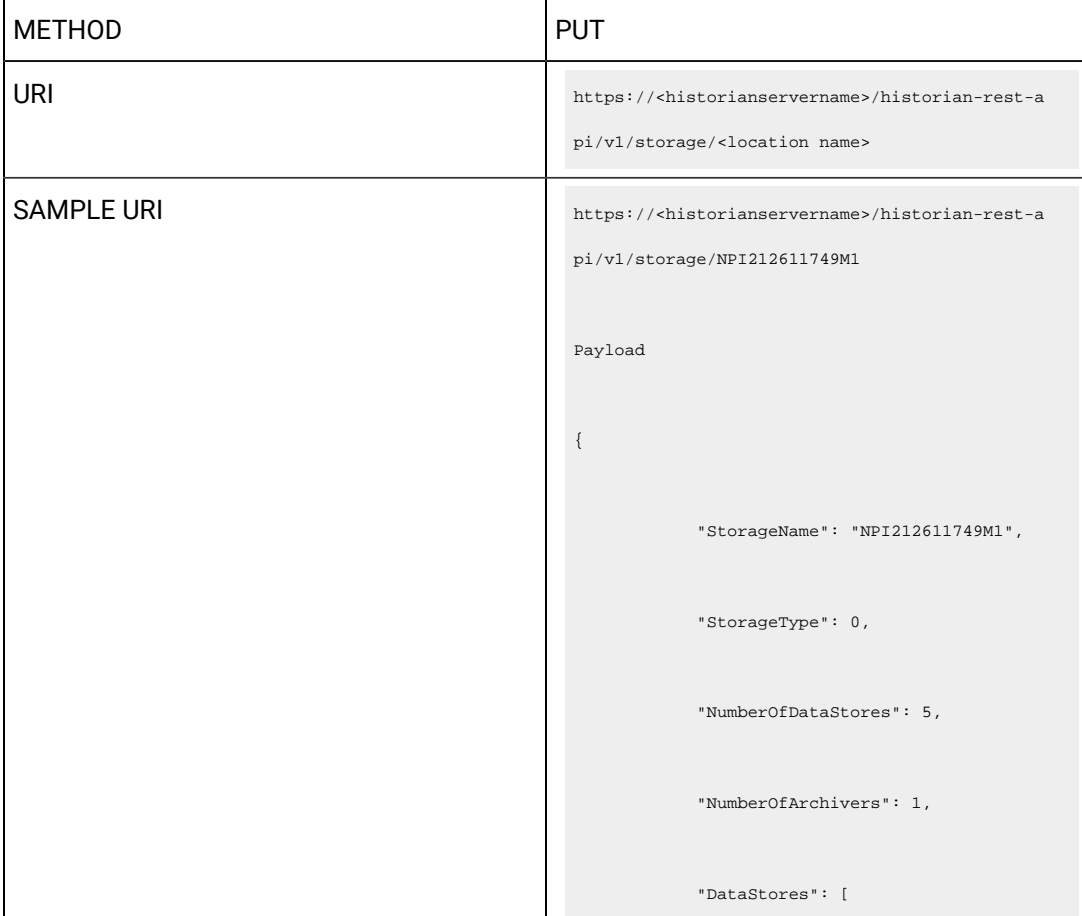

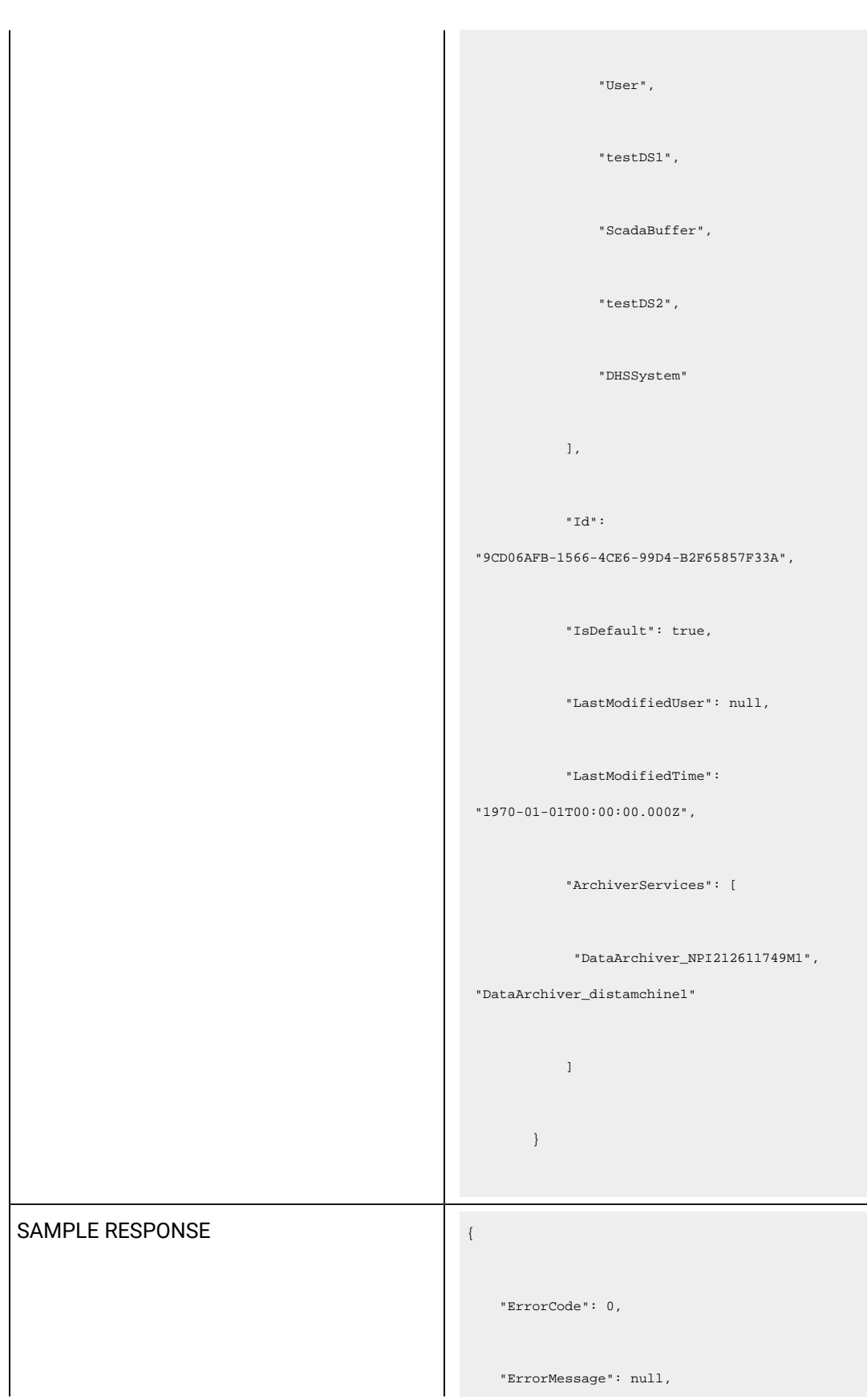

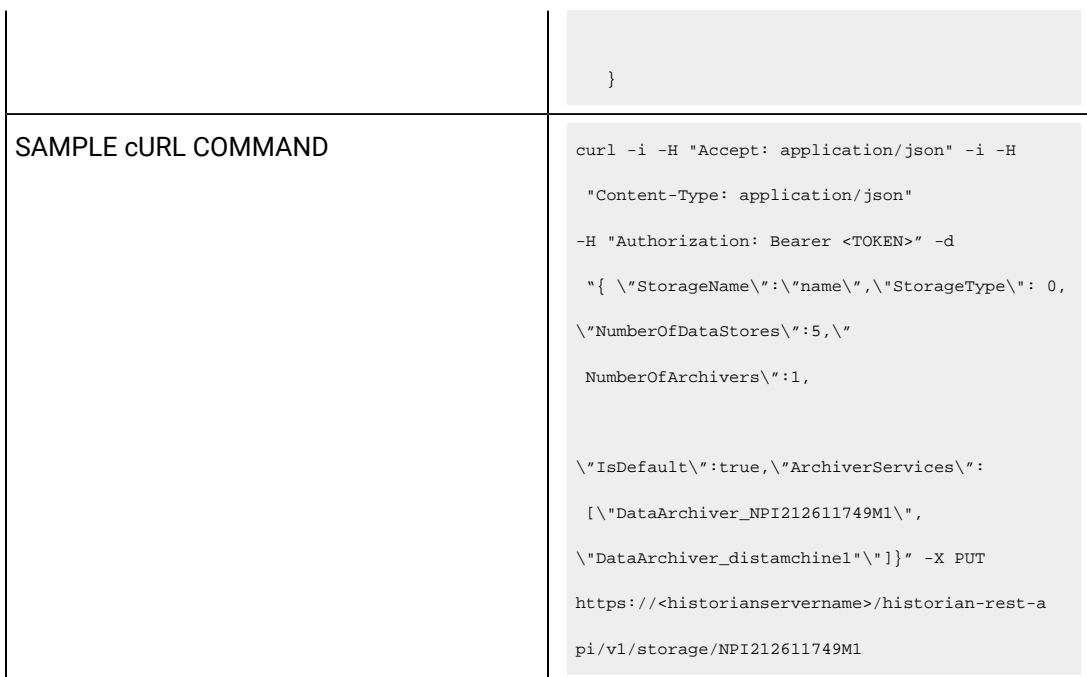

### **Table 136. Query Parameters**

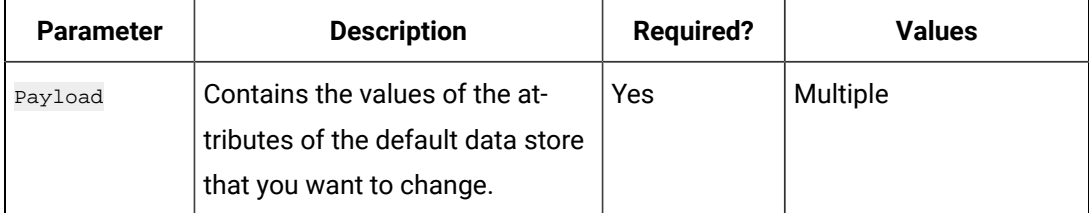

#### **Table 137. Response Parameters**

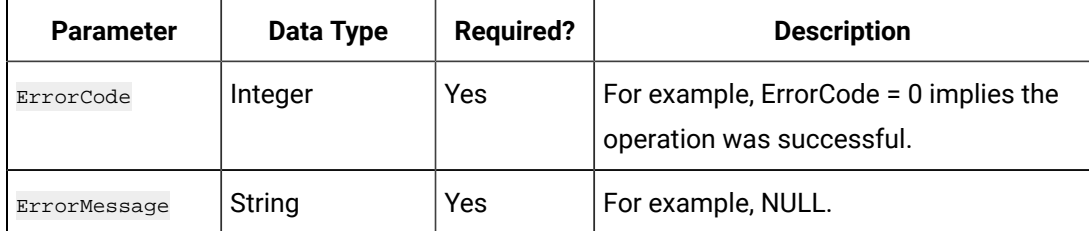

# Managing Tags

### **The Tags API**

The Tags API retrieves the qualified tag name list by a given nameMask.

#### **Note:** ◢

URI format supports asterisks (\*) and question marks (?).

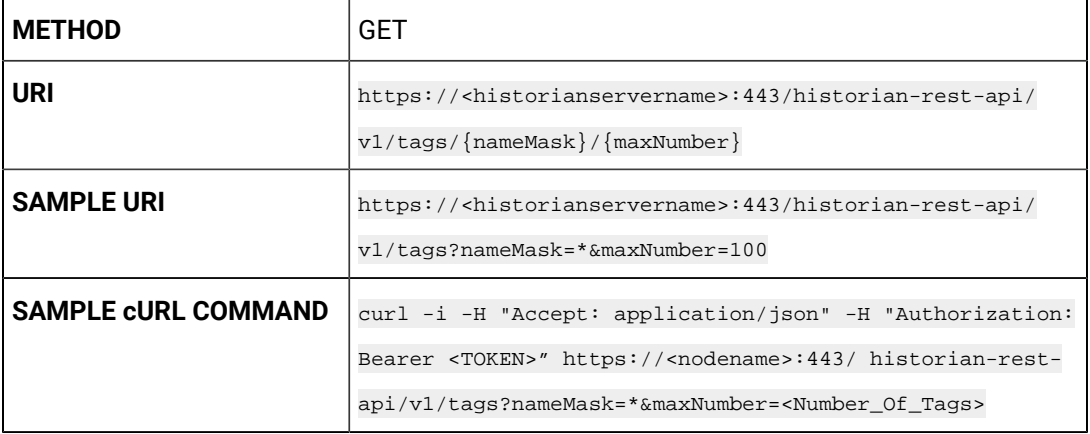

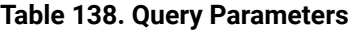

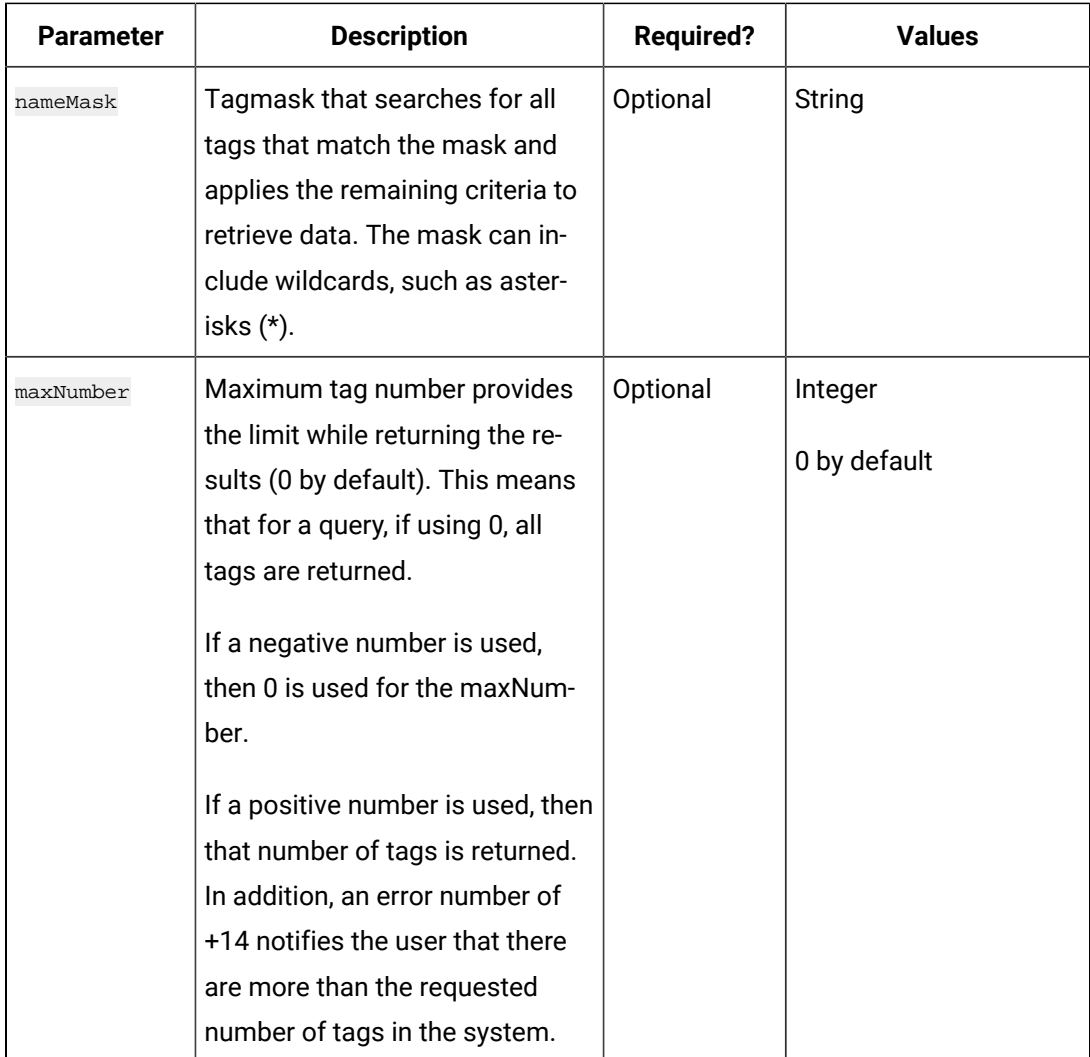

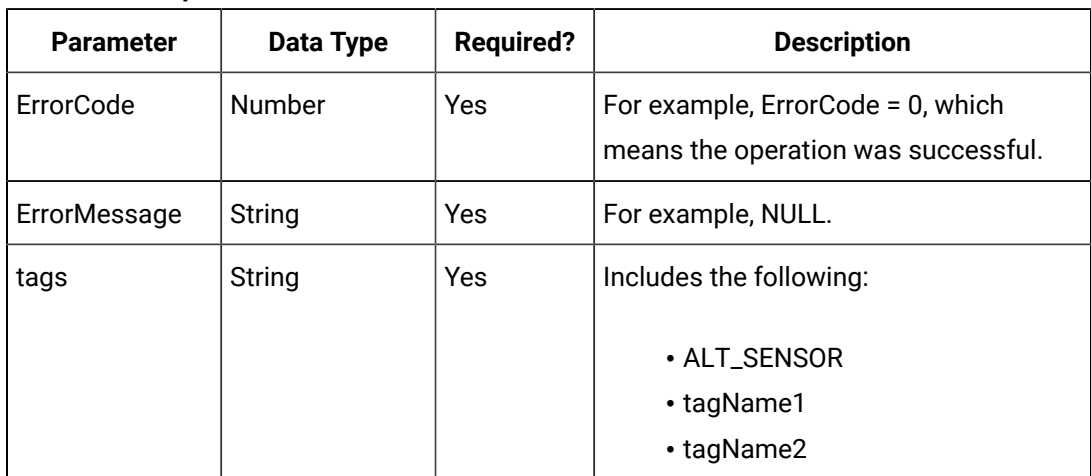

#### **Table 139. Response Parameters**

#### **The Tagslist API**

The Tags List API GET method retrieves the list of tags.

When retrieving large tag lists from Historian, you can paginate the response, allowing you to get the next page, go the end, go back one page, and go to the beginning.

#### **Request Parameters**

You can use wildcards (\*, &,?) with string parameters for pattern matching. Results are sorted in ascending tag names. All parameters use the  $_{AND}$  operator. The  $_{OR}$  operator is not supported.

All request parameters are optional.

When there are NO wildcard characters (\*, &,?) with string parameters for pattern matching, then search would be a contains search

**Example**: "dog" pattern will match "dog1", "dog2","dogs", "dogx", "dog12", "dogs are faithful", "1dog1" and so on. When wildcards (\*,&, ?) are used in the search string parameters for pattern matching, then they work as per the wildcard character definition.

? - Single character matching

\* - Multi character matching

**Eg1**: "dog?" pattern will match: "dog1", "dog2","dogs", "dogx" and so on but not "dog12" or "dogs are faithful"

**Eg2**: "dog\*" pattern will match "dog1", "dog2","dogs", "dogx", "dog12", "dogs are faithful" and so on but not "1dog1"

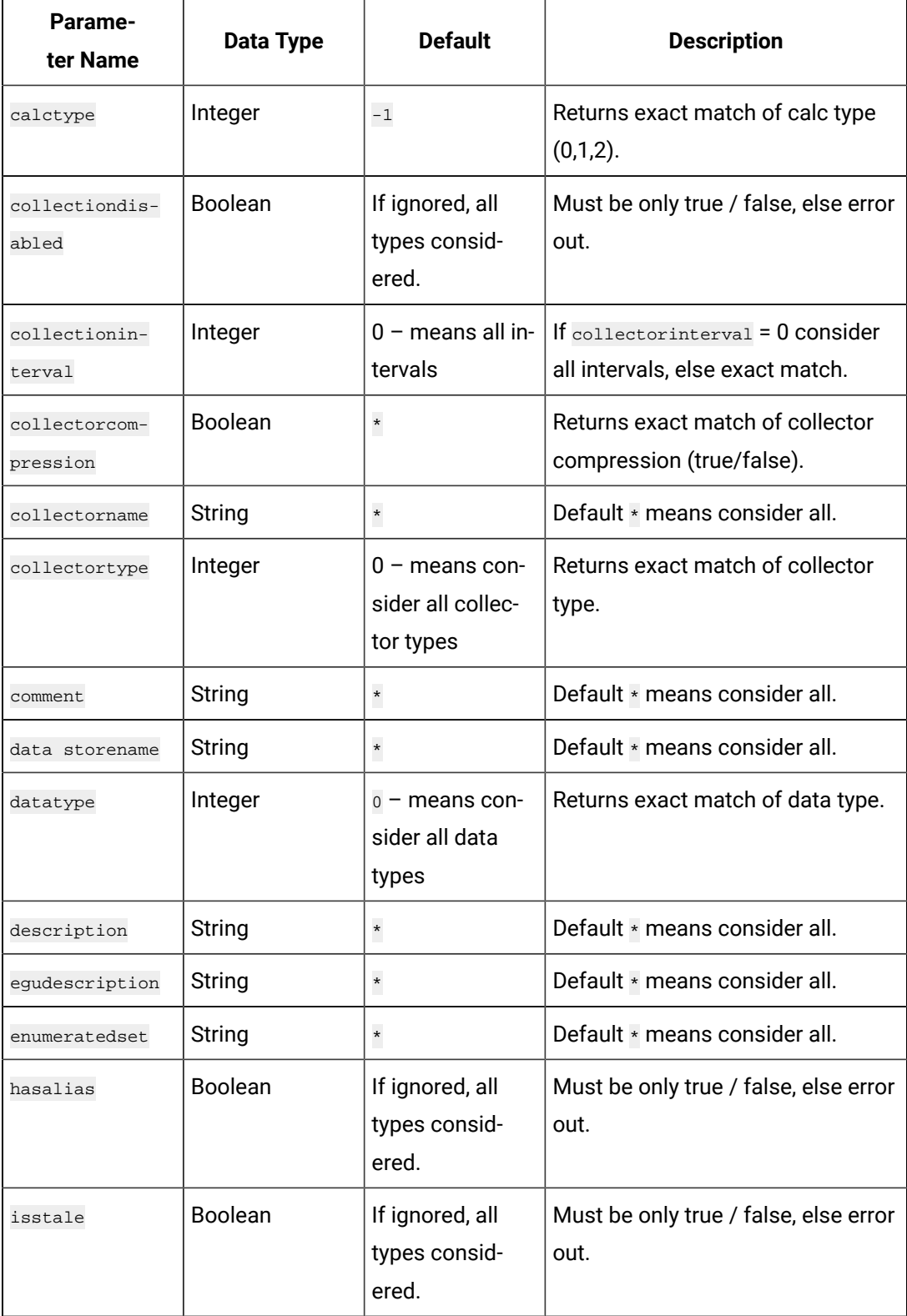

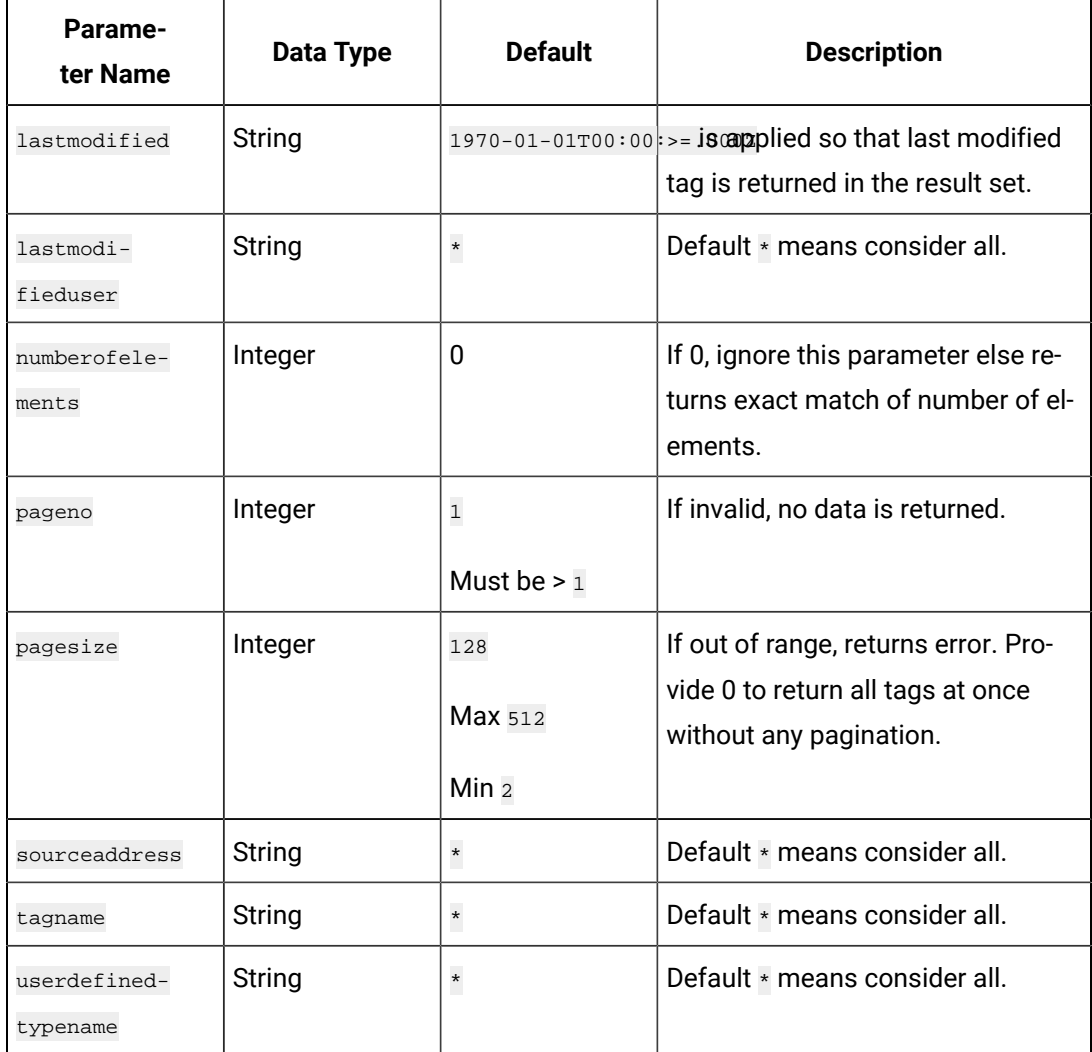

### **The Tags List Pagination Parameters**

When retrieving large tag lists from Historian, you can paginate the response, allowing you to get the next page, go the end, and go back on page and to the beginning. Results with no errors return these pagination parameters:

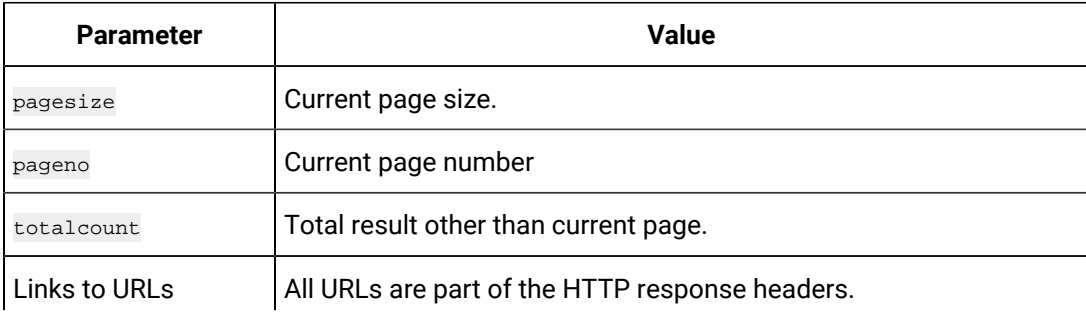

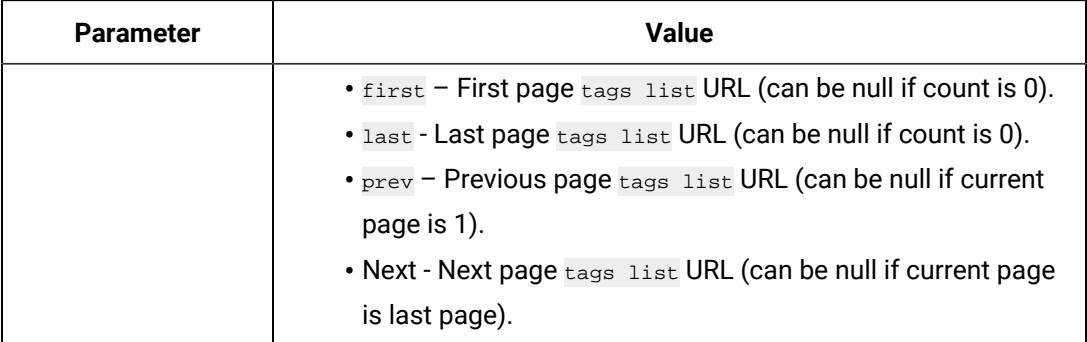

#### **Table 140. Sample cURL commands**

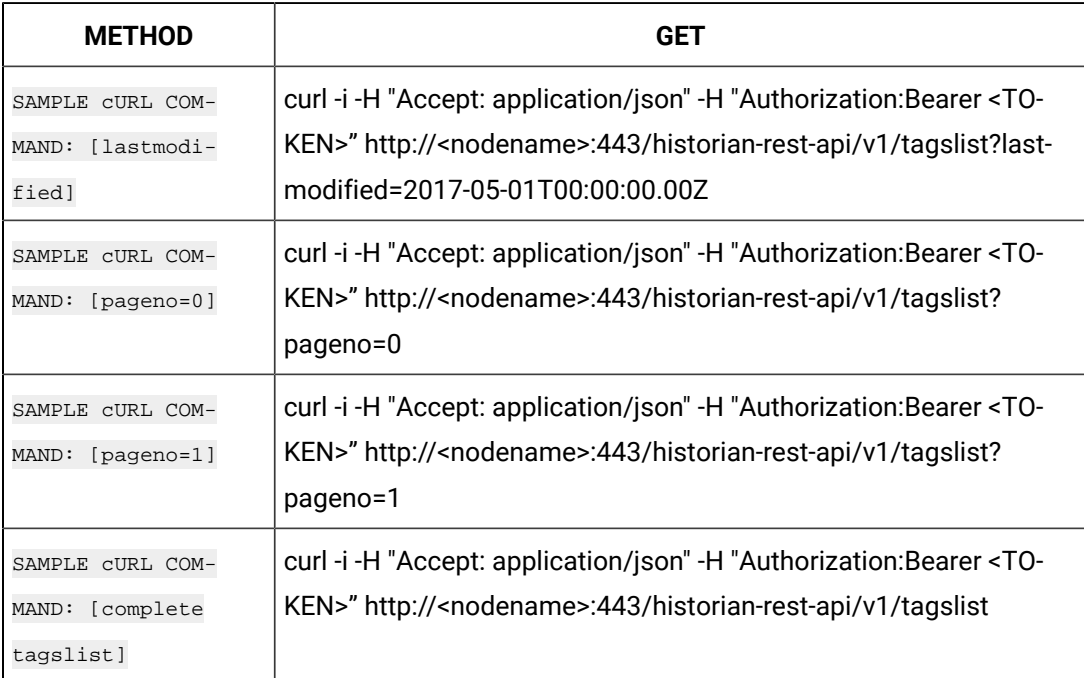

#### **Example Queries**

The following request returns first page as pageno is ignored and pagesize is defaulted to 128, all tags are considered:

<baseurl>/v1/tagslist

The following request returns first page as pageno is ignored and pagesize is defaulted to 128, all tags are considered that are modified after 2017-05-01T00:00:00.00Z.

<baseurl>/v1/tagslist?lastmodified=2017-05-01T00:00:00.00Z

#### **Example Results**

The following info is returned for each tag from the criteria provided in the request as an array of tag info.

- tagid String
- tagname String
- description String
- datatype Integer
- collectorname String
- collectortype Integer
- data storename String
- egudescription String
- comment String
- sourceaddress String
- sourceaddress String
- collectioninterval Integer
- collectorcompression Boolean
- lastmodifieduser String
- enumeratedset String
- userdefinedtypename String
- calctype Integer
- isstale Boolean
- lastmodified Long
- lastmodified Long
- lastmodifiedString String In readable format
- has alias Boolean
- numberofelements Integer
- collectiondisabled Boolean

#### **Example:**

```
{
 "TotalCount": 1031,
 "Page": 1,
 "PageSize": 4,
  "Tags": [
  {
   "Tagid": "adb70ebf-978f-46dd-ac6f-5e863cdb0739",
   "Tagname": "-anilgwxb.Constant",
```

```
 "Description": "anilgwxb.Constant",
  "DataType": 3,
  "CollectorName": "ANILGWXB_Simulation",
  "CollectorType": 2,
  "DataStoreName": "User",
  "EngineeringUnits": "",
  "Comment": "",
  "SourceAddress": "$Constant",
  "CollectionInterval": 1000,
  "CollectorCompression": false,
  "LastModifiedUser": null,
  "EnumeratedSetName": "",
  "UserDefinedTypeName": "",
  "CalcType": 0,
  "IsStale": false,
  "HasAlias": false,
  "NumberOfElements": 0,
  "CollectionDisabled": false,
  "LastModified": 1496992712,
  "LastModifiedString": "2017-06-09T07:18:32Z"
 },
 {
 "Tagid": "88e1f448-643f-465a-95c2-d2bd08870547",
 "Tagname": "anilgwxb.Constant_1%Noise",
  "Description": "anilgwxb.Constant_1%Noise",
  "DataType": 3,
  "CollectorName": "ANILGWXB_Simulation",
  "CollectorType": 2,
  "DataStoreName": "User",
  "EngineeringUnits": "",
  "Comment": "",
  "SourceAddress": "$Constant_1%Noise",
  "CollectionInterval": 1000,
  "CollectorCompression": false,
  "LastModifiedUser": null,
  "EnumeratedSetName": "",
  "UserDefinedTypeName": "",
```

```
 "CalcType": 0,
   "IsStale": false,
   "HasAlias": false,
   "NumberOfElements": 0,
   "CollectionDisabled": false,
   "LastModified": 1496992712,
   "LastModifiedString": "2017-06-09T07:18:32Z"
   },
<SNIP>
 ],
 "Links": {
  "first": "https://anilgwxb:443/historian-rest-api/v1/tagslist?pageno=1&pagesize=4",
  "last": "https://anilgwxb:443/historian-rest-api/v1/tagslist?pageno=258&pagesize=4",
  "prev": null,
  "next": "https://anilgwxb:443/historian-rest-api/v1/tagslist?pageno=2&pagesize=4"
 }
}
```
### **The Raw Data API**

The Raw Data API queries raw data, such as a number of samples or the time range for a list of tags. If the count is not zero, then the API service returns the number of raw samples taken beginning from the start time. If the count is zero, then the service returns the raw samples taken between the start time and the end time.

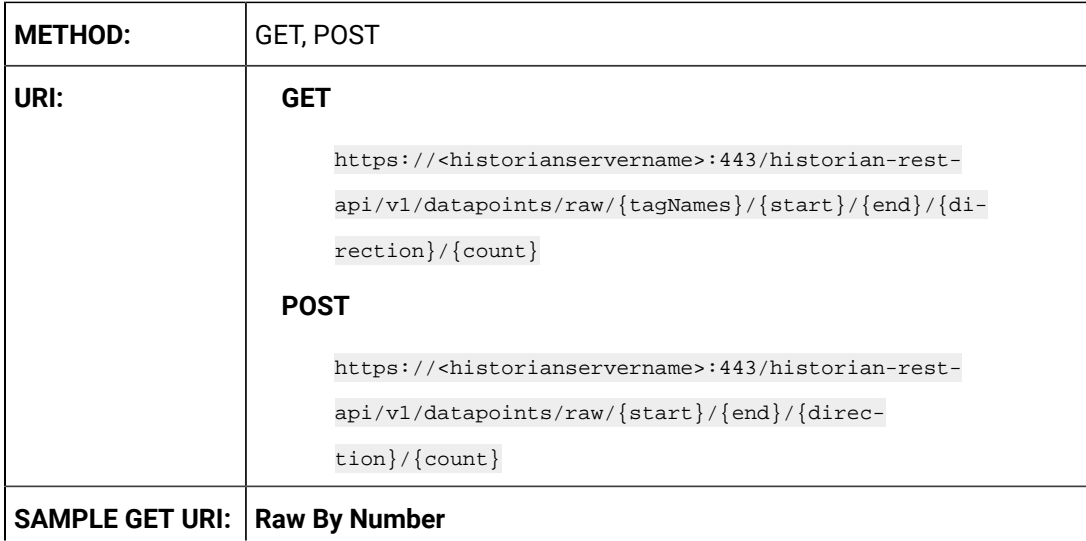

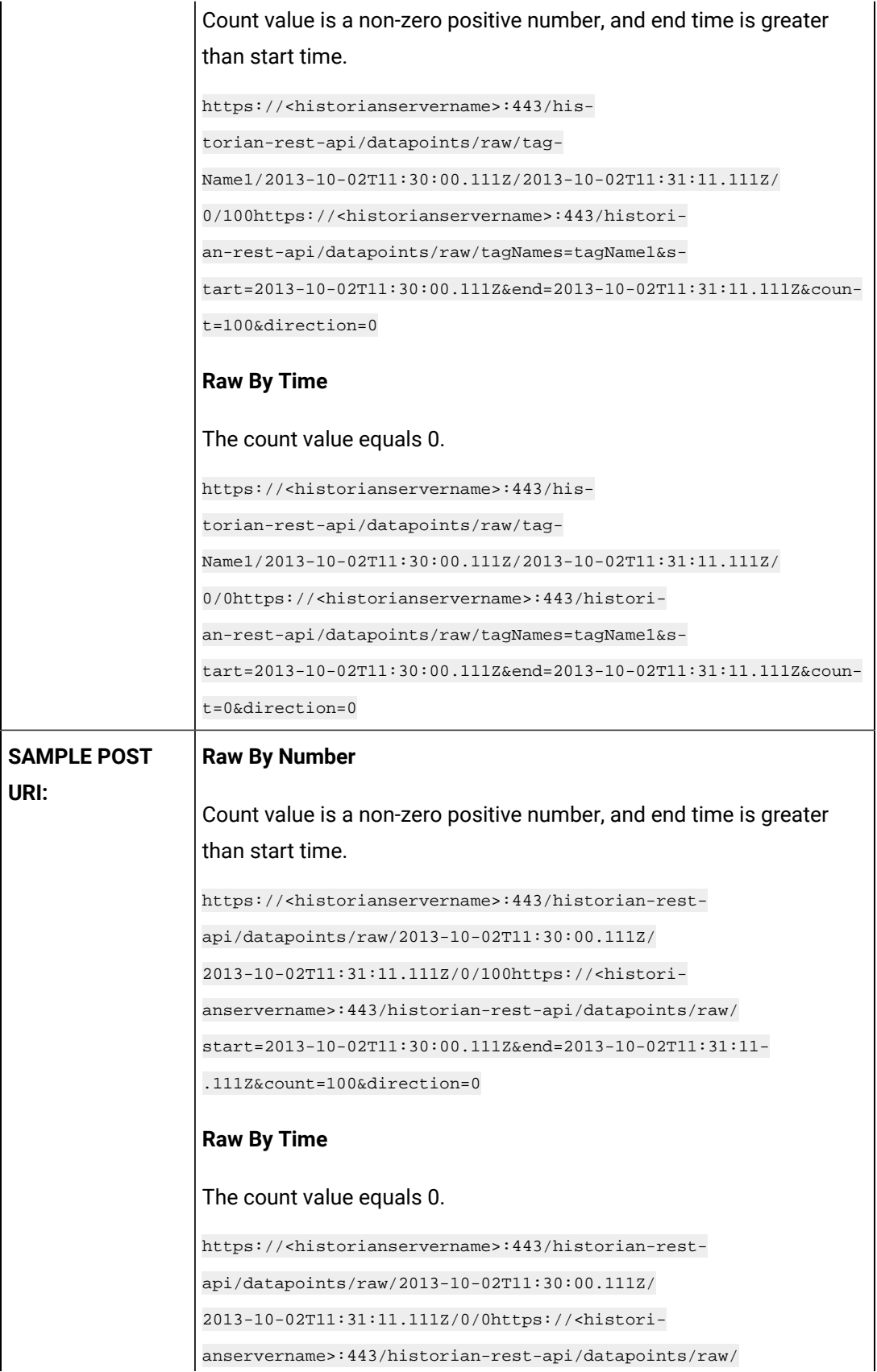

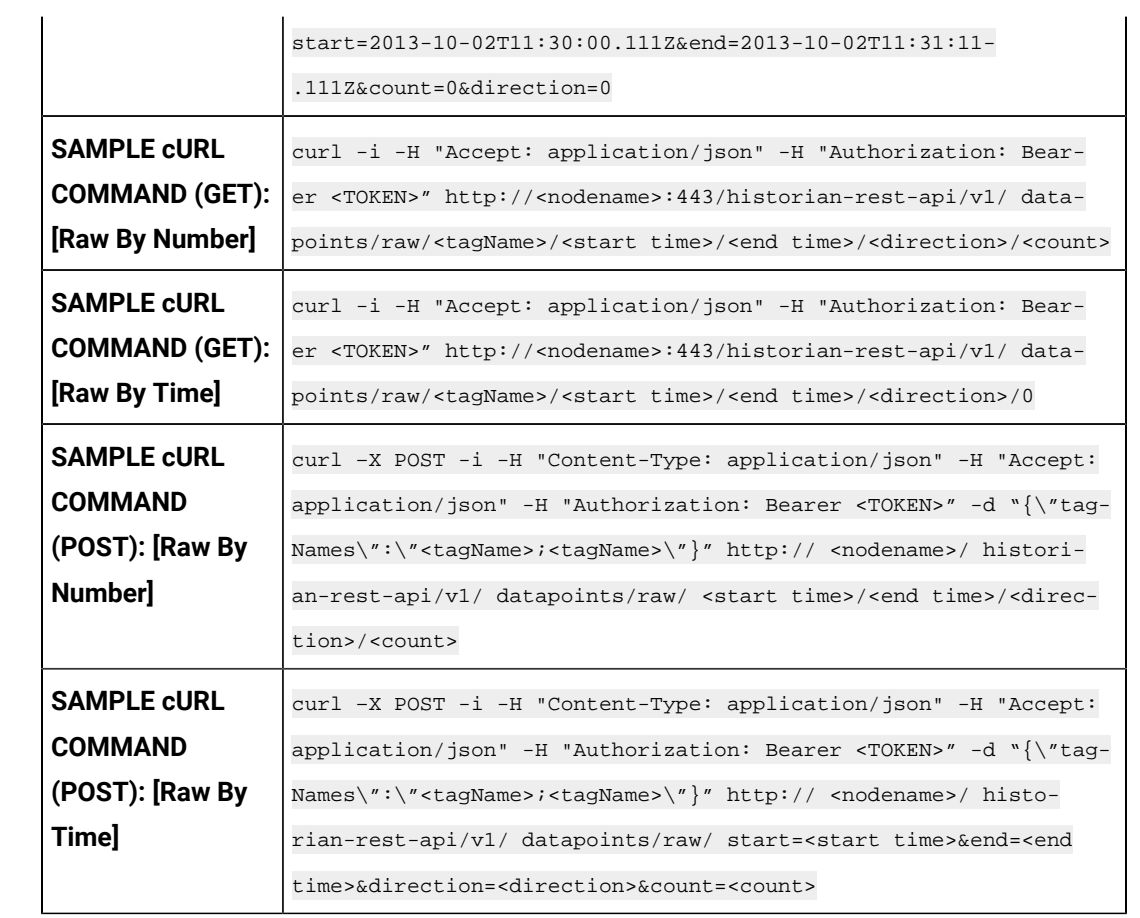

### **Table 141. Query Parameters**

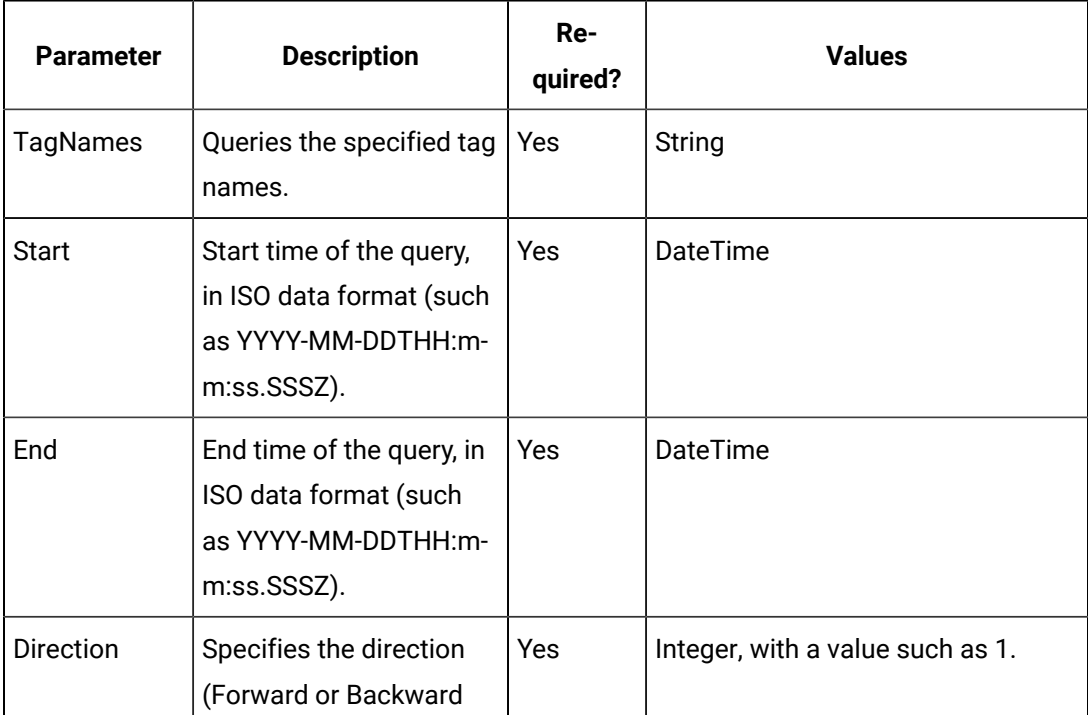

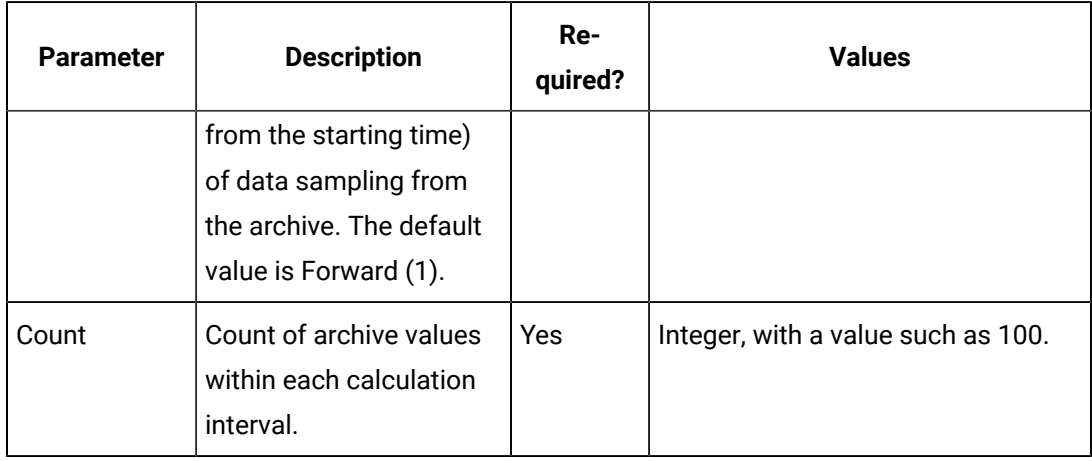

### **Table 141. Query Parameters (continued)**

### **Table 142. Response Parameters**

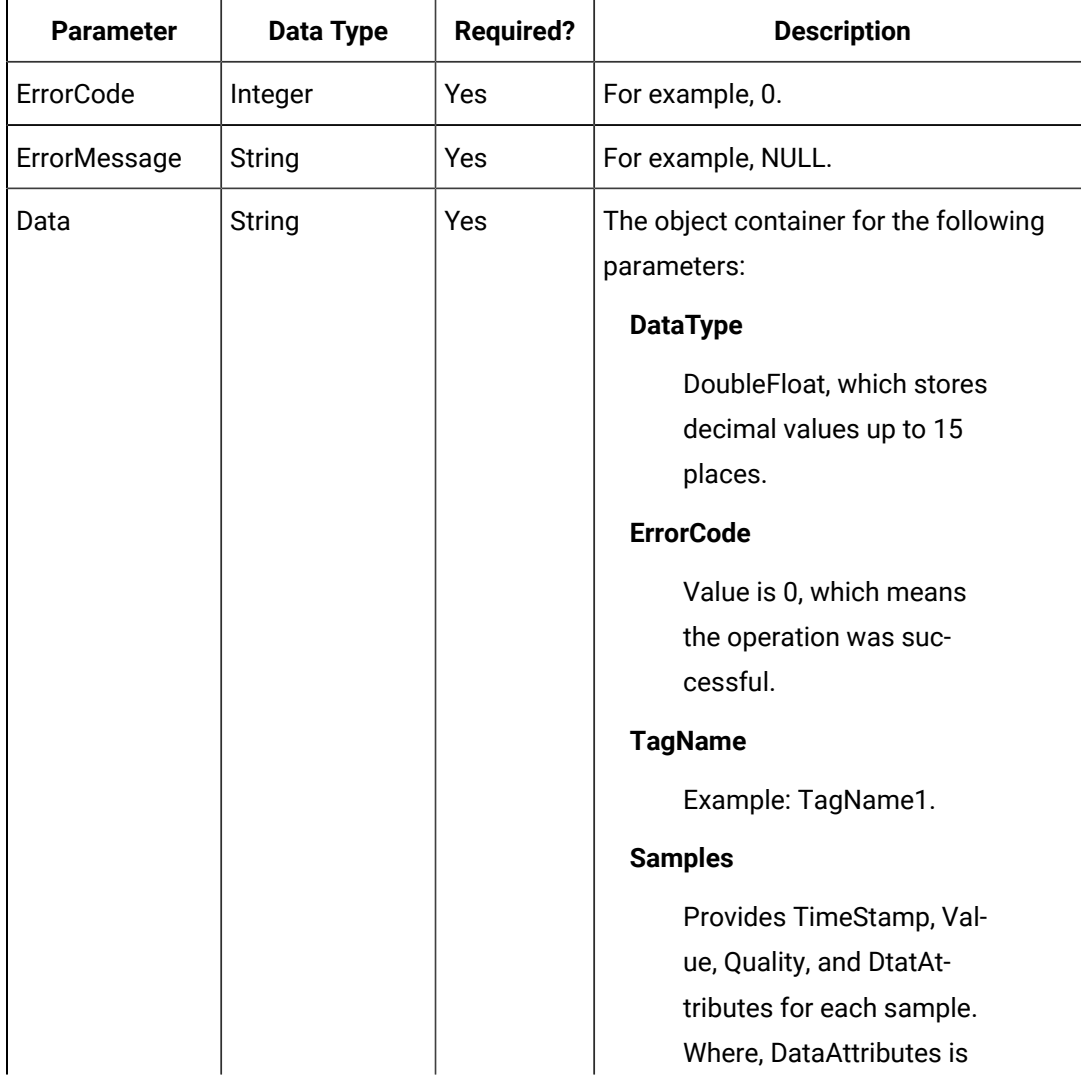

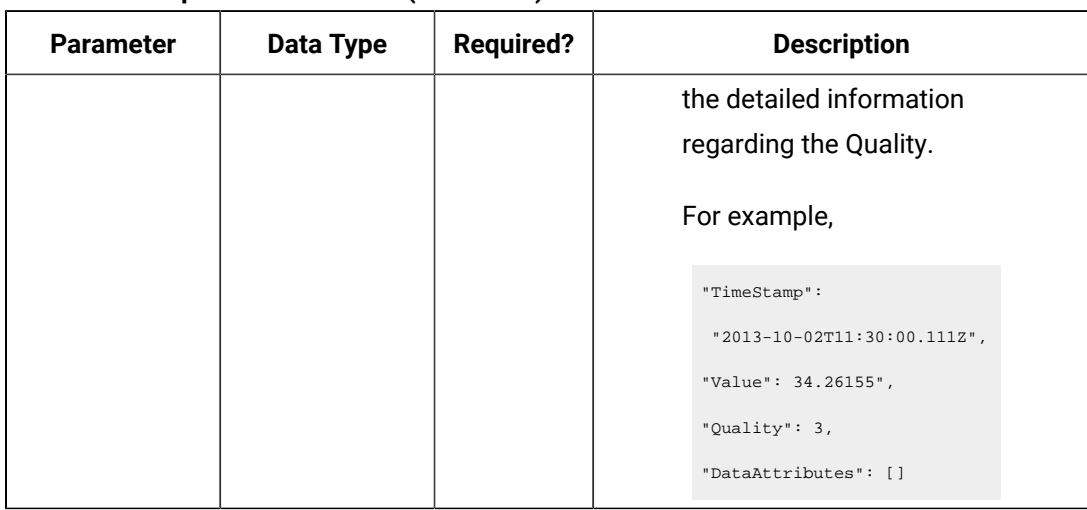

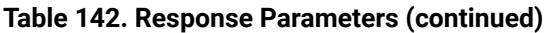

#### **The Interpolated Data API**

The Interpolated Data API queries interpolated values for a list of tags. If the start time equals the end time, the request returns one sample.

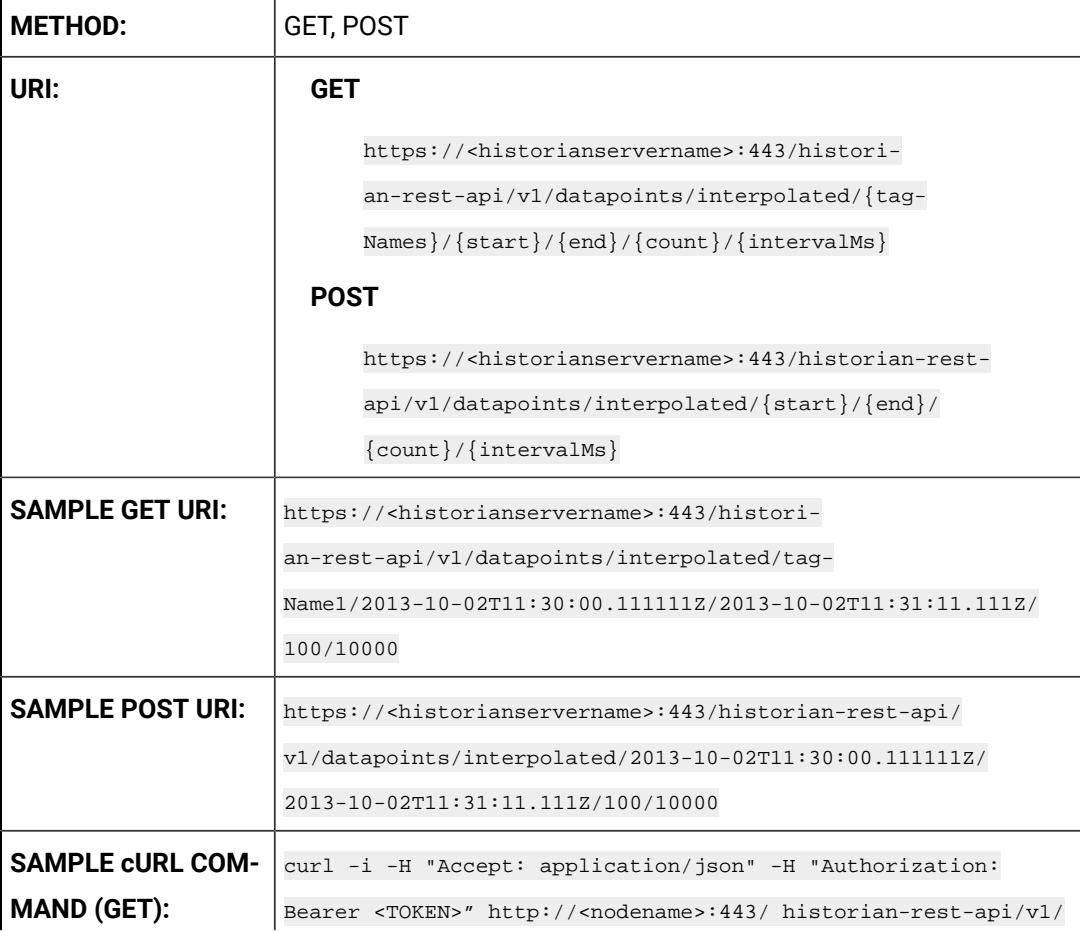

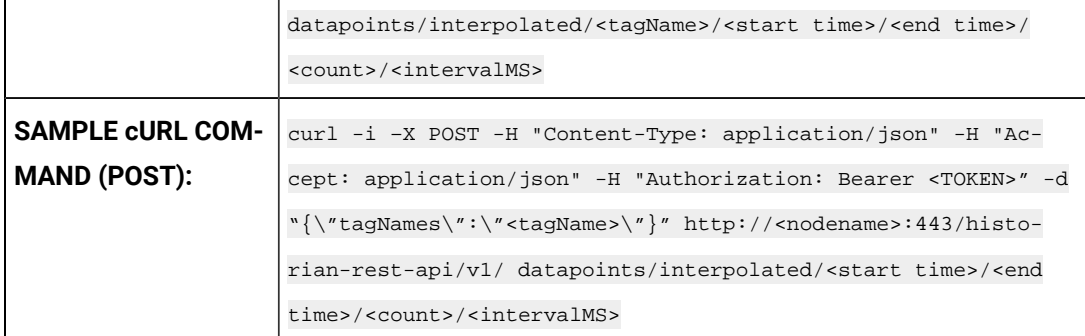

### **Table 143. Query Parameters**

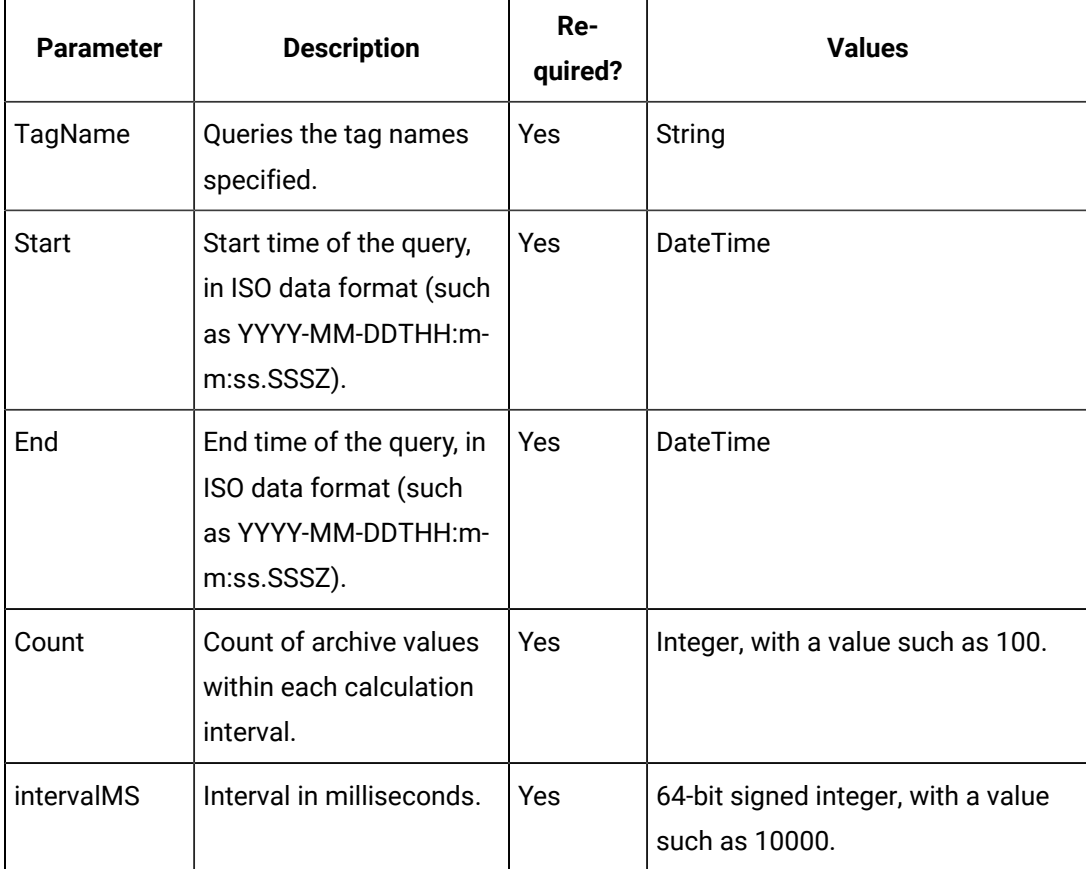

### **Table 144. Response Parameters**

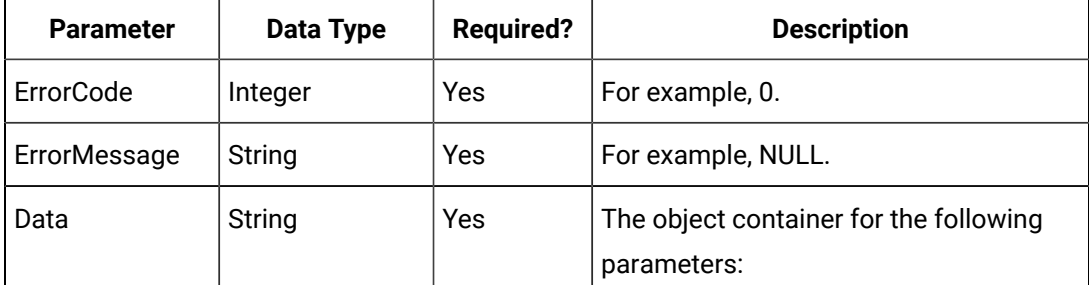

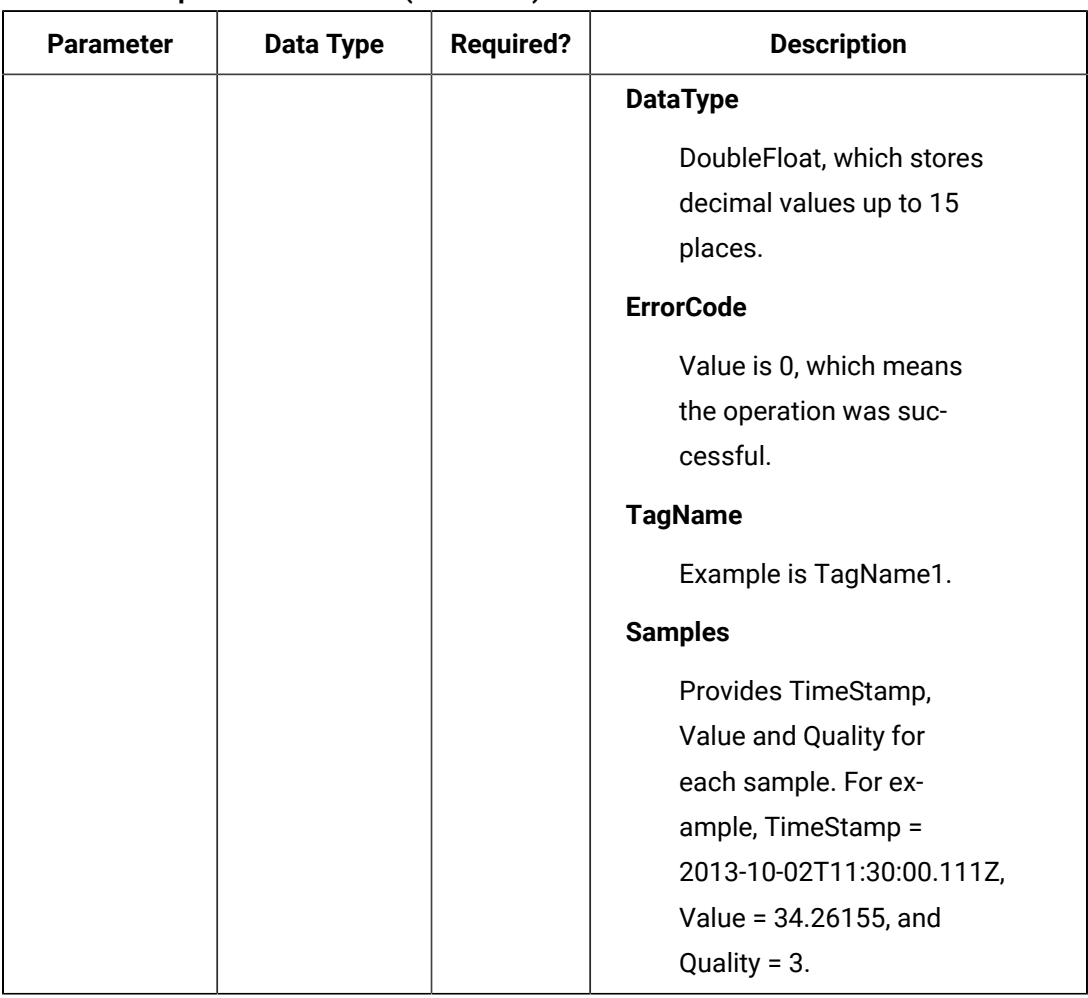

#### **Table 144. Response Parameters (continued)**

### **The Current Value API**

The Current Value API queries the current value data and reads the current values for a list of tags. If the start time is equal to end time, the request returns one sample.

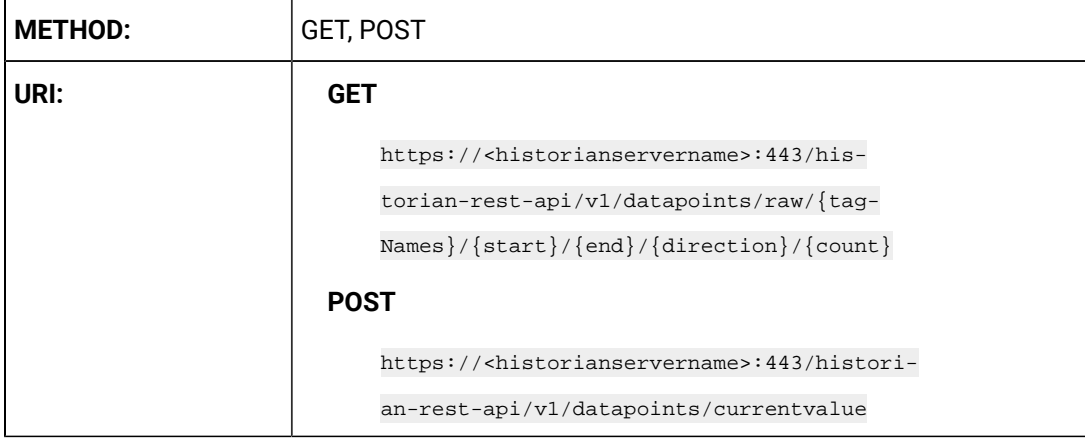

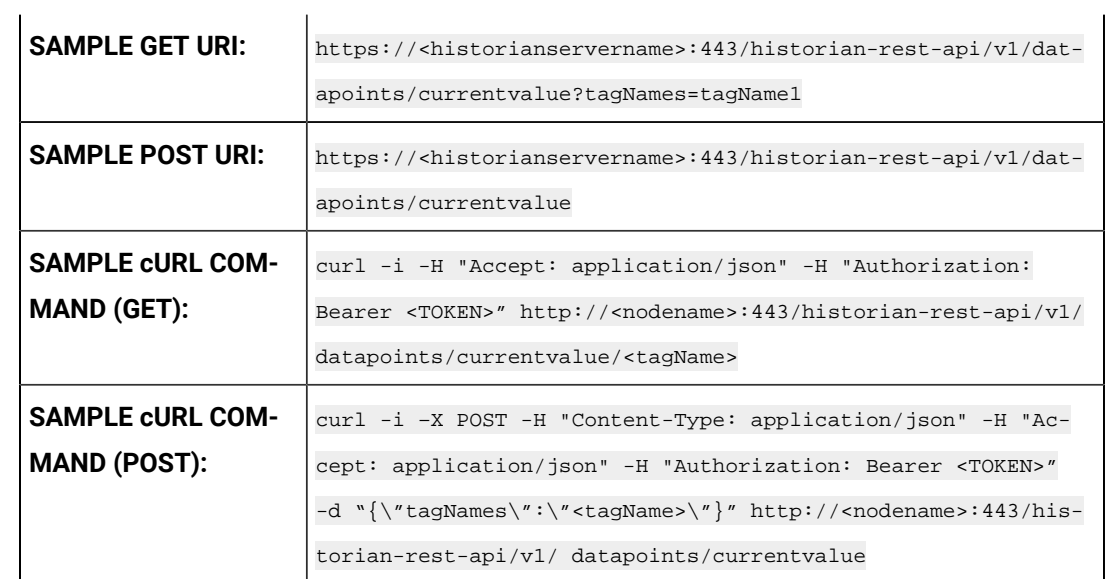

### **Table 145. Query Parameters**

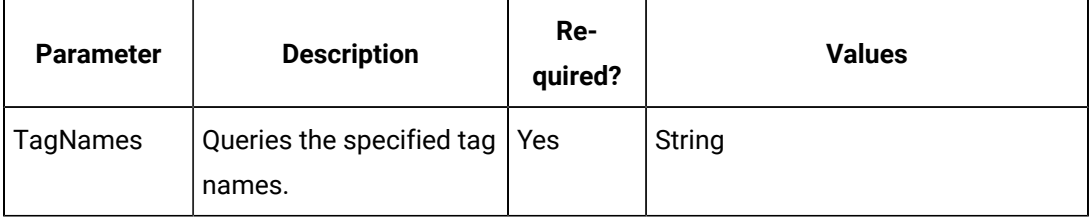

## **Table 146. Response Parameters**

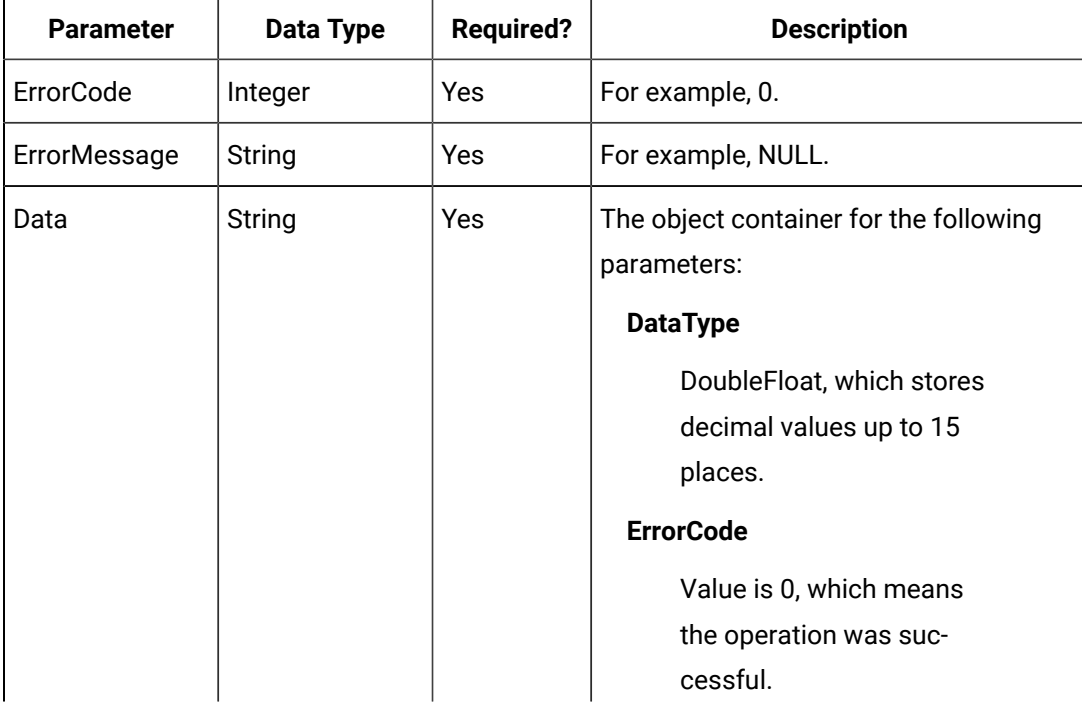

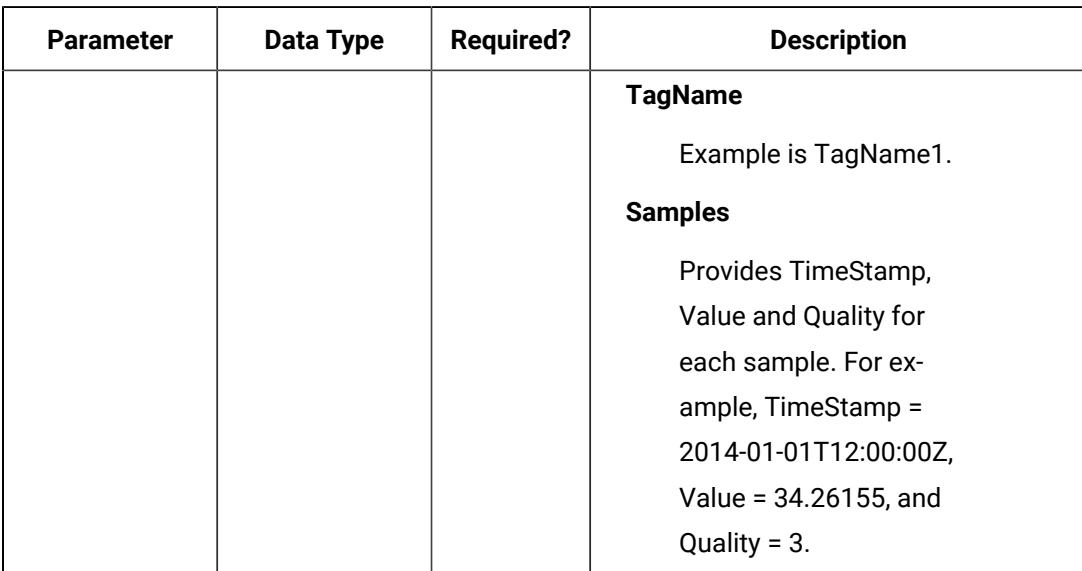

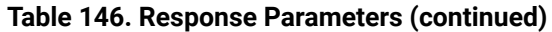

#### **The Calculated Data API**

The Calculated Data API queries the calculated data for a list of tags. Data can be requested using a number of samples or a time range for a list of tags. If the count is not zero, the service returns the number of raw samples beginning from the start time. If the count is zero, the services uses the interval, start time, and end time to calculate the required sample number.

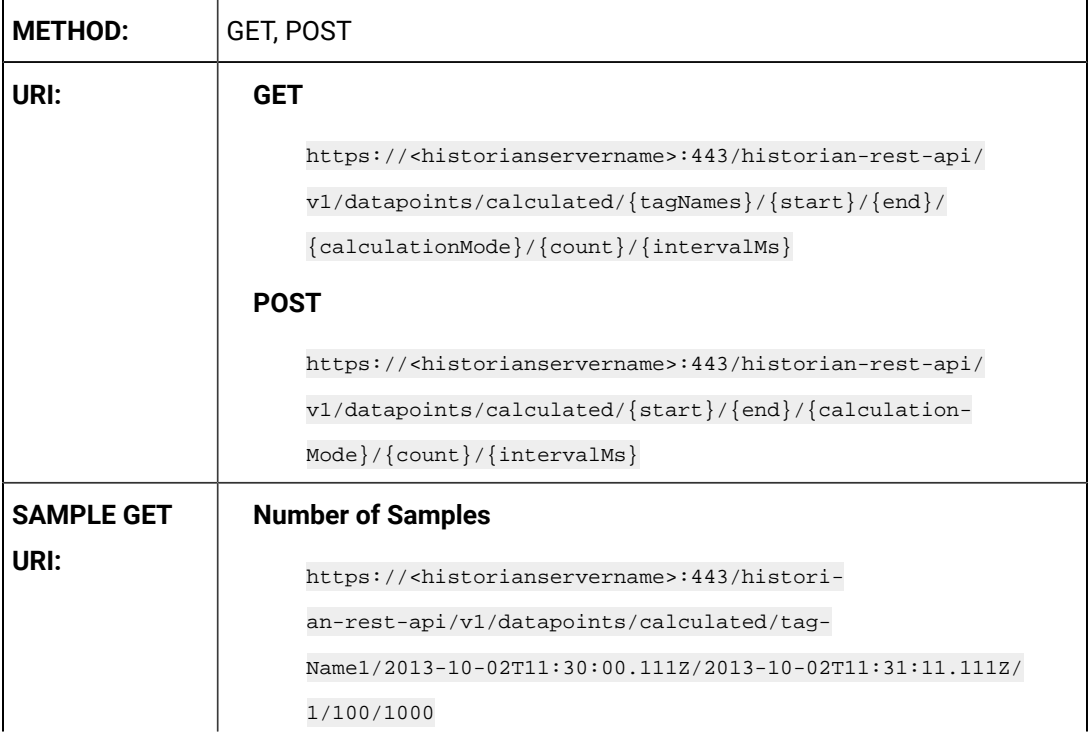

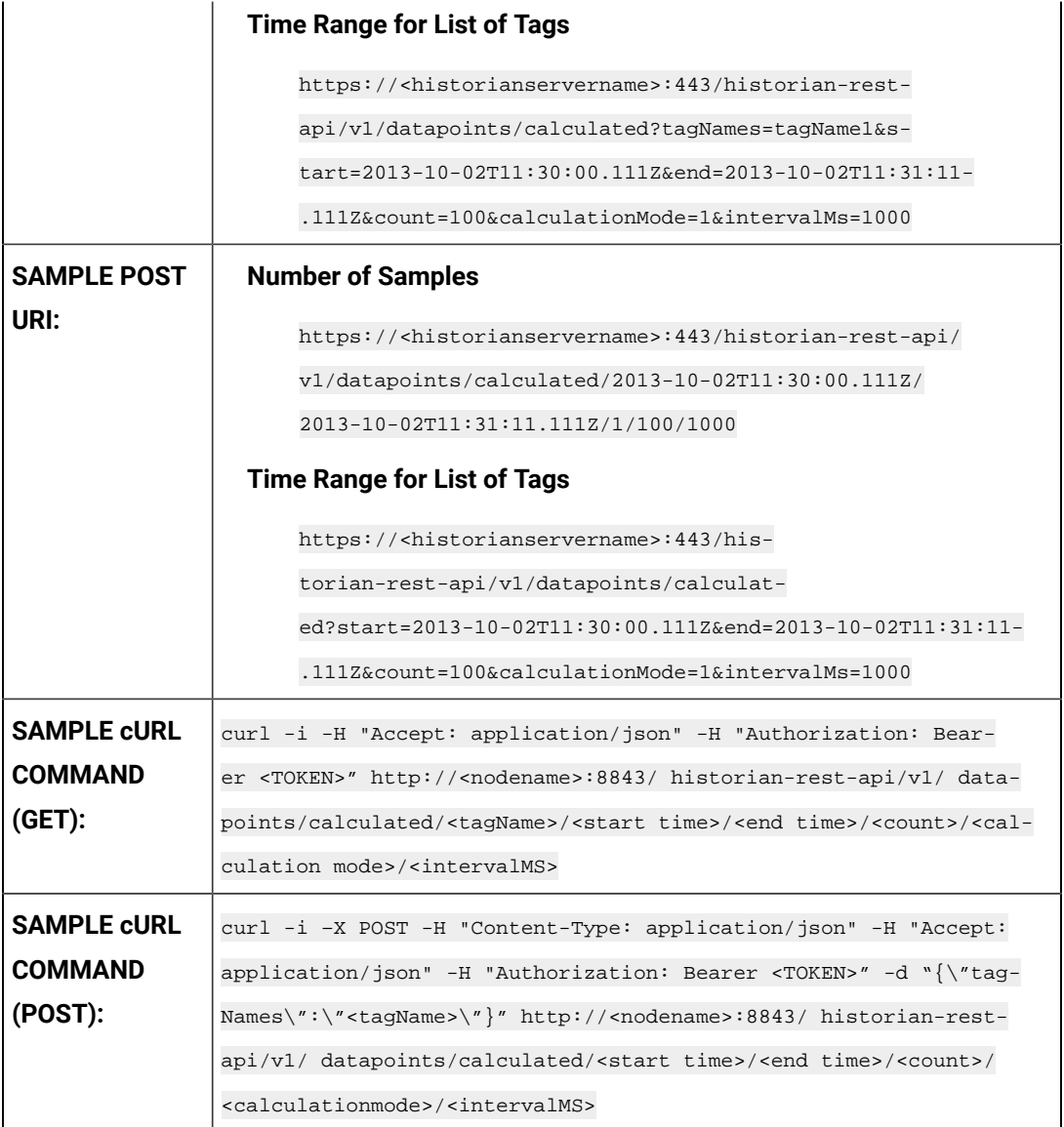

### **Table 147. Query Parameters**

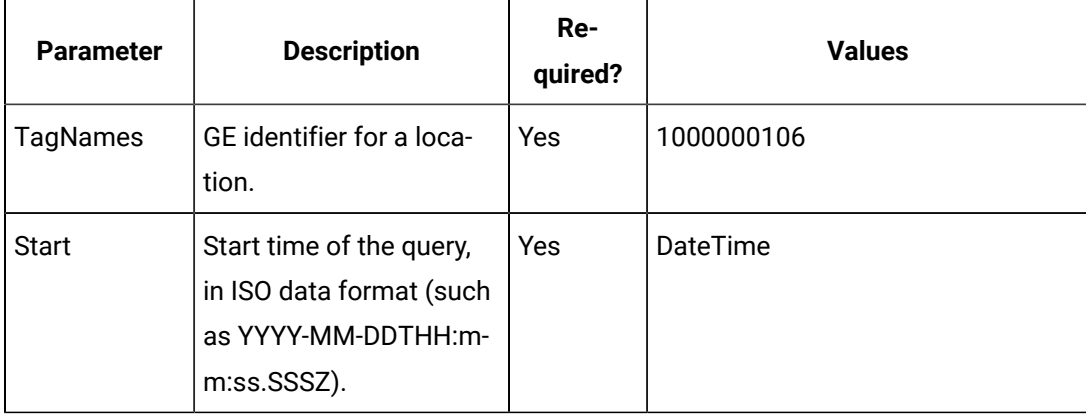

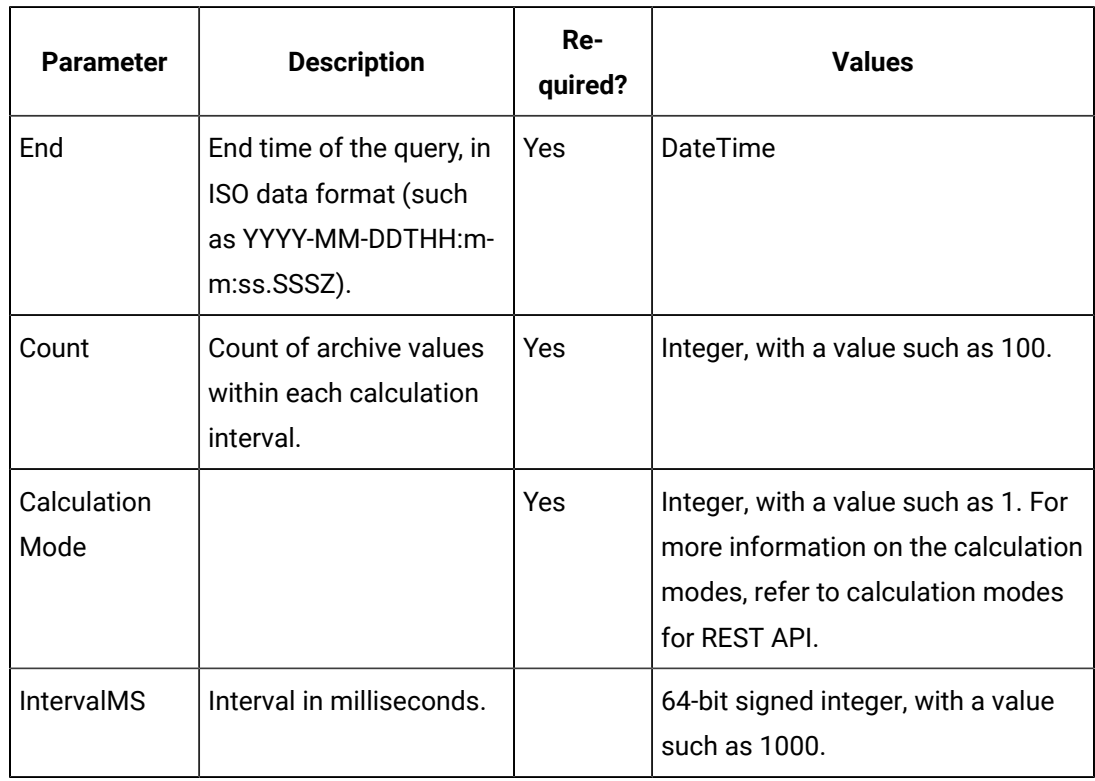

### **Table 147. Query Parameters (continued)**

## **Table 148. Response Parameters**

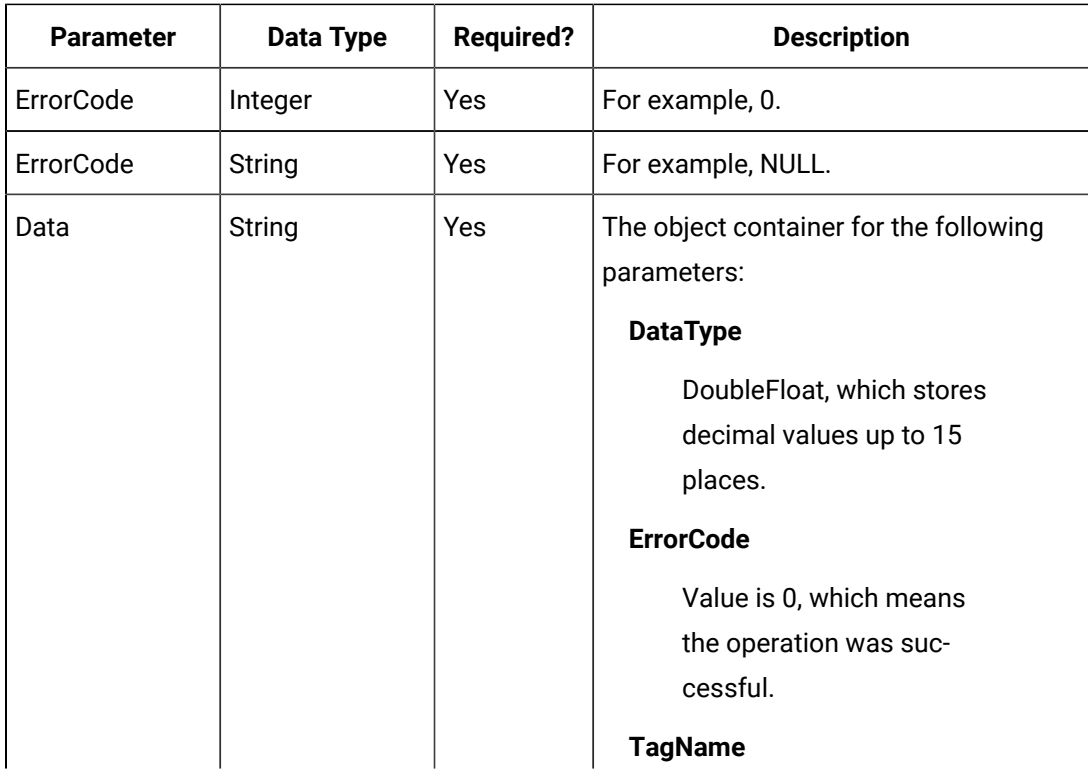

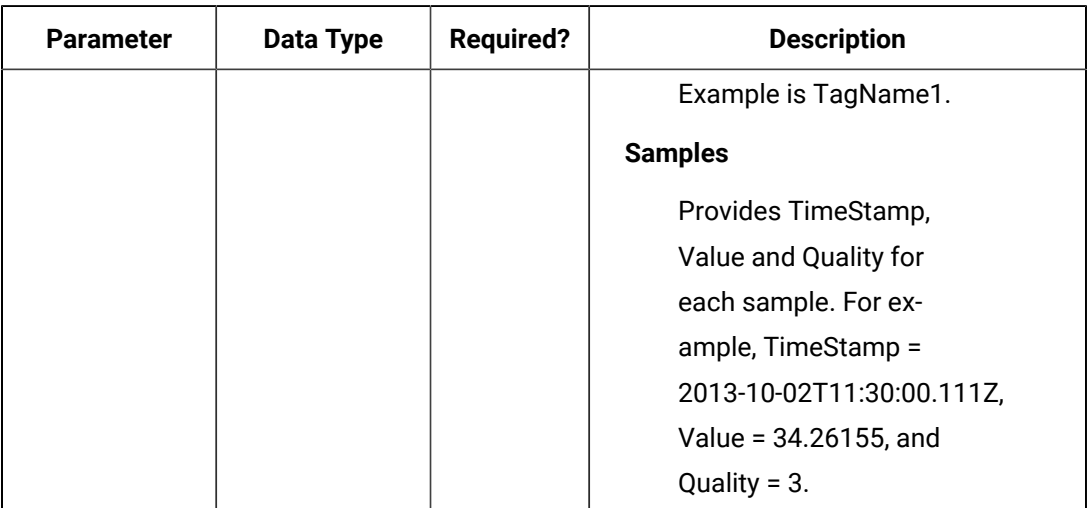

#### **Table 148. Response Parameters (continued)**

### **The Sampled Data API**

The Sampled Data API queries the sampled data for a list of tags. Data can be requested using a number of samples or a time range for a list of tags. If the count is not zero, the service returns the number of raw samples beginning from the start time. If the count is zero, the services uses the interval, start time, and end time to calculate the required sample number.

#### $\sum_{i=1}^{n}$ **Note:**

For the query, you can also use optional parameters such as FilterMode and ReturnDataFields. Unused parameters can be omitted.

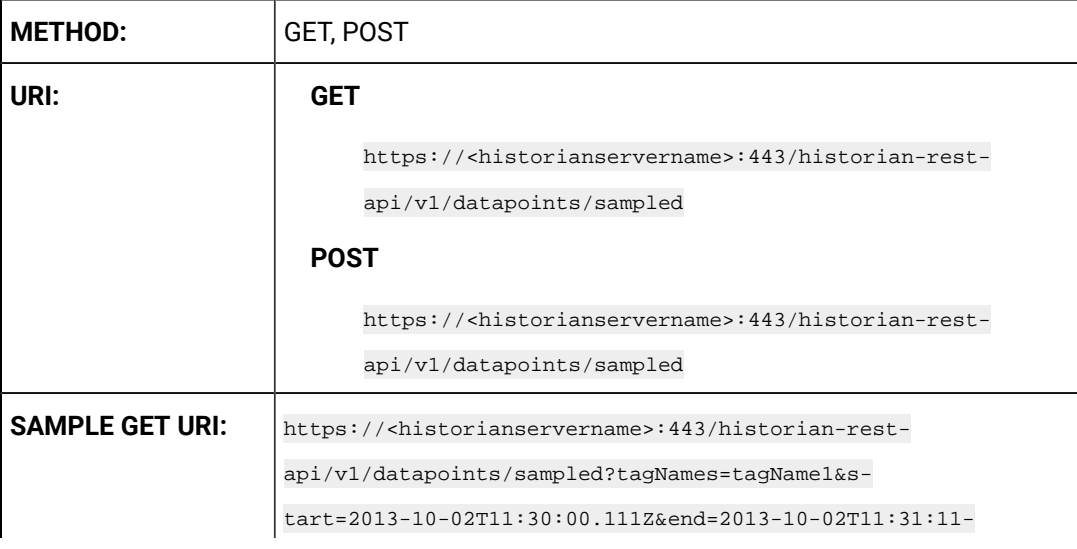

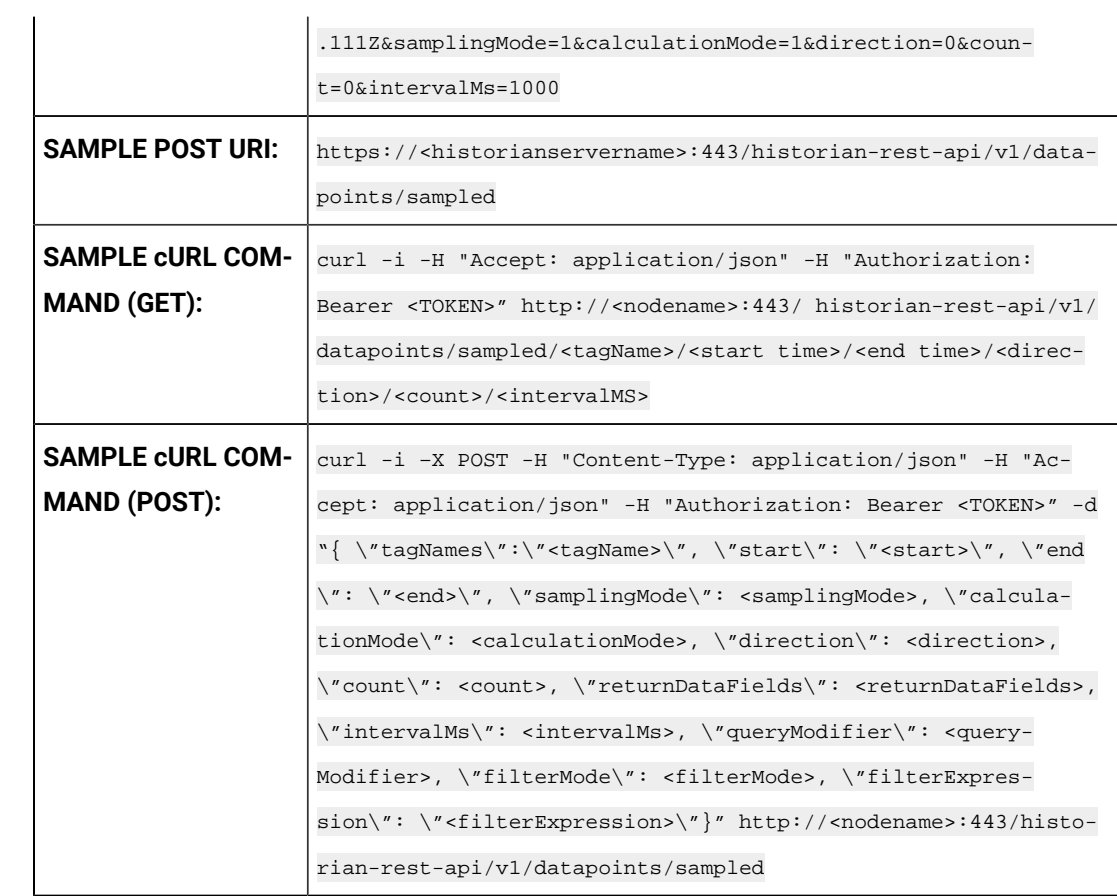

## **Table 149. Query Parameters**

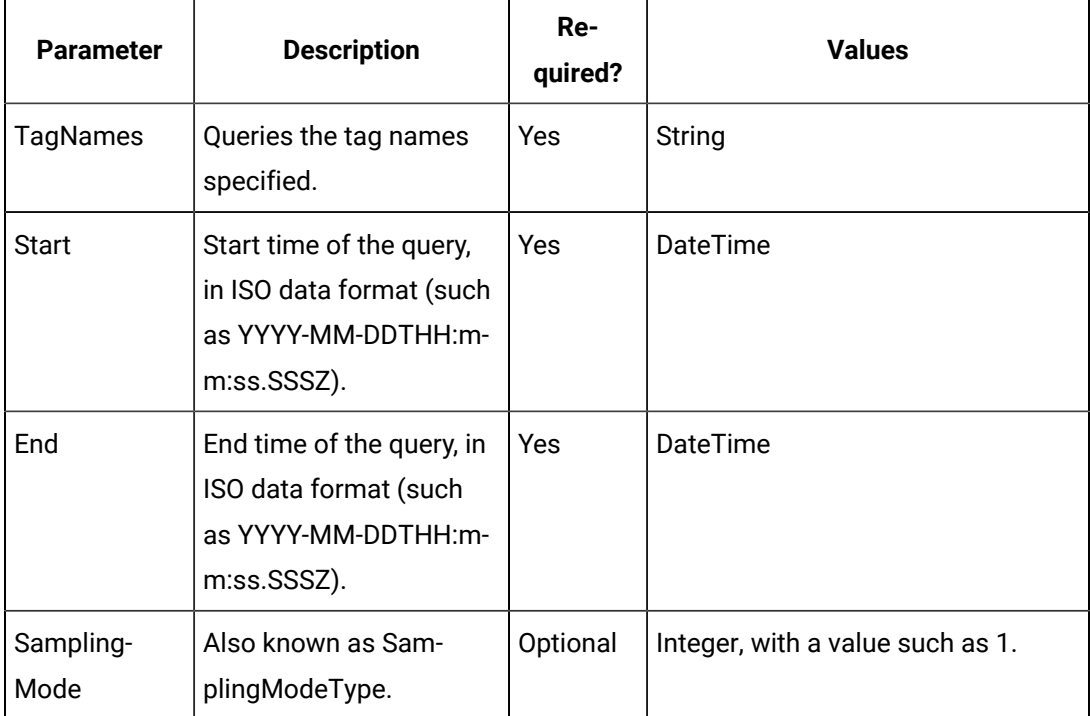

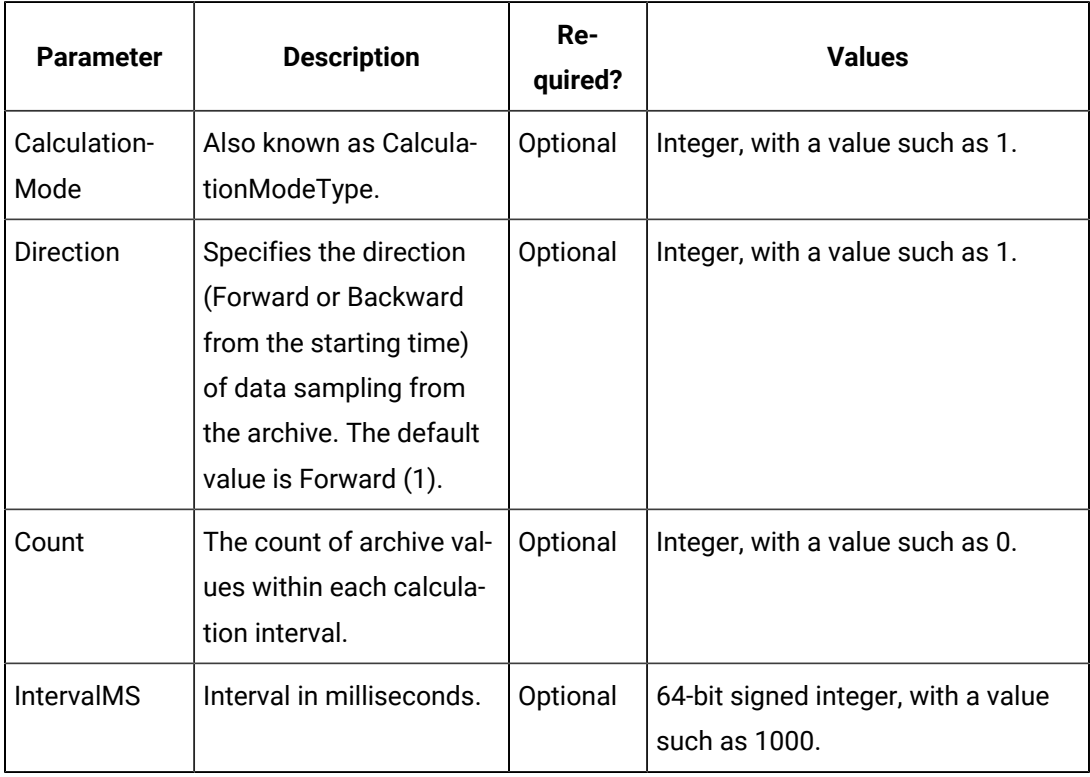

### **Table 149. Query Parameters (continued)**

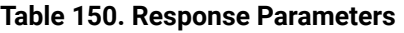

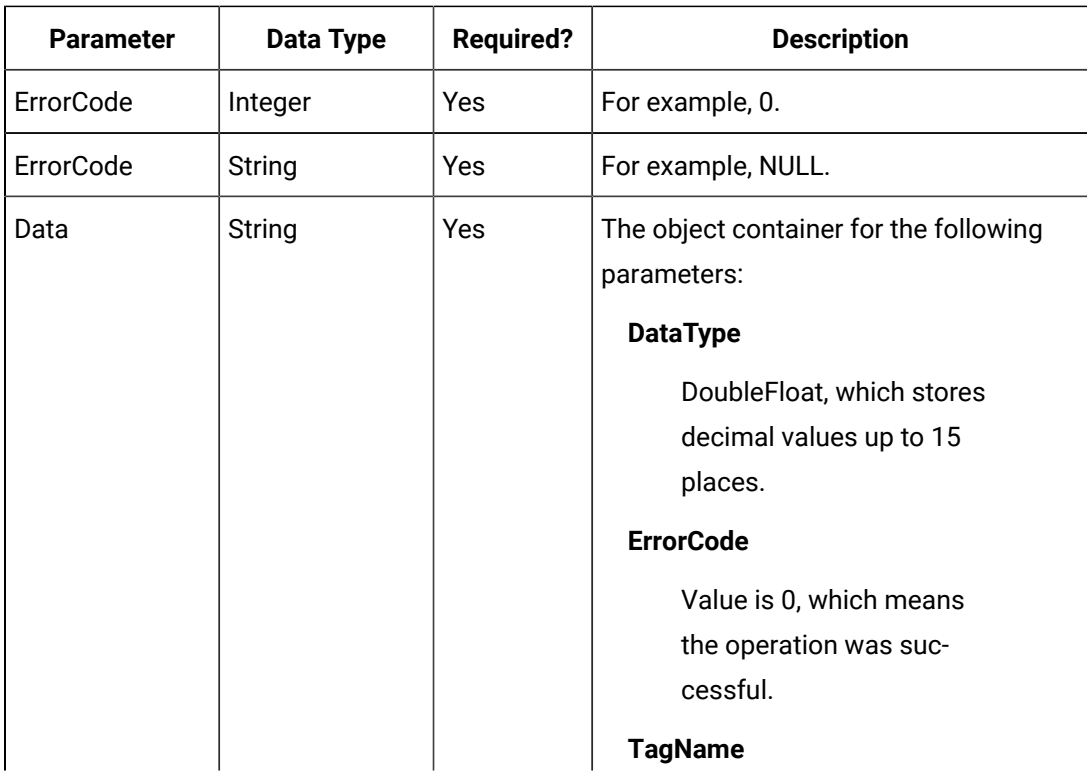
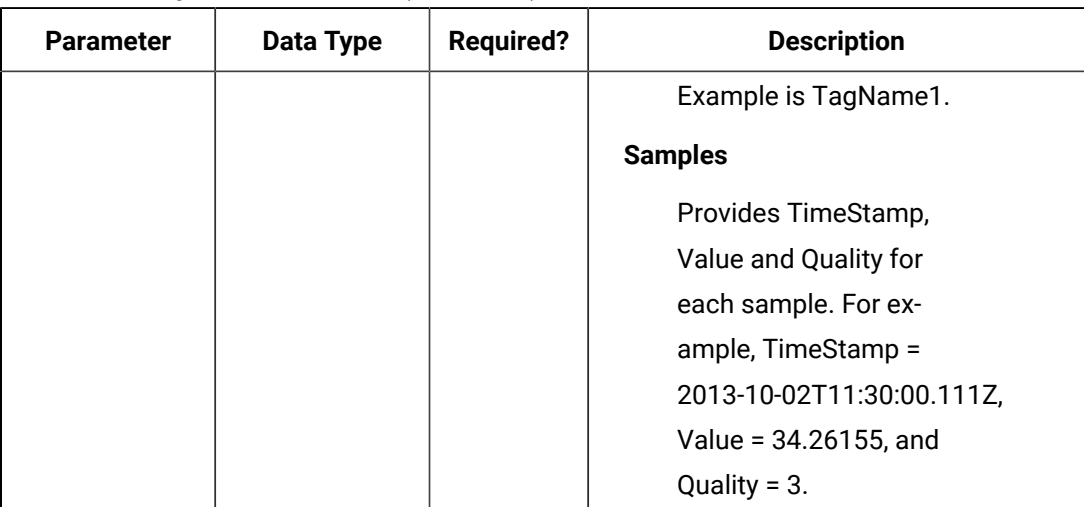

#### **Table 150. Response Parameters (continued)**

### **The Trend Data API**

The Trend Data API queries the trend data for a list of tags.

#### $\mathbf{v}$ **Note:**

For the query, you can also use optional parameters such as FilterMode and StatisticsItemFilter. Unused parameters can be omitted.

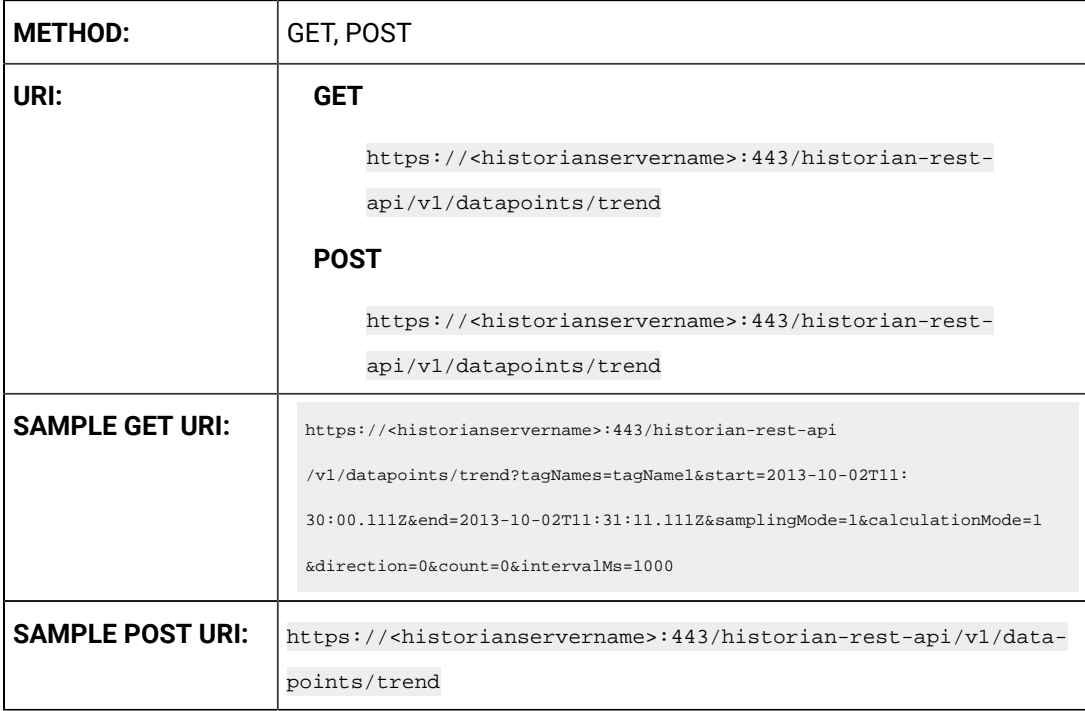

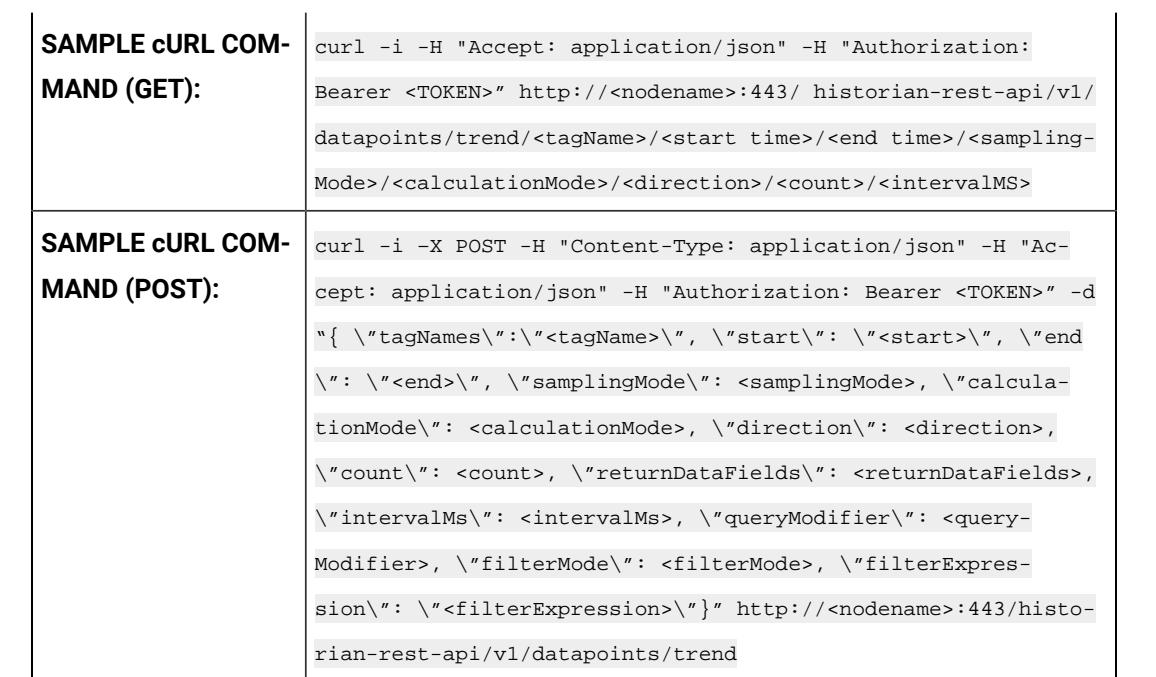

# **Table 151. Query Parameters**

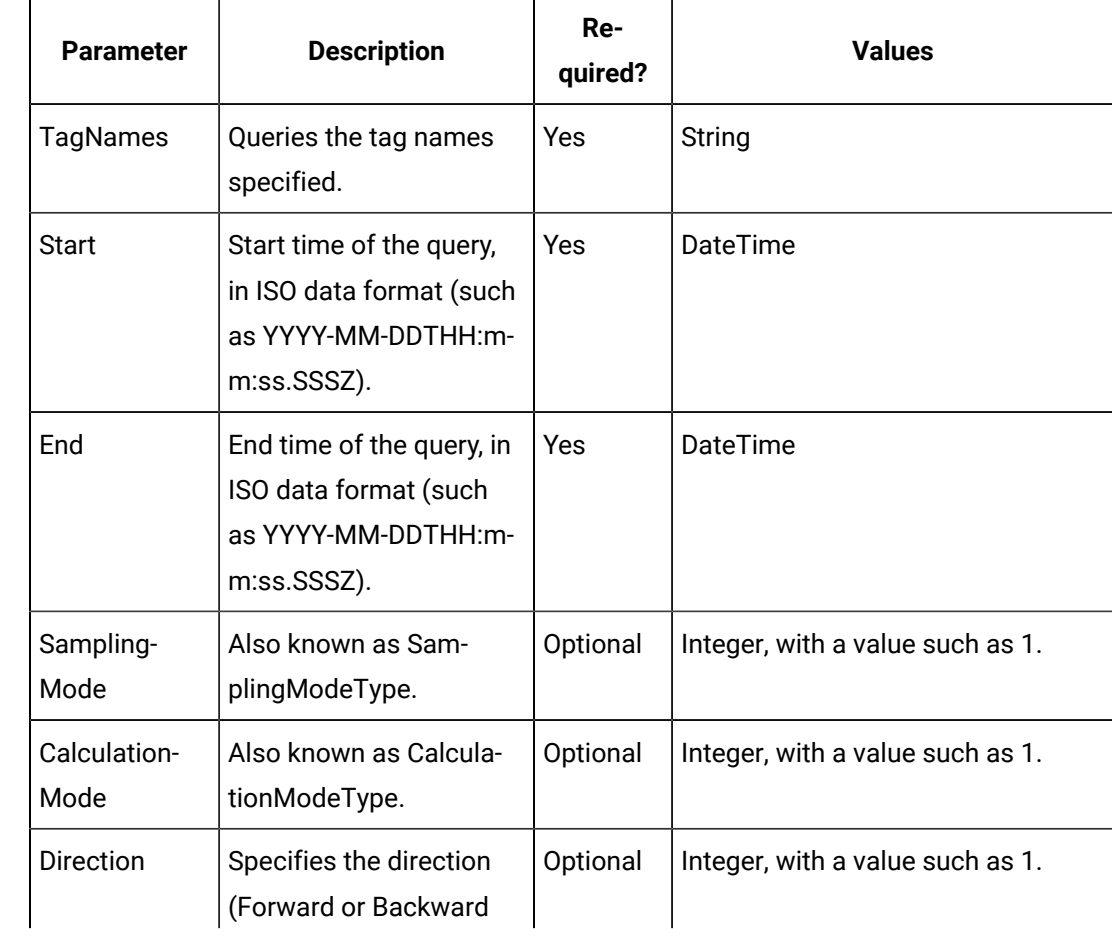

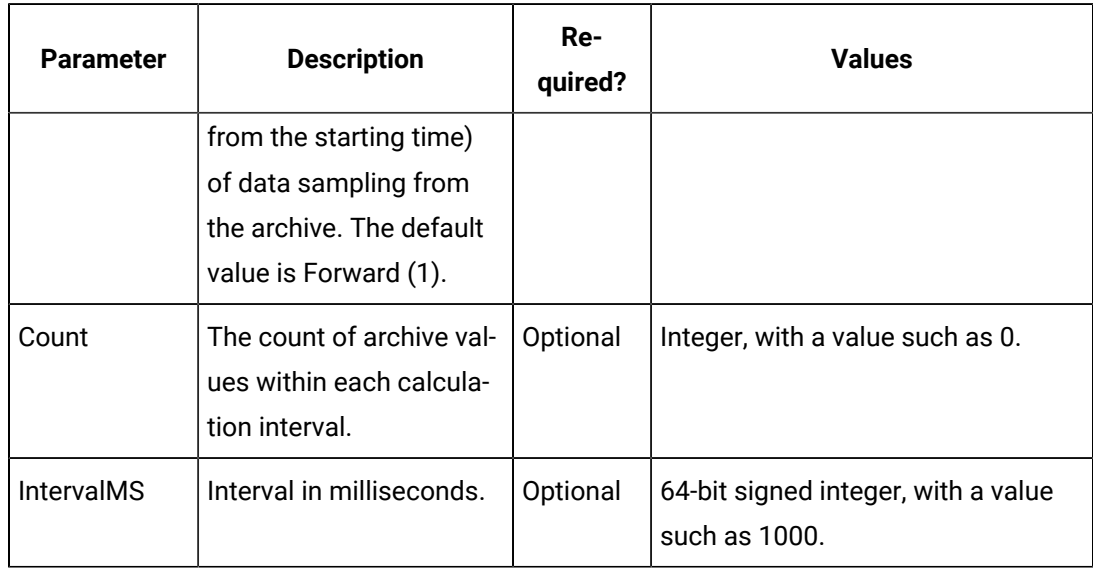

### **Table 151. Query Parameters (continued)**

# **Table 152. Response Parameters**

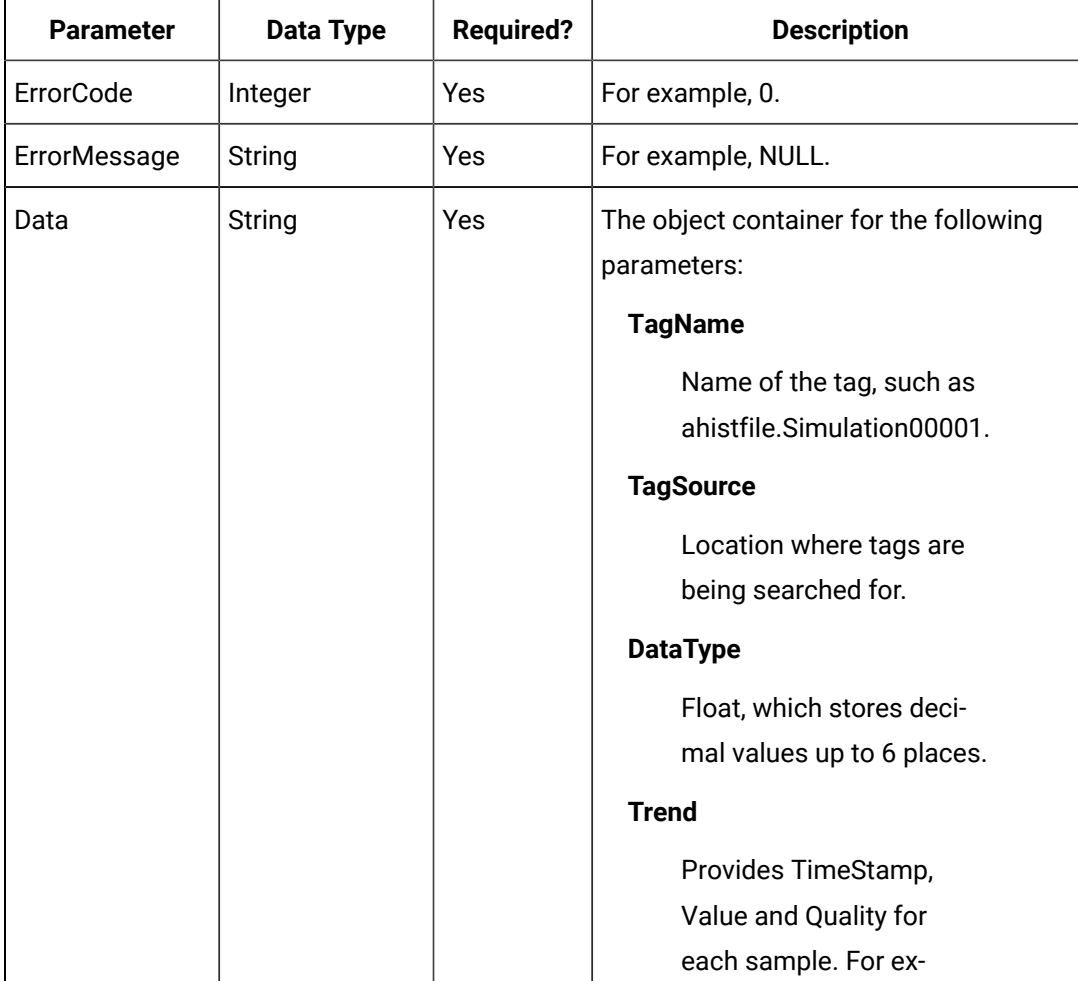

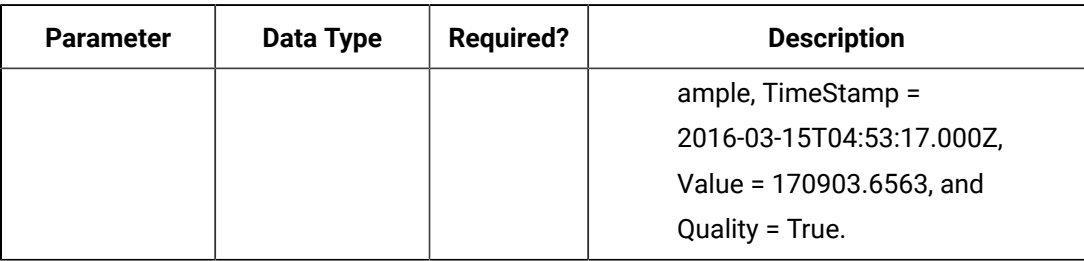

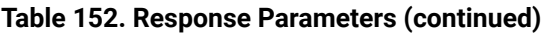

#### **The Add Single Tag API**

For the Add Single Tag API, you can add a new tag to Historian, and the tag name and data type must be provided in the payload (parameter) of the method. All other tags are optional. If a property is provided, the respective validation is performed at the server end. If the tag exists, then any new properties provided in the payload are applied to the existing tag.

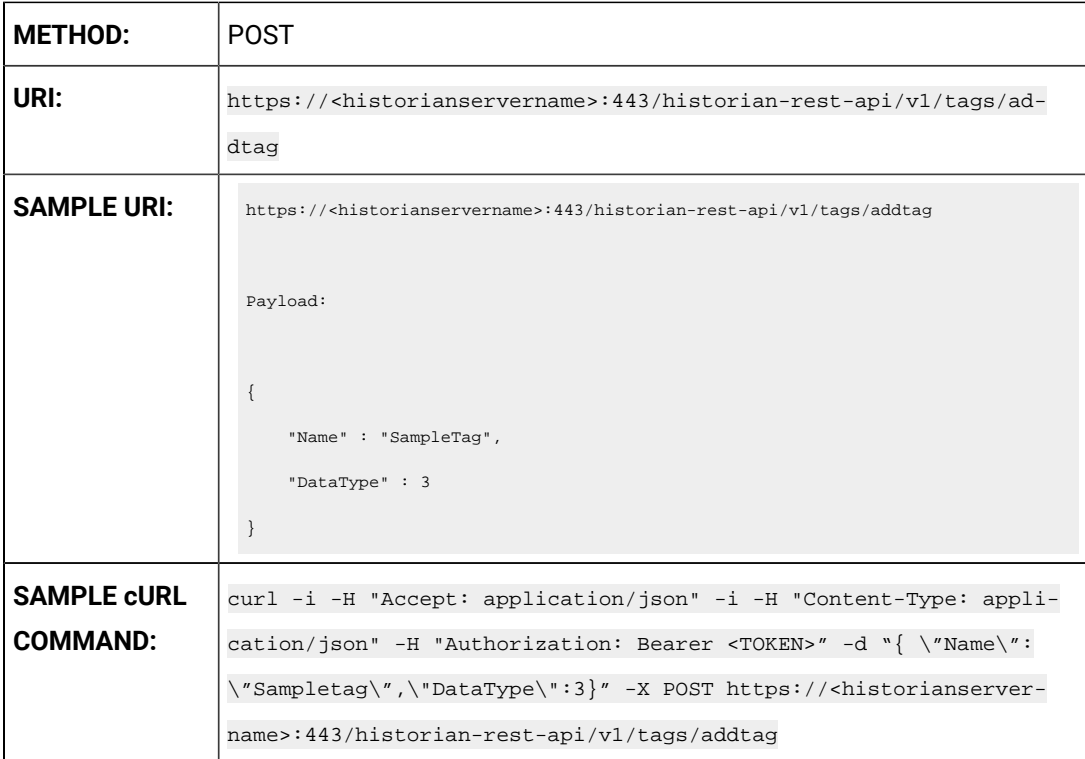

#### **Table 153. Query Parameters**

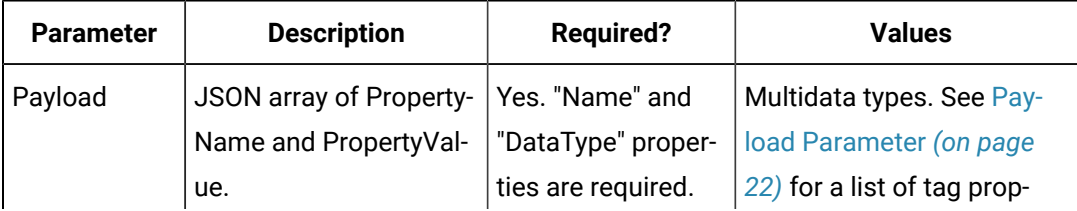

#### **Table 153. Query Parameters (continued)**

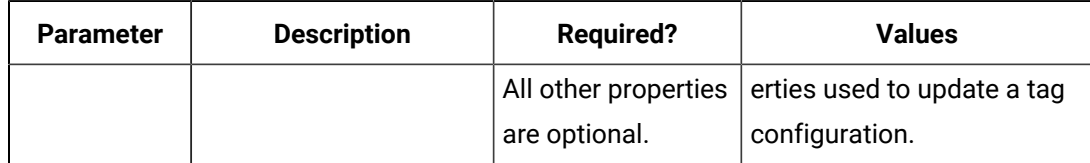

#### **Sample Response**

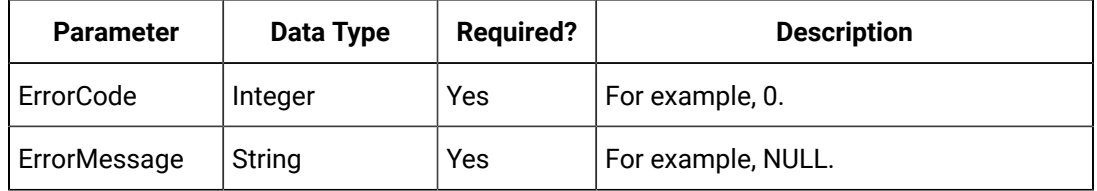

#### **The Add Bulk Tags API**

For the Add Bulk Tags API, you can add new tags to Historian using an array, and the tag names and data types must be provided in the payload (parameter) of the method. All other tags are optional. If a property is provided, the respective validation is performed at the server end. If the tags exist, then any new properties provided in the payload are applied to the existing tags. The payload is be an array of tags defined.

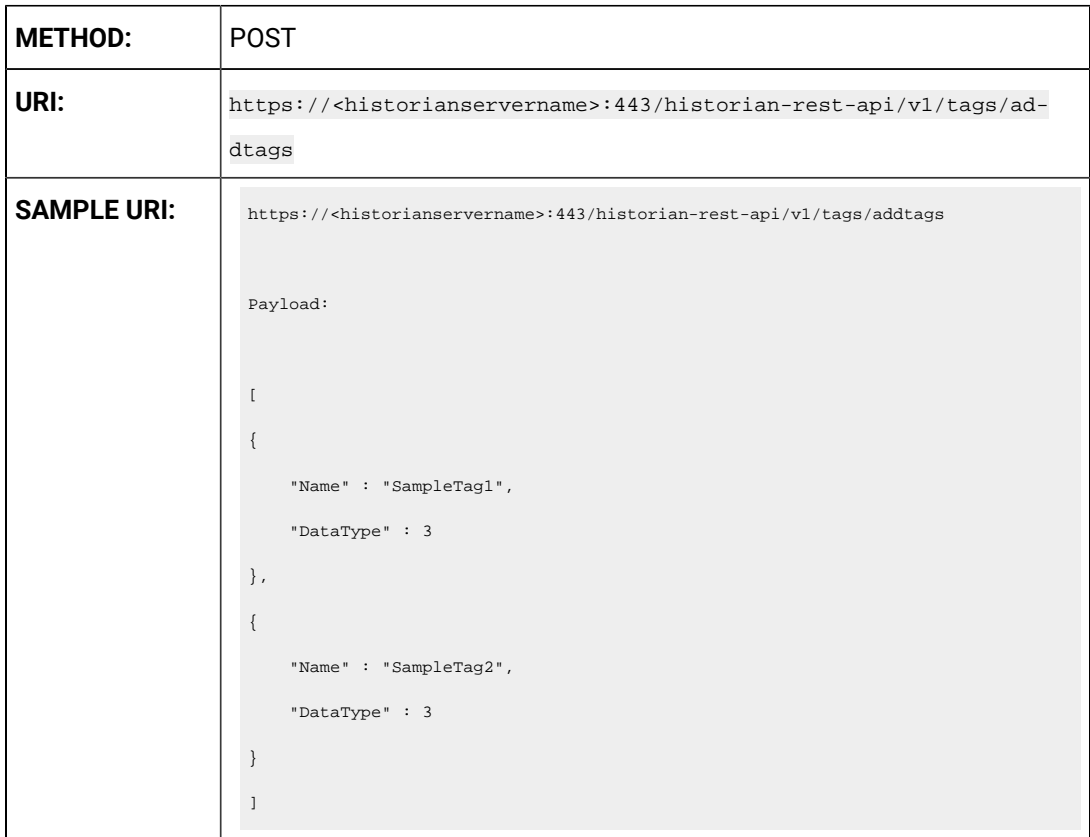

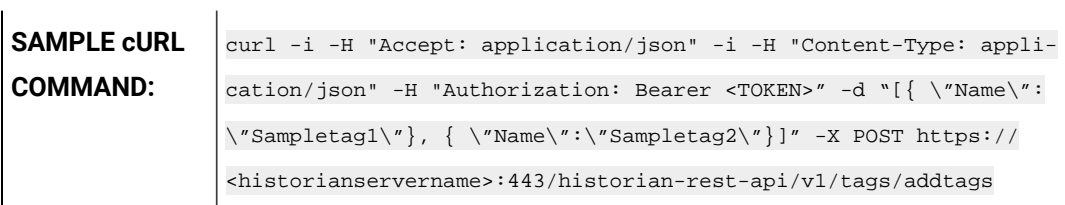

#### **Table 154. Query Parameters**

 $\mathbf{r}$ 

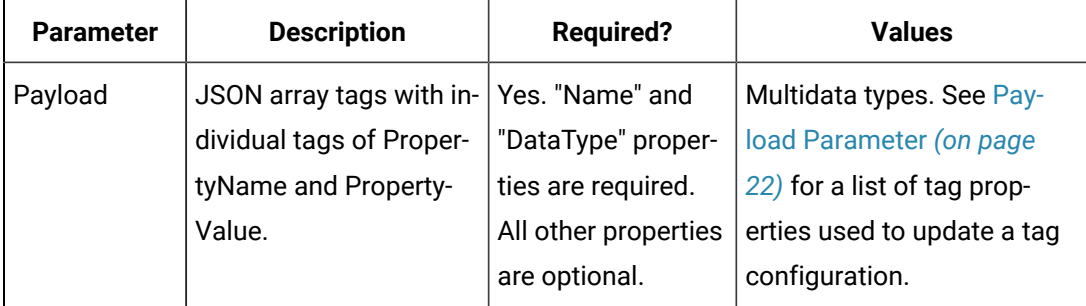

#### **Table 155. Response Parameters**

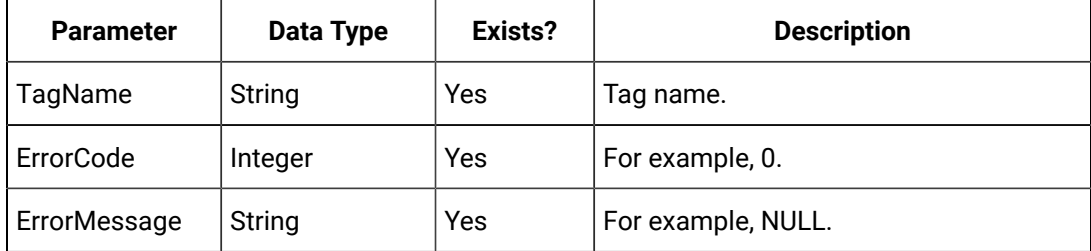

## **The Update Tag Configuration API**

The Update Tag Configuration API allows you to set or modify any tag property values. You cannot, however, rename a tag using this API.

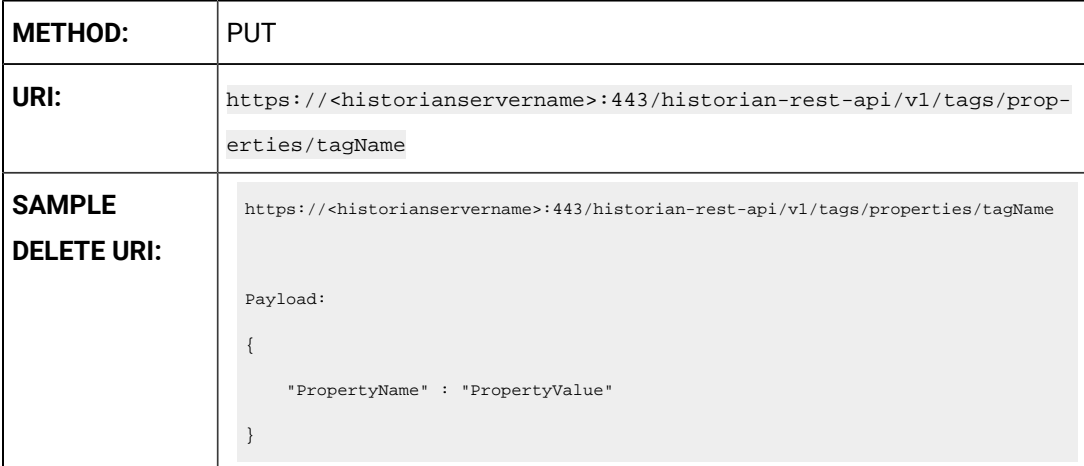

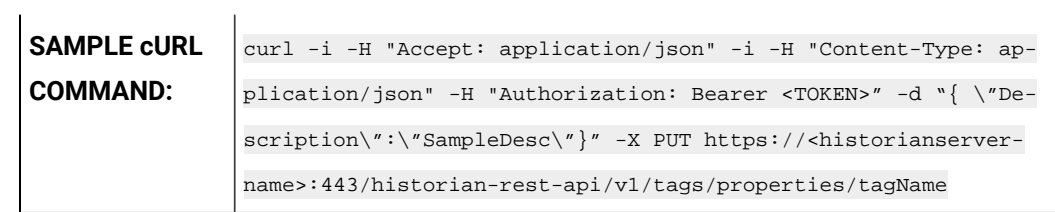

#### **Table 156. Query Parameters**

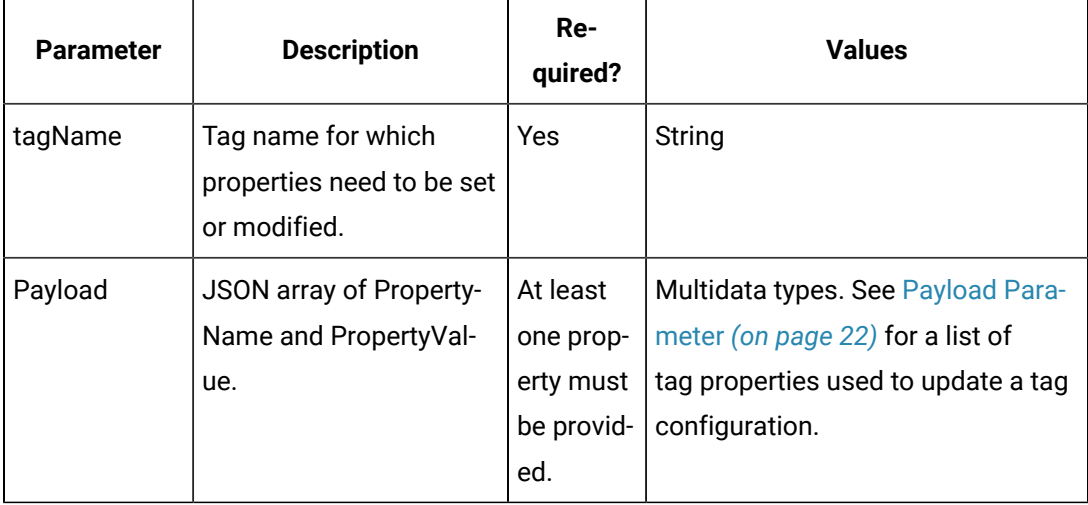

#### **Table 157. Response Parameters**

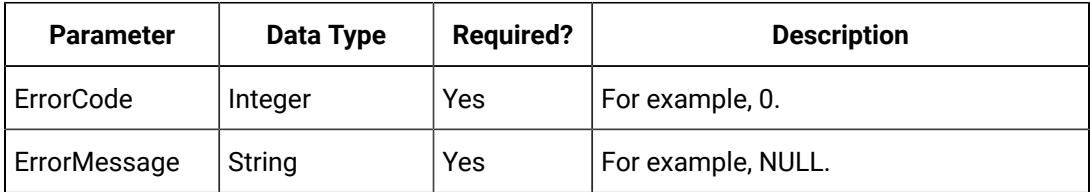

#### **The Get Tag Properties API**

You can use this API to specify which properties are required for retrieval. If no property names are provided, then all properties are retrieved. When using the Get Tag Properties method, requesting a non-existent tag name returns an error.

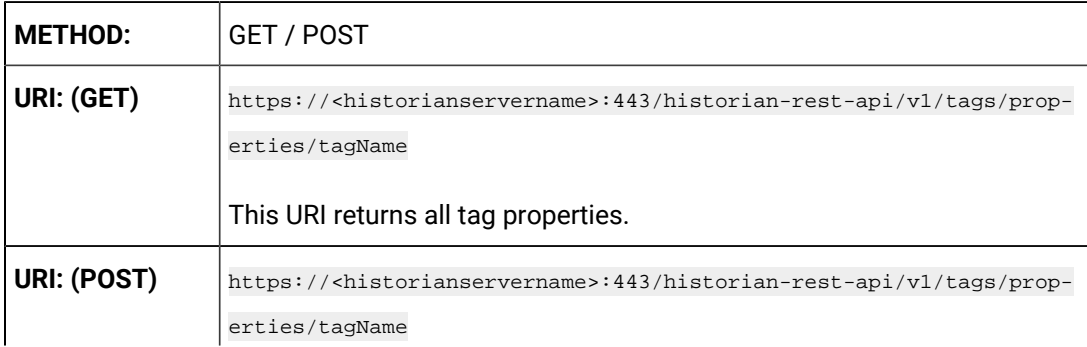

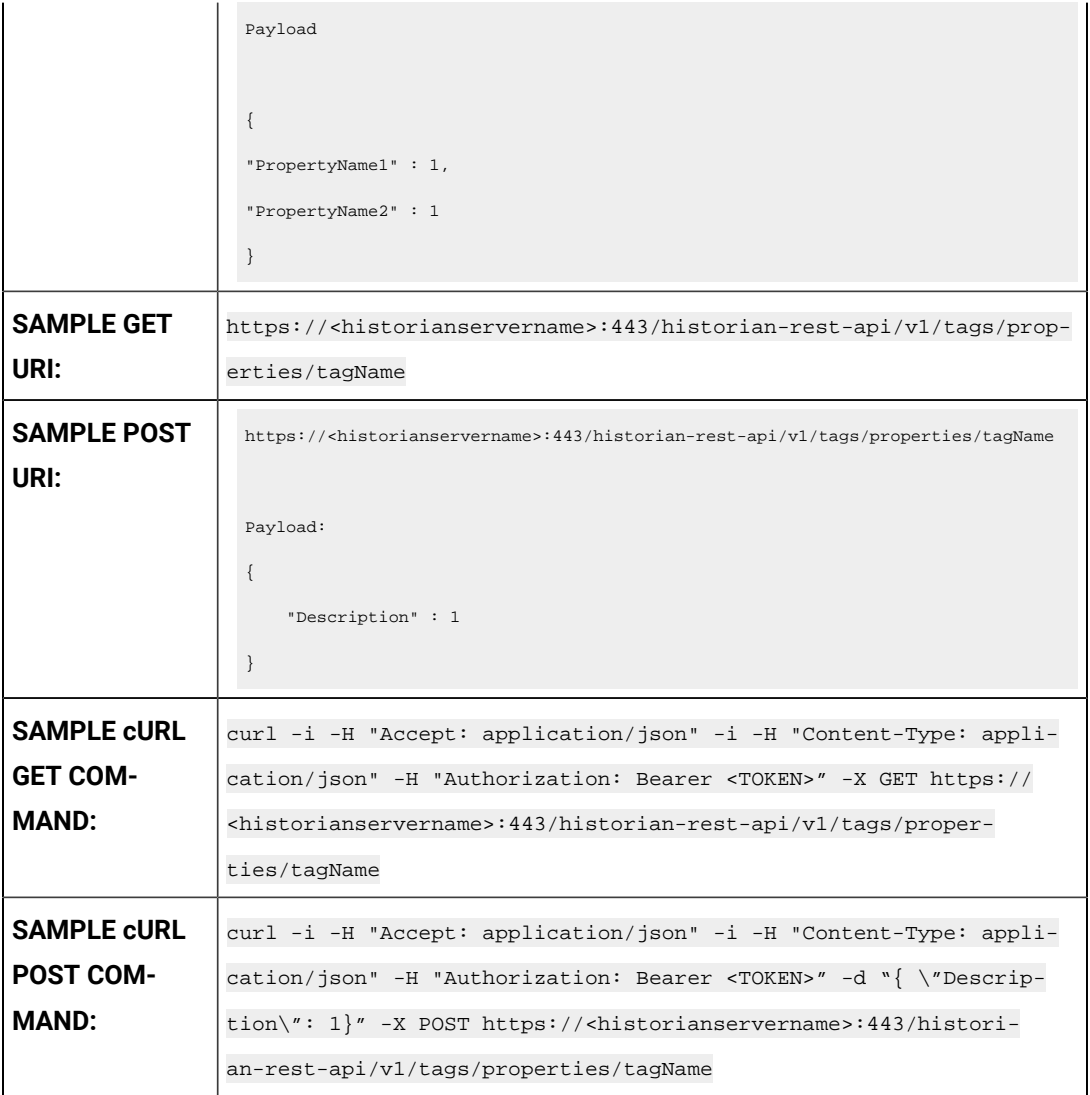

# **Table 158. Query Parameters**

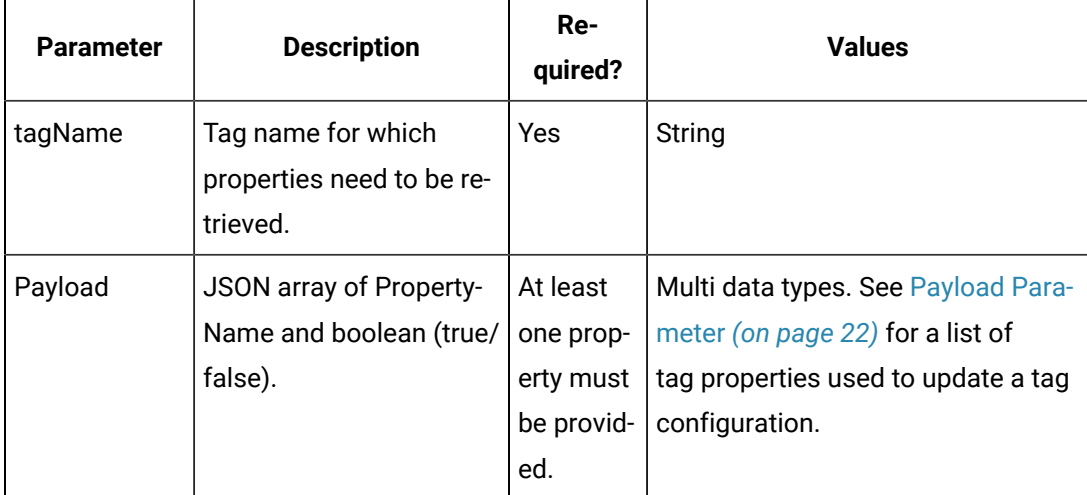

#### $\boldsymbol{r}$ **Note:**

The query payload contains all the tag properties you want returned from the server. In the Update Tag Config method, you need to provide the actual tag property value. However, in the Get Tag Properties method, you need to provide the property and a value of 1 (true), to allow it to be read from the server and returned.

#### **Table 159. Response Parameters**

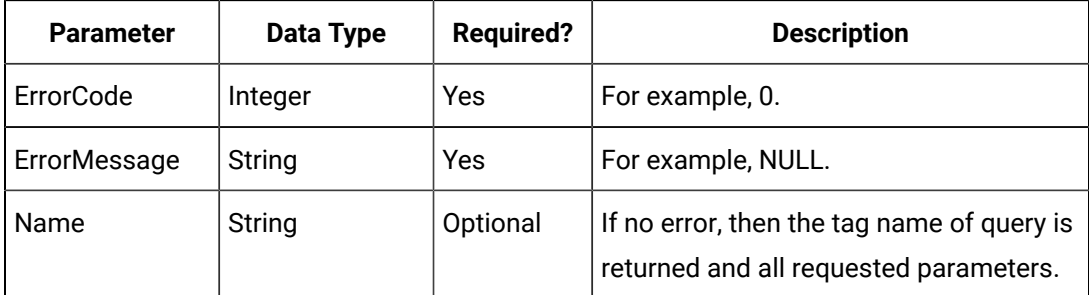

#### **The Delete Tag API**

The Delete Tag API provides the ability to delete an existing tag from the Historian server.

Its URI format supports question marks (?).

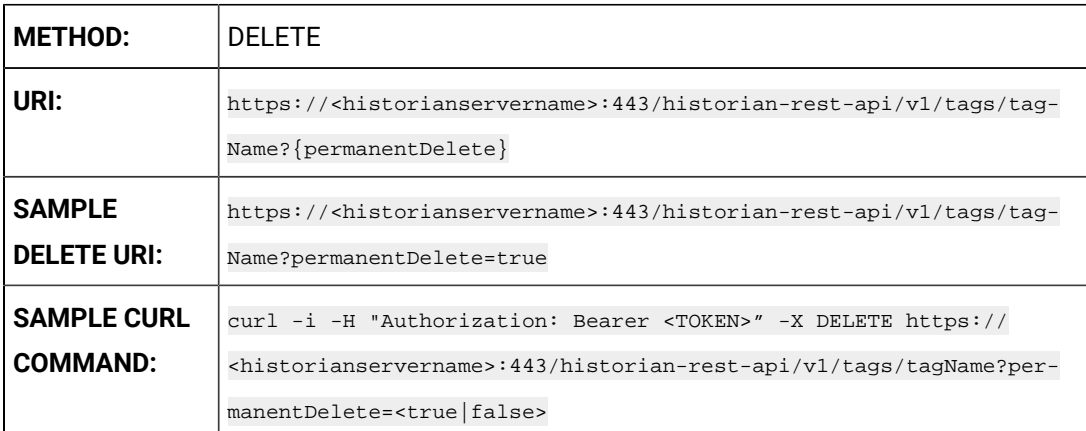

#### **Table 160. Query Parameters**

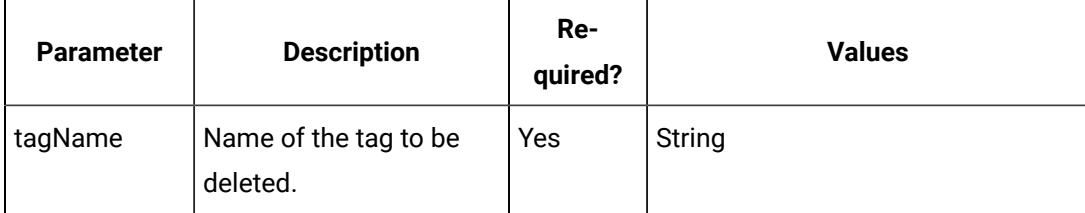

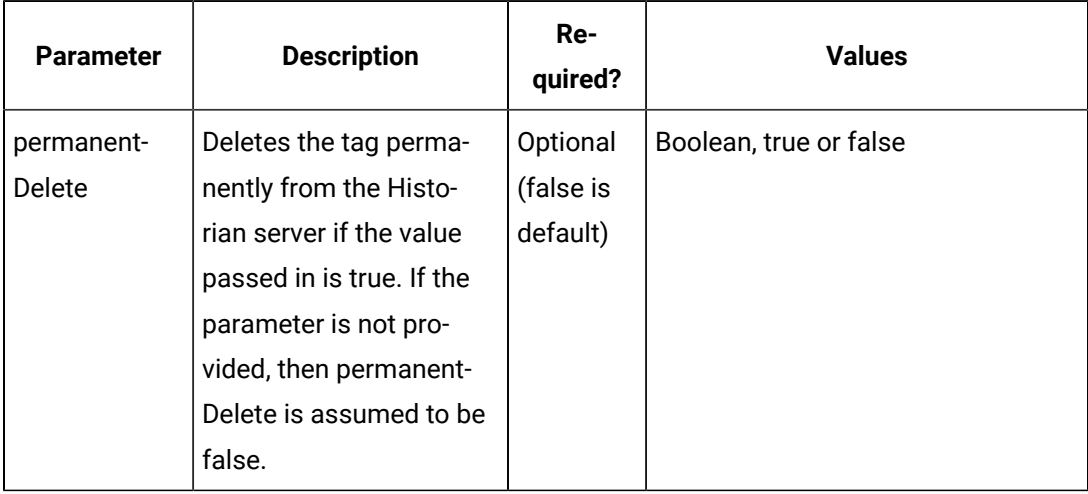

#### **Table 160. Query Parameters (continued)**

#### **Table 161. Response Parameters**

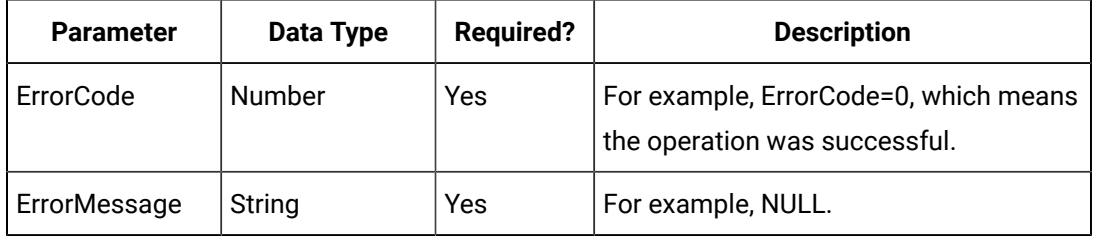

## **The Query Results API**

The Query Results API enables you to include the number of samples required, by providing an end point to configure query results.

The minimum number of samples should be 1000.

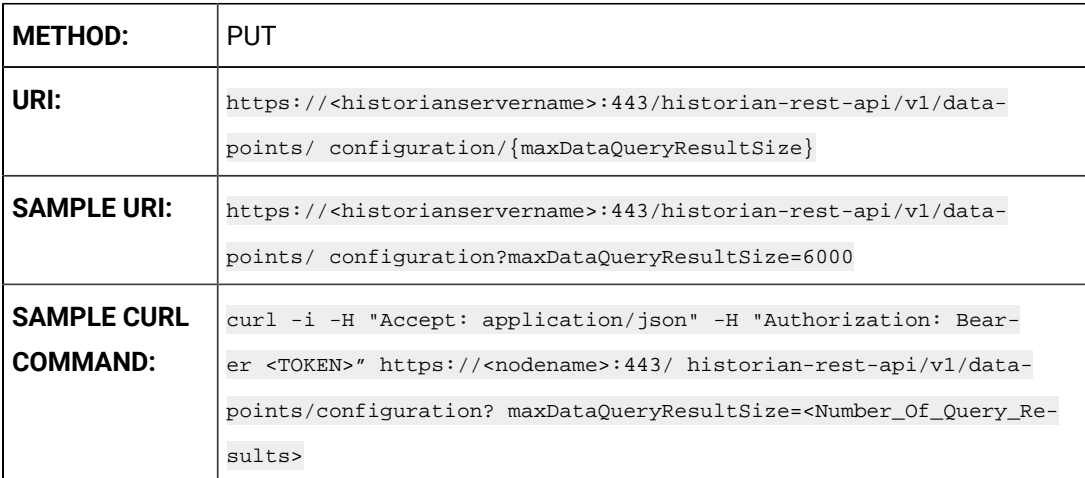

#### **Table 162. Query Parameters**

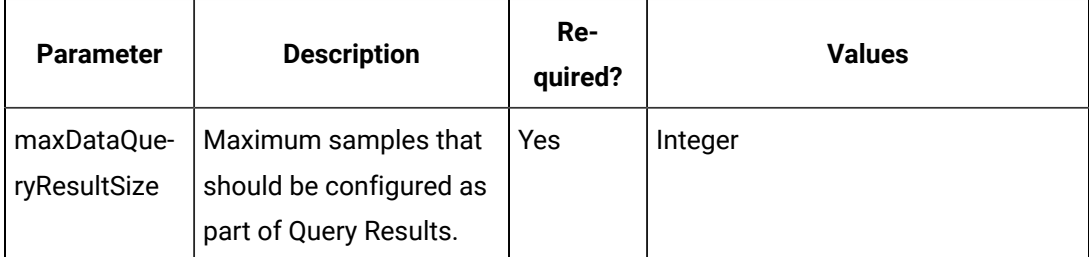

# **Table 163. Response Parameters**

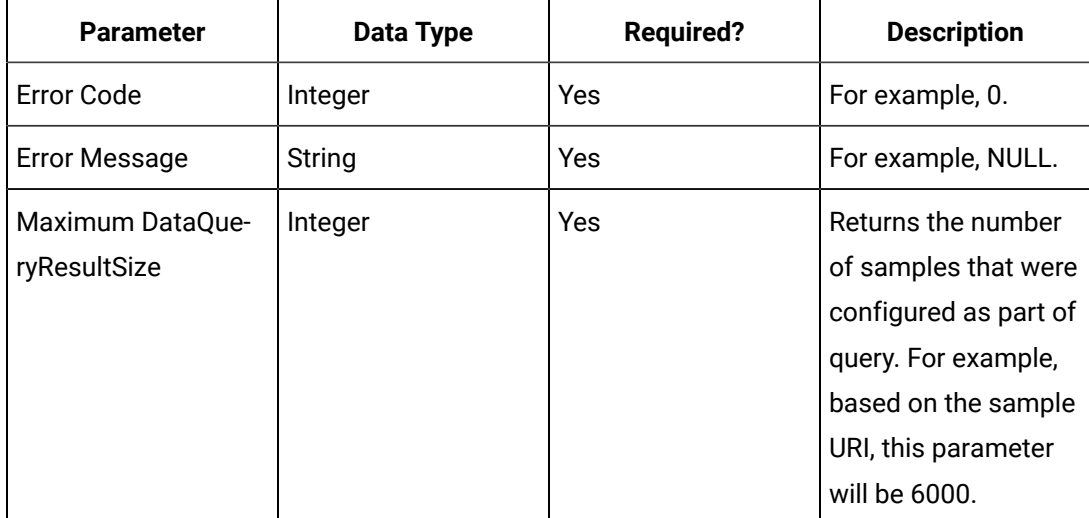

# **The Tag Rename API**

This API allows the administrator to rename tags.

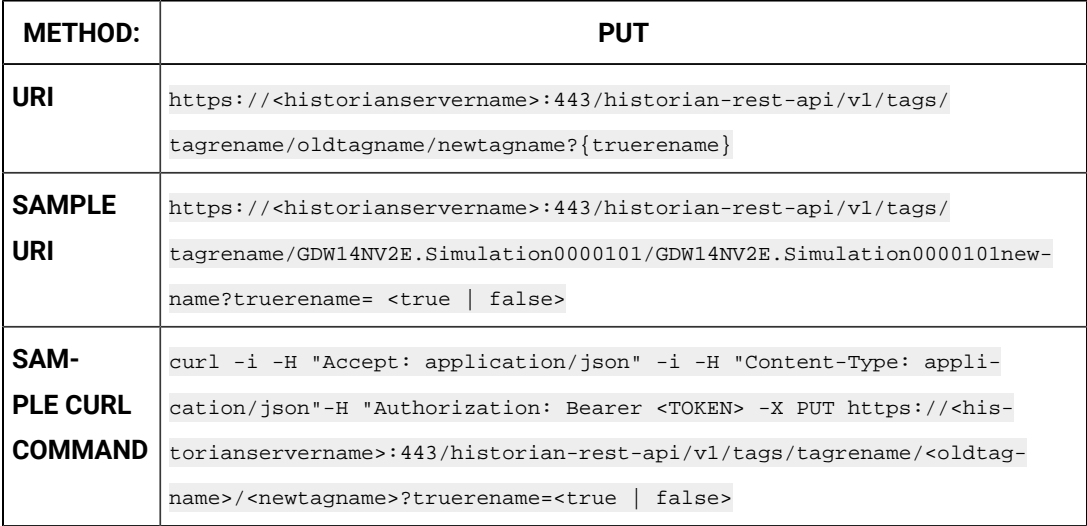

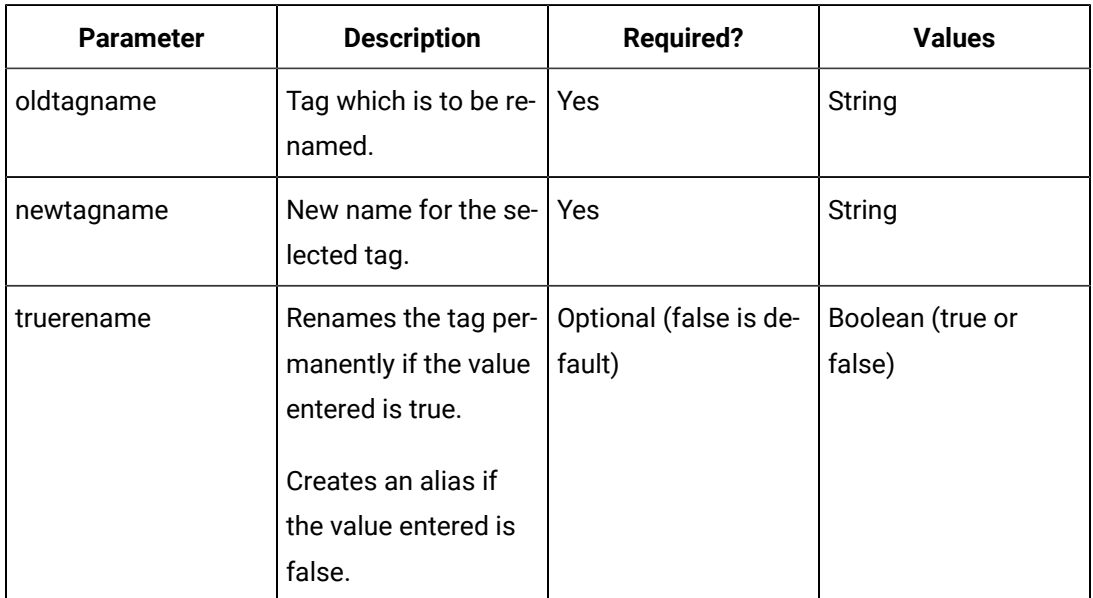

#### **Table 164. Query Parameters**

#### **Table 165. Response Parameters**

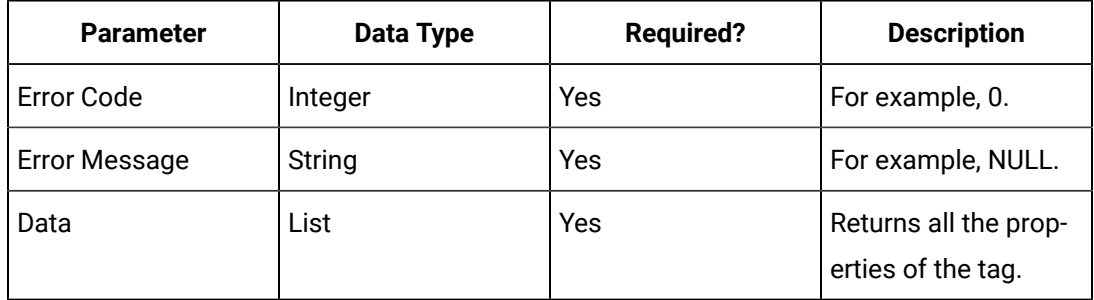

#### **The Write Tag API**

Write Tag Data API enables you to create data for tags. You can write data to a tag for different data types such as integer, float, array, multifield and so on. Once created, you can view the data using other end points. Only REST API Administrator and users with write permission can perform this operation.

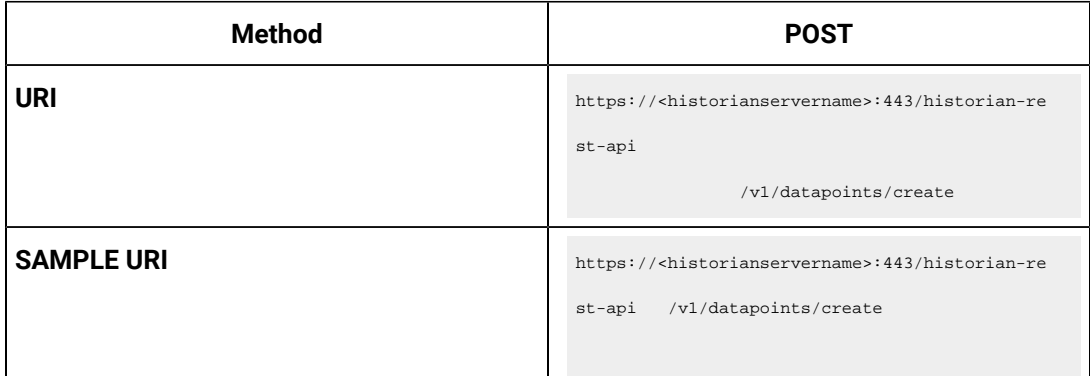

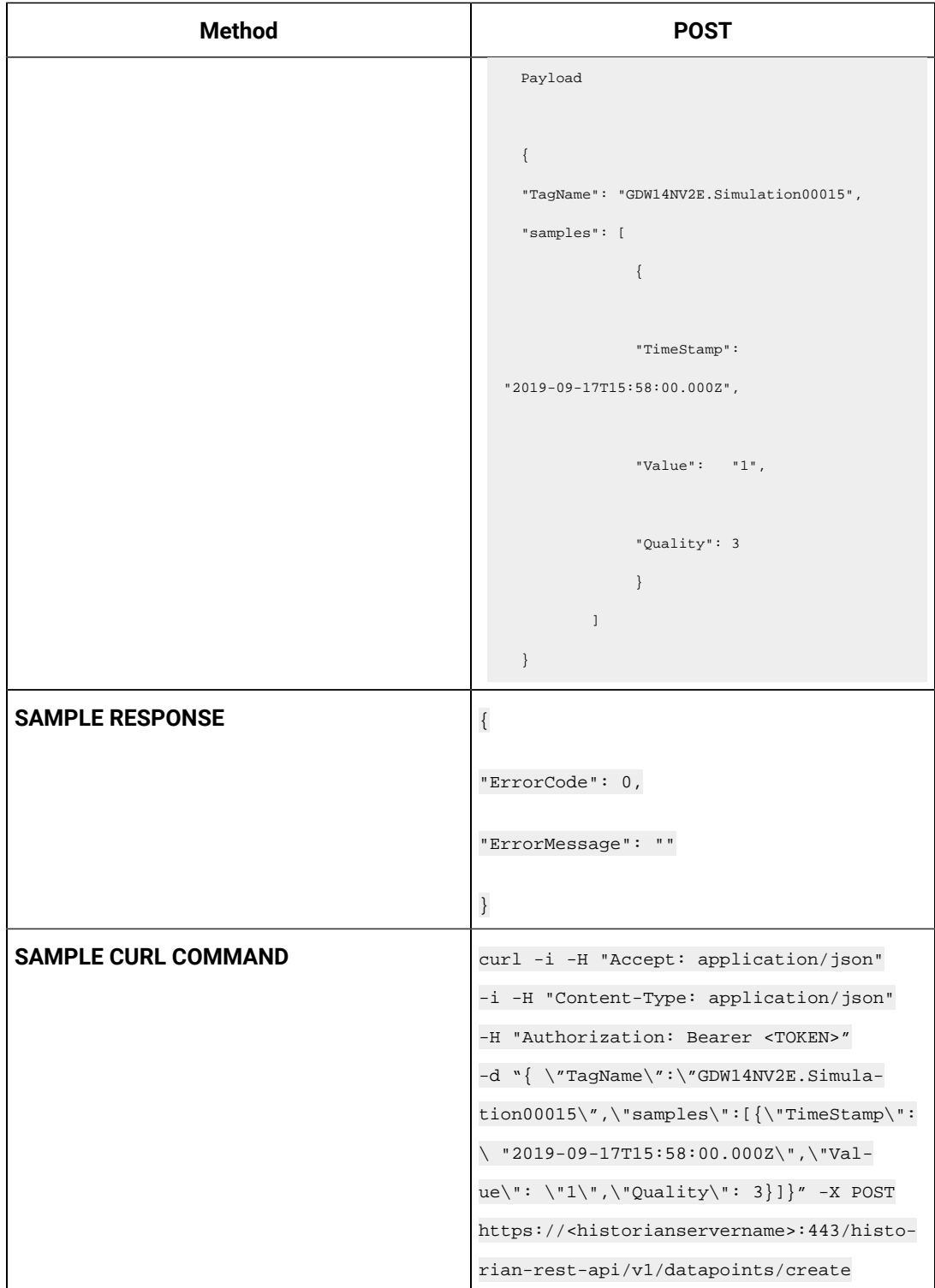

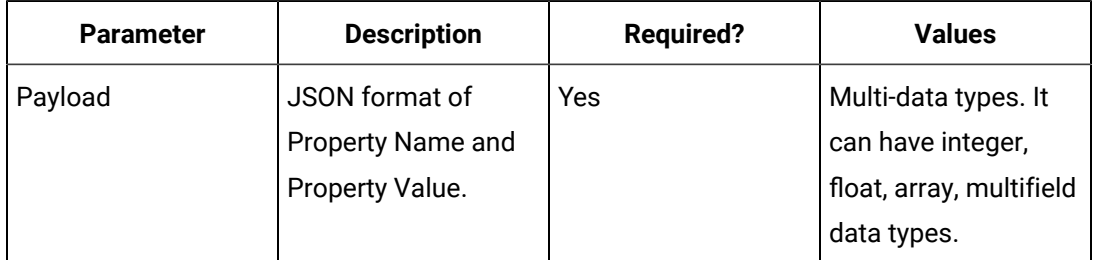

#### **Table 166. Query Parameters**

#### **Table 167. Response Parameters**

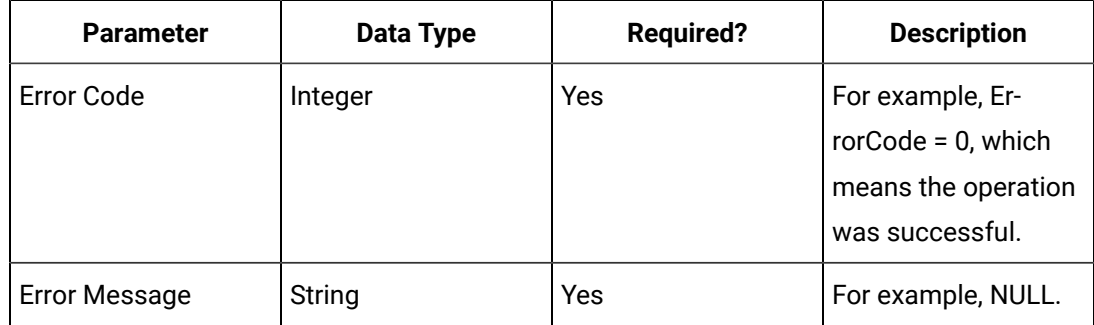

# Calculation Modes for REST API

Calculation modes are used on retrieval of data that has already been collected to the archive. Calculation modes are used when the sampling mode is set to "Calculated". The table below lists the different calculation modes and their corresponding value that you can pass as part of the query parameters to manage tags.

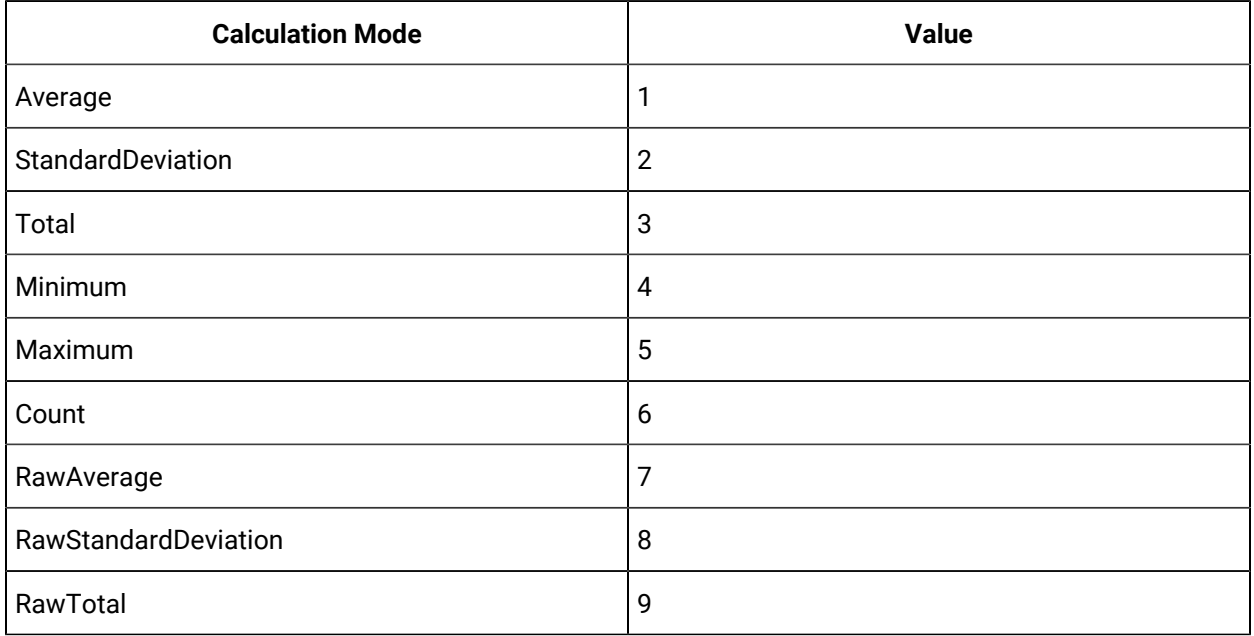

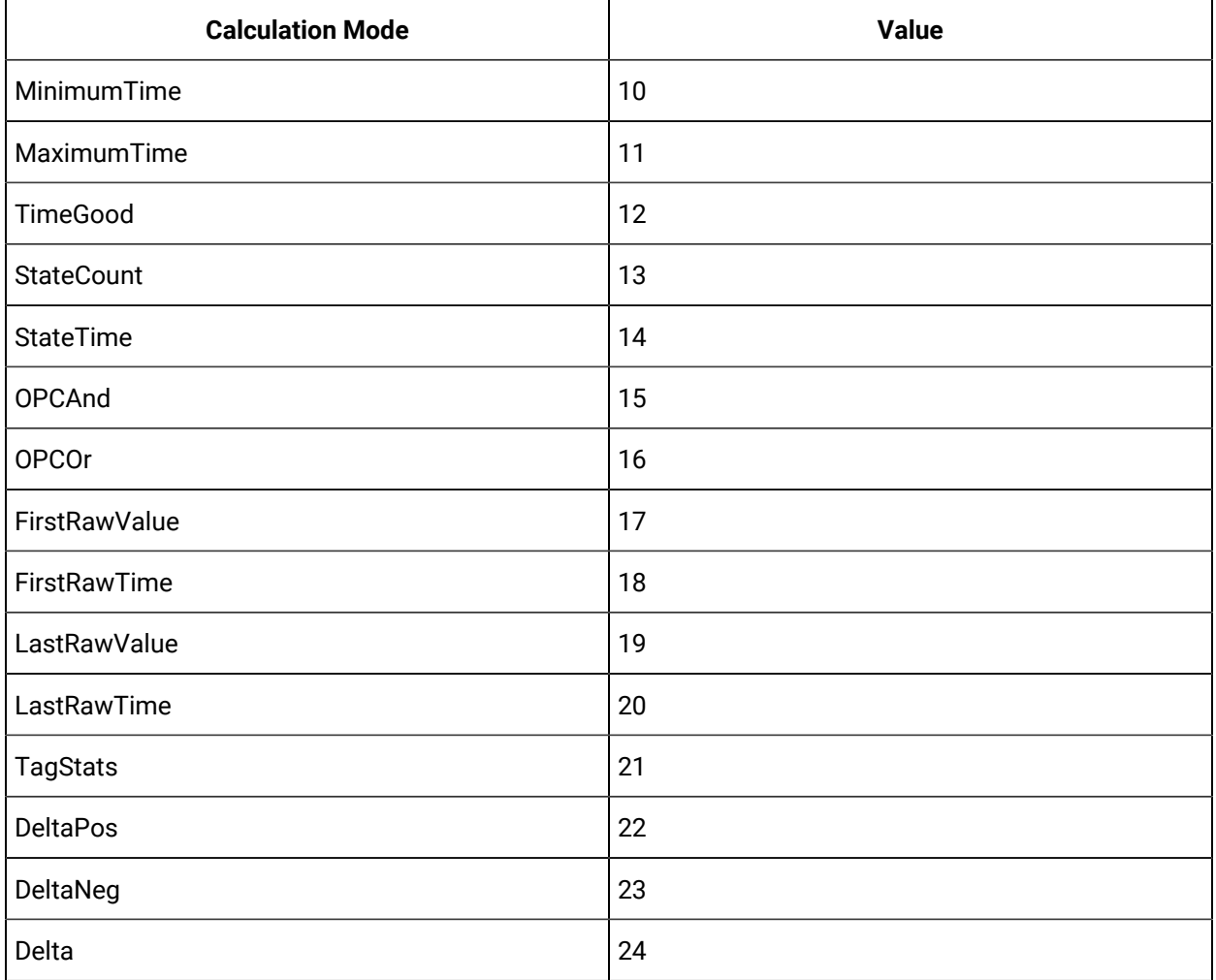

# Managing Alarms and Events

#### **Overview**

Historian includes Alarms and Events (A&E) archiving to provide the ability to retrieve and store Alarms and Events Data from any OPC-compliant A&E server through the OPC Classic Alarms and Events collector.

Alarms are generally defined as tags going into an abnormal condition. For example, an alarm could be set on a boiler when it reaches a specified temperature. Alarms usually have a well-defined life cycle, which is defined by the individual data sources the alarms are collected from (iFIX, for example). They enter an alarm state, are generally acknowledged, and then return to normal.

Events are generally defined as activities in a system that occur only once. For example, a user logging on to a device is an event. When viewing this data in Historian, each event is

returned as a record. The Historian REST API provide API's to store, retrieve, backup, restore, and delete alarms and events data.

#### **Add Alarm or Event**

Add alarm API allows you to create alarm in Historian Server.

```
METHOD POST
URI https://<historianservername>:443/historian-re
                                                 st-api/v1/alarms/create
SAMPLE URI SAMPLE URI EXECUTE IN THE SAMPLE URI https://<historianservername>:443/historian-re
                                                 st-api/v1/alarms/create
                                               Payload
                                                {
                                                    "DataSource":"Simulation",
                                                    "AlarmsInfo":[
                                                       {
                                                   "ItemId":"GF7DQL63E_Simulation.Simulation0000
                                                 1",
                                                          "Source":"Simulation",
                                                          "DataSourceName":"Simulation",
                                                   "Tagname":"GF7DQL63E_Simulation.Simulation0000
                                                 1",
                                                          "AlarmType":4,
                                                          "EventCategory":"SimCategory",
                                                          "ConditionName":"Simulation",
                                                          "SubConditionName":"Simulation",
                                                   "StateTransitionTime":"2022-09-21T5:58:00.000
                                                 Z",
                                                          "StartTime":"2022-09-21T5:58:00.000Z",
                                                          "EndTime":"2022-09-21T6:58:00.000Z",
                                                          "AckTime":"2022-09-21T6:58:00.000Z",
                                                          "TimeStamp":"2022-09-21T5:58:00.000Z",
                                                          "Message":"This is simulation alarm",
```

```
 "Severity":100,
                                                                     "Actor":"Simulator",
                                                                     "Quality":3
                                                                 }
                                                              ]
                                                          }
SAMPLE CURL COMMAND curl -i -H "Accept: application/json" -i
                                                            -H "Content-Type: application/json" -H 
                                                            "Authorization: Bearer " -d "{
                                                              \"DataSource\":\"Simulation\",
                                                              \"AlarmsInfo\":[
                                                                 {
                                                           \setminus"ItemId\setminus":
                                                          \"GF7DQL63E_Simulation.Simulation00001\",
                                                                    \"Source\":\"Simulation\",
                                                                    \"DataSourceName\":\"Simulation\",
                                                            \"Tagname\":
                                                          \"GF7DQL63E_Simulation.Simulation00001\",
                                                                    \"AlarmType\":4,
                                                                    \"EventCategory\":\"SimCategory\",
                                                                    \"ConditionName\":\"Simulation\",
                                                                    \"SubConditionName\":\"Simulation\",
                                                            \"StateTransitionTime\":
                                                          \backslash"2022-09-21T5:58:00.000Z\backslash",
                                                            \"StartTime\":\"2022-09-21T5:58:00.000Z\",
                                                            \"EndTime\":\"2022-09-21T6:58:00.000Z\",
                                                           \\%AckTime\\:\2022-09-21T6:58:00.000Z\,
                                                                    \"TimeStamp 
                                                           \backslash":\backslash"2022-09-21T5:58:00.000Z\backslash",
                                                                    \"Message\":\"This is simulation 
                                                           <code>alarm\</code>",
```
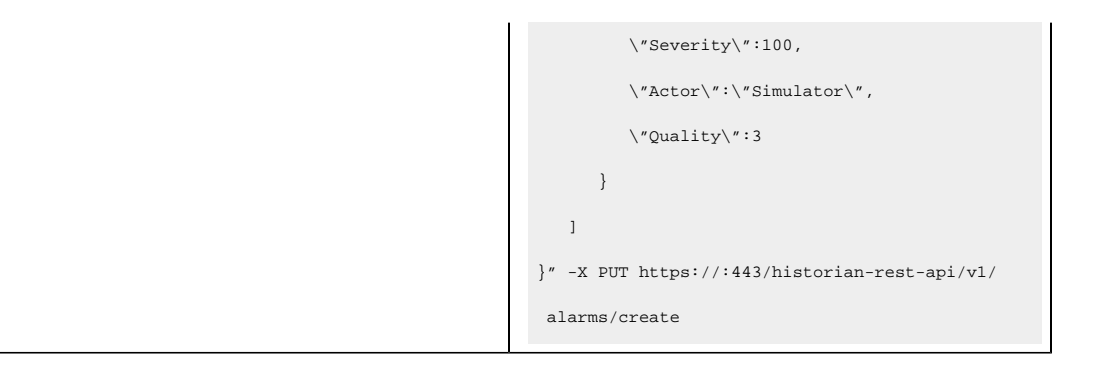

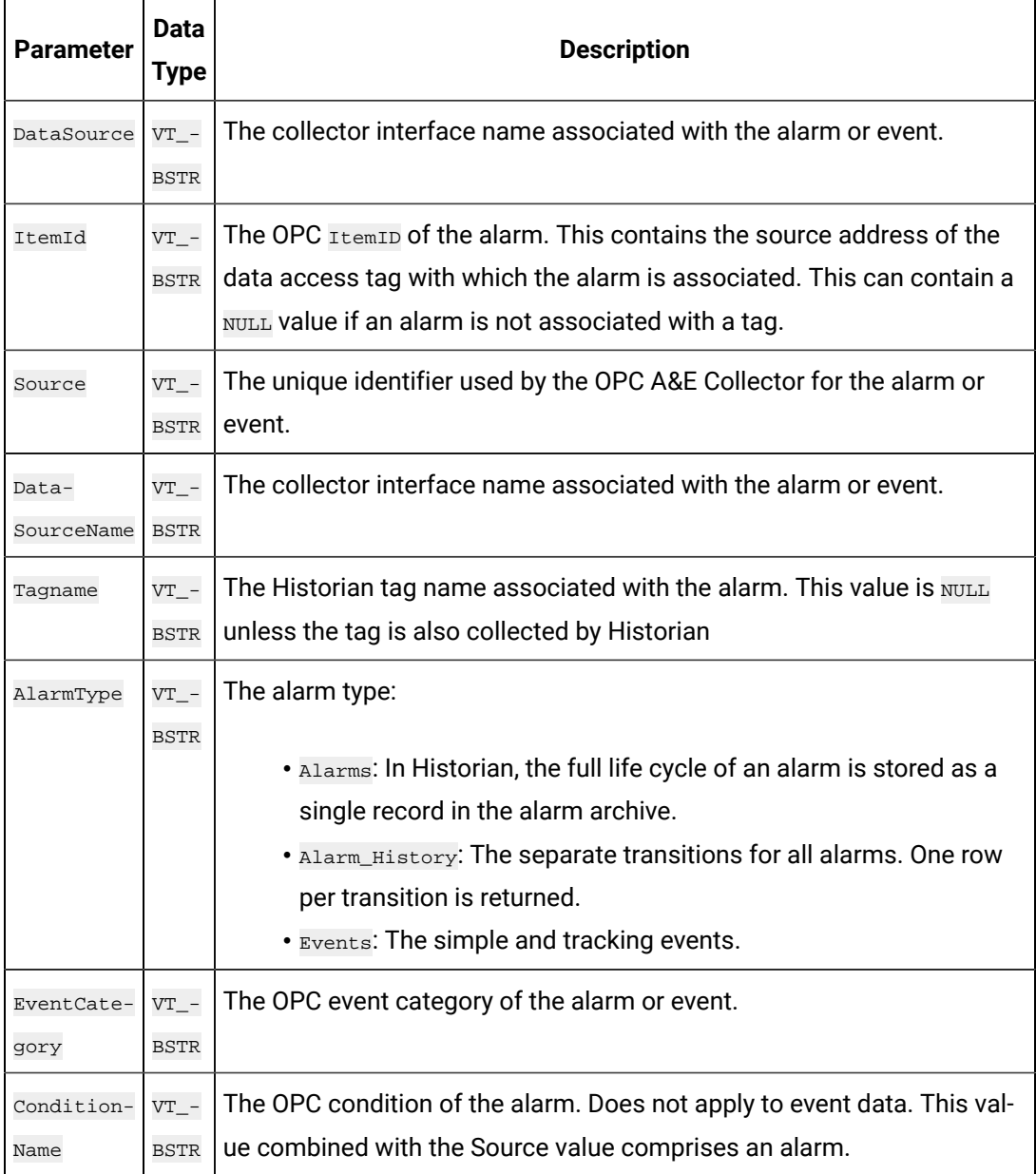

# **Table 168. Query Parameters**

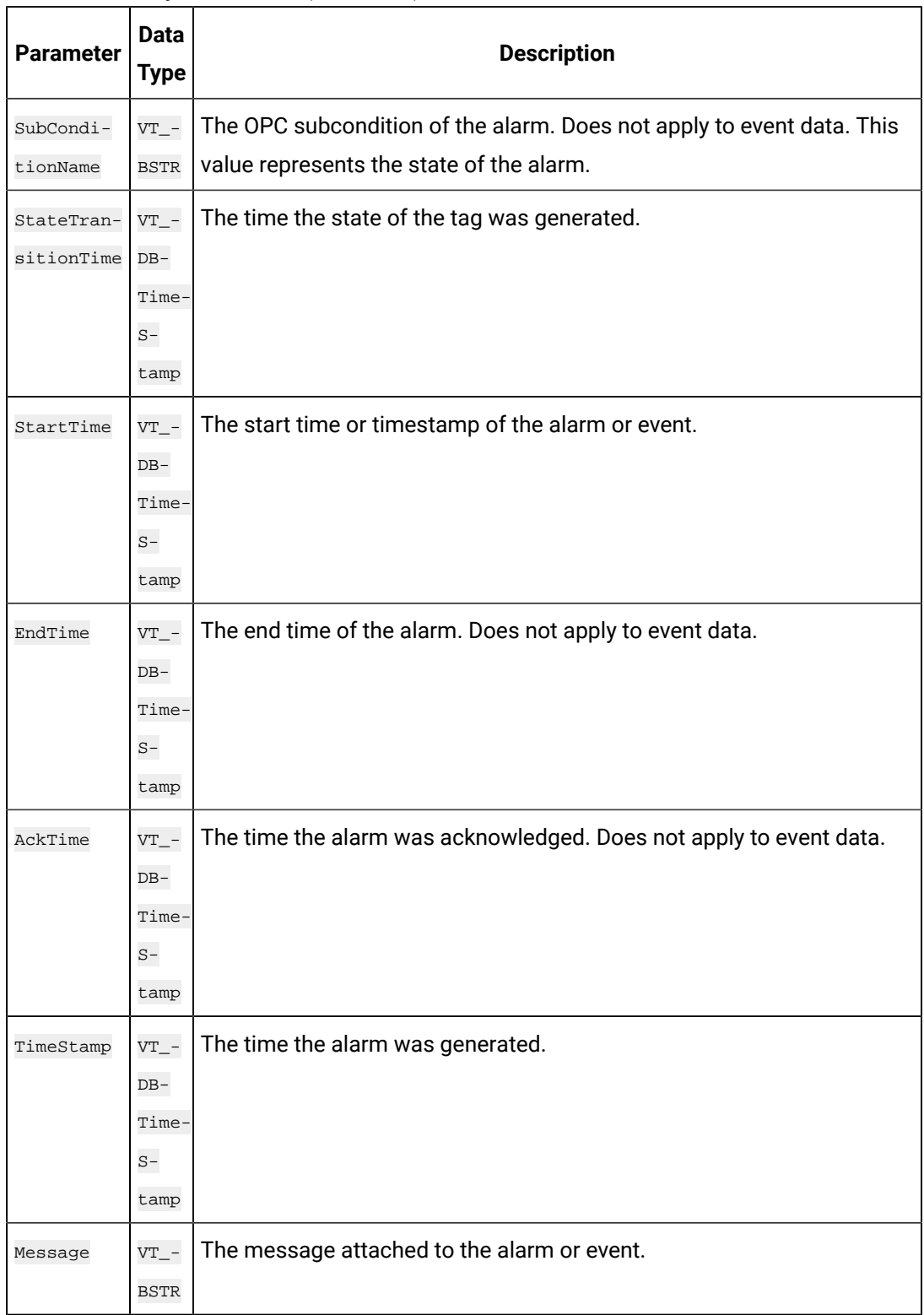

# **Table 168. Query Parameters (continued)**

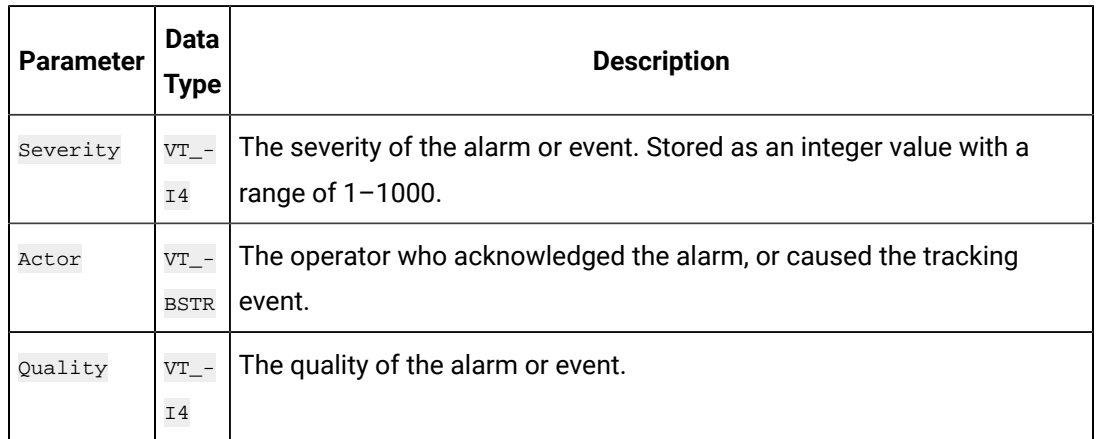

#### **Table 168. Query Parameters (continued)**

#### **Table 169. Response Parameters**

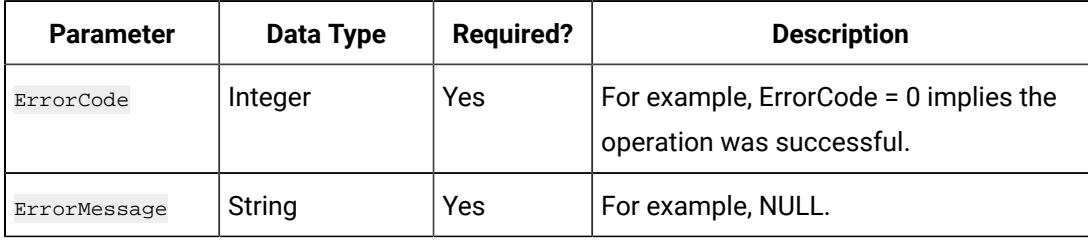

# **Query Alarm or Event**

The following table contains the query parameters for alarms and events data.

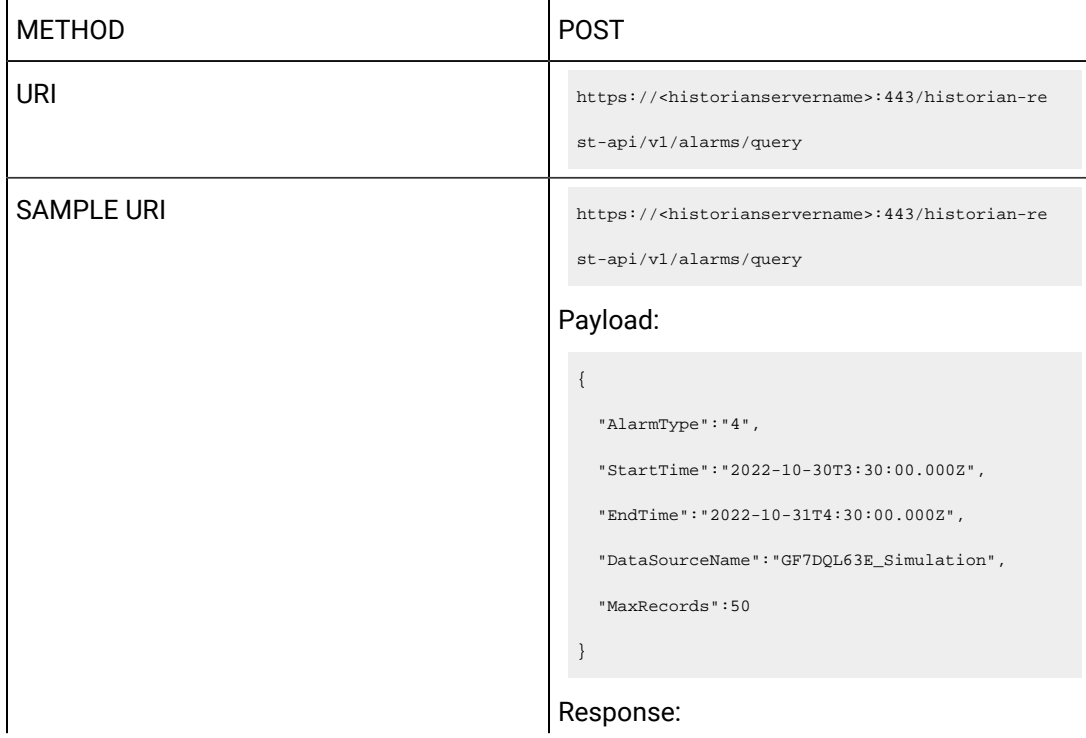

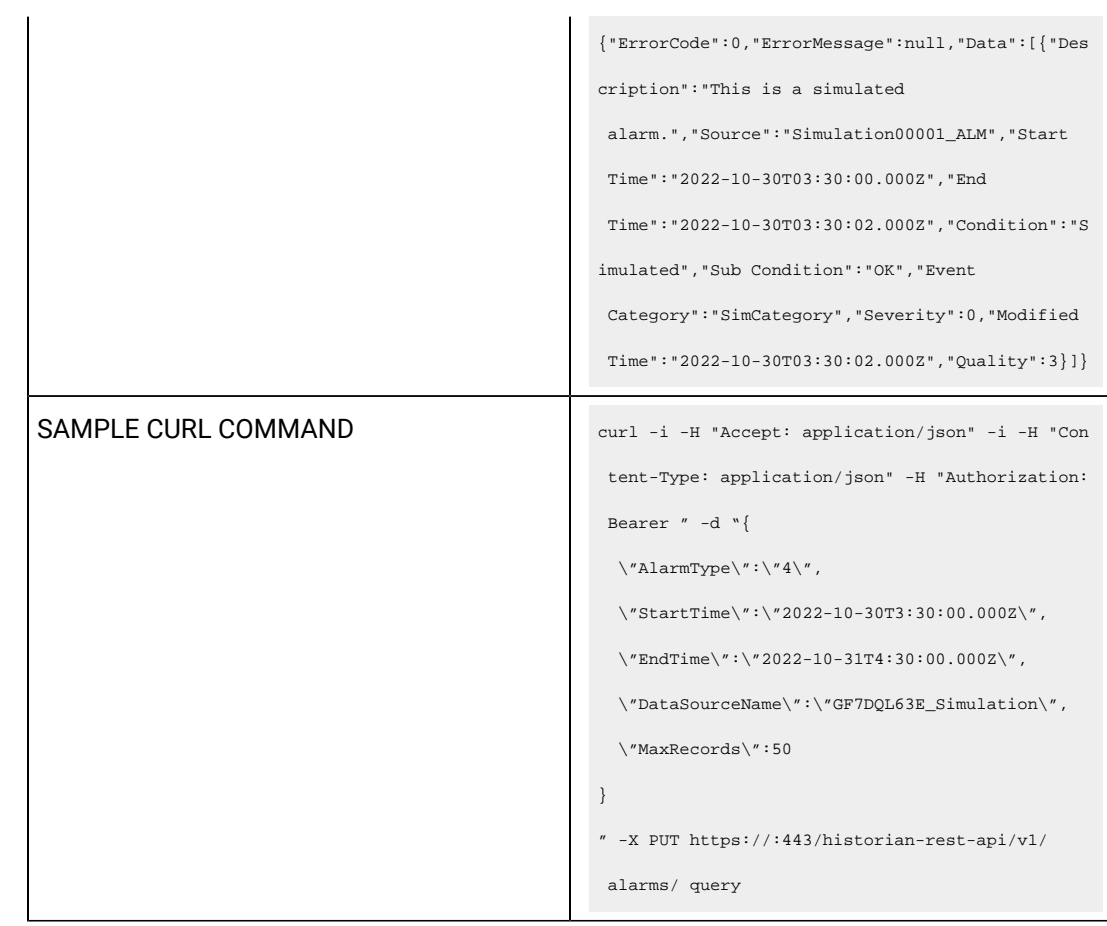

# **Table 170. Query Parameters**

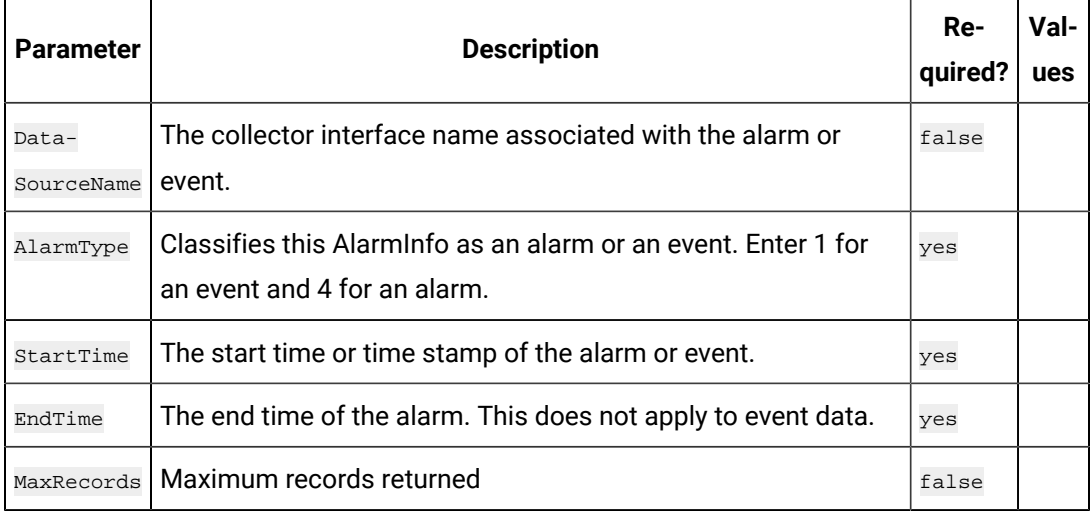

 $\overline{\phantom{a}}$ 

 $\overline{\phantom{0}}$ 

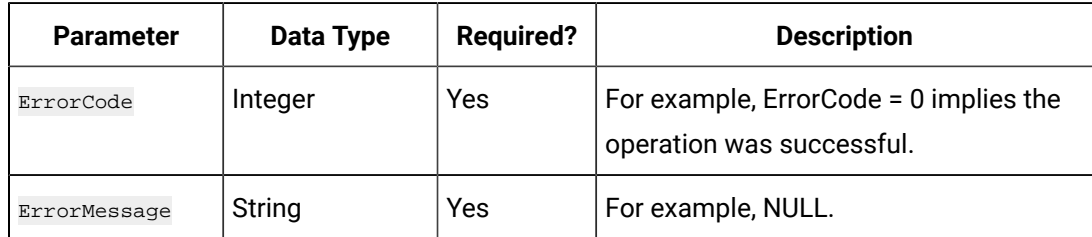

#### **Table 171. Response Parameters**

#### **Delete Alarms or Events**

This REST API allows to purge the alarms between time frame.

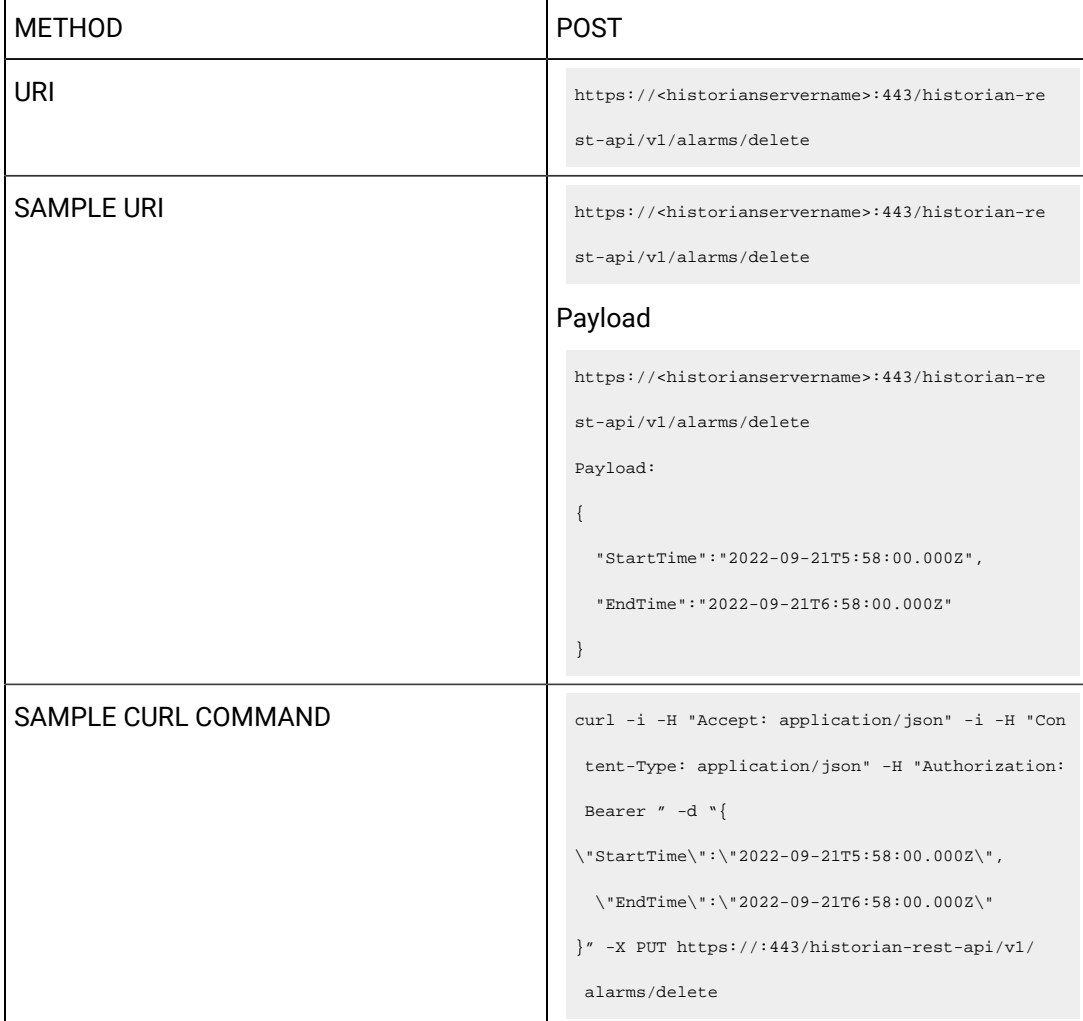

#### **Table 172. Query Parameters**

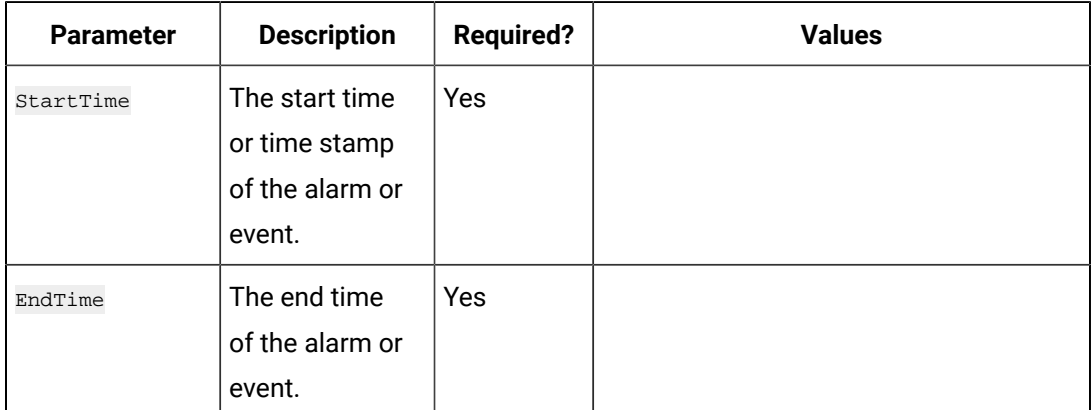

#### **Table 173. Response Parameters**

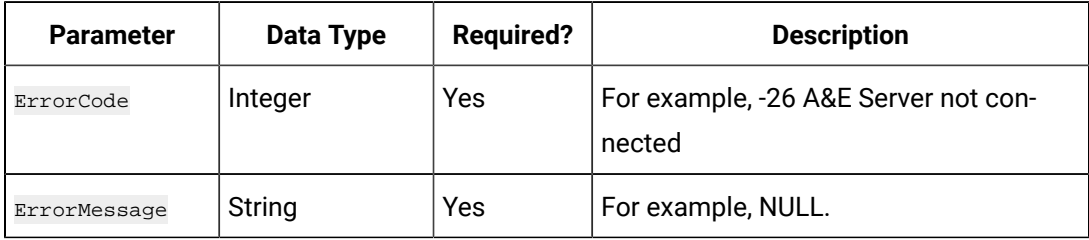

#### **Backup Alarms or Events**

This REST API allows to create a copy of the alarm data in an offline file that can be restored later. The alarms are not removed from the online system.

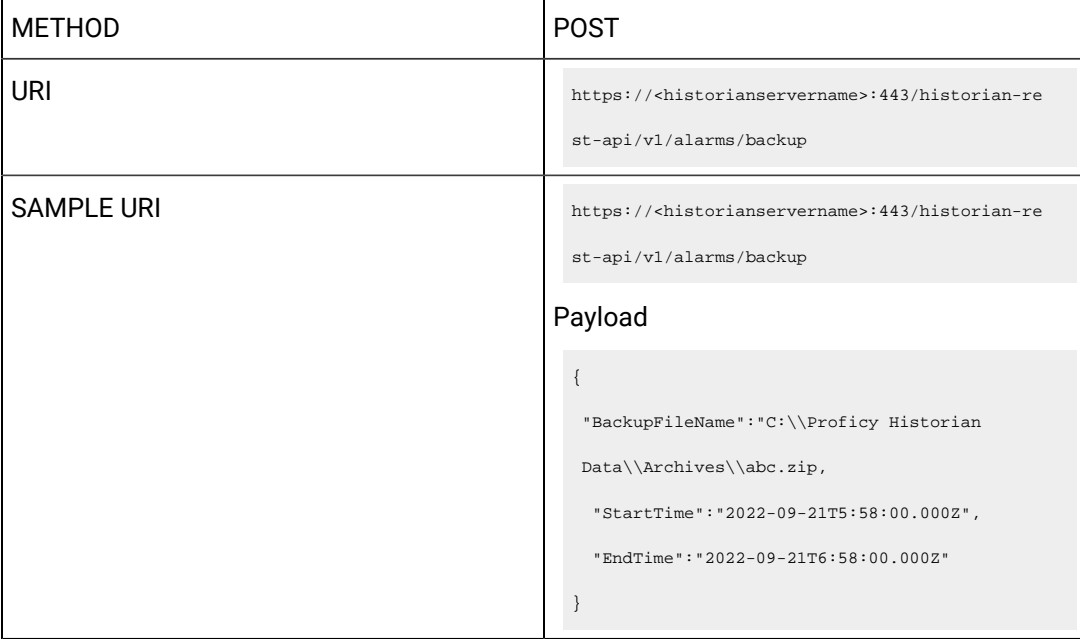

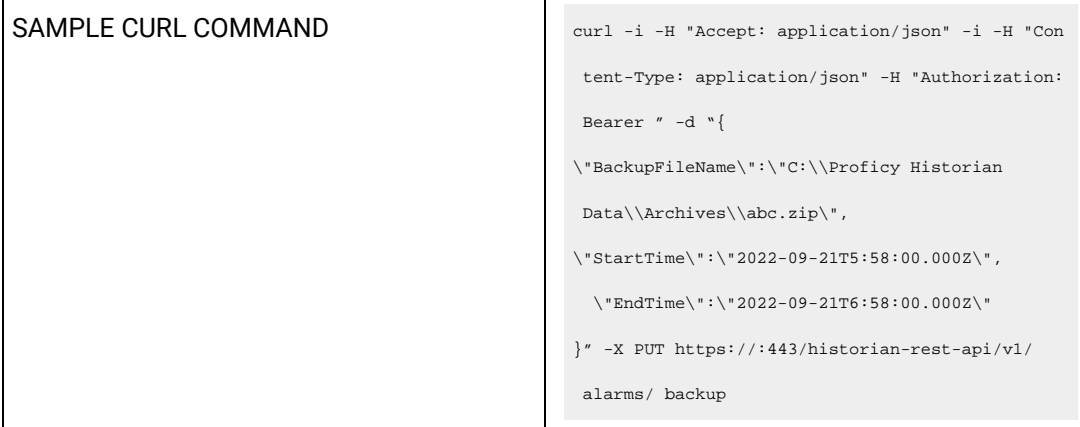

## **Table 174. Query Parameters**

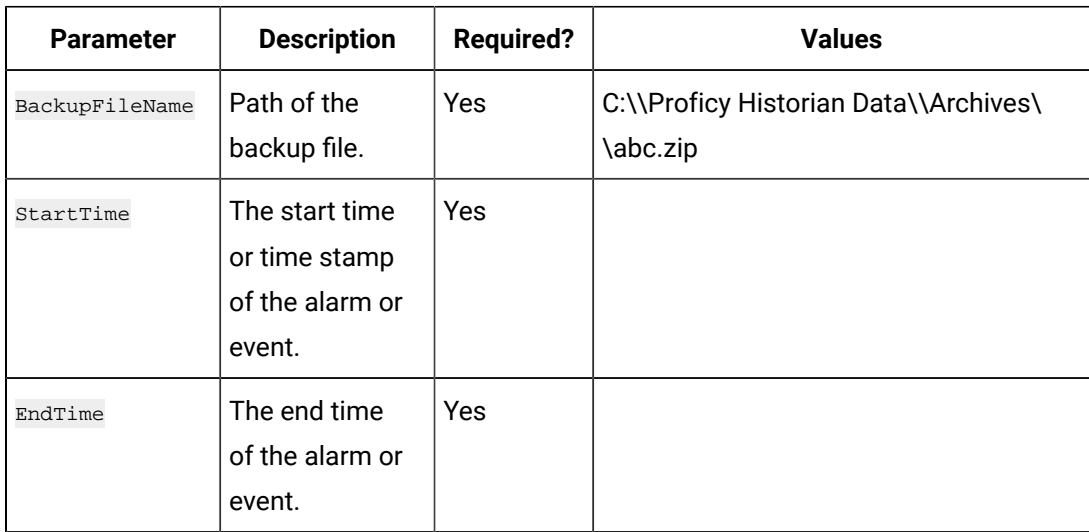

## **Table 175. Response Parameters**

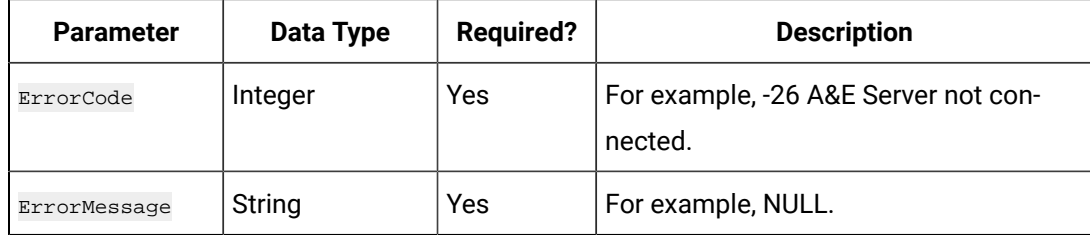

#### **Restoring Alarms or Events**

Restoring alarms to a running system makes them available for query and analysis. You can restore alarms that have been backed up previously..

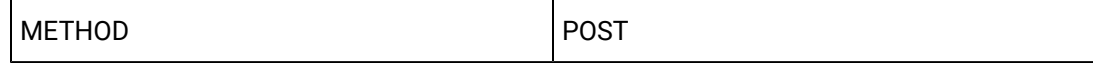

```
URI https://<historianservername>:443/historian-re
                                            st-api/v1/alarms/restore
SAMPLE URI SAMPLE URI https://<historianservername>:443/historian-re
                                            st-api/v1/alarms/restore 
                                           Payload:
                                            C:\\Proficy Historian Data\\Archives\\abc.zip
SAMPLE CURL COMMAND \int curl -i -H "Accept: application/json" -i
                                              -H "Con tent-Type: application/json" -H 
                                              "Authorization: Bearer " -d "C:\\Proficy 
                                              Historian Data\\Archives\\abc.zip" -X PUT 
                                              https://:443/historian-rest-api/v1/ alarms/ 
                                              restore
```
#### **Table 176. Query Parameters**

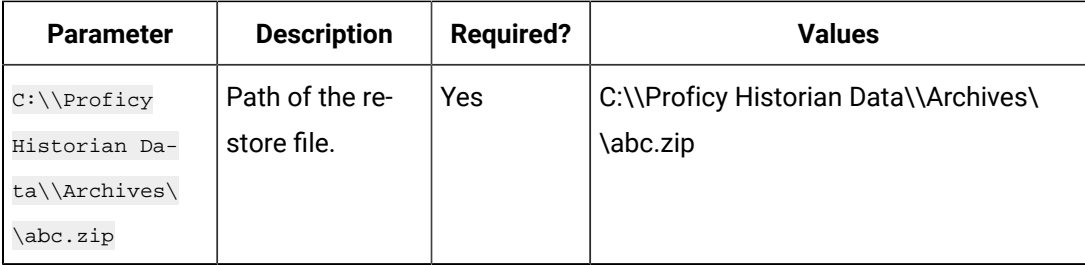

### **Table 177. Response Parameters**

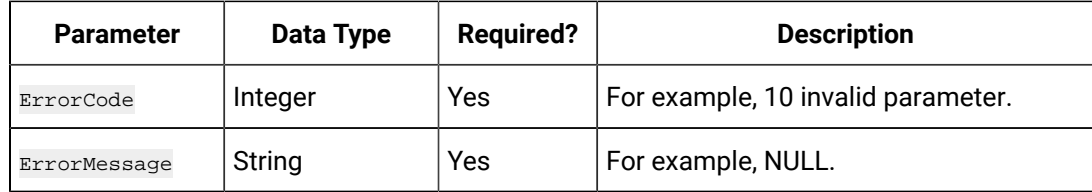

# Swagger Documentation

You can now access Historian REST APIs using Swagger UI. This tool enables you to visualize and interact with the API's resources without having any of the implementation logic in place establishing a fully interactive documentation experience using Swagger.

Install web-based clients or ensure web-based clients are installed.

This topic describes how to access the Historian REST APIs.

- 1. Access a node on which Historian web-based clients are installed.
- 2. Access the following URL: https://<web-based client machine name>/historian-rest-api/ swagger-ui.html

#### $\mathbf{r}$ **Note:**

To access the link, you must provide the machine name where web-based clients are installed. https://<machinename>/historian-rest-api/swagger-ui.html

The Swagger UI appears.

- 3. Select **Authorize**. The Available authorizations window appears.
- 4. In the Available authorizations window, scroll down to the **oauth2schema** (OAuth2, password) section, enter the following values, and then select **Authorize**:

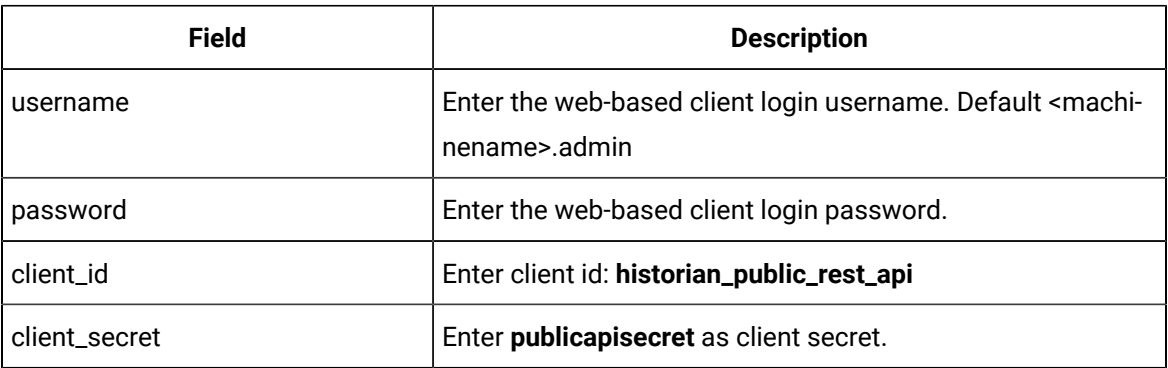

5. You can now access the REST APIs for Historian.